# **Tiandy**

## **Easy7 视频监控系统(Windows)**

## 用户手册

# CEFC

## ISO 9001:2008 ISO 14001:2004

## 天地伟业技术有限公司

地址:天津滨海高新区(华苑)华科二路8号300384 电话: +86-22-58596000 传真: +86-22-58596111 热线电话: 400-686-5688 网址: http://www.tiandy.com

**声明**

● 我司将根据产品功能的增强和变化而更新本手册内容,并定期改进更新本手 册描述的软硬件产品。更新的信息会在本手册的最新版本中体现,恕不另行通知。

- 由于我司不断采用新技术,产品参数变化恕不另行通知。
- 本手册仅为客户提供参考指导作用,并不保证和实物完全一致,实际应用以 实物为准。
- 本手册的所有文字、表格及图片信息均受国家相关法律保护,未经许可不得 私自转用。
- 本手册的版权和最终解释权归我司所有。

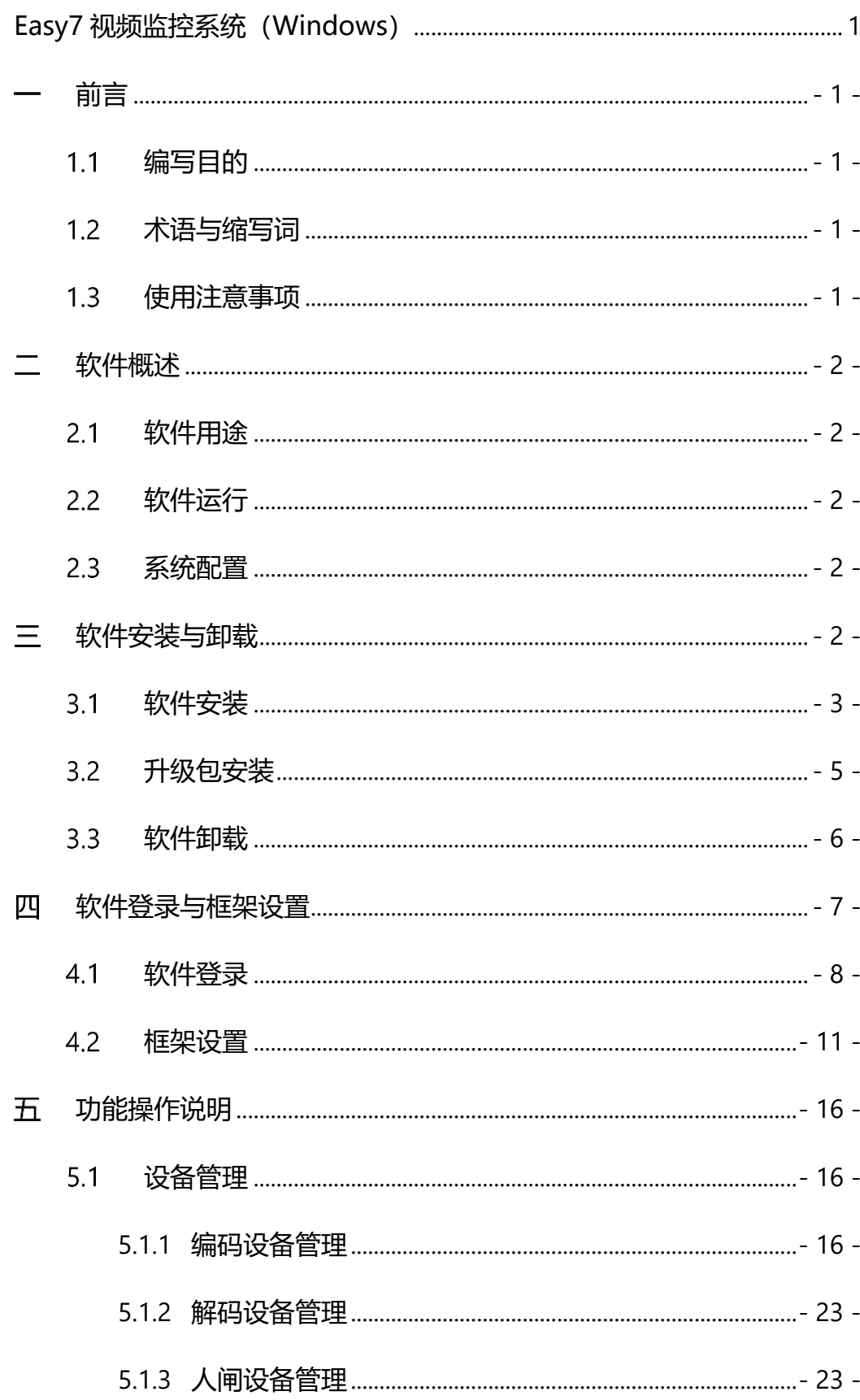

## 目录

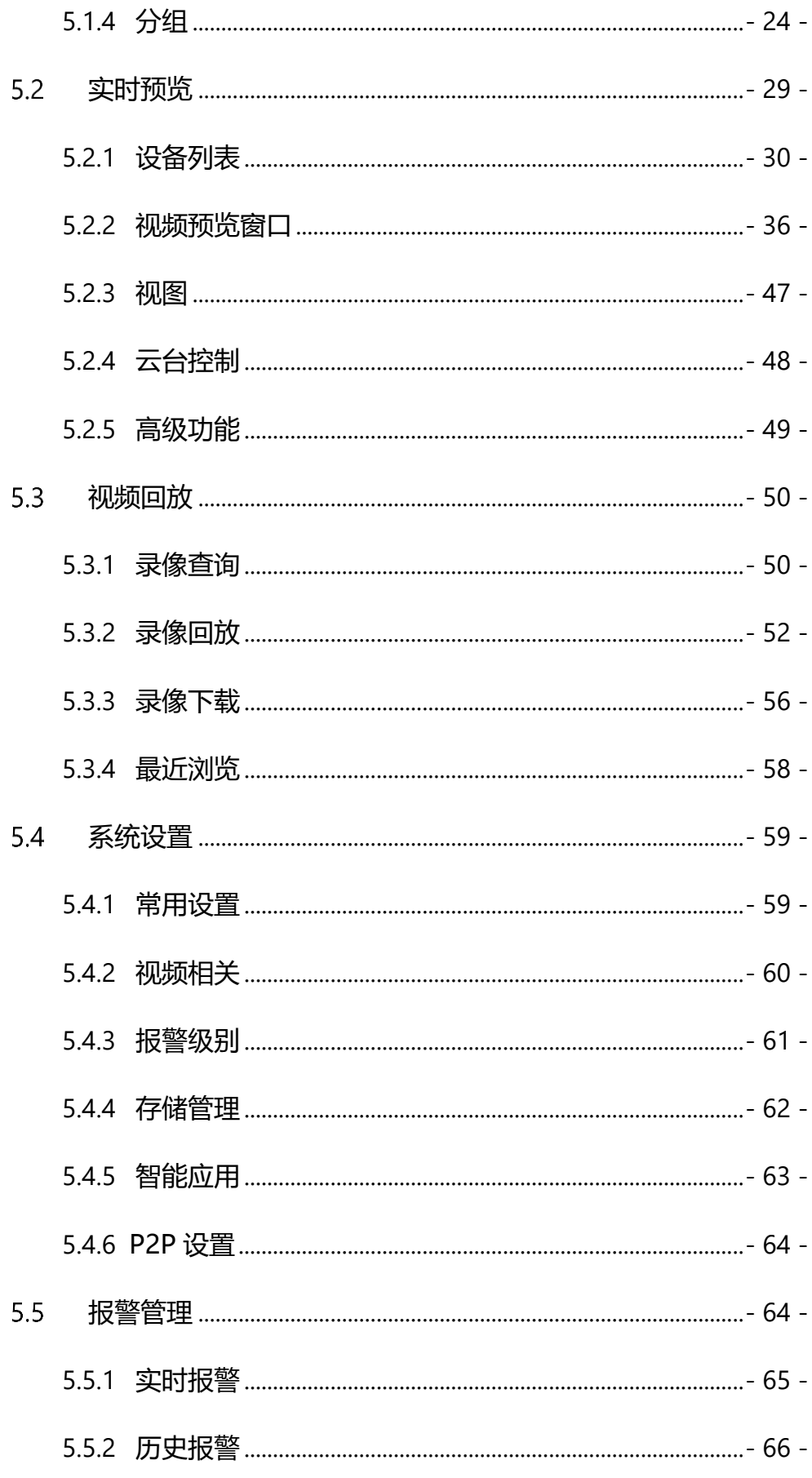

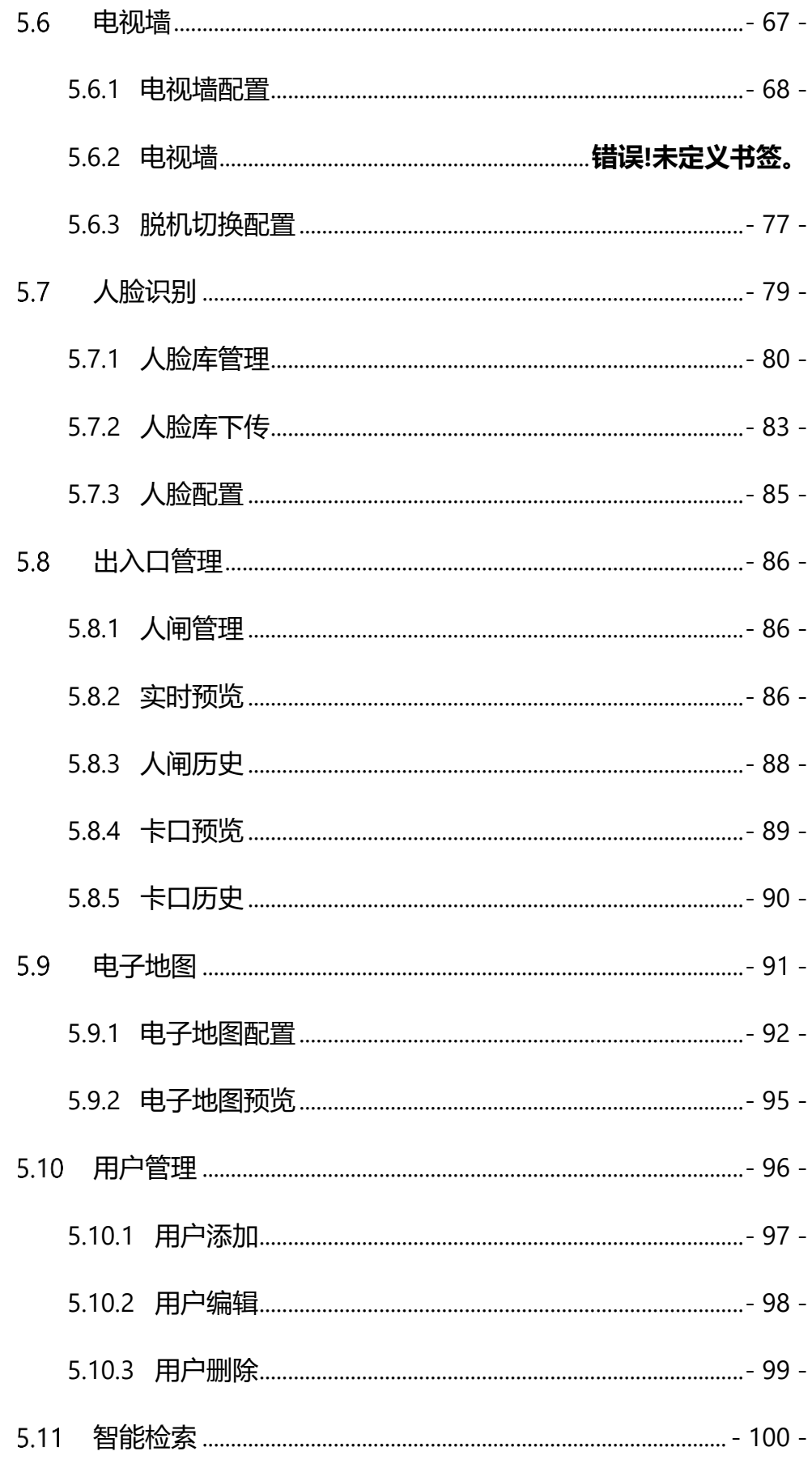

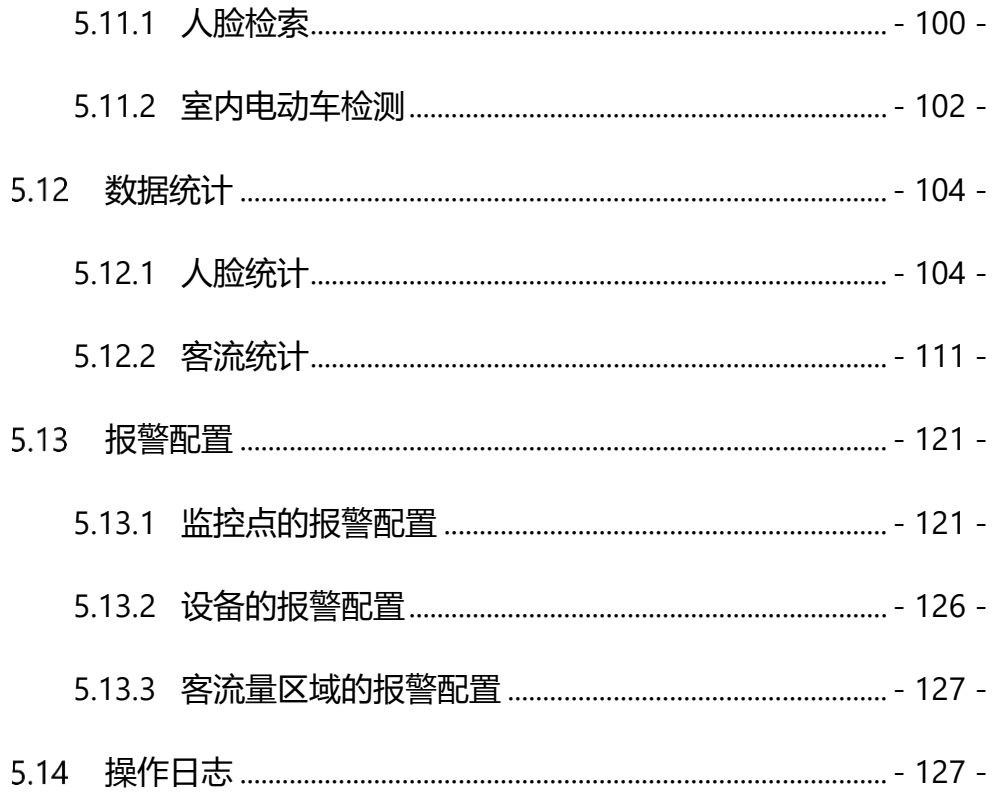

## <span id="page-6-0"></span>**前言**

## <span id="page-6-1"></span>**编写目的**

本用户使用手册基于 Easy7 视频监控系统编写。为该系统提供简要功能说 明,帮助用户系统了解操作流程,特撰写该使用说明书以作参考。

【注意】产品实时更新,如有升级恕不另行通知。

## <span id="page-6-2"></span>1.2 术语与缩写词

无

### <span id="page-6-3"></span>**使用注意事项**

1. 单通道每月人脸图片目前最大接收数量 100 万张,所有通道接收数量目 前上限为 500 万张,超过这将会导致智能检索不能查检索结果;

2. 单机版目前最大支持 500 点位;

3. 目前最大适配 3840\*2160(4K)分辨率的屏幕;

4. 本平台当前不兼容天眼系列相机;

5. MAC 一体机仅支持外接麦克设备;

6. 使用 P2P 账号方式添加的设备,音频采样率需设置为 8kHz,其它采样 率在单机版上会造成程序故障,请谨慎使用;

7. 同一个 NVR 和 IPC, 视频回放与视频下载同时存在, 目前最多只支持 5 路,超过后在下载过程中会提示下载失败或者设备超载,视频回放也不能播放;

8. MAC 系统赋予单机版权限,需将单机版重新启动,例如:麦克风权限;

9. MAC 版本, 在实时预览界面画面全屏后, ESC 不能退出全屏 (关闭设备) 列表即可退出)。

10. 电脑防火墙可能会影响单机版某些功能的正常使用,请添加白名单或关 闭防火墙使用。

## <span id="page-7-0"></span>**软件概述**

## <span id="page-7-1"></span>**软件用途**

Easy7 单机版软件是一款基于 MacOS、Windows 操作系统专用于管理、 预览、操作网络监控设备的应用程序,适用于天地全系列 NVR,IPC 等设备。软 件能够实现按照不同场景对监控点进行分组管理并可自定义分组名称,可基于设 备进行视频实时浏览、音频预览、语音对讲等操作,可控制设备云台、设置预置 位及调用,可在自定义分组间切换视频播放,支持前端和本地录像回放并可通过 时间轴控制播放,同时可将录像文件下载至客户端等。软件丰富的视频监控业务 功能真正适用于各种视频监控场景的应用。

## <span id="page-7-2"></span>**软件运行**

Easy7 Smart Client Express Win64 V8.5.exe

可以独立安装运行,支持天地全系列硬盘录像设备和网络视频设备。

#### <span id="page-7-3"></span>**系统配置**

CPU:推荐 Intel(R) Core(TM) i5 8 代

内存:推荐 8G

系统:支持 Windows 7 64 位和 Windows10 64 位系统

## <span id="page-7-4"></span>**软件安装与卸载**

## <span id="page-8-0"></span>**软件安装**

以在 Windows 10 64 位系统下,安装"Easy7 Smart Client Express Win64 V8.5.exe"版本为例,其他版本安装方法相同。

1) 在安装盘上找到安装文件"Easy7 Smart Client Express

Win64 V8.5.exe", 如下图所示:

O Easy7 Smart Client Express Win64 V8.5.exe

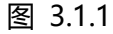

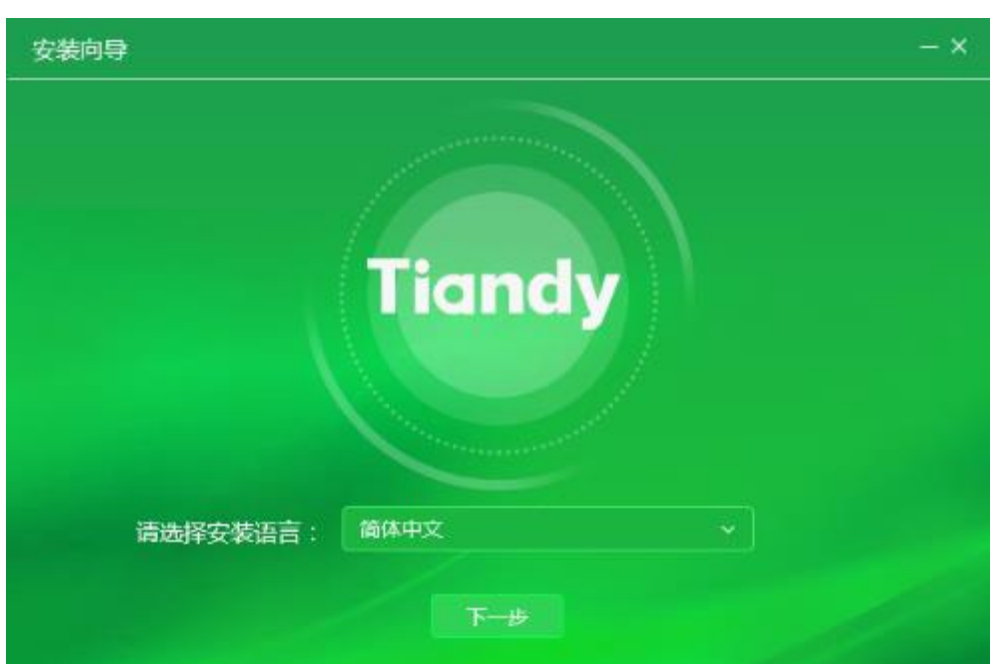

2) 双击,进入安装程序,如下图所示:

图 3.1.2

3) 选择安装语言, 这里以简体中文为例, 选择"简体中文", 单击"下一 步"。默认安装目录为 C 盘, 如下图所示:

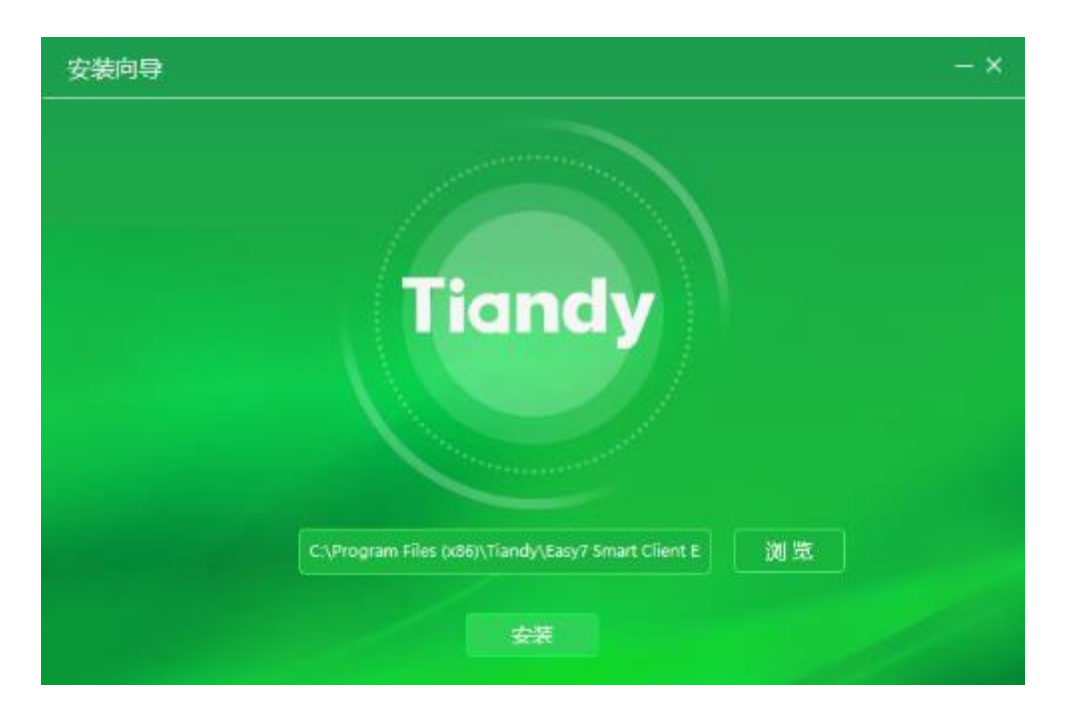

图 3.1.3

4) 若需要更改安装目录,可以点击"浏览"选择自定义的安装目 录,如下图所示:

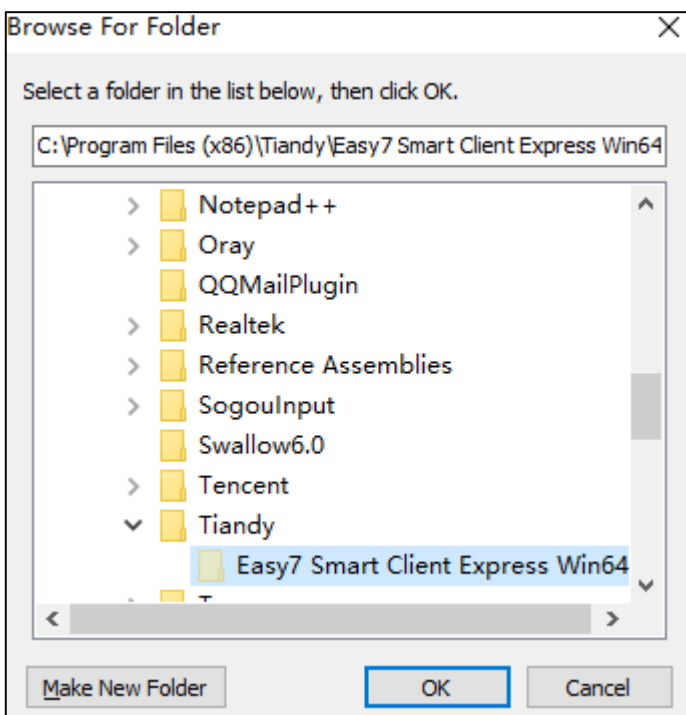

图 3.1.4

5) 设置安装目录,点击"安装"开始安装程序,如下图所示:

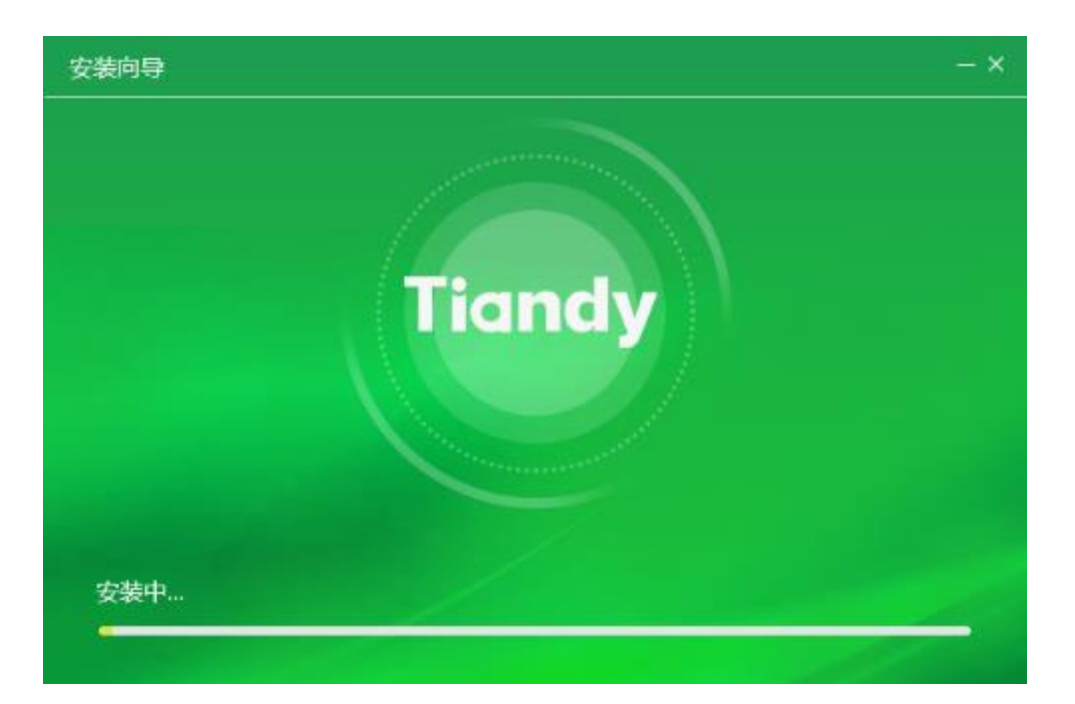

图 3.1.5

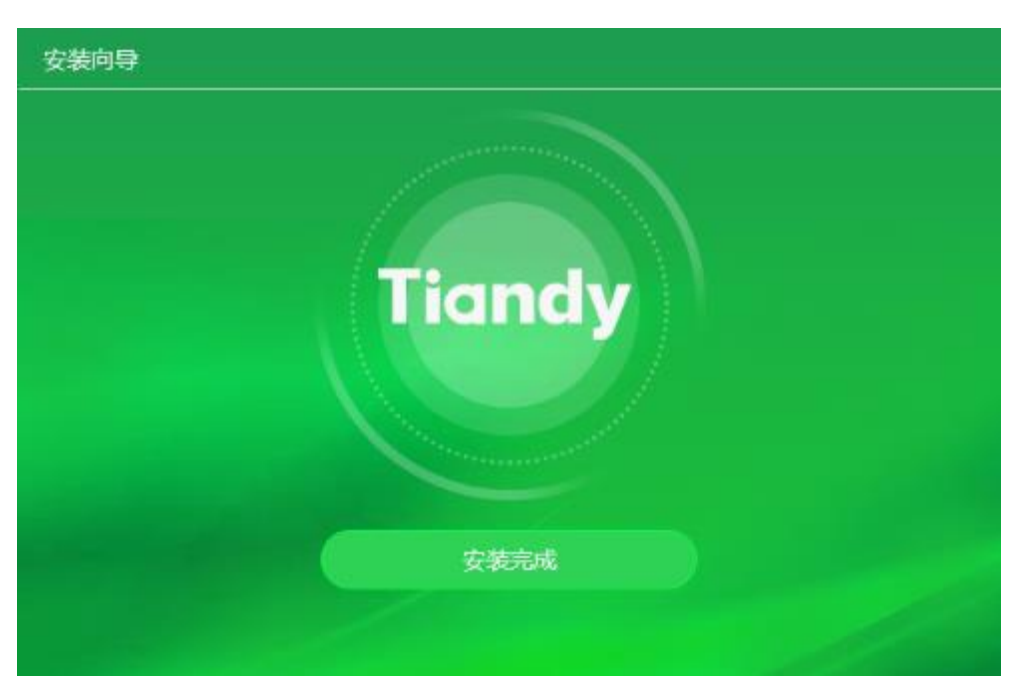

6) 安装完成后,点击"安装完成",完成安装,如下图所示:

图 3.1.6

## <span id="page-10-0"></span>3.2 升级包安装

暂无

## <span id="page-11-0"></span>3.3 软件卸载

以在 Windows 10 64 位系统下,卸载"Easy7 Smart Client Express Win64 V8.5.exe"版本为例,其他版本卸载方法相同。

1) 选择"开始"-> "所有程序"-> "Tiandy"-> "Easy7 Smart Client Express" -> "卸载", 如下图所示:

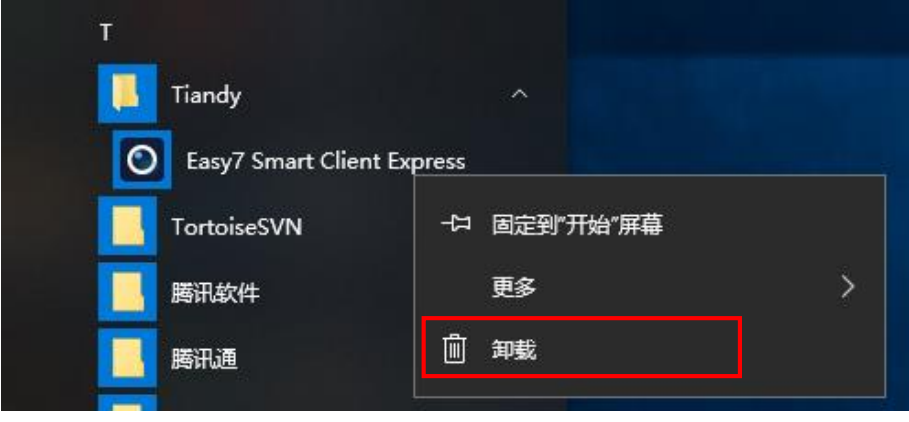

图 3.2.1

7) 点击"卸载",进入到控制面板中"程序和功能"->"卸载或 更改程序", 选择 "Easy7 Smart Client Express", 右键选择 "卸载"或 双击,弹出删除提示框,如下图所示:

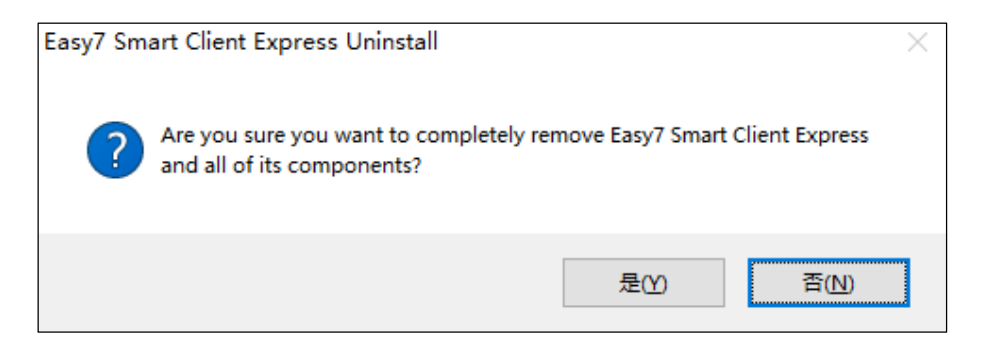

图 3.2.2

8) 点击"是",卸载程序会终止所有正在运行的 Easy7 相关程 序,并继续卸载进程,如下图所示:

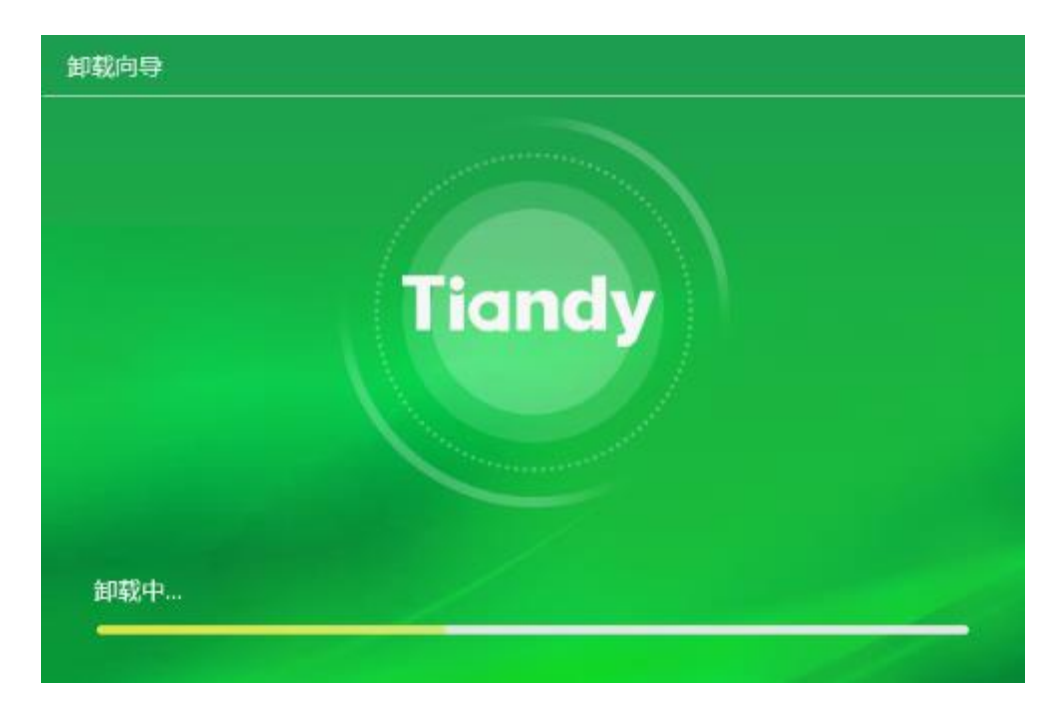

图 3.2.3

9) 卸载完成,弹出卸载完成提示框,点击"确定",程序彻底清

除,如下图所示:

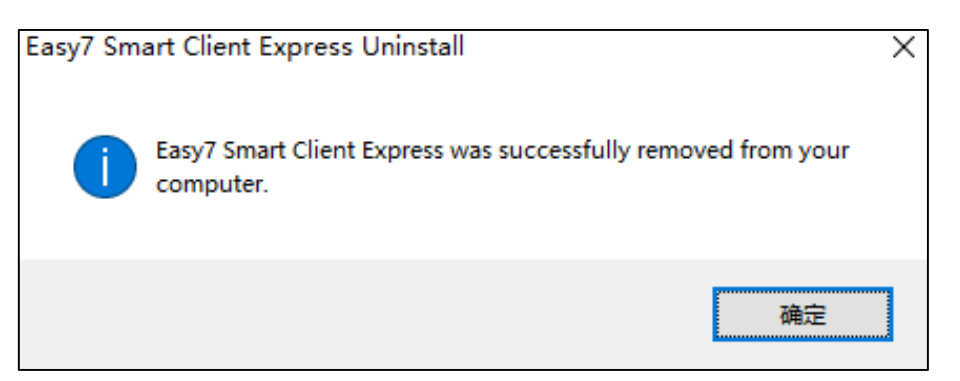

图 3.2.4

## <span id="page-12-0"></span>**软件登录与框架设置**

## <span id="page-13-0"></span>**软件登录**

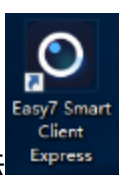

双击桌面的应用程序图标 【\*Press ], 进入系统登录界面, 首次登录时需设置

初始密码,如图所示:

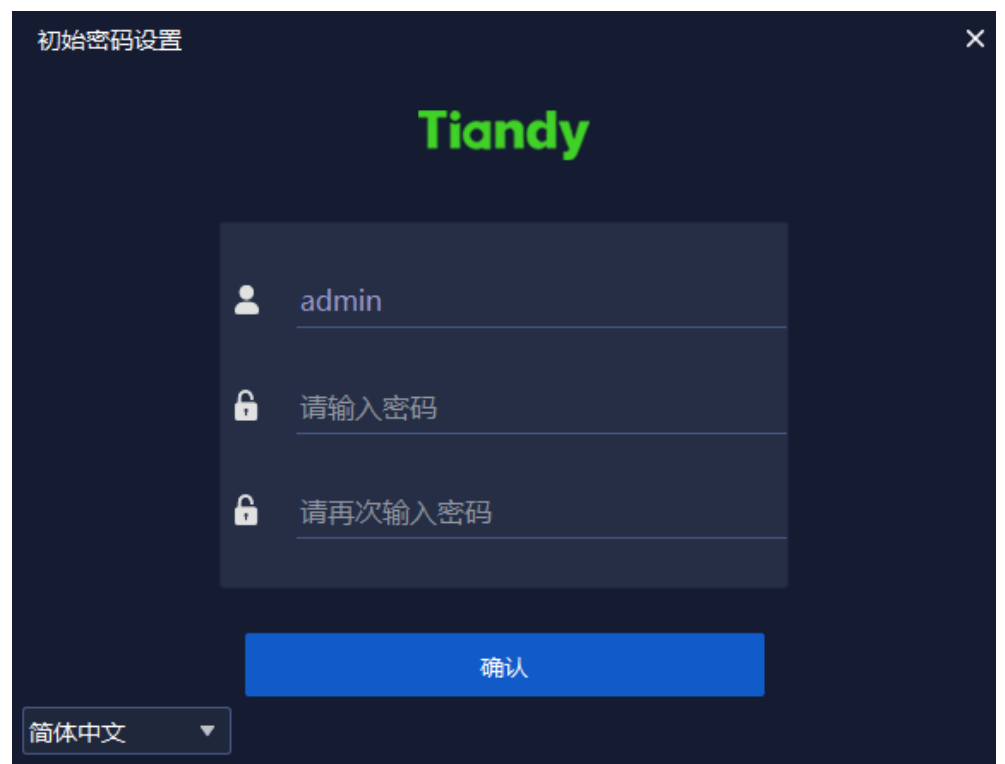

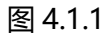

注意:密码需为数字和字母组合。(密码支持 6-32 位) 初始密码设置完毕后,进入密码保护设置页面,如下图所示:

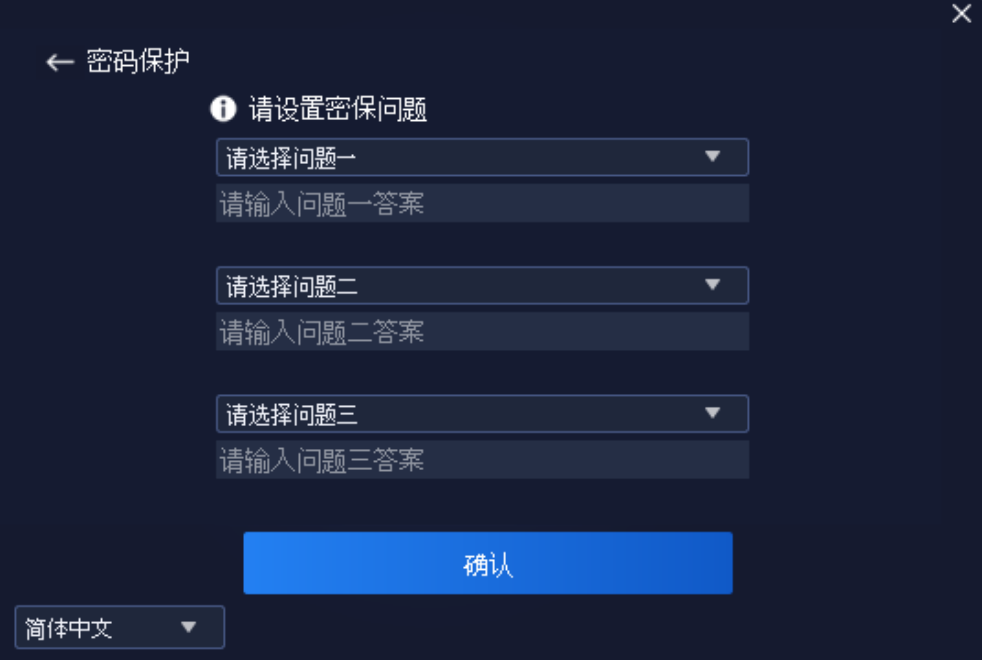

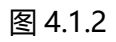

设置完密码保护问题后,即可进入登录页面,如下图所示:

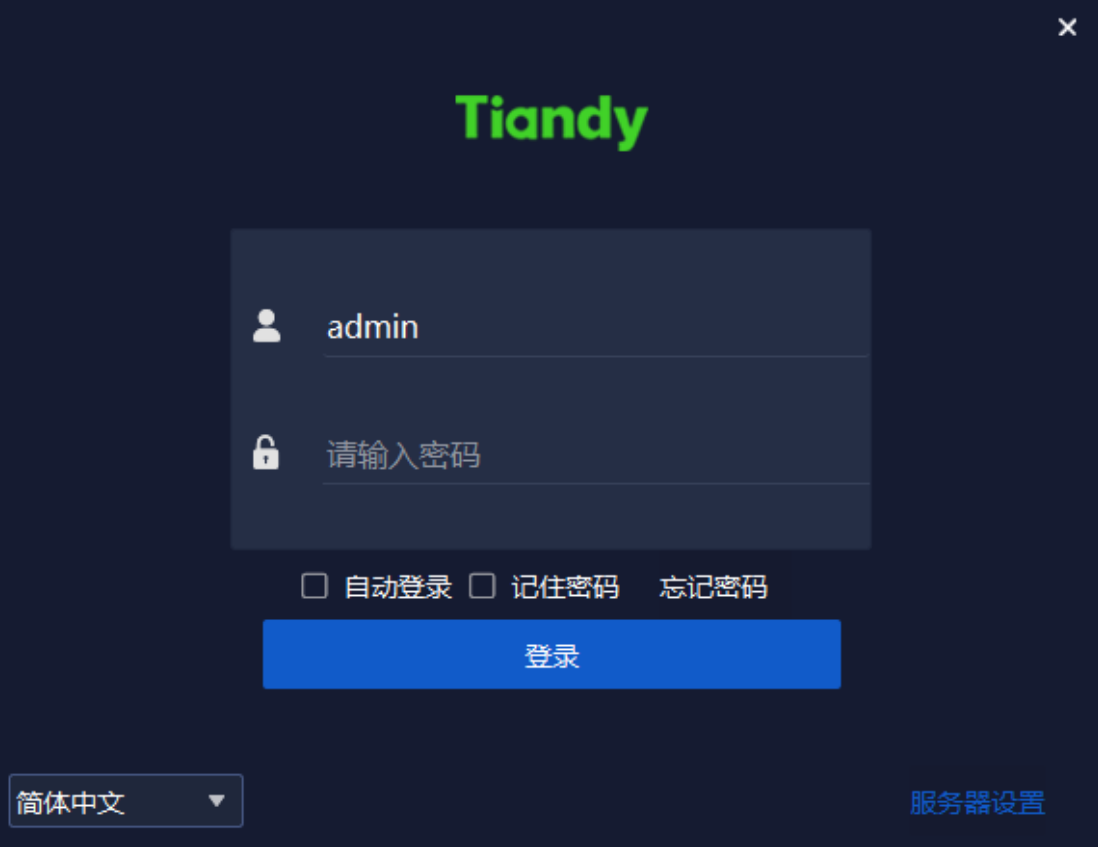

登录界面相关参数信息如下:

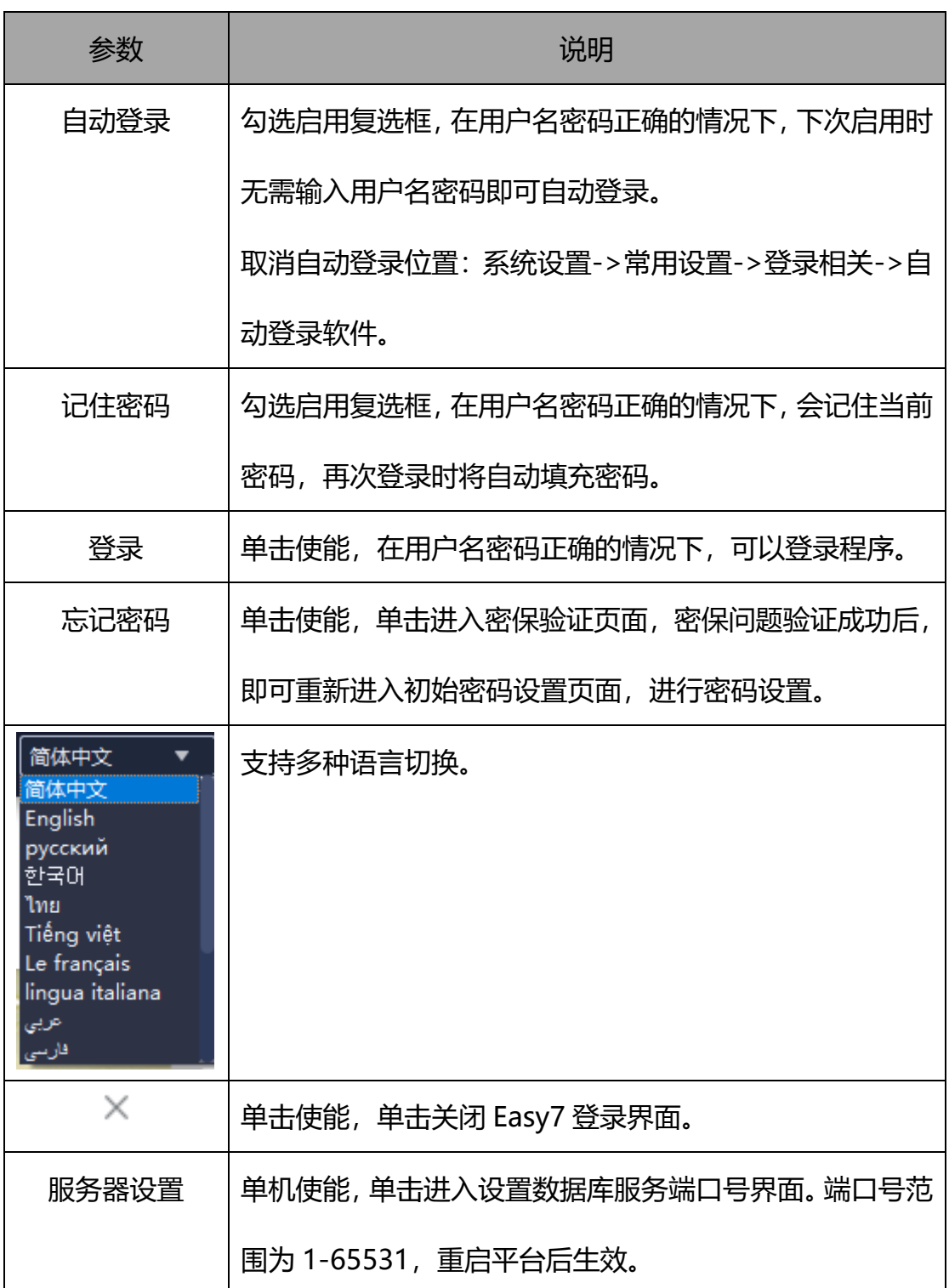

表 4.1.1

## <span id="page-16-0"></span>**框架设置**

输入正确的用户名及密码,点击"登录",进入 Easy7 主程序界面。 默认分 组如下图所示:

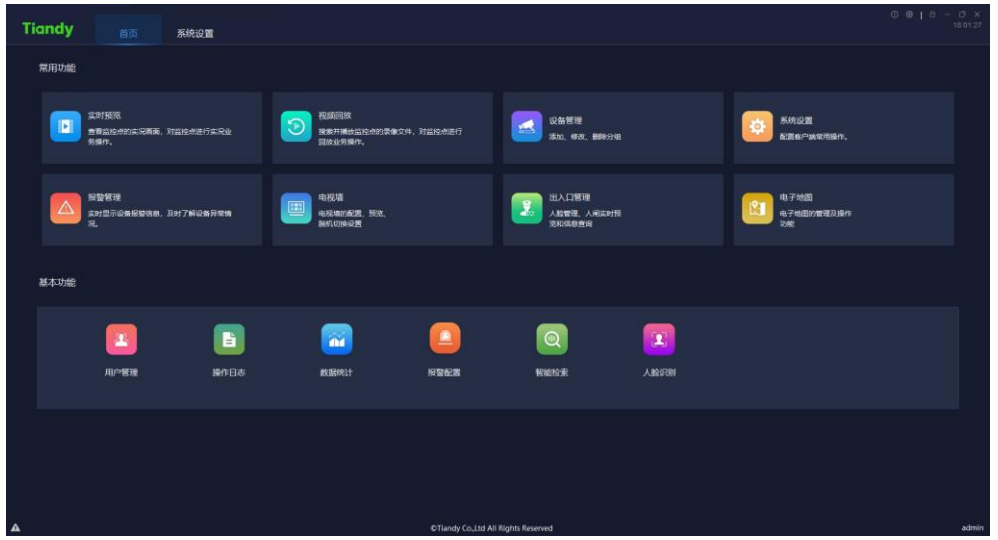

图 4.2.1

进入界面后点击右上角"<sup>1</sup>"按钮,将会显示版本信息和日期,如下图所示:

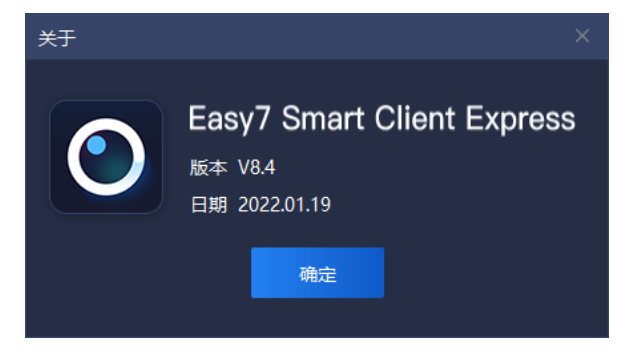

图 4.2.2

鼠标滑过界面右上角"<sup>0</sup>"按钮,将会显示当前 CPU 占有率及内存占用量,

如下图所示:

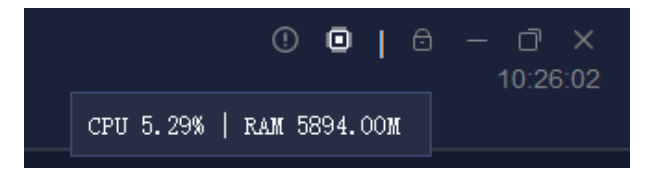

图 4.2.3

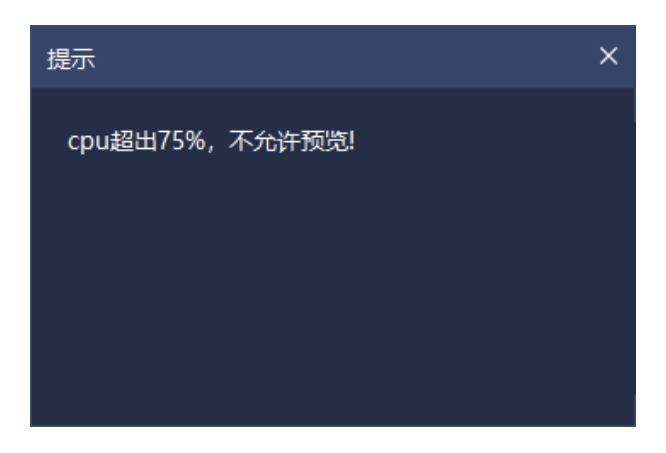

在连接视频时,当 CPU 超出 75%时,无法连接到实时视频。如下图所示:

图 4.2.4

点击界面右上角"<sup>合</sup>"按钮,将进行界面锁屏,当输入正确的解锁密码(即

登录密码)后,将解锁屏幕,如下图所示:

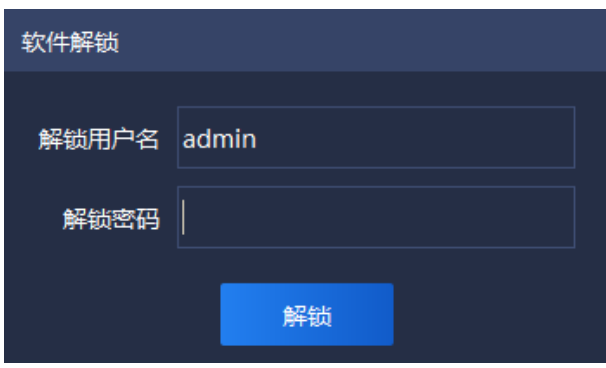

图 4.2.5

只有拥有"系统锁定权限"以及"系统解锁权限"的账户才能进行解锁操作。

点击界面右上角" "注销按钮,将弹出注销提示框,如下图所示,点击"确 定"将退出当前平台, 返回到登录界面; 点击"取消"或提示框右上角"×", 将退出当前提示框。

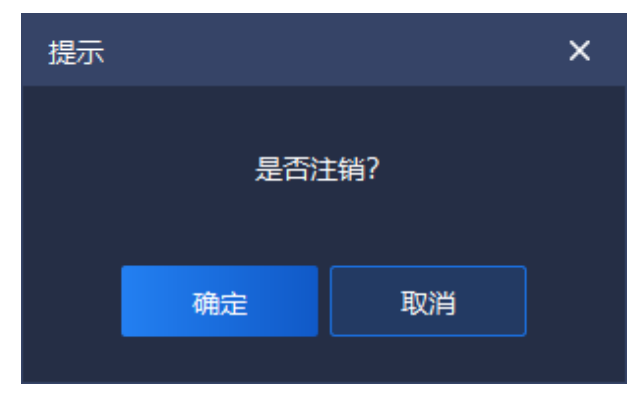

图 4.2.6

点击界面右上角" <sup>--</sup>"按钮, 将最小化程序; 点击界面右上角" <sup>--</sup>" 按 钮, 将向下还原/最大化程序; 点击界面右上角" \* 按钮, 将退出程序。

为确保用户在使用过程中误关闭程序,在点击" \* 按钮退出程序时, 会弹 出提示框,确认是否退出本程序,如下图所示:

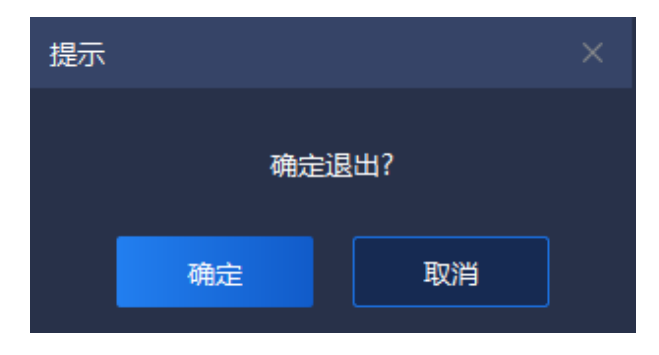

图 4.2.7

若因误操作点击" "按钮,点击"取消"按钮,将恢复到上一操作页面; 若确定要退出系统,点击"确定"按钮,系统将退出。

界面右上角会显示当前系统时间 " <sup>13:54:38</sup> " ,方便用户随时查看时间。

界面上方导航菜单栏可以通过拖拽菜单与主界面进行脱离,也可以通过拖拽 交换位置。

界面功能项分为:常用功能与基本功能。基本功能和常用功能区中的模块图 标可以相互拖动,用户可以自己选择常用功能方便使用。如下图所示:

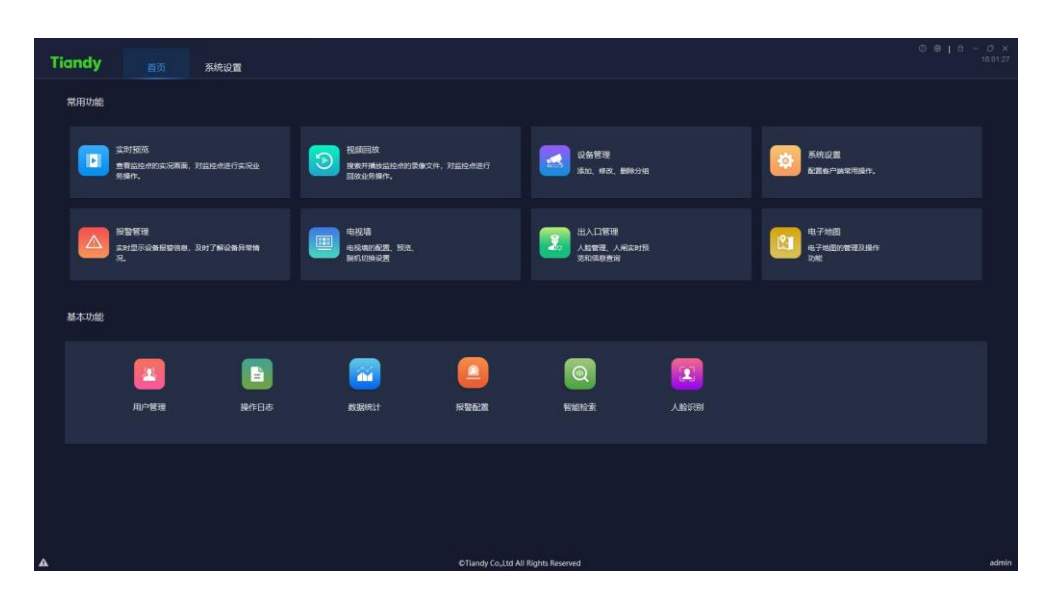

图 4.2.8

实时预览:查看监控点的实况画面,对监控点进行实况业务操作。

视频回放:搜索并播放监控点的录像文件,对监控点进行回放业务操作。

设备管理:统一管理监控设备,可进行添加、编辑、删除以及配置操作。

系统设置: 配置客户端常用操作。

报警管理:实时显示设备报警信息,及时了解设备异常情况。

电视墙:电视墙的配置、预览、脱机切换设置。

出入口管理:人脸管理、车辆管理、人闸设备预览和信息查询。

电子地图:电子地图的管理及操作功能。

人脸识别:人脸库的管理和下发。

用户管理:统一管理客户端用户,可进行添加、编辑、删除以及配置权限操 作。

操作日志:查询系统的操作日志,了解系统的使用情况。

智能检索:检索收到的智能分析信息,如人脸检索、室内电动车检测等。

数据统计:通过统计图和列表展示数据总量、比例、趋势等。

报警配置:配置各类报警联动。

【注意】每次登录后模块图标将恢复默认位置,导航菜单栏位置保存为上次 退出的位置。

点击界面左下角"––"按钮,将显示实时报警信息,如下图所示:

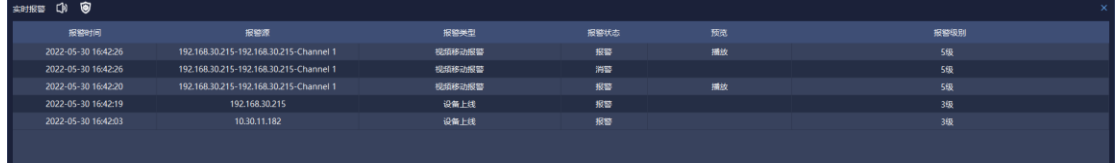

图 4.2.9

"实时报警"记录了报警时间、报警源、报警类型、报警状态、报警级别 等信息,当出现报警信息时,可以点击"播放"按钮,查看报警录像回放,如下 图所示:

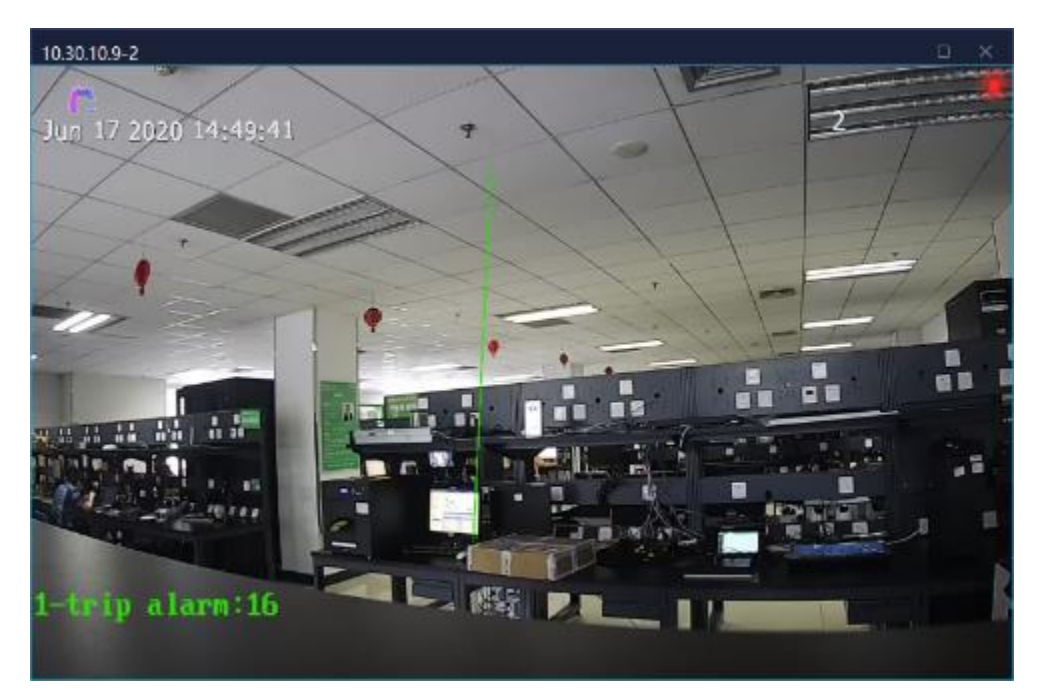

图 4.2.10

点击 "<sup>®</sup>"进入布撤防管理界面, 此界面可以控制所有主机, 通道、报警 输入的布撤防状态,如下图:

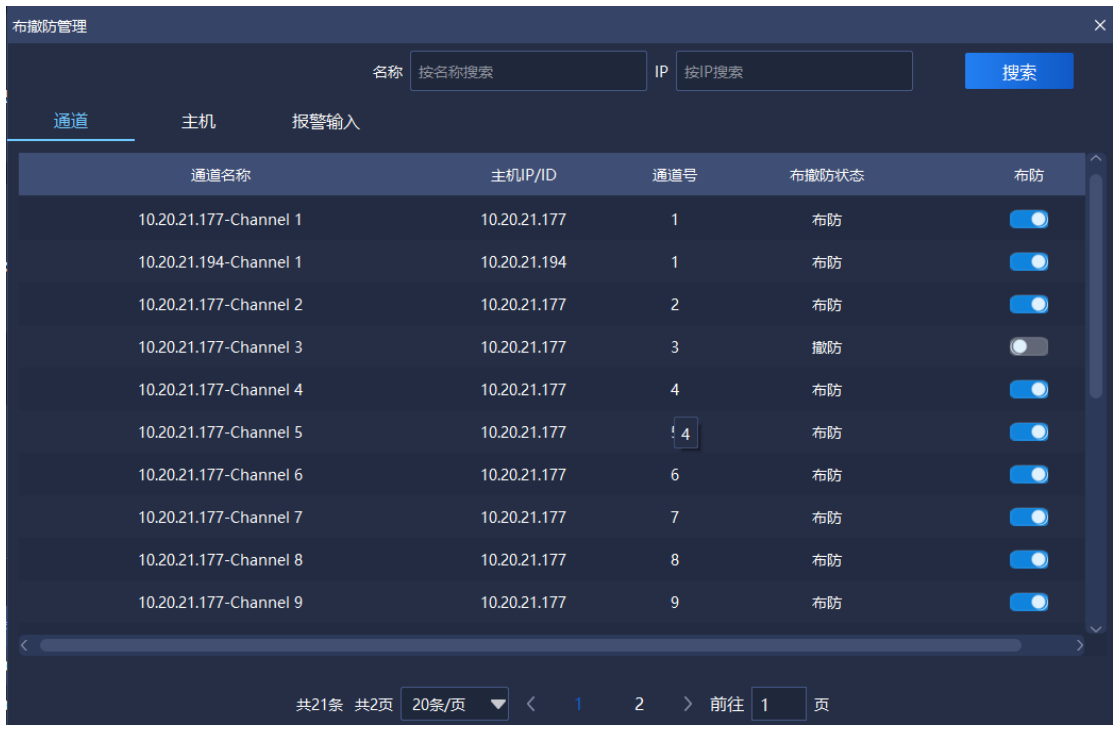

图 4.2.11

## <span id="page-21-0"></span>**功能操作说明**

## <span id="page-21-1"></span>**设备管理**

单击首页设备管理图标

## **5.1.1 编码设备管理**

<span id="page-21-2"></span>点击"<sup>设备</sup>"进入到设备管理界面。设备界面显示当前所有已添加设备的名 称、设备类型、IP 地址、端口号、视频通道数、连接状态等基本信息,其中连接 状态绿色为在线设备,红色为离线设备,可以进行设备的添加、修改、删除等操 作。如下图所示:

| <b>Tiandy</b><br>首页 | 设备管理  |                |        |       |     |                                      |                          |      |                |      |       |
|---------------------|-------|----------------|--------|-------|-----|--------------------------------------|--------------------------|------|----------------|------|-------|
| 设备<br>分组            |       |                |        |       |     |                                      |                          |      |                |      |       |
| ■ 编码设备(2)           | Q自动提索 | $+350$         | 2.1532 | 自動物   | 日反选 | $O$ 開新                               |                          |      |                |      |       |
| <b>图解码设备(0)</b>     |       | 名称             |        | 设备类型  |     | IP地址                                 |                          | 錦口   | 视频通道数          | 连接状态 | 操作    |
| ■ 人用设备(0)           | n.    | 10.30.11.182   |        | TD 系列 |     | 10.30.11.182                         |                          | 3000 | $\overline{2}$ | 在线   | 扁     |
|                     | D.    | 192.168.30.215 |        | TD 系列 |     | 192.168.30.215                       |                          | 3000 | $\mathbf{1}$   | 在线   | 扁     |
|                     |       |                |        |       |     |                                      | 共1页 20条/页 ▼ < 1 > 前往 1 页 |      |                |      |       |
| $\Delta$            |       |                |        |       |     | OTiandy Co., Ltd All Rights Reserved |                          |      |                |      | admin |

图 5.1.1.1

界面相关参数说明如下:

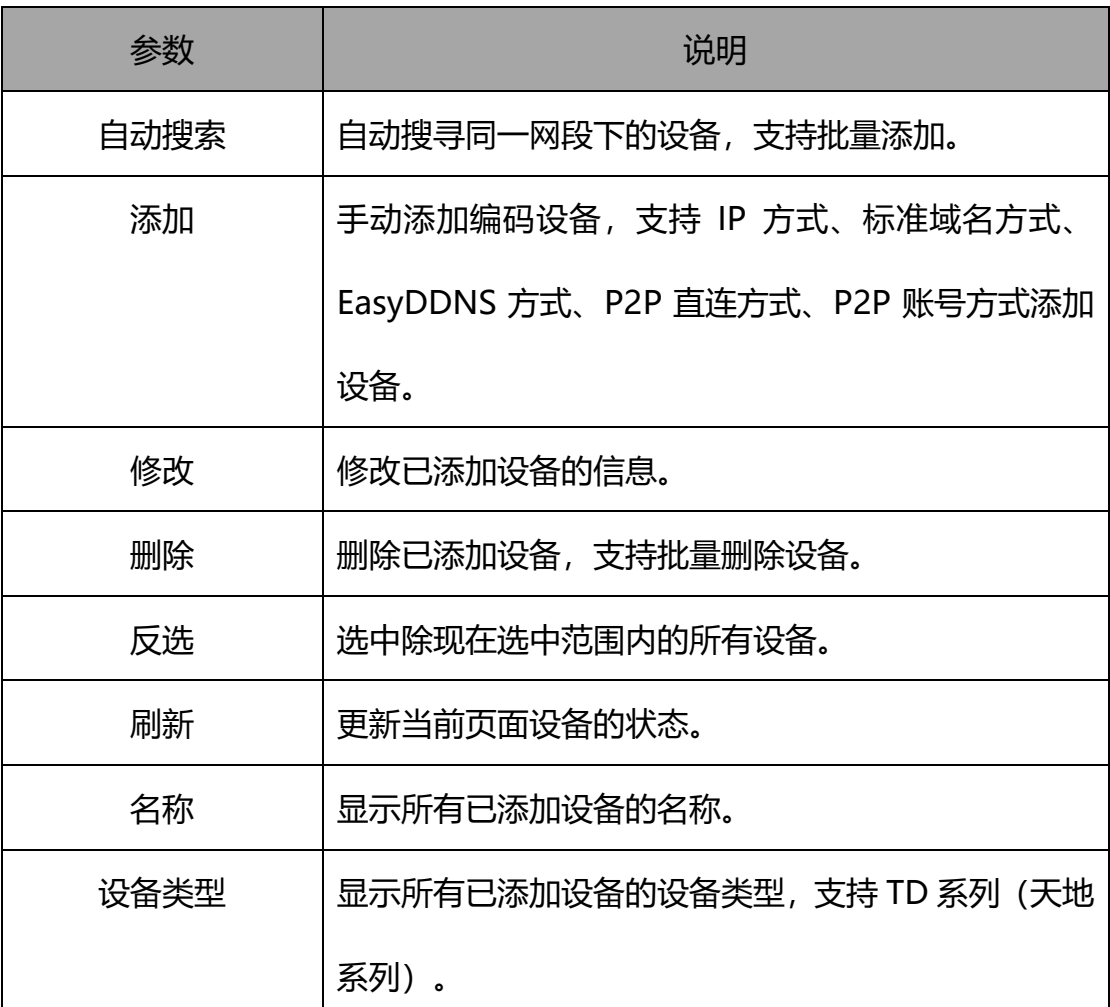

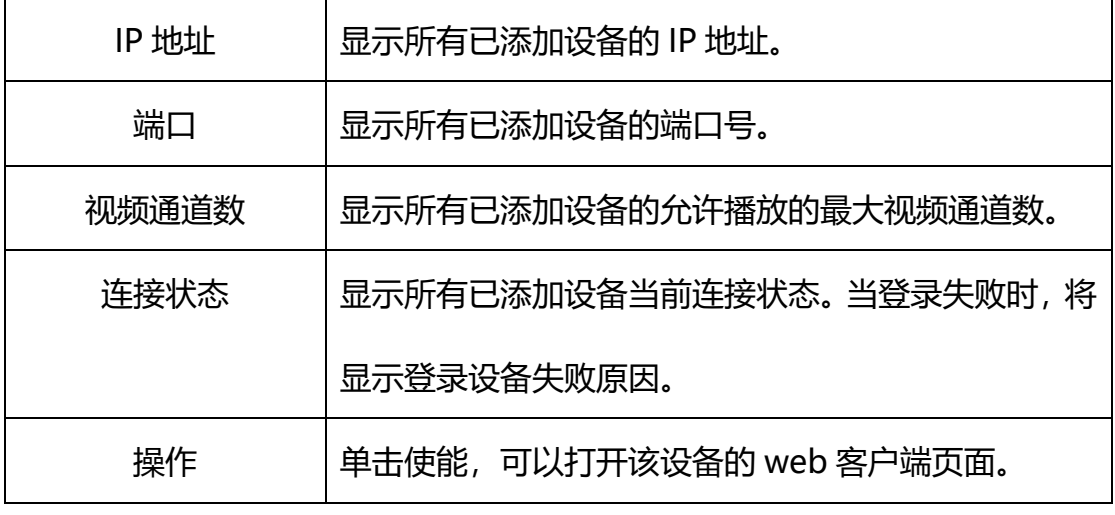

#### 表 5.1.1.1

### 5.1.1.1 编码设备自动搜索

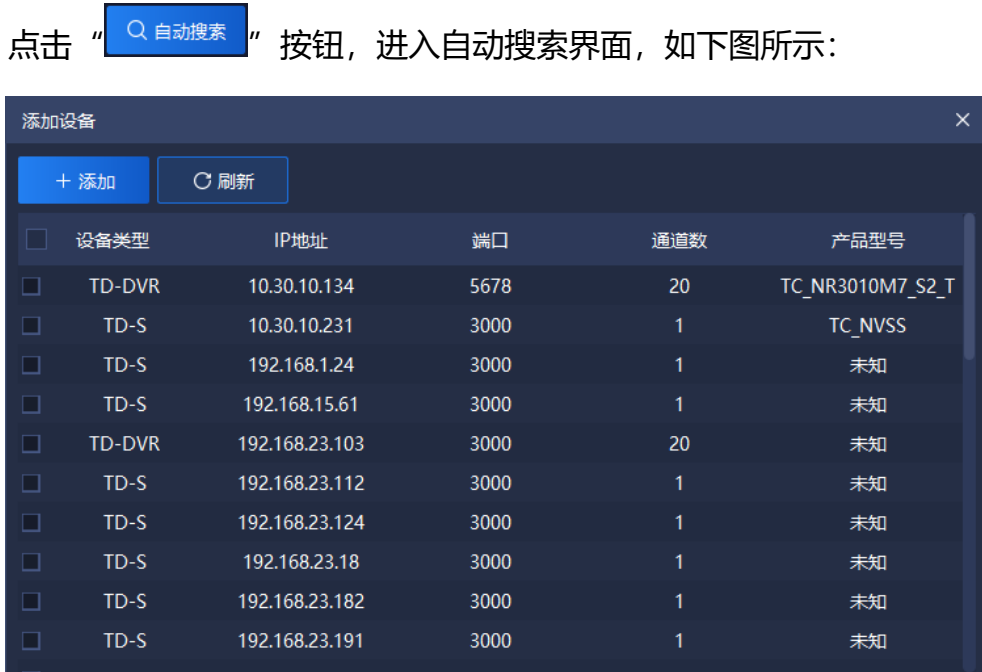

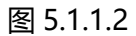

勾选设备框中一个或多个设备,点击"<mark>—<sup>+添加—</sup>"</mark>按钮,弹出添加设备界面, 输入设备用户名密码(多个设备建议设置统一用户名密码,如果用户名、密码信 息错误,会导致批量添加部分设备失败),如果选择导入至分组则将设备自动导 入分组,否则需要自己手动添加到分组,如下图所示:

| 添加设备 | ×       |
|------|---------|
| 添加模式 | IP方式    |
| 用户名  | admin   |
| 密码   |         |
|      | √ 导入至分组 |
| 确定   | 取消      |

图 5.1.1.3

添加完毕后会提示设备添加成功与失败的个数。如下图所示:

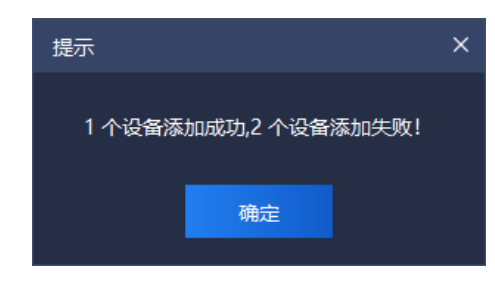

图 5.1.1.4

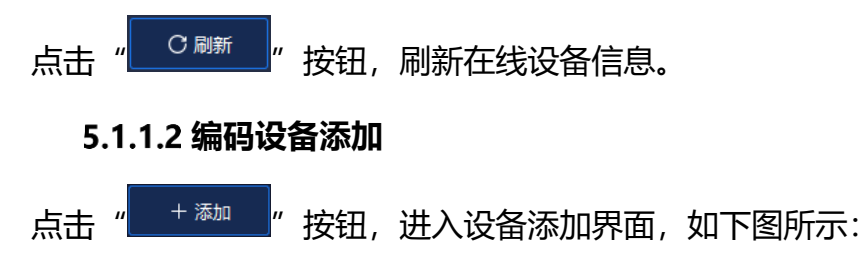

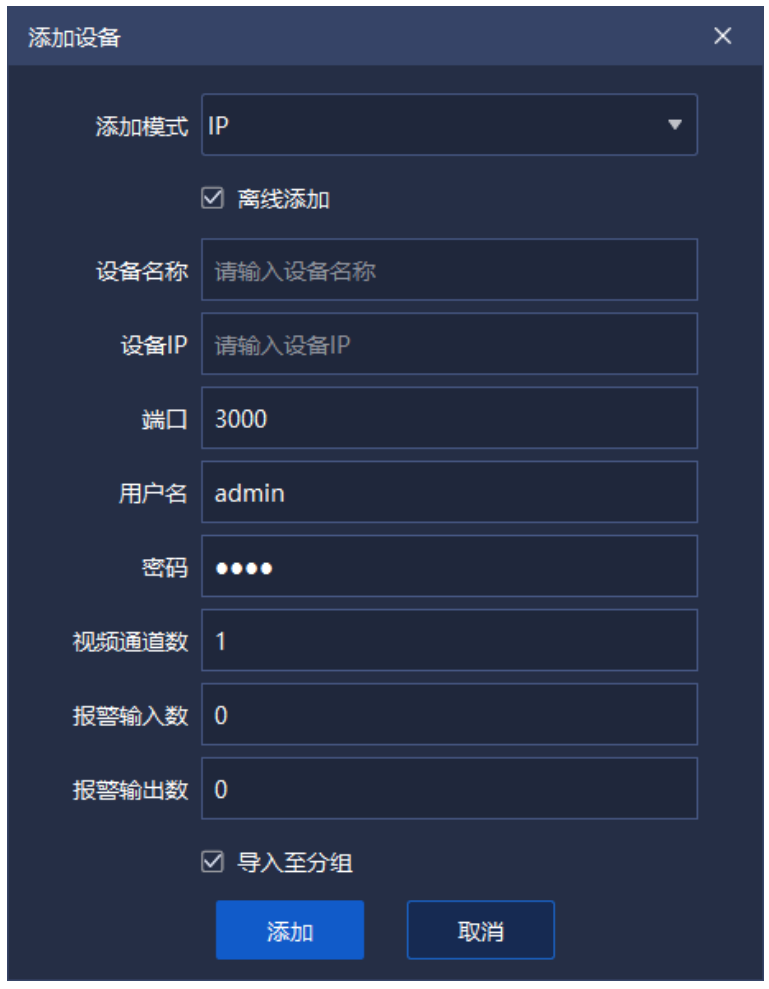

图 5.1.1.5

选择设备添加模式,并填入对应的设备名称、设备 IP、端口号、用户名、密 码以及视频通道数,根据需要勾选是否为离线添加设备以及是否需要导入分组, 相关参数信息说明如下:

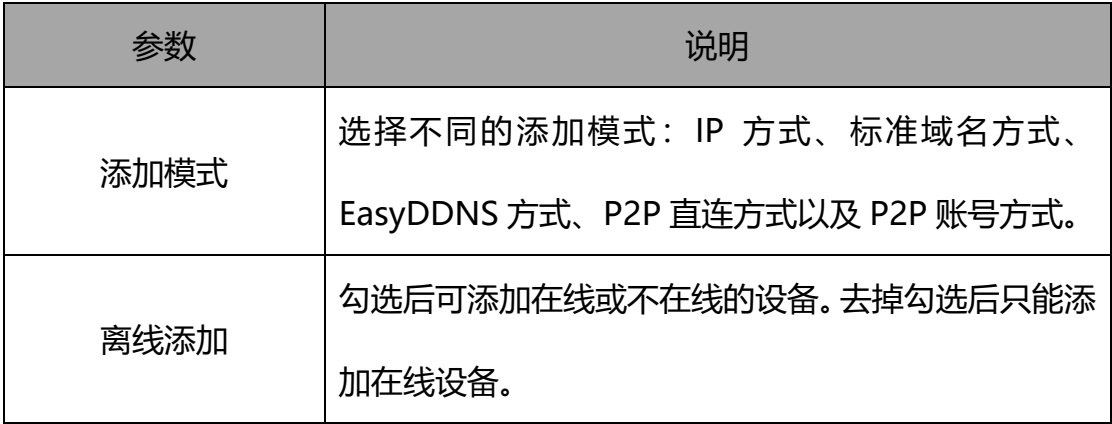

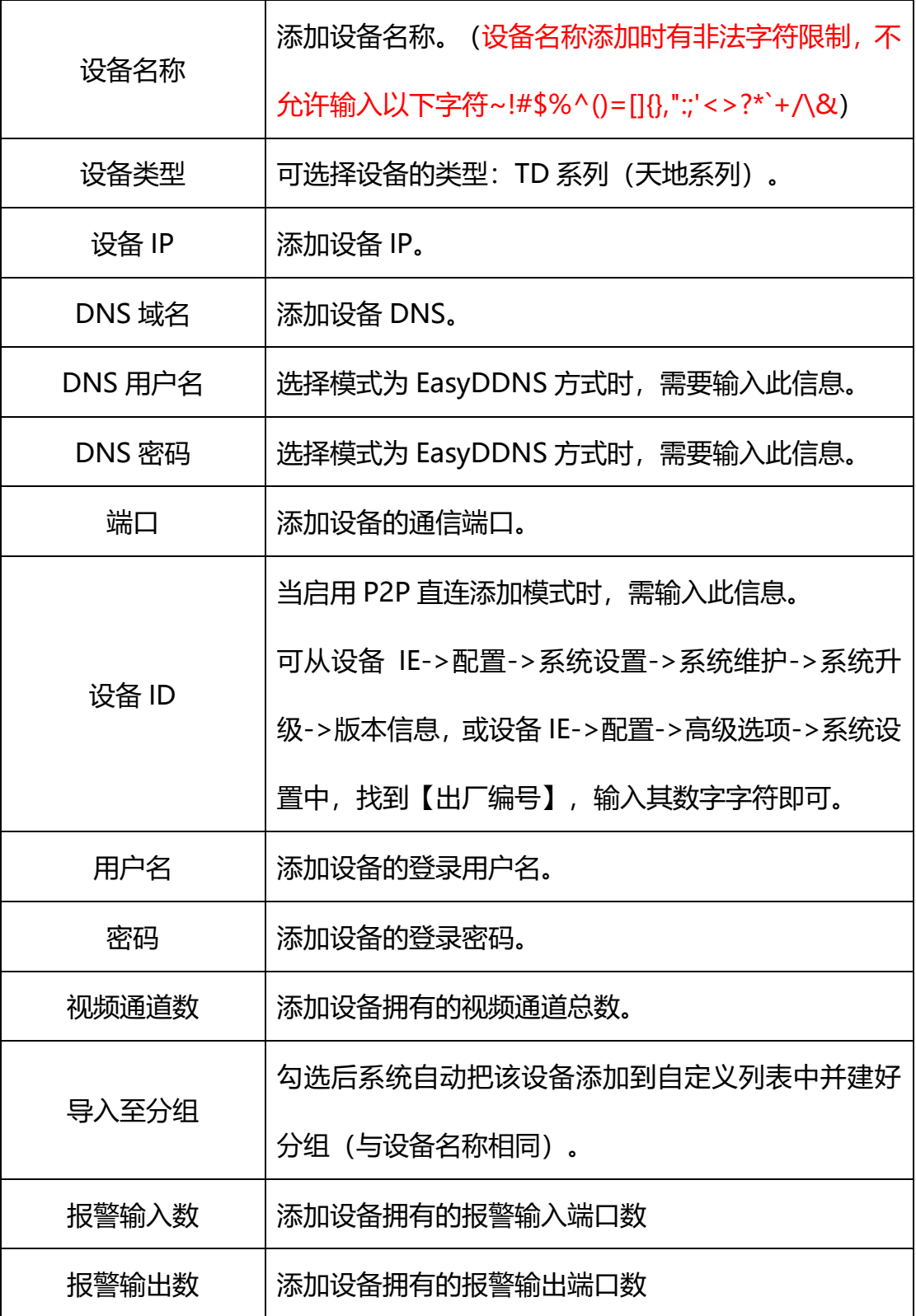

#### 表 5.1.1.2

输入正确的信息后,即可连上设备,如下图所示:

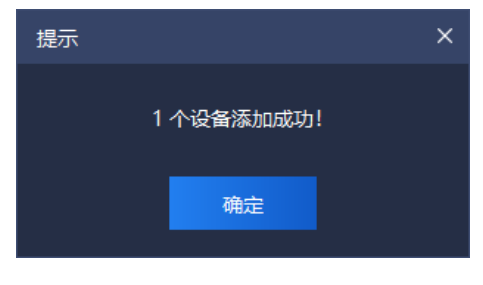

图 5.1.1.6

## **编码设备修改**

勾选需要修改的设备,点击"<u>LLLL<sup>SISS</sup>LLL</u>"按钮,进入设备信息修改界面,

如下图所示:

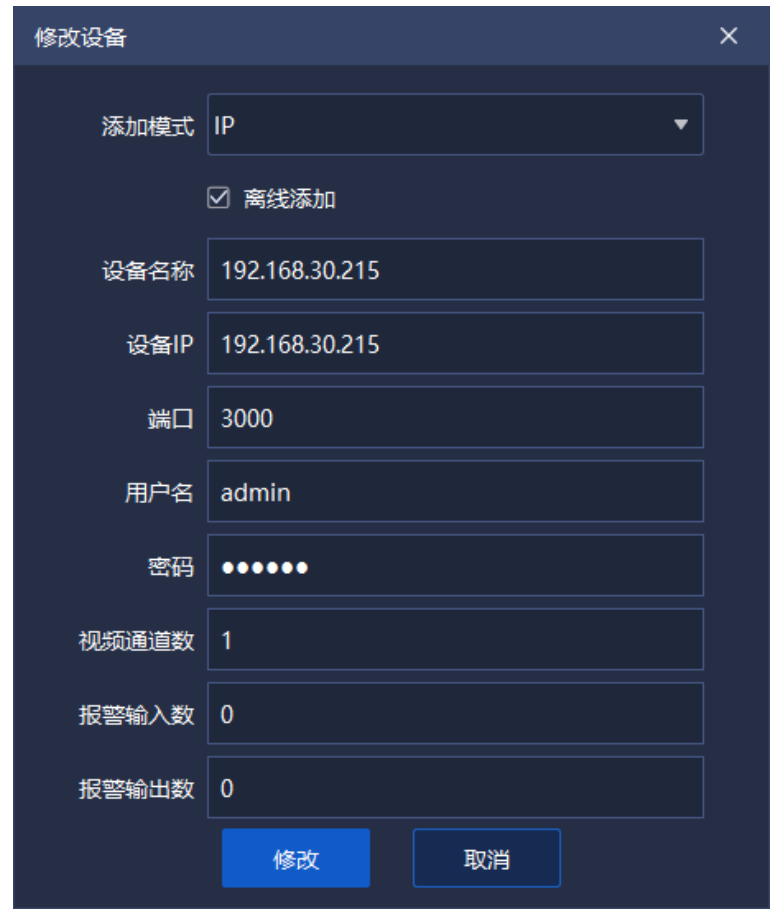

图 5.1.1.7

支持修改添加模式、设备名称、设备类型、设备 IP、端口号、用户名及密码、 视频通道数等相关信息。点击"修改"按钮,完成修改,如下图所示:

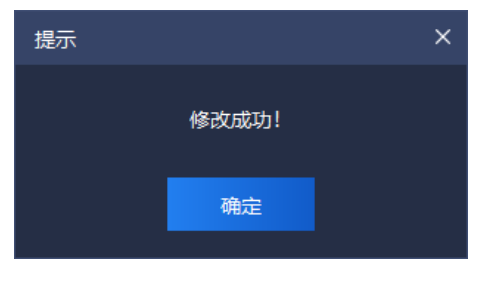

图 5.1.1.8

#### **编码设备删除**

勾选需要删除的一个或多个设备,点击" "按钮,进入设备删除 界面,如下图所示:

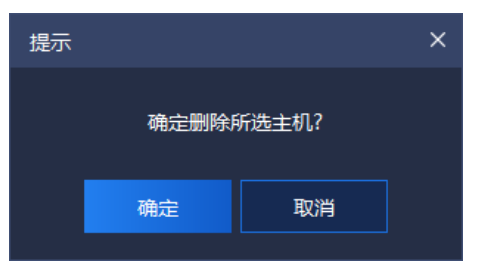

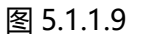

#### **编码设备反选**

勾选不需要操作的一个或多个设备,点击"<mark>一<sup>回反选</sup>一</mark>"按钮,选中除当前 选中范围内的所有设备,即可对选中设备进行操作。

#### **编码设备刷新**

<span id="page-28-0"></span>点击" "按钮,即可刷新当前页面所有设备的信息。

### **5.1.2 解码设备管理**

<span id="page-28-1"></span>操作同 5.1.1 编码设备管理。

### **5.1.3 人闸设备管理**

操作同 5.1.1 编码设备管理。

说明:

1、设备序列号为,人闸设备的出厂编号,如 ID0602181090922201900889。

2、连接天地人闸设备时,需要注意,端口号为 80。

3、如果配置设备为天地 PAD, 需要进入 PAD 后端->通讯设置 中, 配置服 务器地址(该地址为本平台所在 IP 地址)。

## **5.1.4 分组**

<span id="page-29-0"></span>点击"<mark><sup>分组</sup>"进入到分组管理界面。显示当前系统所有设备信息和自定义</mark> 组信息。如下图所示:

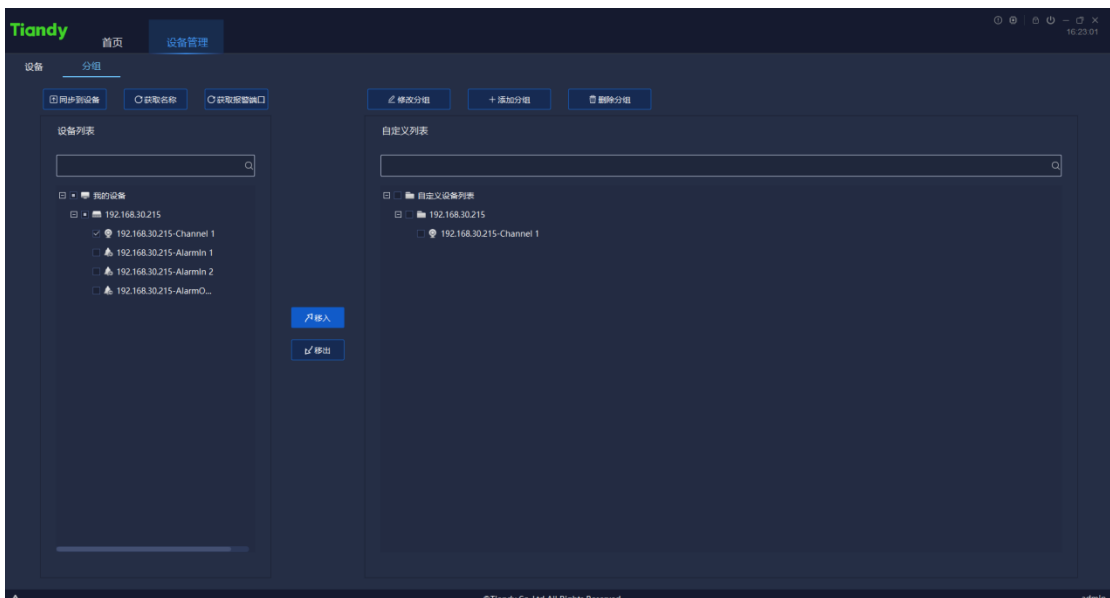

图 5.1.2.1

界面相关参数说明如下:

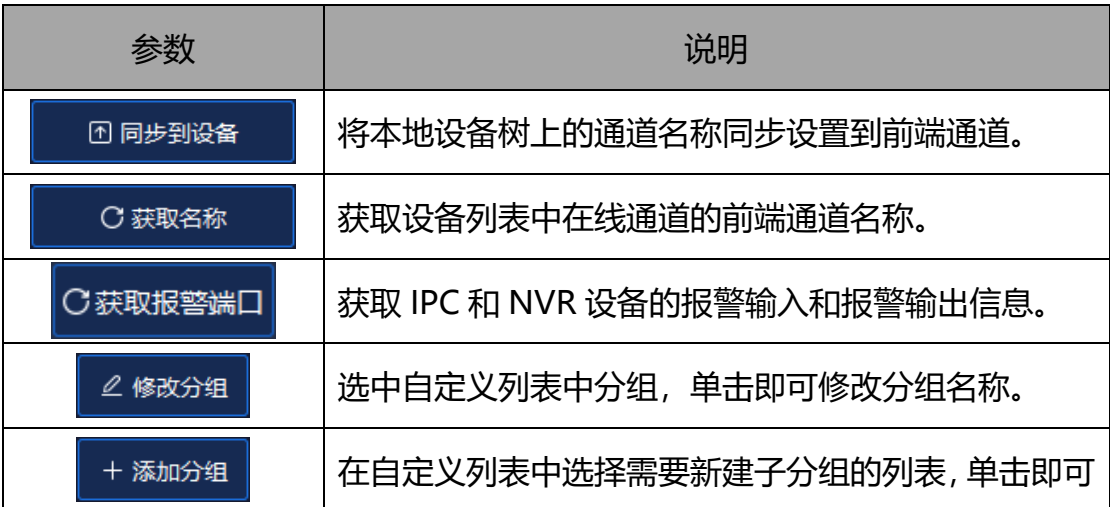

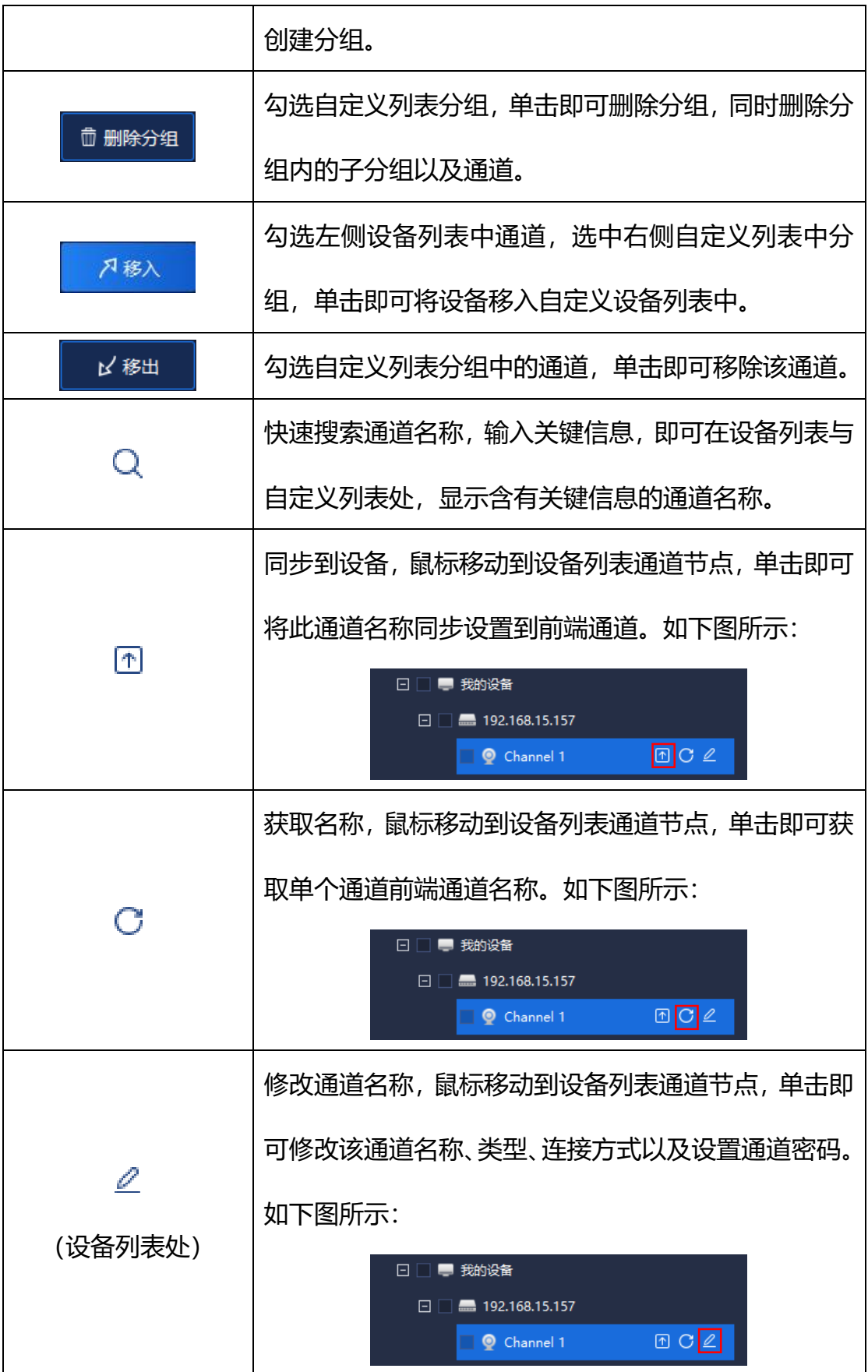

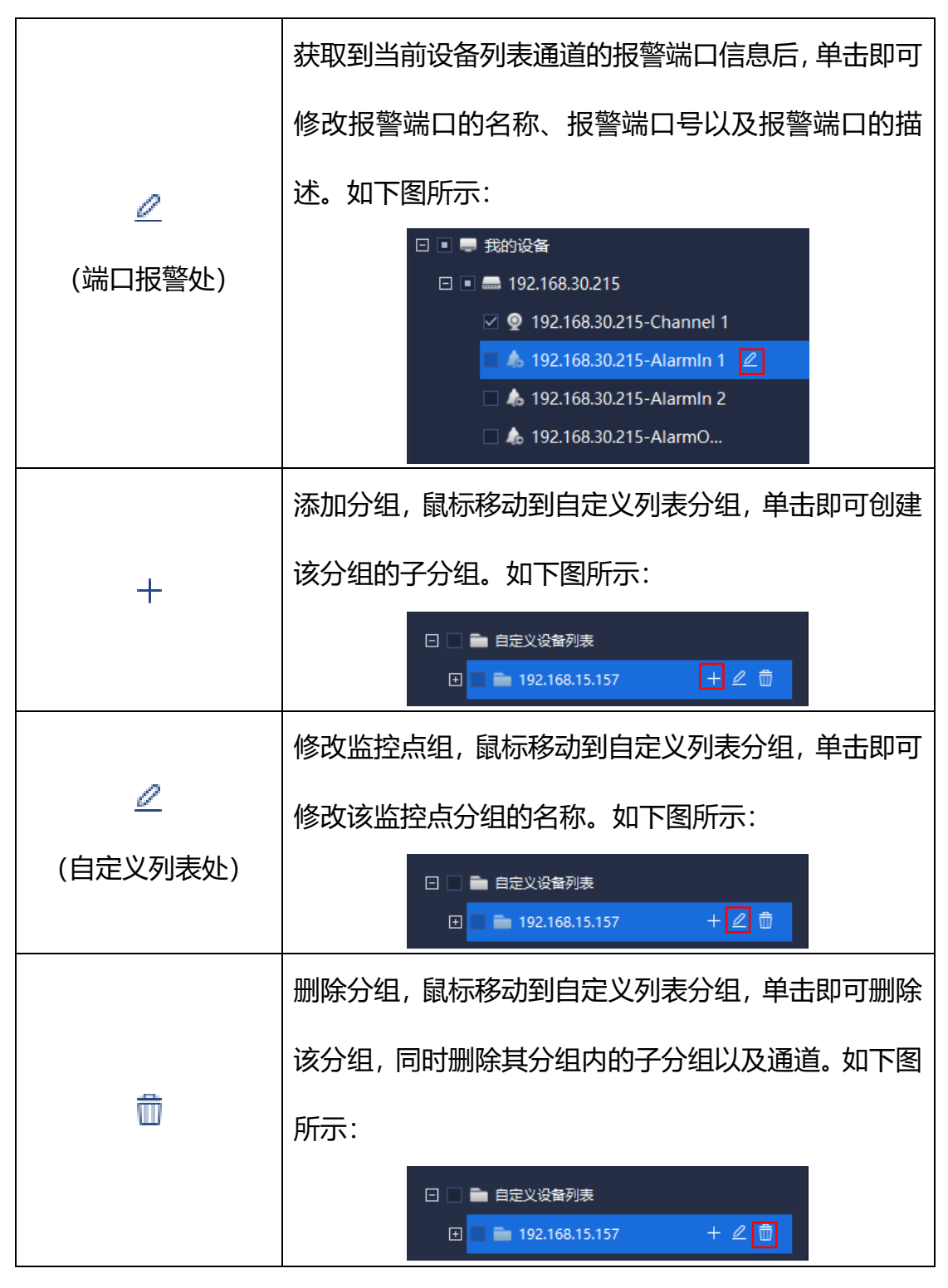

表 5.1.2

- 26 - 左侧设备列表中的信息为系统自动生成的所有已添加的编码设备及其通道 信息。右侧的自定义列表为用户自己定义的分组信息。用户可根据自己需要将左 侧的编码设备及其通道添加到右侧的自定义分组中,方便用户管理。例如:将设 备列表中 10.30.10.12 这个设备的所有通道添加到自定义列表中自定义分组"分 组测试"中,则操作步骤是:

- 1) 在设备列表中勾选 10.30.20.12 的所有通道 □ □ 10.30.10.12
- 2) 在自定义列表中选择要进行添加的自定义分组(选中高亮)

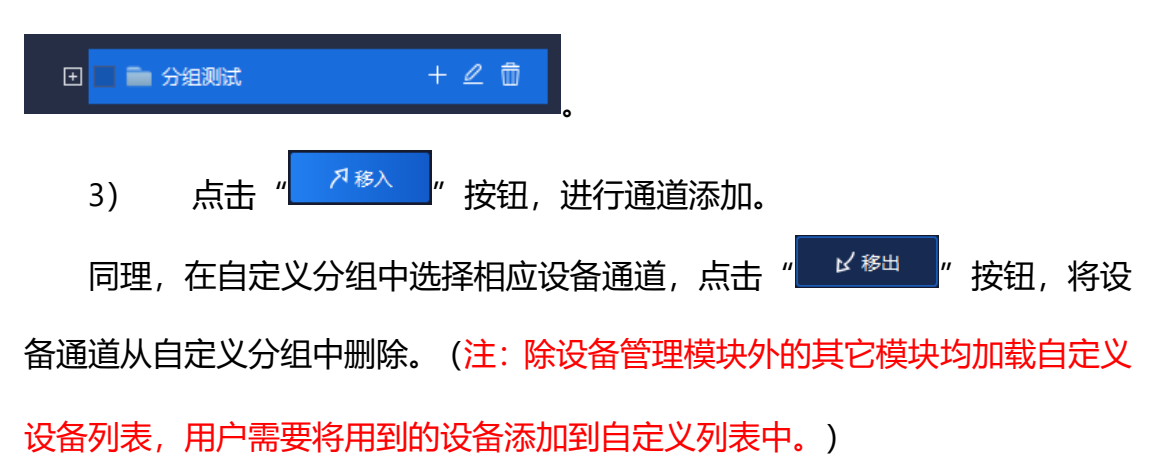

若需要修改设备列表中 10.30.10.21 这个设备的 Channel 1 通道的名称等 信息,点击" "按钮,弹出修改设备名称提示框(若视频加密,可从此处进行 视频解密), 如下图所示:

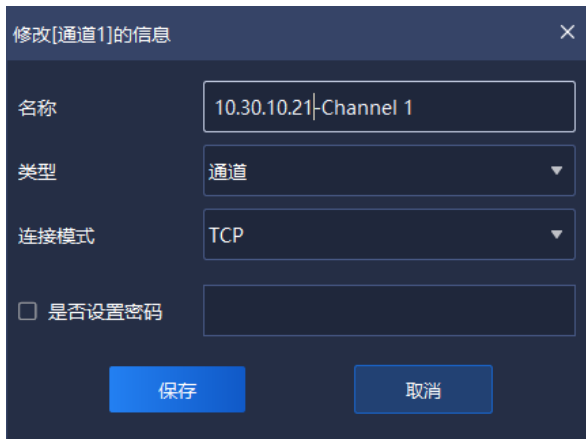

图 5.1.2.2

界面相关参数描述如下:

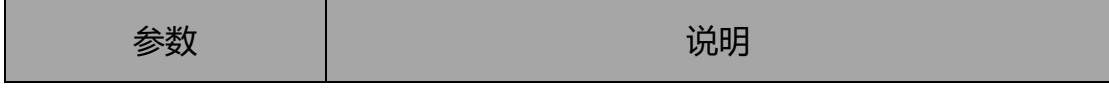

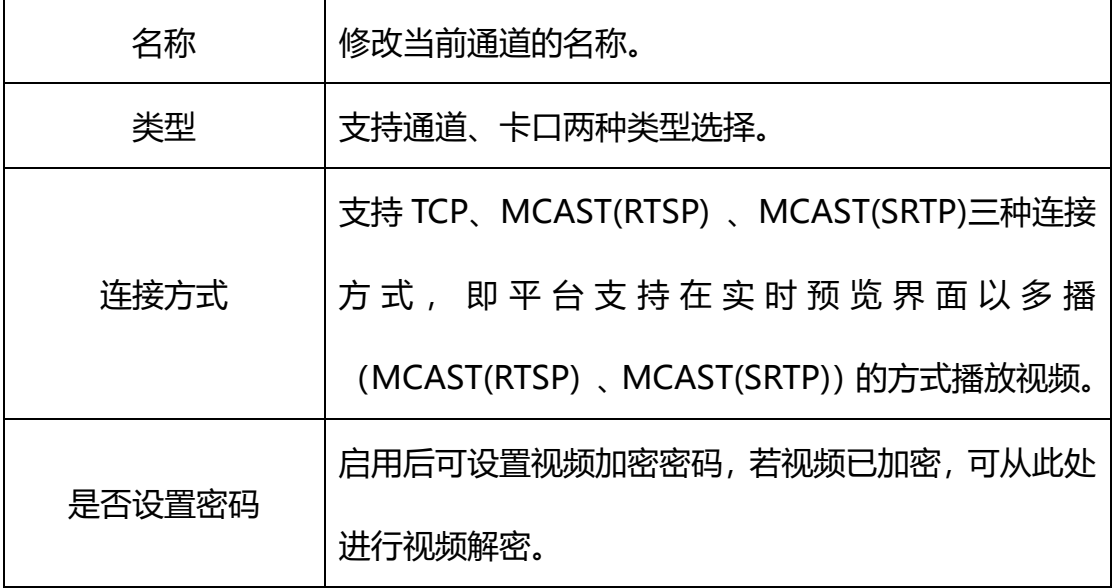

表 5.1.3

若需要修改设备列表中 192.168.30.215 这个设备报警输入端口 1 的信息, 点击" "按钮,弹出修改报警端口提示框,如下图所示:

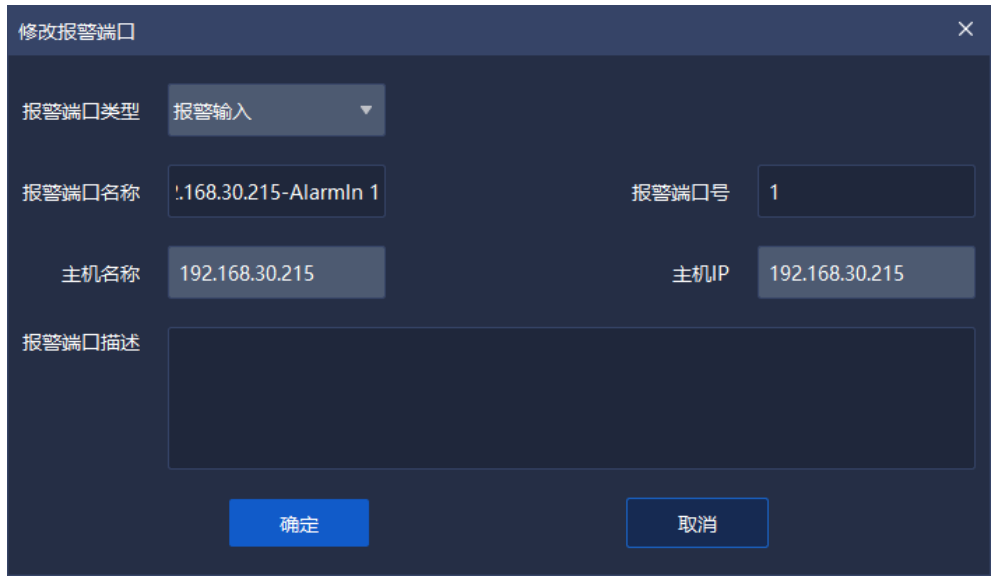

图 5.1.2.3

界面相关参数描述如下:

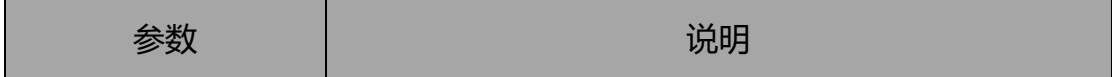

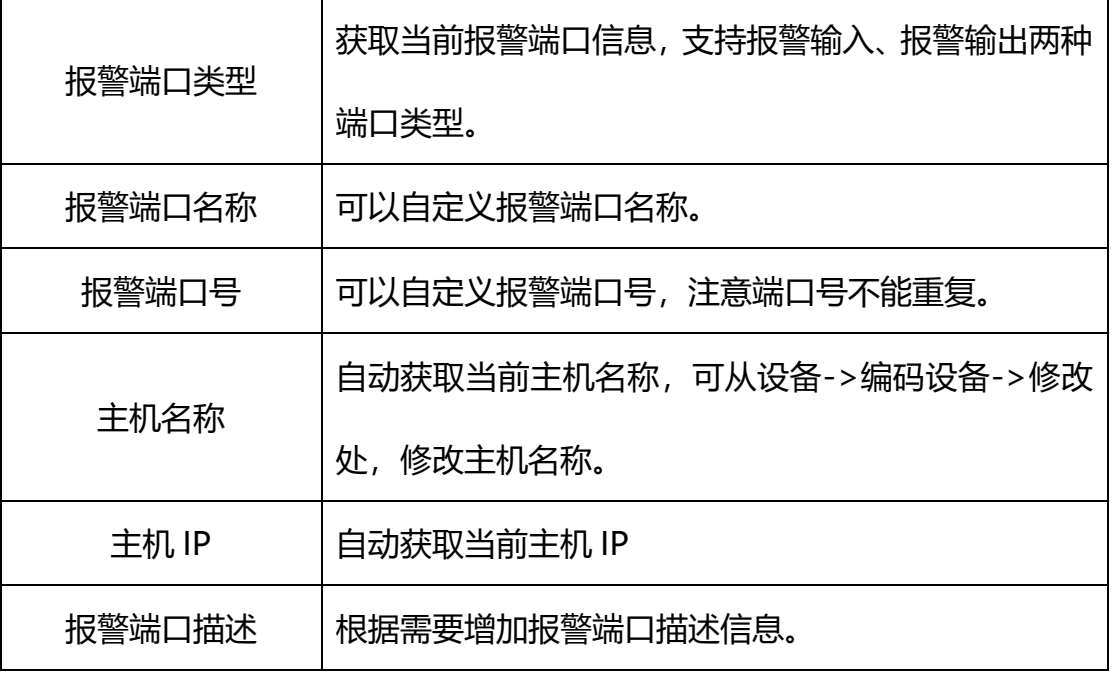

表 5.1.4

同理,在自定义分组中选择列表分组,点击"4"按钮,弹出修改监控点名 称提示框,如下图所示:

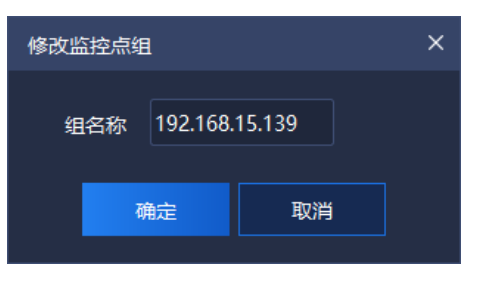

图 5.1.2.4

## <span id="page-34-0"></span>**实时预览**

**单击首页实时预览图标<mark>、</mark>并)**,进入到实时预览界面。主界面由设备列表、 视图、云台控制、高级功能、视频预览窗口、目标信息六部分组成,如下图所示:

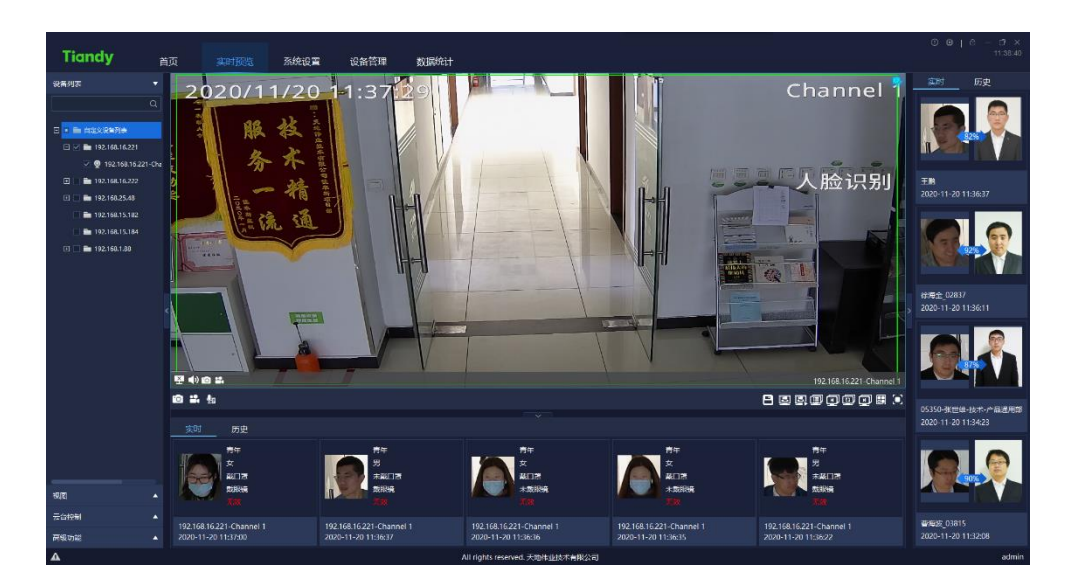

图 5.2

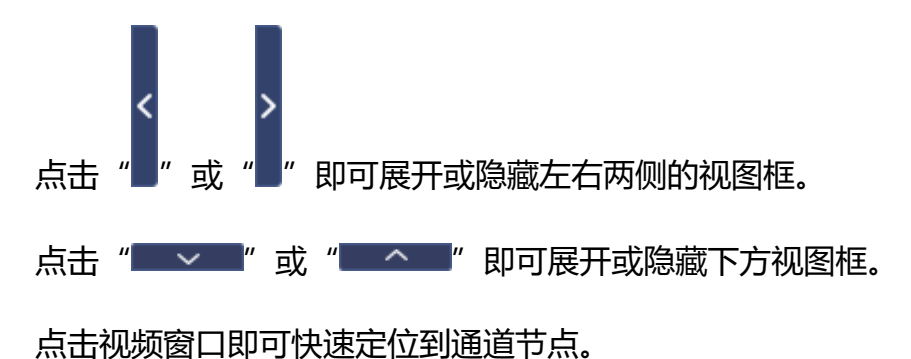

设备支持从分组列表拖拽到窗口进行视频预览播放。

### <span id="page-35-0"></span>**5.2.1 设备列表**

点击左侧"设备列表"展示所有自定义分组列表,在搜索框中输入关键信息, 双击即可查看设备监控点,如下图所示:

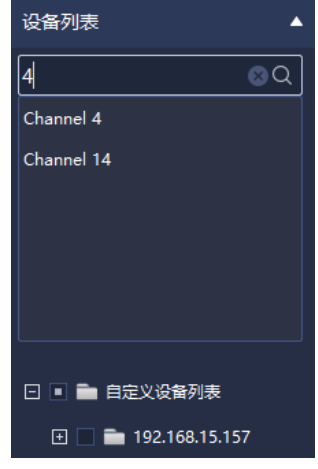

- 30 -
#### 5.2.1.1 编码设备自定义分组列表右键菜单

在自定义分组列表处,单击右键,会弹出自定义分组列表右键菜单,如下图 所示:

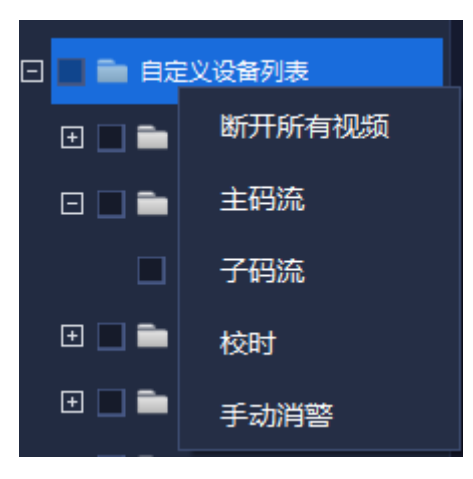

图 5.2.1.1

| 参数     | 说明                        |
|--------|---------------------------|
| 断开所有视频 | 断开当前所有连接视频。               |
| 主码流    | 当前列表中所有视频,均以主码流方式添加并播放。(如 |
|        | 果有通道正在播放,则不改变正在播的码流)      |
| 子码流    | 当前列表中所有视频,均以子码流方式添加并播放。(如 |
|        | 果有通道正在播放,则不改变正在播的码流)      |
| 校时     | 对所有分组列表内的在线设备进行校时。        |
| 手动消警   | 可以清除当前视频通道内的正在报警的警情。      |

表 5.2.1.1

#### **编码设备分组列表右键菜单**

在设备列表处选择分组,单击右键,会弹出设备分组列表右键菜单,如下图 所示:

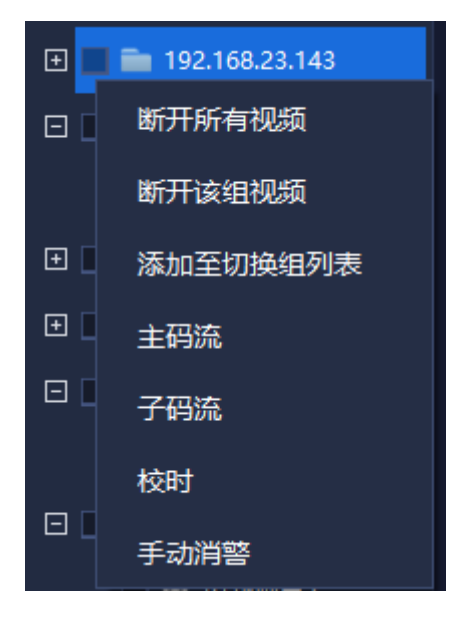

图 5.2.1.2

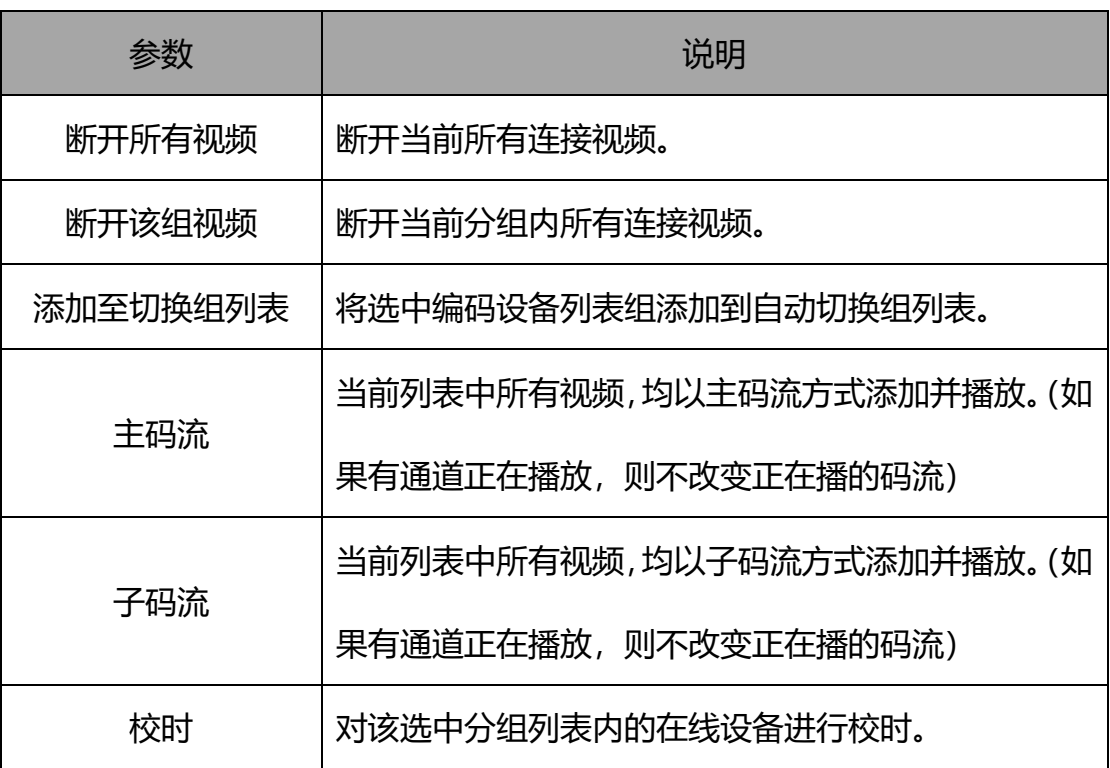

# 手动消警 可以清除当前视频通道内的正在报警的警情。

#### 表 5.2.1.2

#### 5.2.1.3 编码设备列表右键菜单

在设备列表处选择分组中某一设备通道监控点,单击右键,会弹出设备列表 右键菜单,如下图所示:

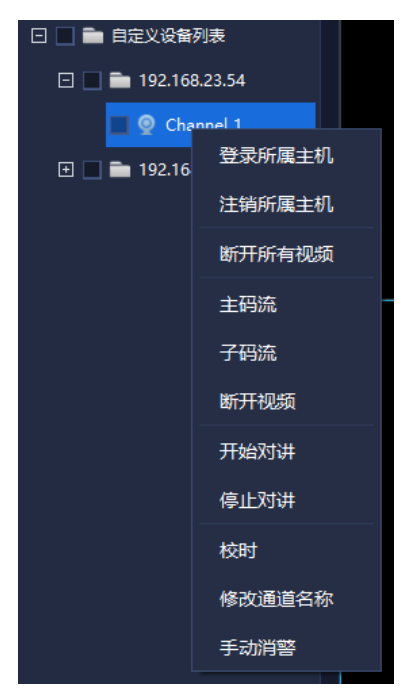

图 5.2.1.3

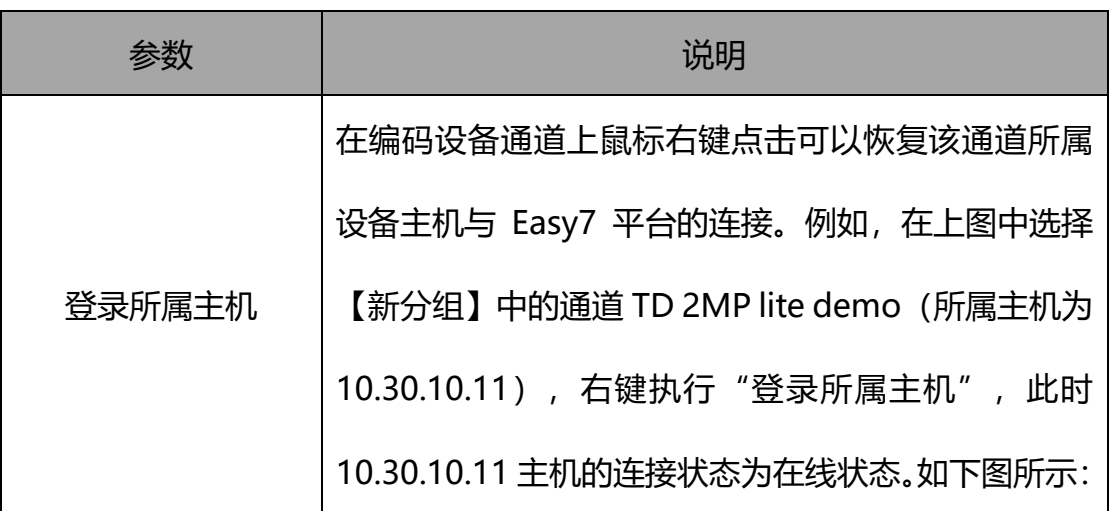

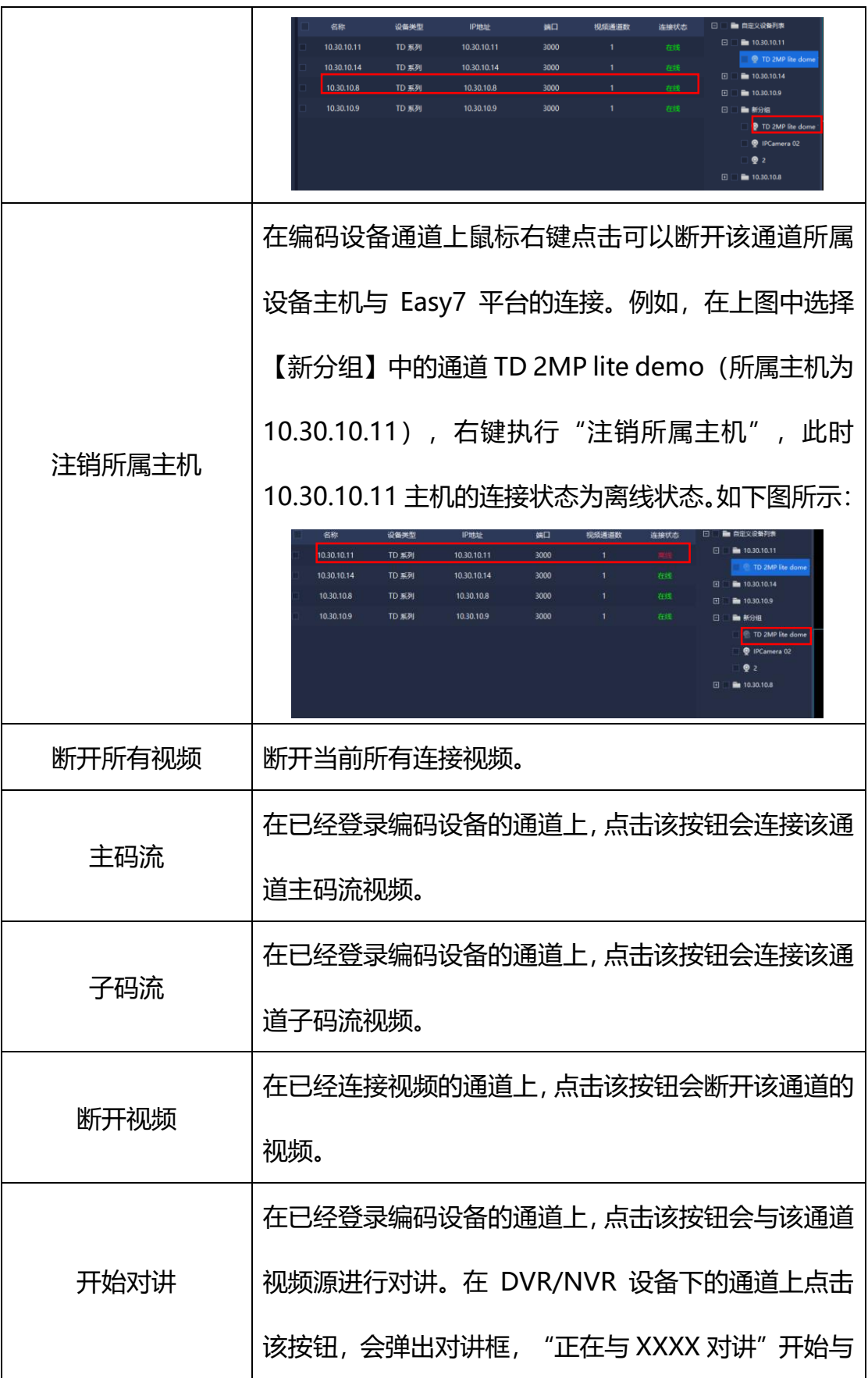

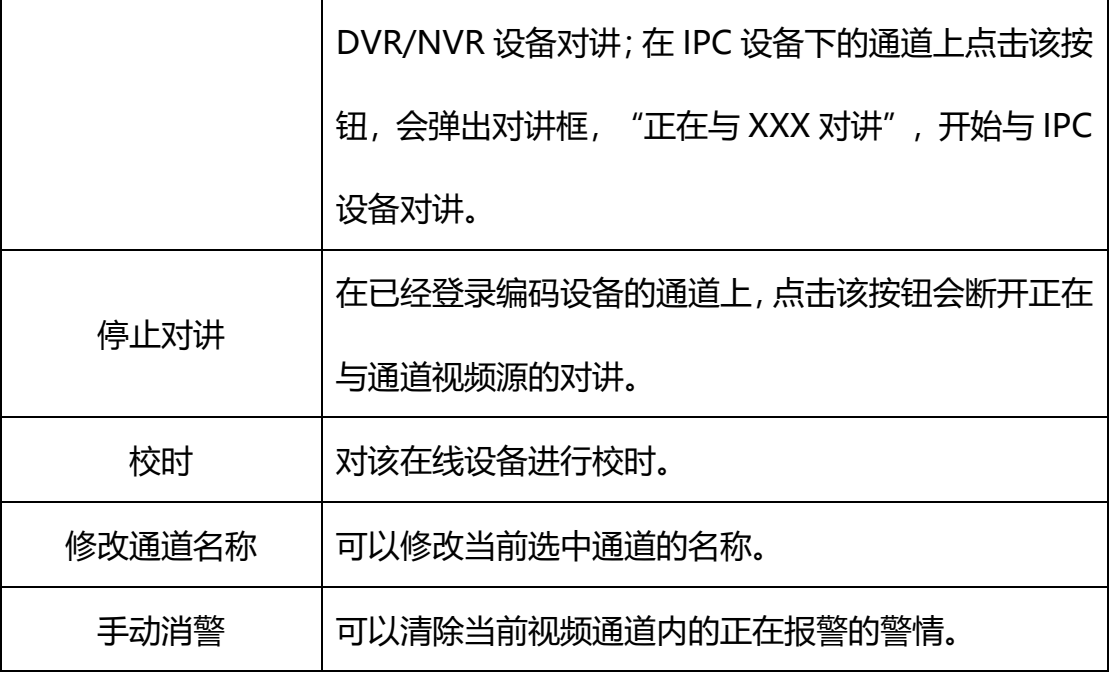

表 5.2.1.3

在设备列表处选择分组中某一报警输入端口,单击右键,会弹出设备列表右 键菜单,如下图所示:

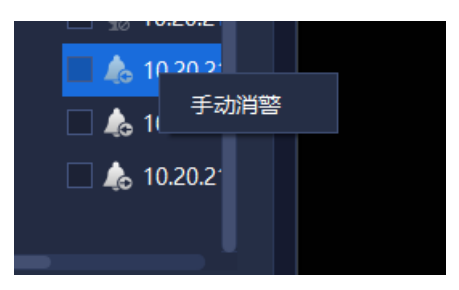

图 5.2.1.4

| 参教   | 说明                       |  |  |
|------|--------------------------|--|--|
| 手动消警 | 如果设备报警输入报警时, 点击手动消警可清除当前 |  |  |
|      | 正在报警的警情。                 |  |  |

表 5.2.1.4

在设备列表处选择分组中某一报警输出端口,单击右键,会弹出设备列表右

键菜单,如下图所示:

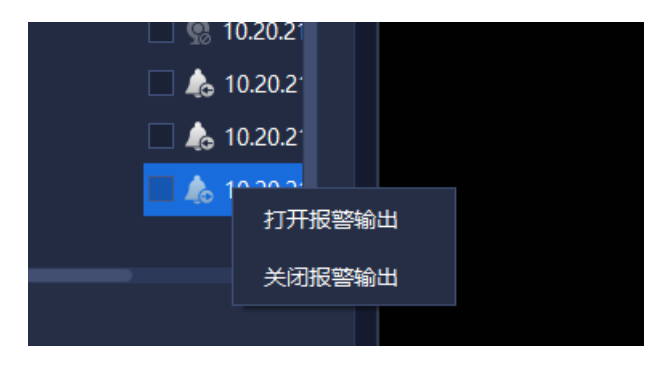

图 5.2.1.5

相关参数说明如下:

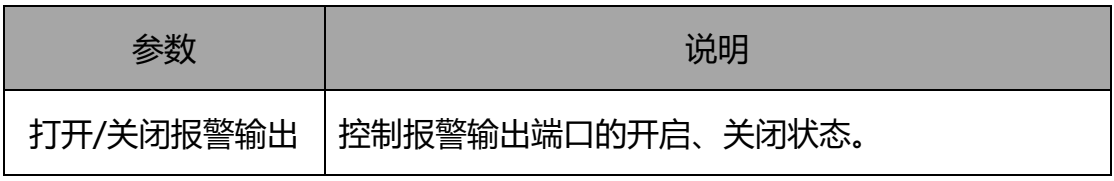

表 5.2.1.5

### **5.2.2 视频预览窗口**

视频预览小窗口,正中显示视频,左下分别是抓拍菜单,录像菜单,声音菜 单,菜单可分别实现其功能。视频窗口双击可以最大,再次双击还原,如下图所 示:

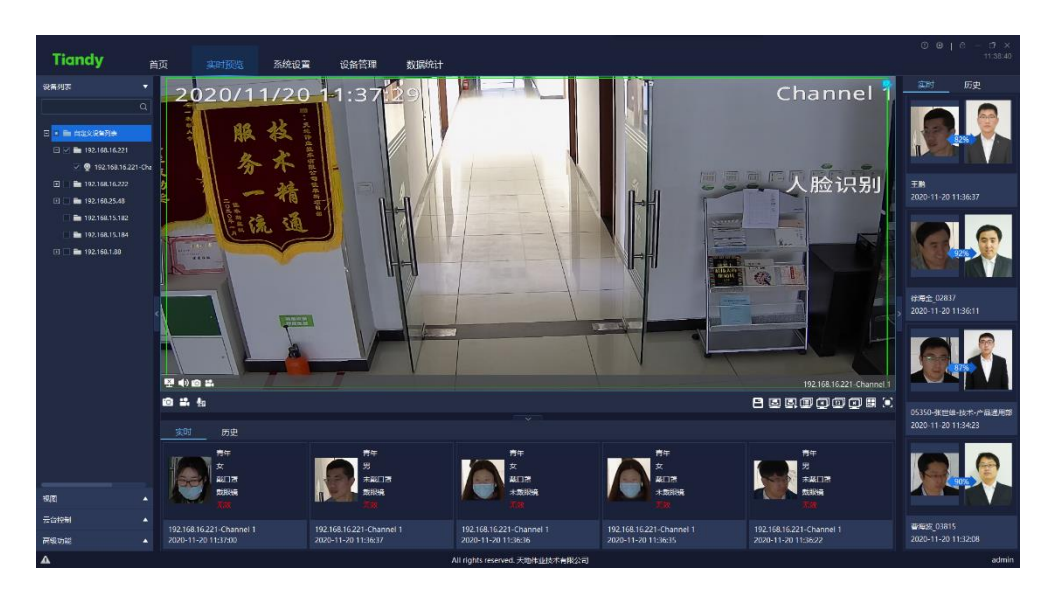

图 5.2.2.1

视频预览时,分屏窗口支持根据链接的视频数量进行自适应,同时支持多种 方式添加的设备实时播放视频。

下方目标栏可显示人脸信息,年龄、性别、是否佩戴口罩、是否带眼镜以及 体温等。

右侧目标栏显示与人脸库对比的相似结果,陌生人不显示。

视频预览时,左下状态条(深色)可以分别显示当前通道正在连接,支持声 音预览,抓拍功能、通道录像以及即时回放。右下角可以显示该通道名称,右上 角当警戒开启时, 视频窗口显示警戒图标, 关闭时取消, 如下图所示:

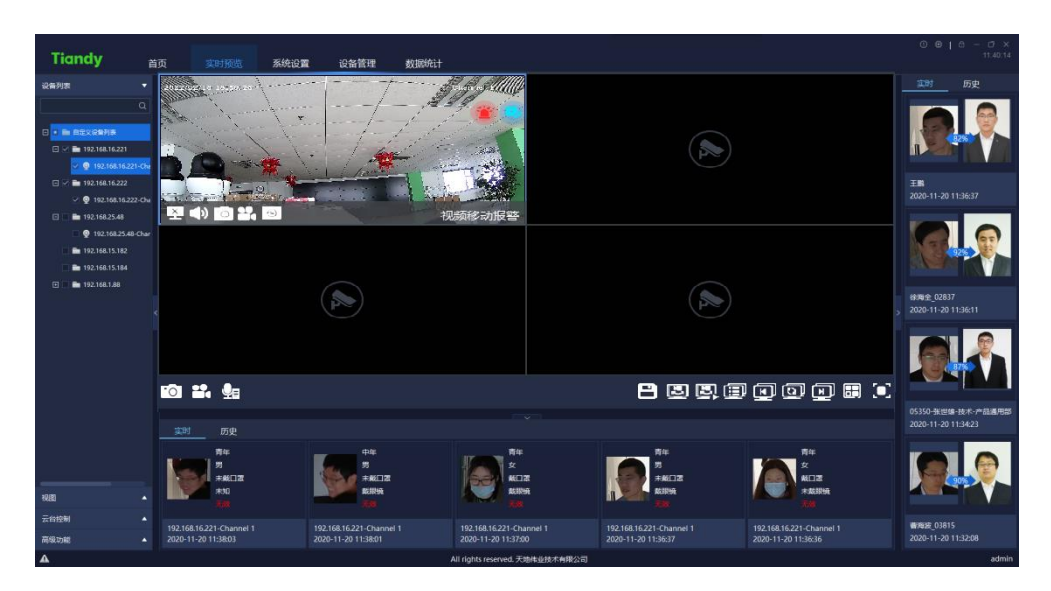

图 5.2.2.2

#### **视频预览界面工具条**

视频预览界面工具条页面图标说明如下:

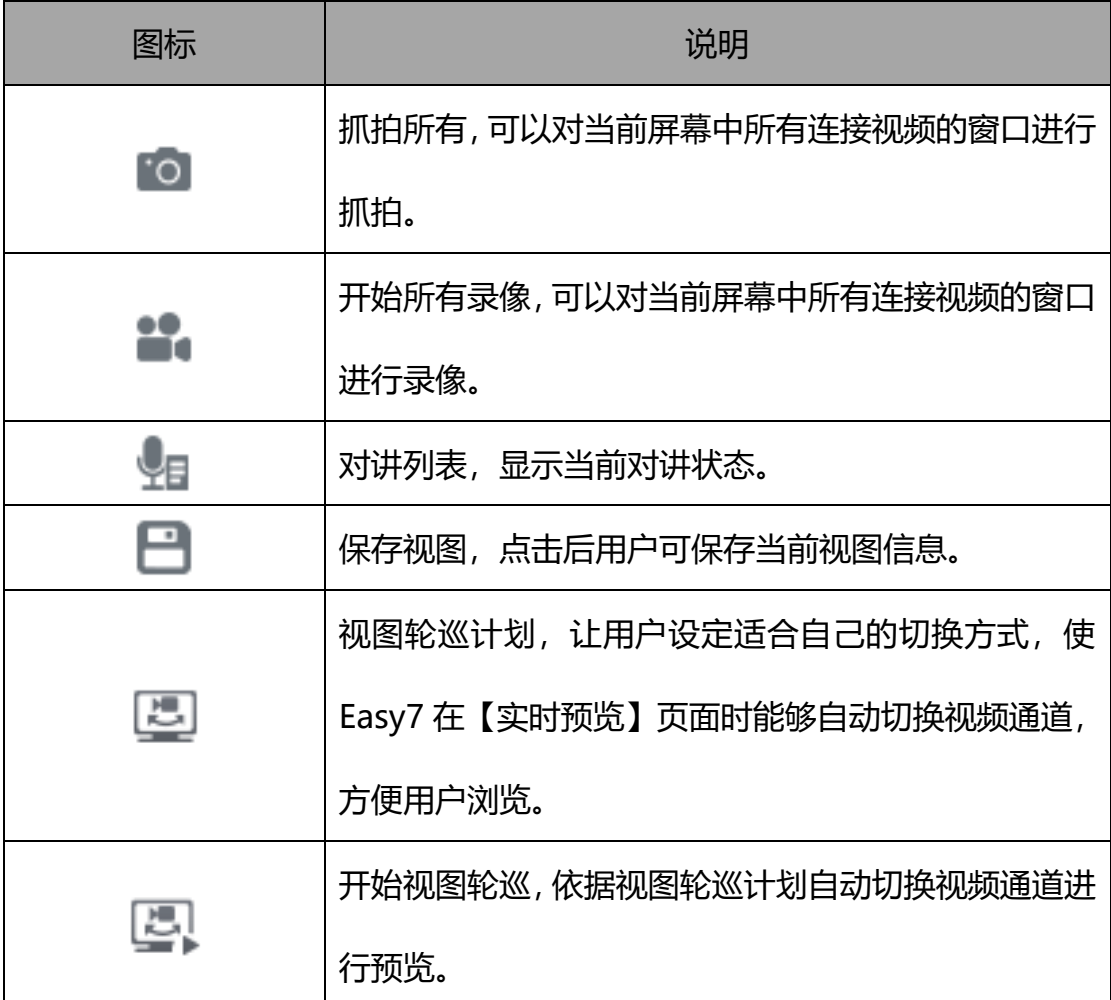

|                                                                                                    | 组切列表,点击该按钮,显示切换组列表。须在左侧设    |  |  |
|----------------------------------------------------------------------------------------------------|-----------------------------|--|--|
| ΠE                                                                                                    | 备列表处,右键自定义设备列表中的设备组选择添加到    |  |  |
|                                                                                                    | 【添加到切换组列表】,列表中才会有设备。        |  |  |
| $\begin{picture}(20,20) \put(0,0){\dashbox{0.5}(5,0){ }} \thicklines \put(0,0){\dashbox{0.5}(5,0){ }} \thicklines \put(0,0){\dashbox{0.5}(5,0){ }} \thicklines \put(0,0){\dashbox{0.5}(5,0){ }} \thicklines \put(0,0){\dashbox{0.5}(5,0){ }} \thicklines \put(0,0){\dashbox{0.5}(5,0){ }} \thicklines \put(0,0){\dashbox{0.5}(5,0){ }} \thicklines \put(0,0){\dashbox{0.5}(5,0){ }} \thicklines \put(0,0){\dashbox{0.5}(5,$ | 上一组,支持手动切换组切分组的上一屏。         |  |  |
|                                                                                                    | 开始/停止组切,打开视频窗口,点击该按钮,可以执行   |  |  |
| S.                                                                                                    | 切换组切;再次点击,停止切换组的组切。         |  |  |
| ⊡                                                                                                    | 下一组,支持手动切换组切分组的下一屏。         |  |  |
| 8                                                                                                    | 设置视频画面数,点击后弹出显示器设置菜单。       |  |  |
|                                                                                                    | 全屏, 点击后可以全屏显示视频窗口。点击 ESC 按钮 |  |  |
| ۰                                                                                                    | 或者在视频右键,取消全屏显示,即可退出全屏模式。    |  |  |
|                                                                                                    | 显示视频当前连接状态为直连。              |  |  |
| X.                                                                                                    | 关闭视频,即断开当前视频的链接。            |  |  |
| $\left( \mathbf{0}\right)$ $\left( \mathbf{0}\right)$                                                                                                    | 关闭音频/开启音频。                  |  |  |
| to:                                                                                                    | 抓拍,抓拍当前视频的图片。               |  |  |
|                                                                                                    | 开始录像/关闭录像。                  |  |  |
|                                                                                                    | 即时回放,可根据需要及时查看当前回放。即时回放时    |  |  |
| $\Theta$                                                                                                    | 间可从系统设置->视频相关->即时回放时间处进行修   |  |  |
|                                                                                                    | 改。                          |  |  |
| ्ट                                                                                                    | 返回预览,可退出即时回放页面。             |  |  |

表 5.1.2.1

### **视频预览窗口右键菜单**

在视频浏览窗口处,单击右键,会弹出视频预览窗口右键菜单,如下图所示:

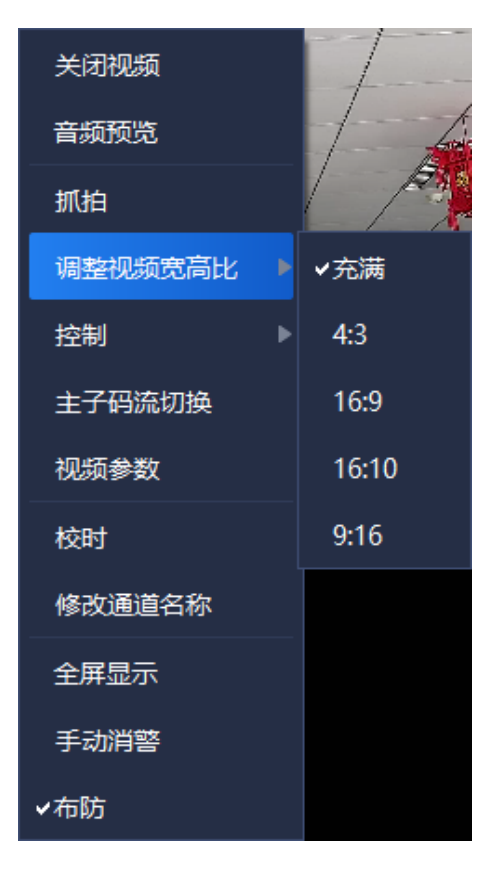

图 5.2.2.3

相关参数说明如下:

| 参数   | 说明                      |
|------|-------------------------|
|      | 在已经连接视频的单个视频窗口上单击,会断开该窗 |
| 关闭视频 | 口的视频。                   |
| 音频预览 | 在已经连接视频的单个视频窗口上单击,可以收听该 |
|      | 窗口视频通道的声音。              |
|      | 在已经连接视频的单个视频窗口上单击,会对该窗口 |
| 抓拍   | 讲行抓拍。                   |

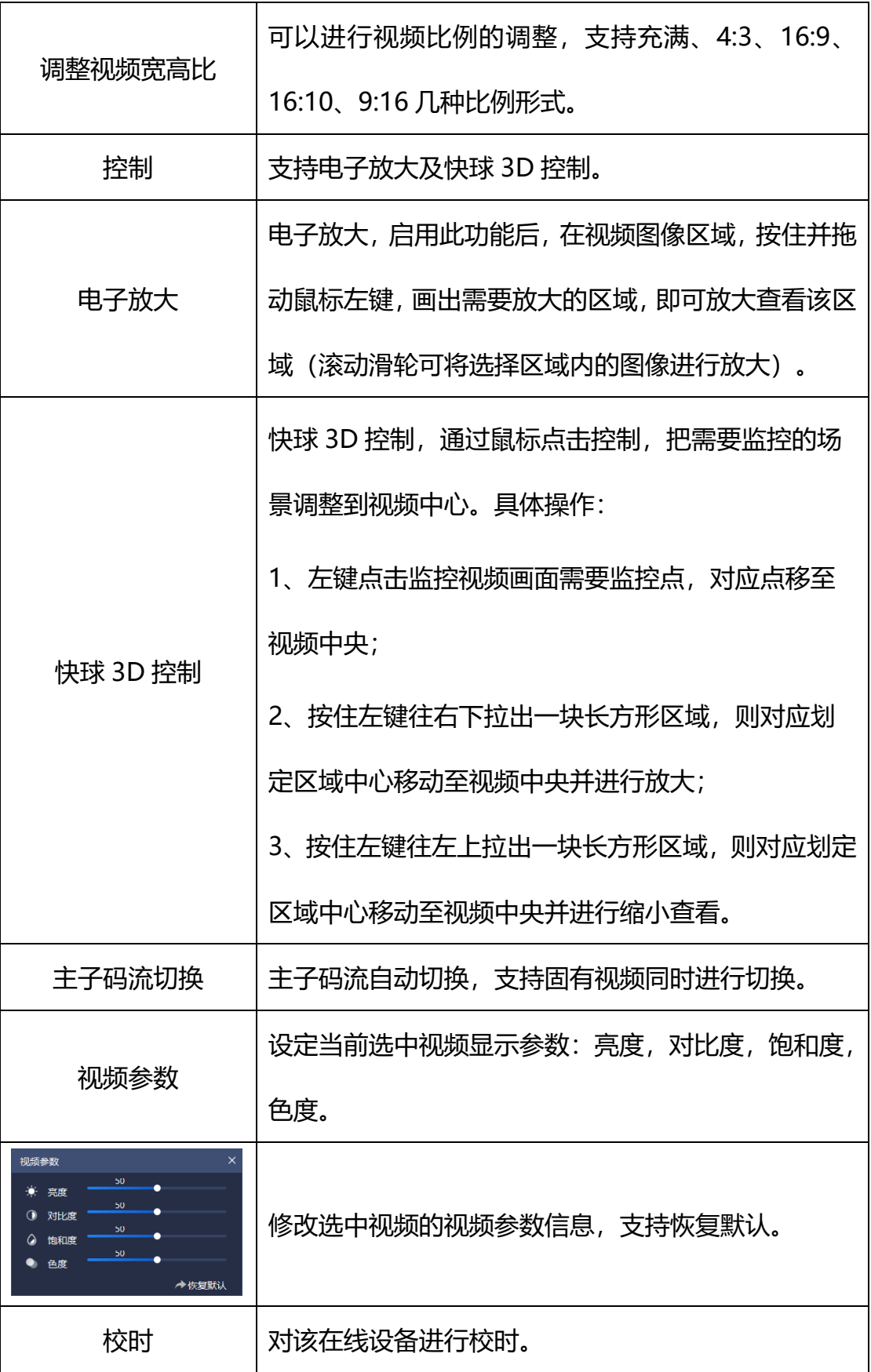

| 修改通道名 | 可以修改当前选中通道的名称。       |
|-------|----------------------|
| 全屏显示  | 可以将视频浏览窗口全屏显示。       |
| 手动消警  | 可以清除当前视频通道内的正在报警的警情。 |
| 布防    | 支持一键布撤防功能。           |

表 5.2.2.2

#### **轮巡计划**

轮巡计划的主要功能是让用户设定适合自己的切换方式,使 Easy7 在【实时 预览】页面时能够自动切换视频通道,方便用户浏览。

1) 添加视图:

在配置好分屏方案和播放的视频后,点击预览界面工具栏中" "按钮, 保存视图,如下图所示:

| 保存视图 |              |    |  |
|------|--------------|----|--|
|      | 视图名称 请输入视图名称 |    |  |
|      | 保存到轮巡计划      |    |  |
|      | 确定           | 取消 |  |

图 5.2.2.4

2) 添加轮巡计划:

点击左侧视图栏,选择需要添加的视图,右键选择"添加到轮巡计划",如 下图所示:

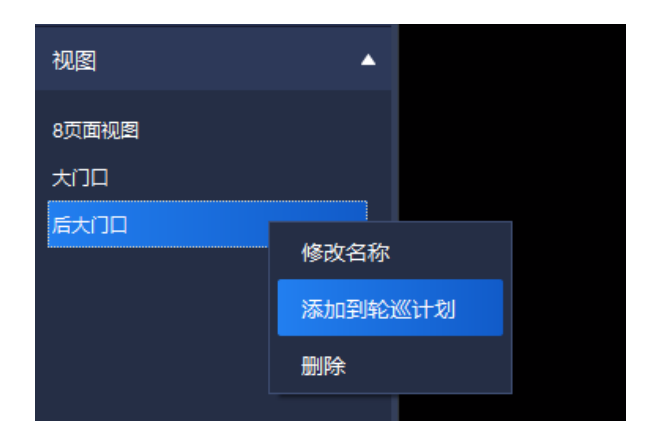

图 5.2.2.5

3) 设置轮巡计划:

点击右下角预览界面工具条中" "按钮,进入设置轮巡计划界面,如下

图所示:

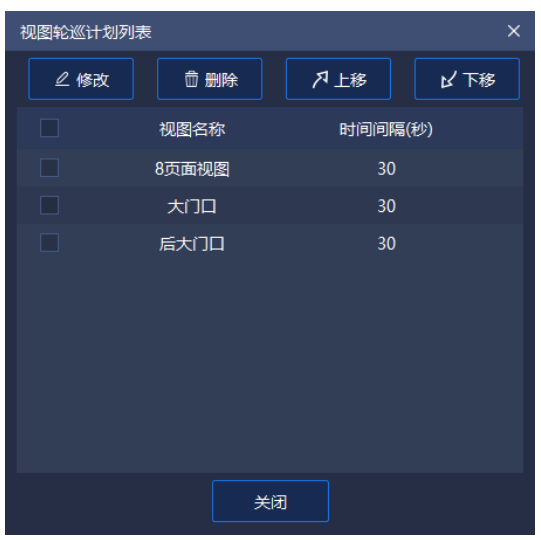

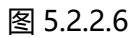

(1)修改轮巡时间间隔: 勾选需要修改的视图, 点击 "<mark>一<sup>么修改——</sup>"</mark> 按 钮, 即可更改轮巡时间间隔 (时间间隔取值范围为 30~3600s), 如下图 所示:

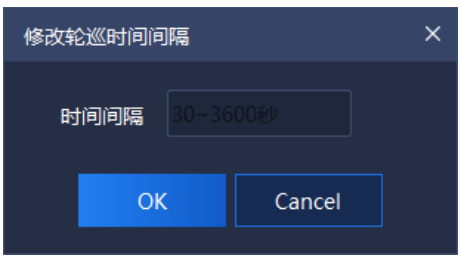

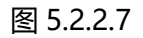

(2)删除:勾选需要删除的视图,点击"<mark>\_\_<sup>\_\_\_\_\_\_\_\_\_\_\_\_\_\_\_\_</mark>"按钮,即可删除</mark></sup> 该视图,如下图所示:

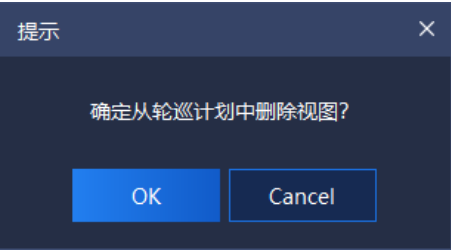

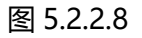

(3)上移/下移: 勾选需要移动的视图, 点击 "<mark>」 <sup>ヵ 上移</sup> |</mark> / <mark>レ ビ 下移</mark> 按钮,即可调整视图播放顺序。

4) 启用/关闭轮巡计划:

点击右下角预览界面工具条中" "按钮,即可启用轮巡计划,再次点击 即可关闭轮巡计划。

#### **组切设置**

1) 创建组切:

右键点击左侧"设备列表"栏中的分组,点击"添加至切换组列表",即可 创建组切,弹出提示框如下图所示:

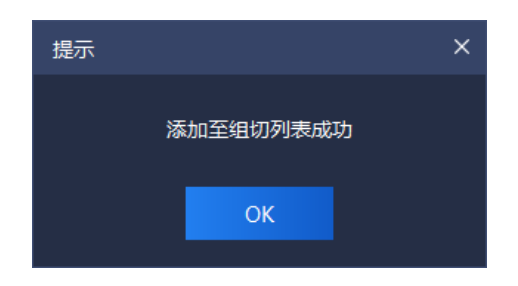

图 5.2.2.9

10) 设置组切:

点击右下角预览界面工具条中" "按钮,即可设置组切换时间间隔及组 切分屏数,如下图所示:

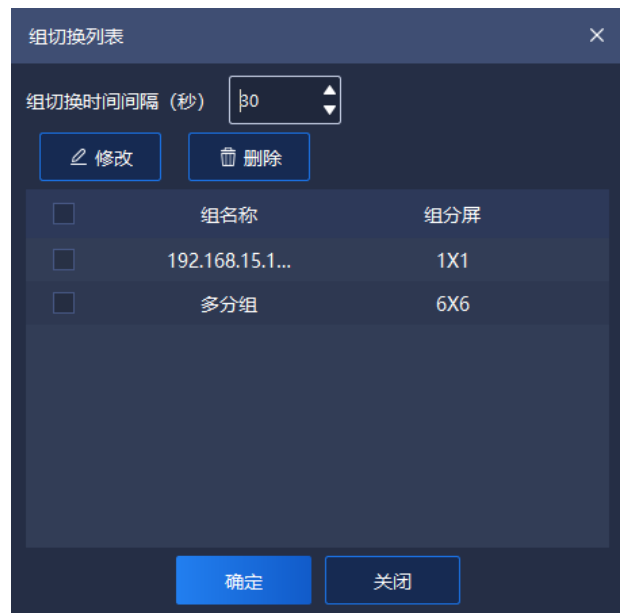

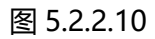

(1) 设置组切换时间间隔:在页面上方设置组切换时间间 隔,时间间隔取值范围为 30~3600s。

(2) 设置组切分屏数,支持-×-屏(不更改分屏数量,保持 原分屏数)、1×1 屏、2×2 屏等,可通过两种方式修改组分屏 数,说明如下:

①点击" "按钮,进入设置分屏数页面;

②双击组分屏中分屏数,即可进入设置分屏数页面,如下

图所示:

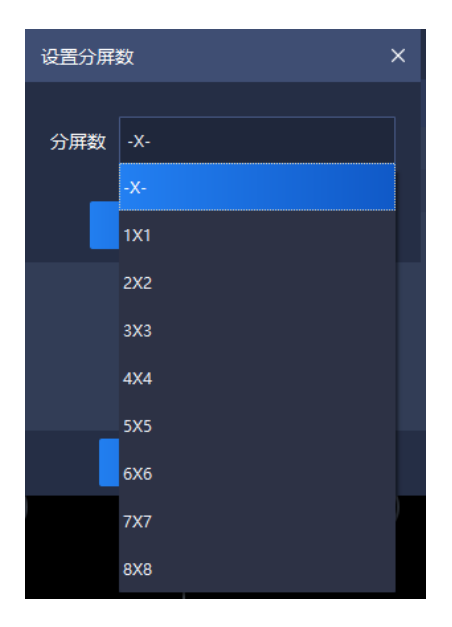

图 5.2.2.11

11) 启用/关闭组切:

点击右下角预览界面工具条中" "按钮,开启组切,再次点击,则关闭 组切。

#### **目标信息**

在实时预览的界面下方和右侧,分别显示识别人员的信息和对比人脸库中的 信息,如下图所示:

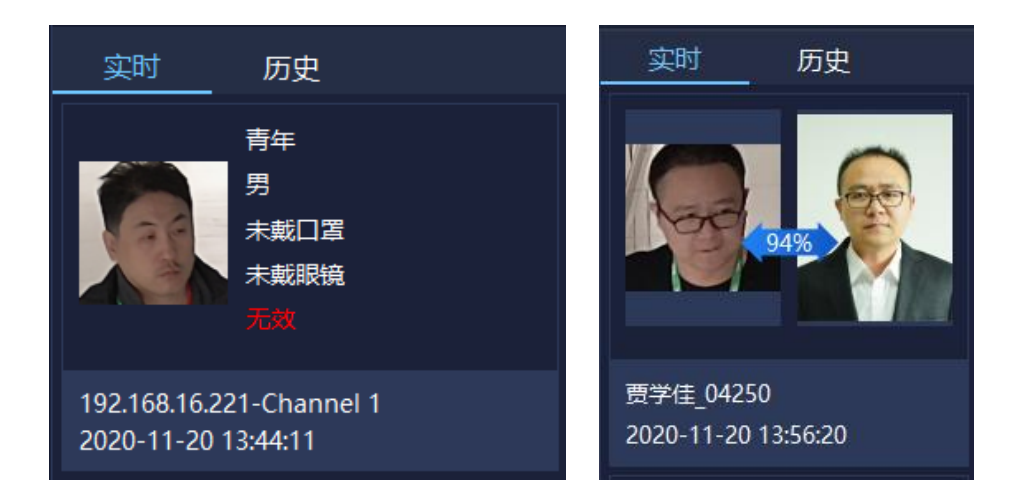

图 5.2.2.12

目标信息可以实时识别出人员的年龄段、性别、是否佩戴口罩、是否佩戴眼 镜、体温检测以及检测时间,同时可以识别此人是否为人脸库中的人员,若是则 与人脸库中上传的图片进行比对,并将其相似度以及人员的姓名和检测的时间显 示出来,否则进行陌生人报警。

如果想要查看之前的记录,可以切换到"历史",查看历史信息。

#### **5.2.3 视图**

视图列表显示当前保存的视图标签,双击可以预览该视图信息。右键该列表 视图节点菜单弹出界面,如下图所示:

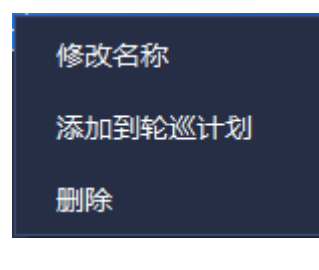

图 5.2.3

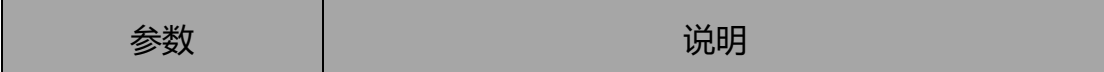

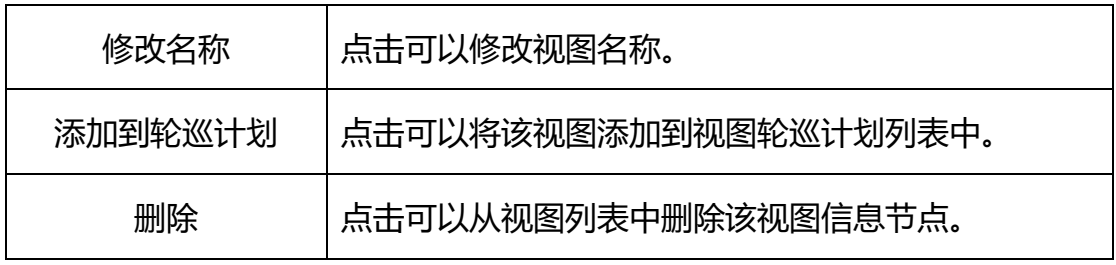

表 5.2.3

## **5.2.4 云台控制**

云台控制可以控制云台速度、预置位等,如下图所示:

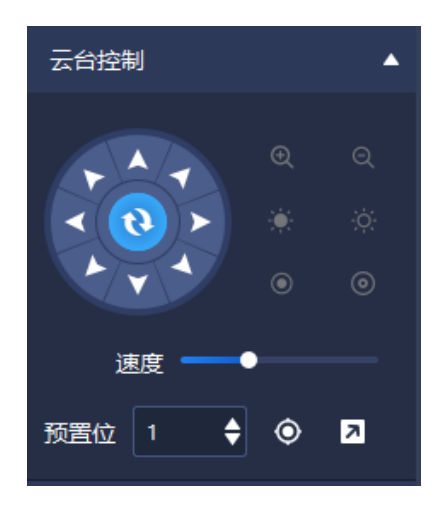

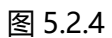

云台控制页面图标说明如下:

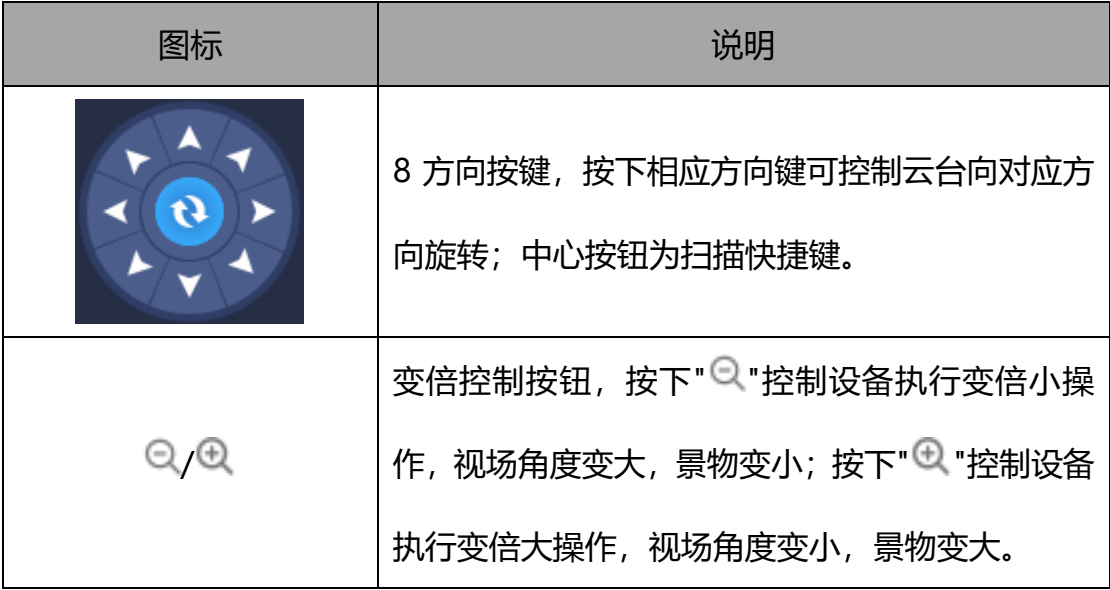

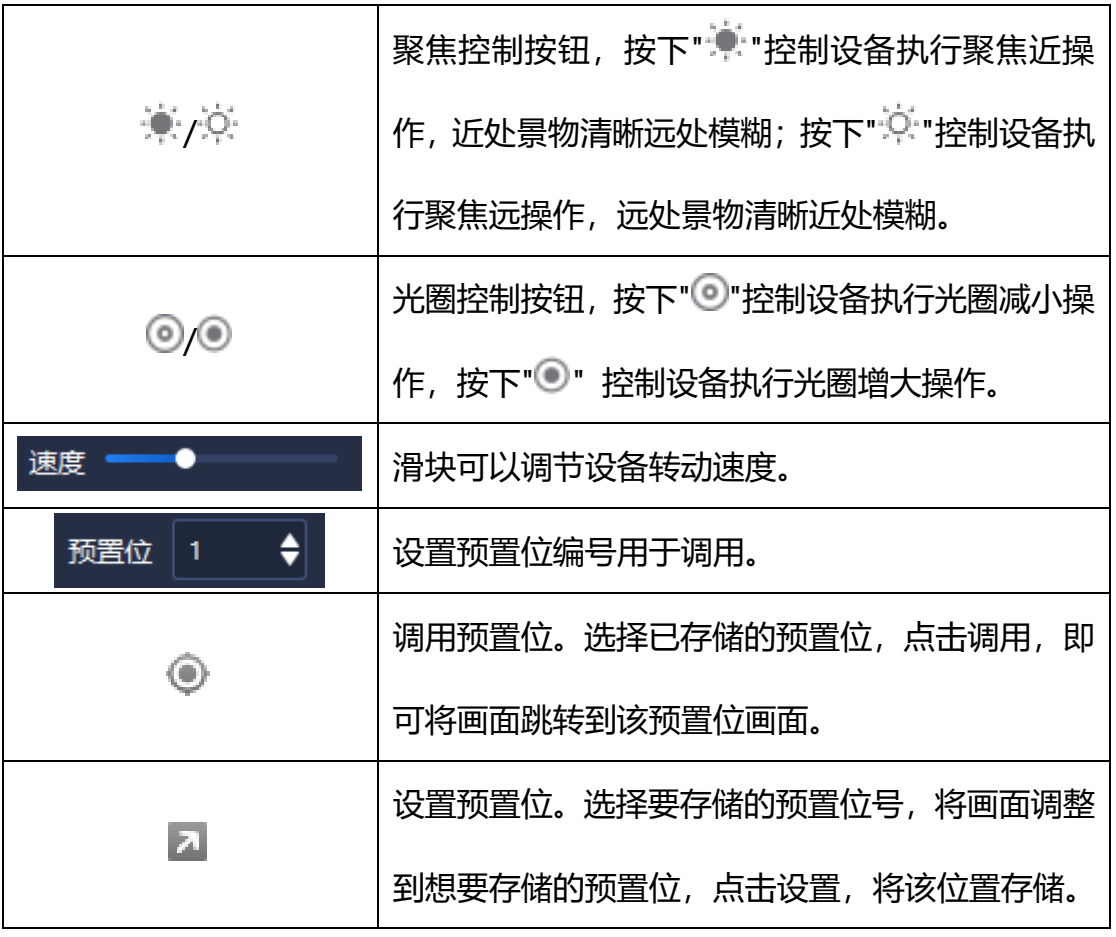

表 5.2.4

## **5.2.5 高级功能**

高级功能可以设置灯光、电源的开关状态以及雨刷启用等,如下图所示:

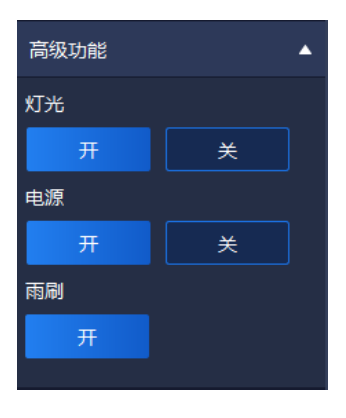

图 5.2.5

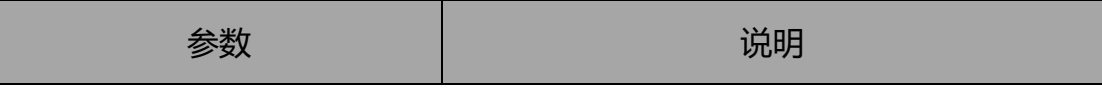

| 灯光<br>开<br>关 | 开启/关闭灯光。 |
|--------------|----------|
| 电源<br>开<br>关 | 开启/关闭电源。 |
| 雨刷<br>开      | 开启雨刷。    |

表 5.2.5

## **视频回放**

点击首页视频回放图标 ,进入到视频回放界面,支持视频录像的查询

以及按时间段下载录像,如下图所示:

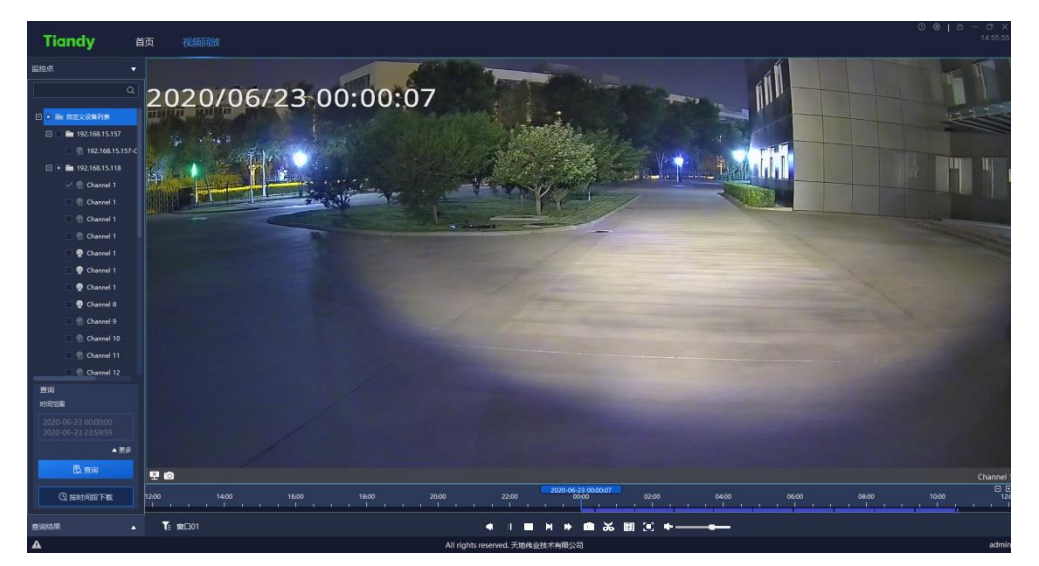

图 5.3

#### **5.3.1 录像查询**

在视频回放界面左侧点击监控点,设置查询时间范围,如需更精准的查询, 可以点击"▼更多"按钮,设置存储位置、码流类型筛选条件进行查询,再次点

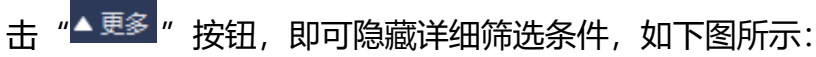

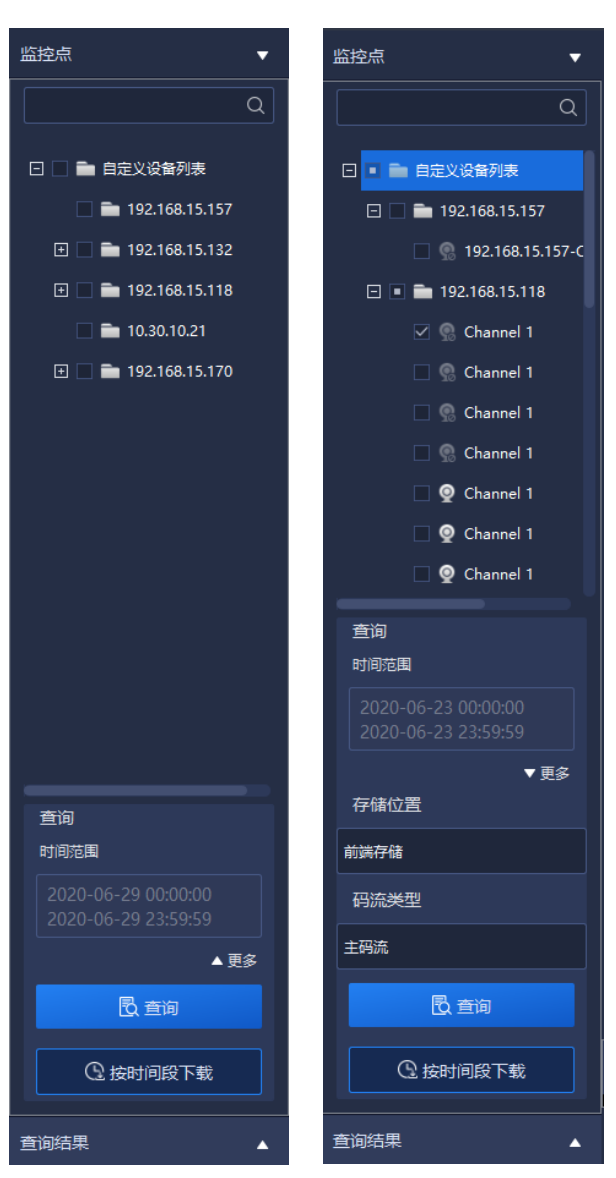

图 5.3.1.1

选择时间范围,在时间范围的开始日历上选择开始时间,在结束时间的日历 上选择结束时间。

当选择存储位置为前端存储时,可以选择下面的码流类型,支持主码流和子 码流两种码流类型。

选择好条件后点击查询按钮, 即可出现查询结果提示框, 如下图所示:

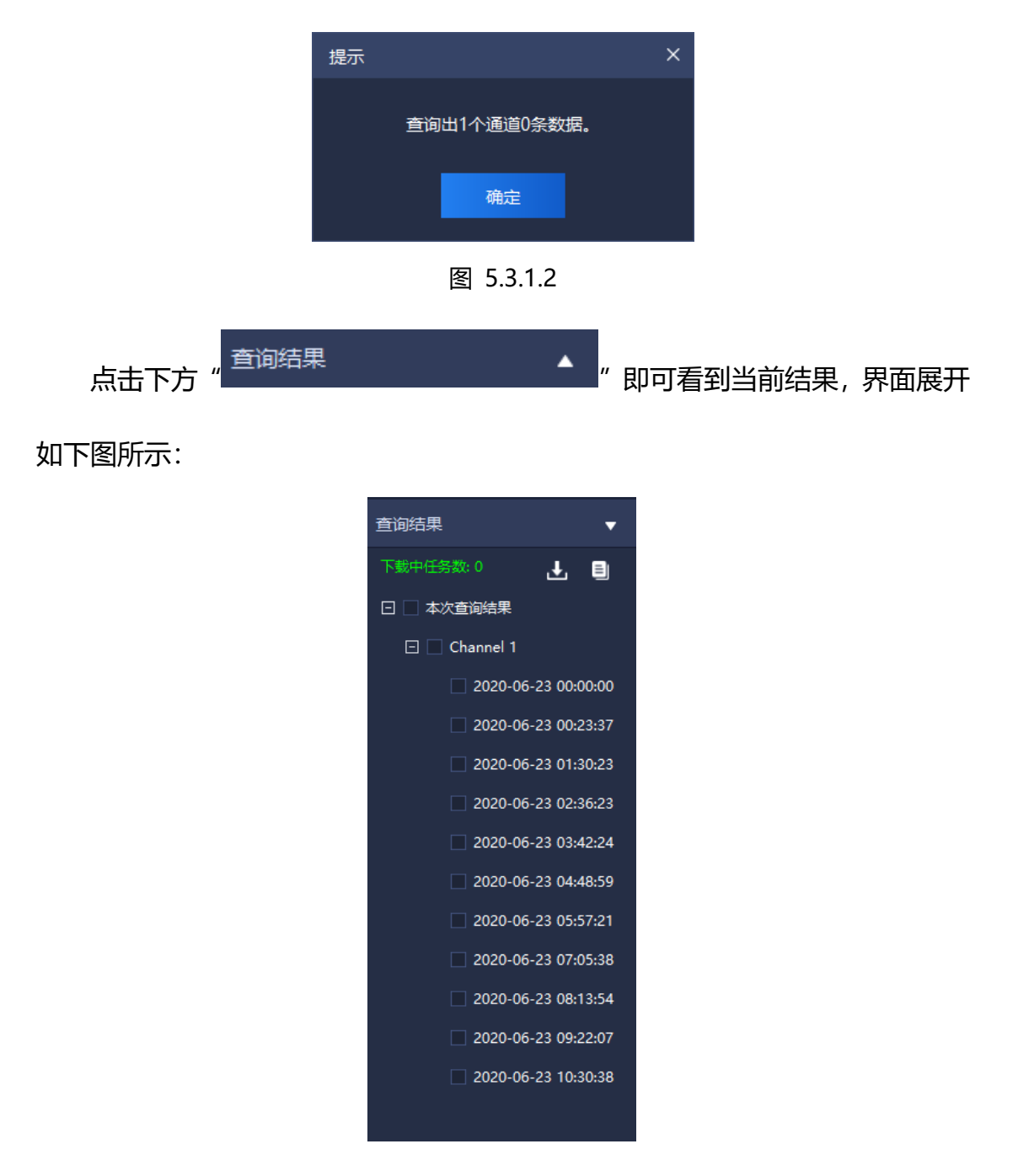

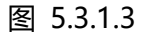

此时会在进度条上显示查询结果,用户可通过点击进度条上的时间点进行回 放。

说明:前端存储录像支持同步回放,最大可支持四路同步回放。

#### **5.3.2 录像回放**

播放方式一:对查询出来的录像,双击选中一个录像文件即可实现对该文件

的回放。

播放方式二: 选中一个回放窗口, 点击回放控制的 按钮, 即可实现选中窗 口关联的时间轴上的录像回放。

播放方式三:选中一个回放窗口,直接点击时间轴上的时间点,即可从该时 间点进行回放。

#### **回放控制**

回放控制菜单如下图所示:

$$
\mathbf{T}_1 \otimes \mathbf{D}^{(1)} \qquad \qquad \mathbf{C} \cdot \mathbf{A} \mathbf{I} \quad \blacksquare \quad \mathbf{H} \quad \blacktriangleright \quad \mathbf{E} \quad \mathbf{A} \otimes \mathbf{E} \quad \mathbf{E} \quad \mathbf{A} \leftarrow \qquad \qquad \mathbf{B} \quad \mathbf{A} \mathbf{A} \quad \mathbf{B} \quad \mathbf{A} \otimes \mathbf{B} \quad \mathbf{A} \otimes \mathbf{B} \quad \mathbf{A} \otimes \mathbf{A} \quad \mathbf{A} \otimes \mathbf{A} \quad \math
$$

图 5.3.2.1

回放控制页面图标说明如下:

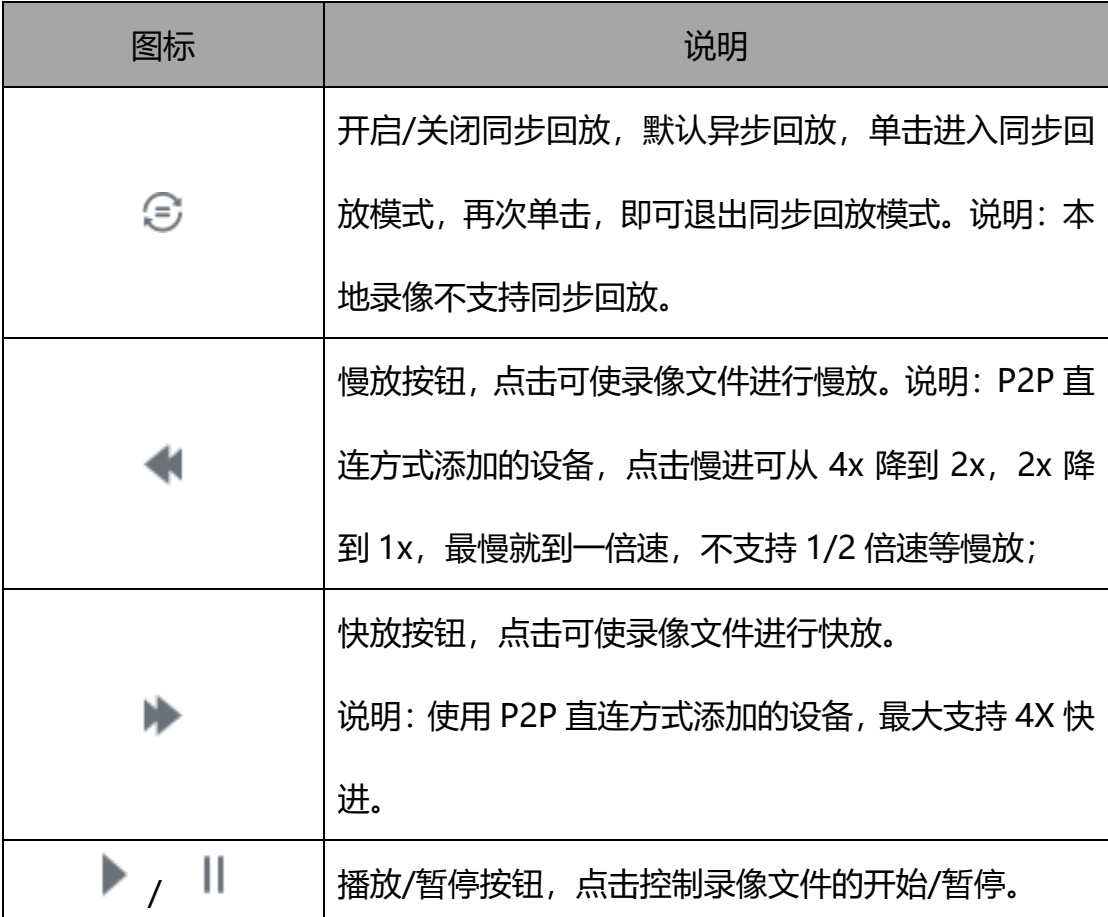

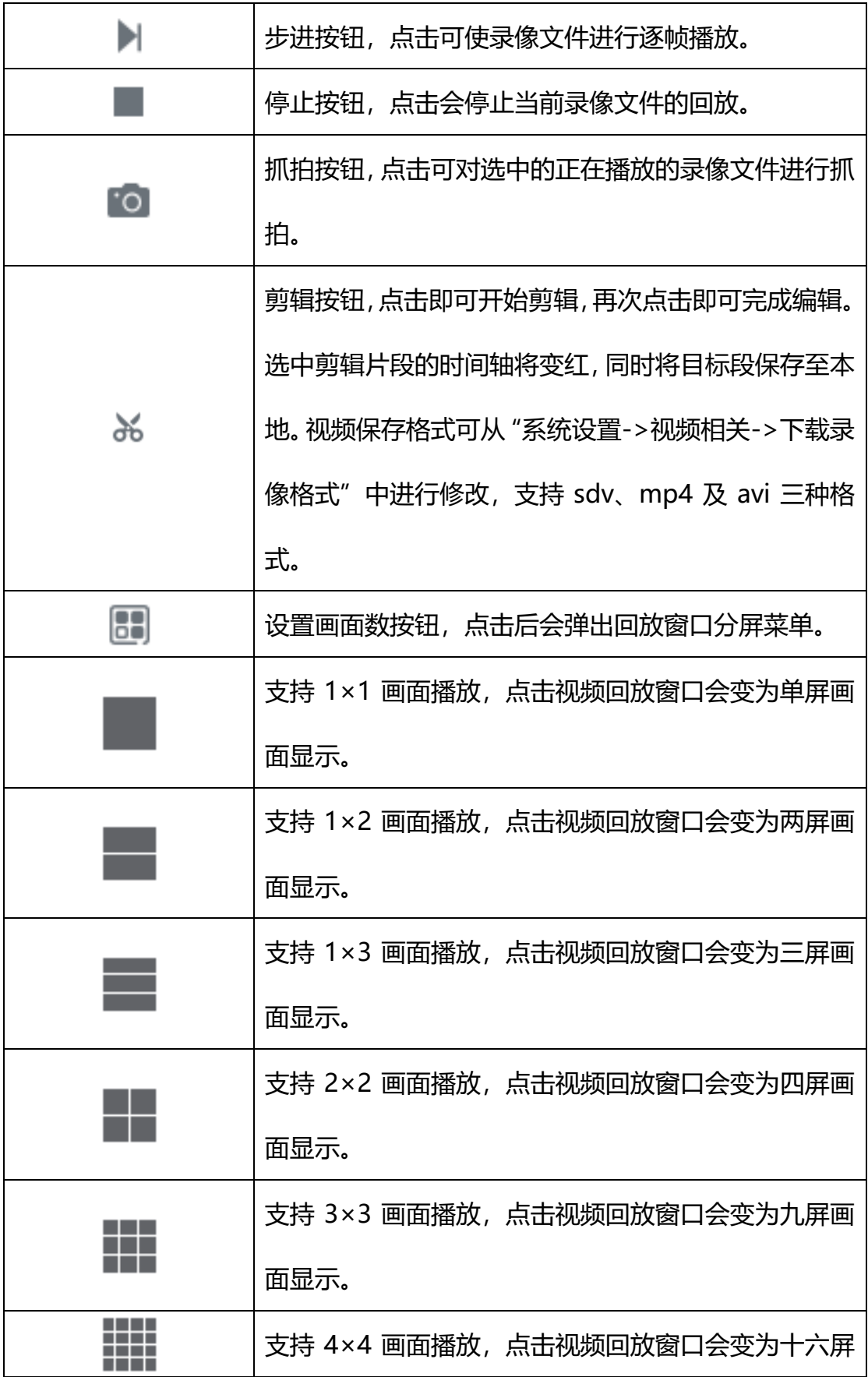

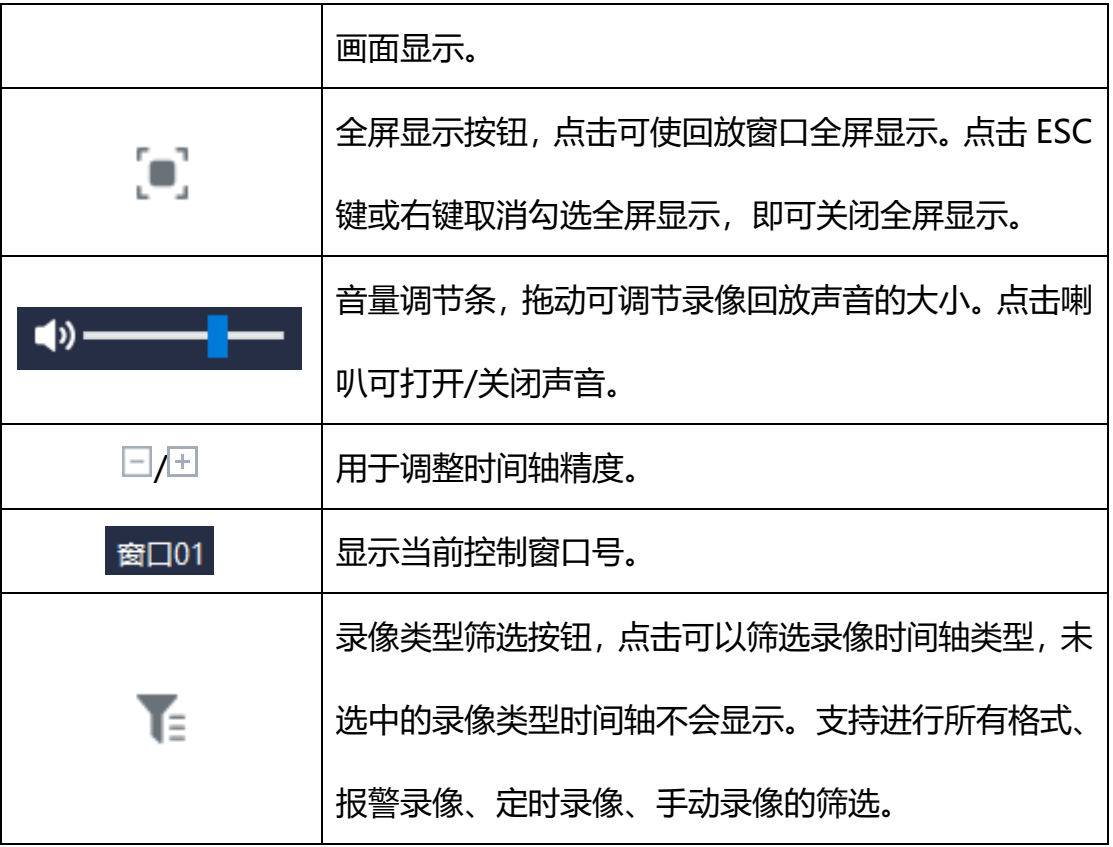

表 5.3.2.1

### **5.3.2.2 回放窗口右键菜单**

在视频回放窗口处,单击右键,会弹出回放窗口右键菜单,如下图所示:

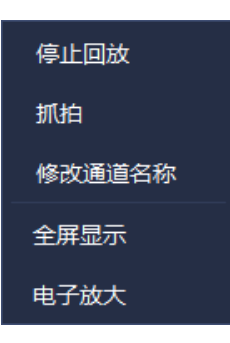

图 5.3.2.2

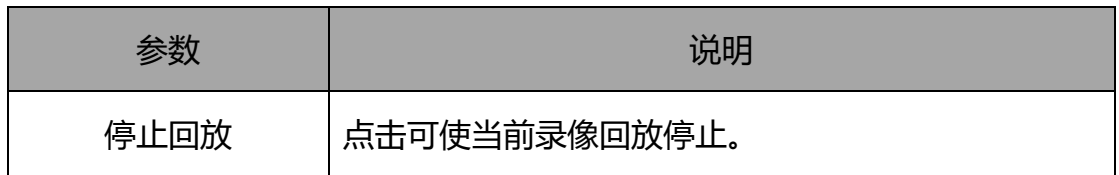

| 抓拍     | 点击对选中回放窗口进行图片抓拍。                |  |  |
|--------|---------------------------------|--|--|
| 修改通道名称 | 点击对选中的回放窗口进行通道名称的修改。            |  |  |
| 全屏显示   | 点击可使回放窗口全屏显示。再次点击可关闭全屏显<br>示。   |  |  |
| 电子放大   | 单击鼠标左键,画出需要放大的区域,即可放大查看该<br>区域。 |  |  |

表 5.3.2.2

## **5.3.3 录像下载**

下载分为两种方式:按文件下载、按时间段下载。

#### **按文件下载**

1) 批量下载:

在录像回放页面,点击查询结果,可以查看查询结果页面,勾选多个录像文 件后右击,点击"■"按钮,可以进行批量下载,如下图所示:

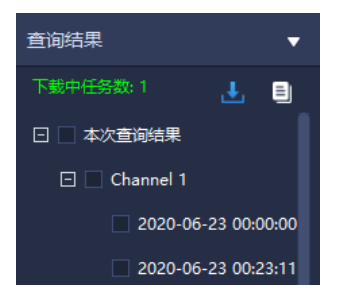

图 5.3.3.1

点击" "按钮,即可进去导出进度列表页面,可以查看下载的文件进度, 如下图所示:

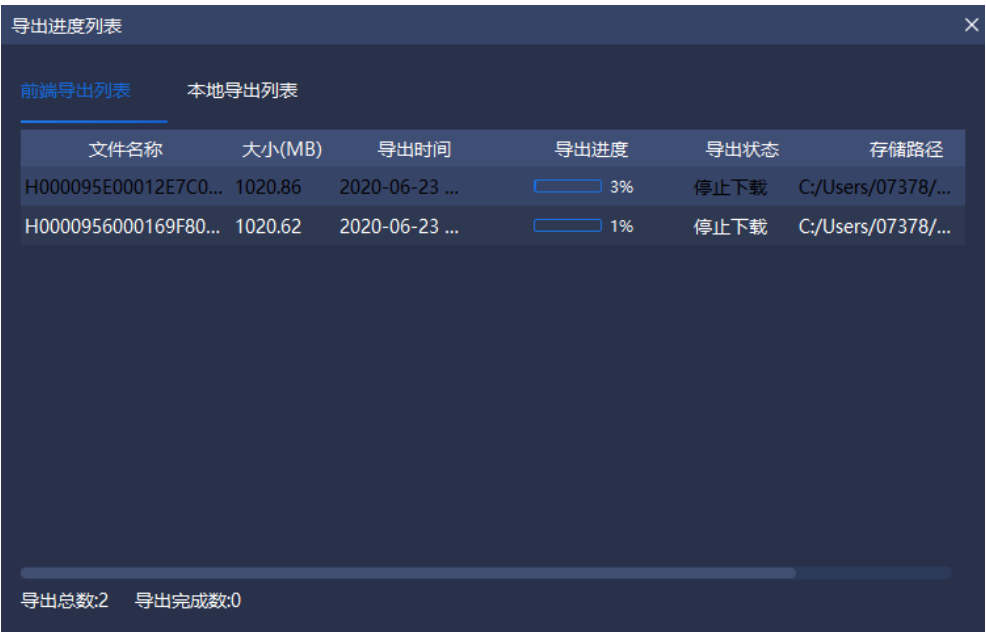

图 5.3.3.2

2) 停止导出:

在导出进度列表中,选中需要停止导出的文件,右键点击该文件,选择 <mark>"</mark> 停止导出 ", 即可停止该文件下载, 如下图所示:

| 导出进度列表                    |         |                  |                      |      |                 | $\times$ |
|---------------------------|---------|------------------|----------------------|------|-----------------|----------|
| 前端导出列表                    | 本地导出列表  |                  |                      |      |                 |          |
| 文件名称                      | 大小(MB)  | 导出时间             | 导出进度                 | 导出状态 | 存储路径            |          |
| H000095E00012E7C0 1020.86 |         | 2020-06-23       | $\Box$ 3%            | 停止下载 | C:/Users/07378/ |          |
| H0000956000169F80 1020.62 |         | 2020-06-23       | 停止导出                 | 停止下载 | C:/Users/07378/ |          |
| H00009740001C3290 1020.45 |         | $2020 - 06 - 23$ | 重新导出<br>清除记录<br>全部清除 | 下载完成 | C:/Users/07378/ |          |
| 导出总数:3                    | 导出完成数:1 |                  |                      |      |                 |          |

图 5.3.3.3

3) 重新导出:

在导出进度列表中,选中需要重新导出的文件,右键点击该文件,选择 <sup>重新导出</sup>" ,即可重新导出该文件下载。

4) 清除记录:

在导出进度列表中, 右键点击某一文件, 选择 " <sup>清除记录</sup> ", 即可删除已下 载完成的记录。

5) 全部清除:

在导出进度列表中, 右键点击某一文件, 选择 " <sup>全部清除</sup>", 即可删除列表 内所有下载记录。

(注:当下载前端存储录像文件的时候同一时间只能下载一个录像文件)

#### **按时间段下载**

前端存储上的录像,支持按时间段下载。

选择想要下载的通道(可以通过下拉菜单,也可以通过点击树形列表中的通

道), 选择想要下载的时间段, 然后点击 "<mark>\_\_\_\_\_\_\_\_\_\_\_\_\_\_\_\_\_\_\_\_\_\_\_</mark>" 的按钮即可。

#### **5.3.4 最近浏览**

记录最近查看的录像,点击即可快速预览。如下图所示:

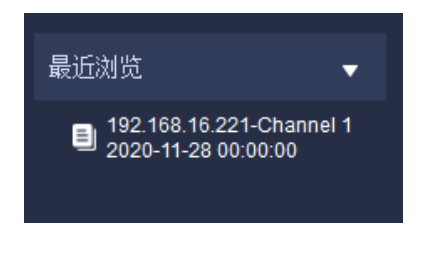

图 5.3.4

## **系统设置**

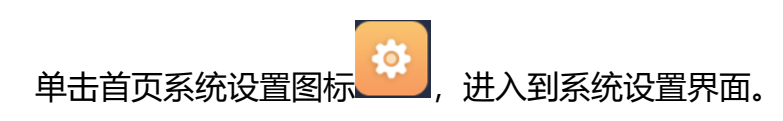

## **5.4.1 常用设置**

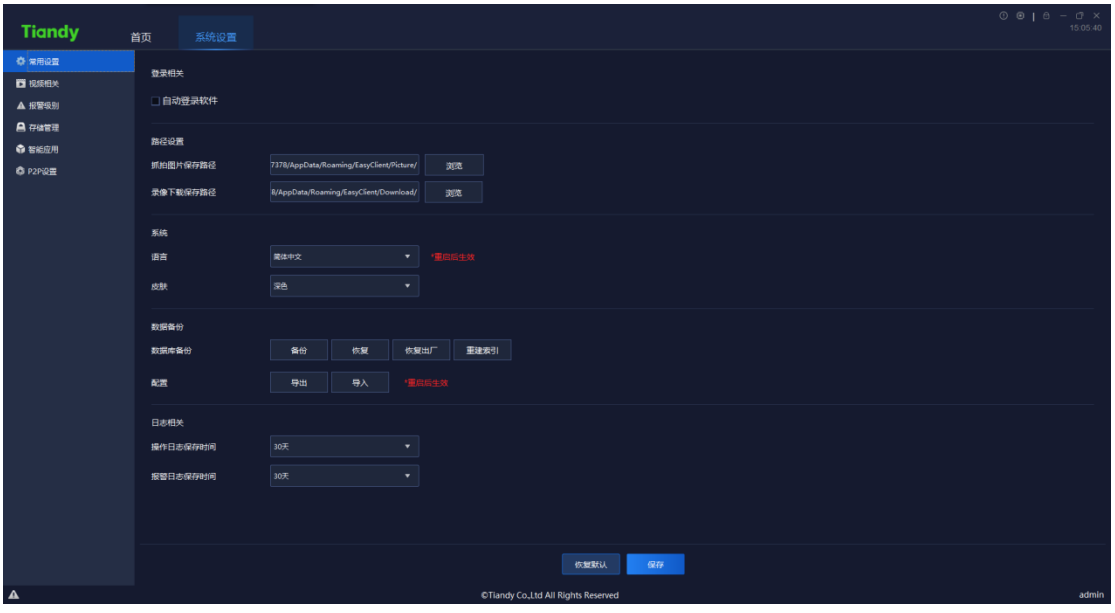

图 5.4.1.1

### 界面相关参数说明如下:

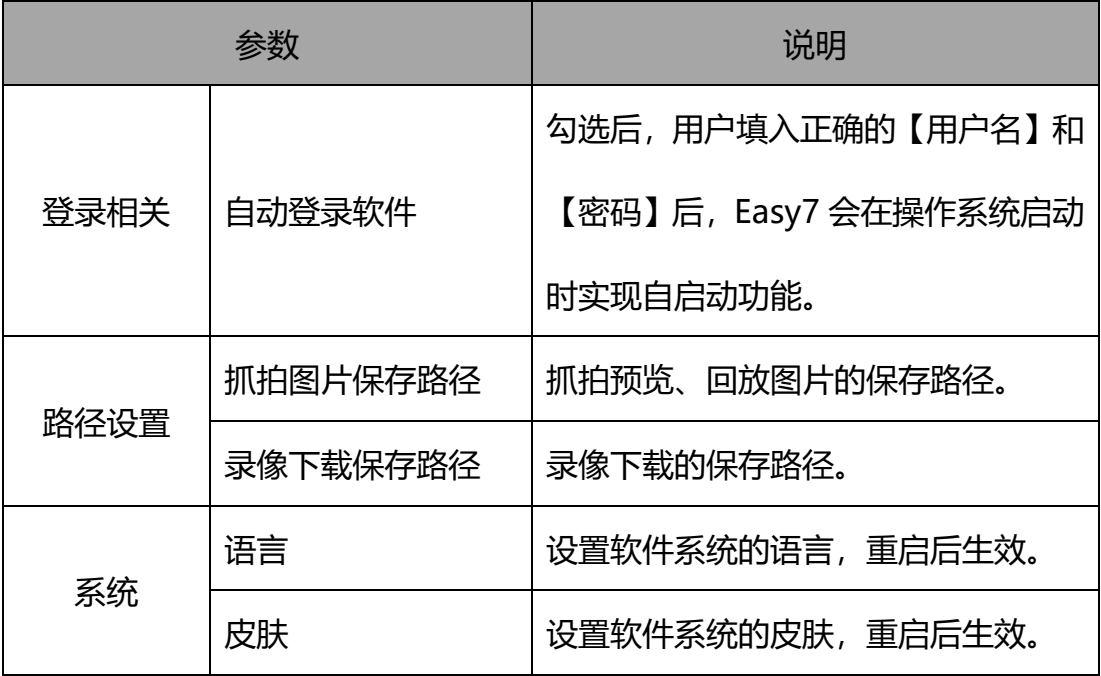

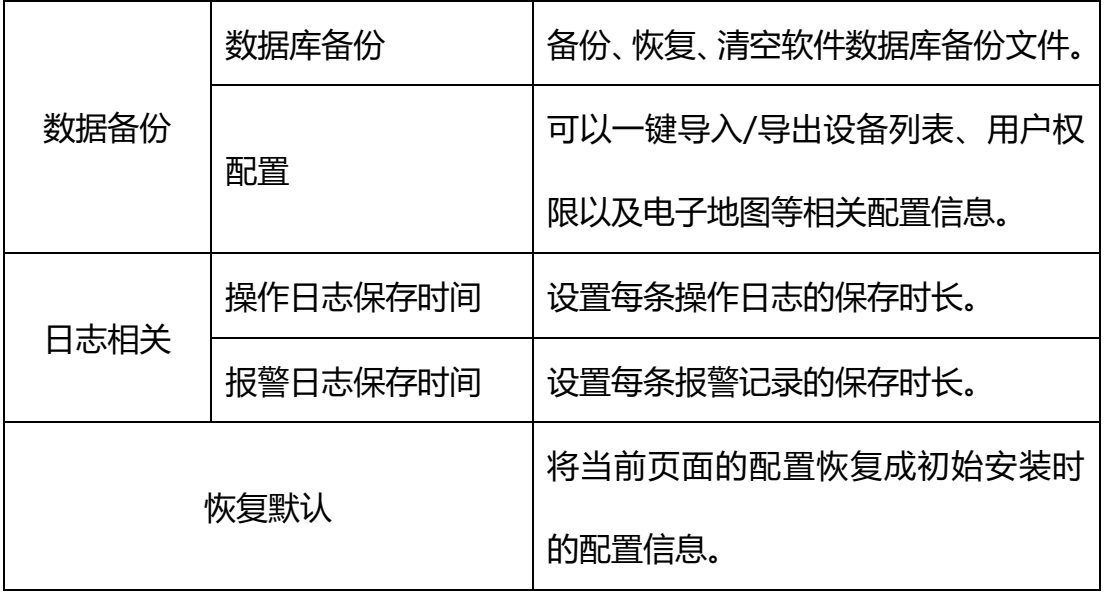

#### 表 5.4.1

## **5.4.2 视频相关**

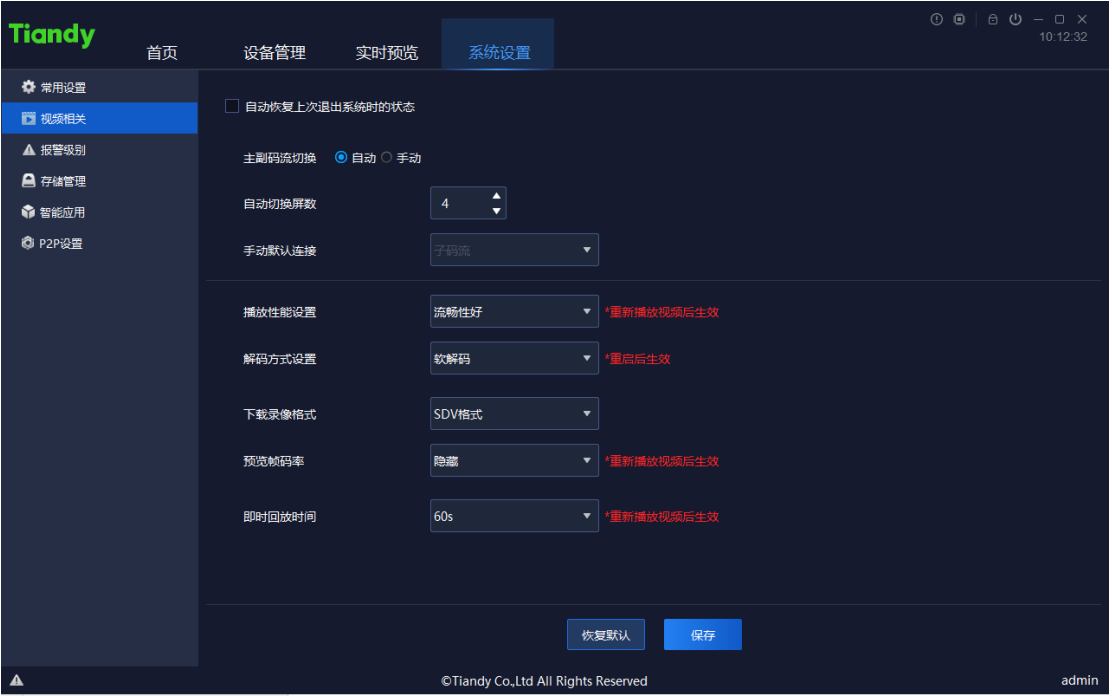

图 5.4.2

界面相关参数说明如下:

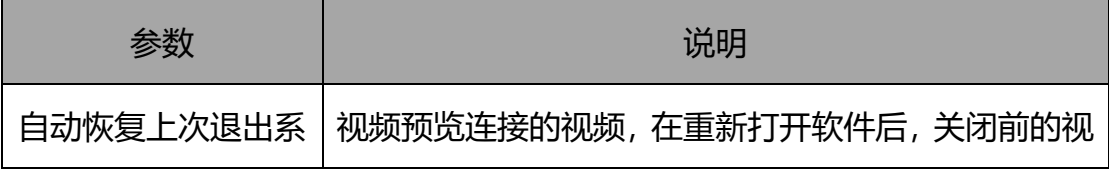

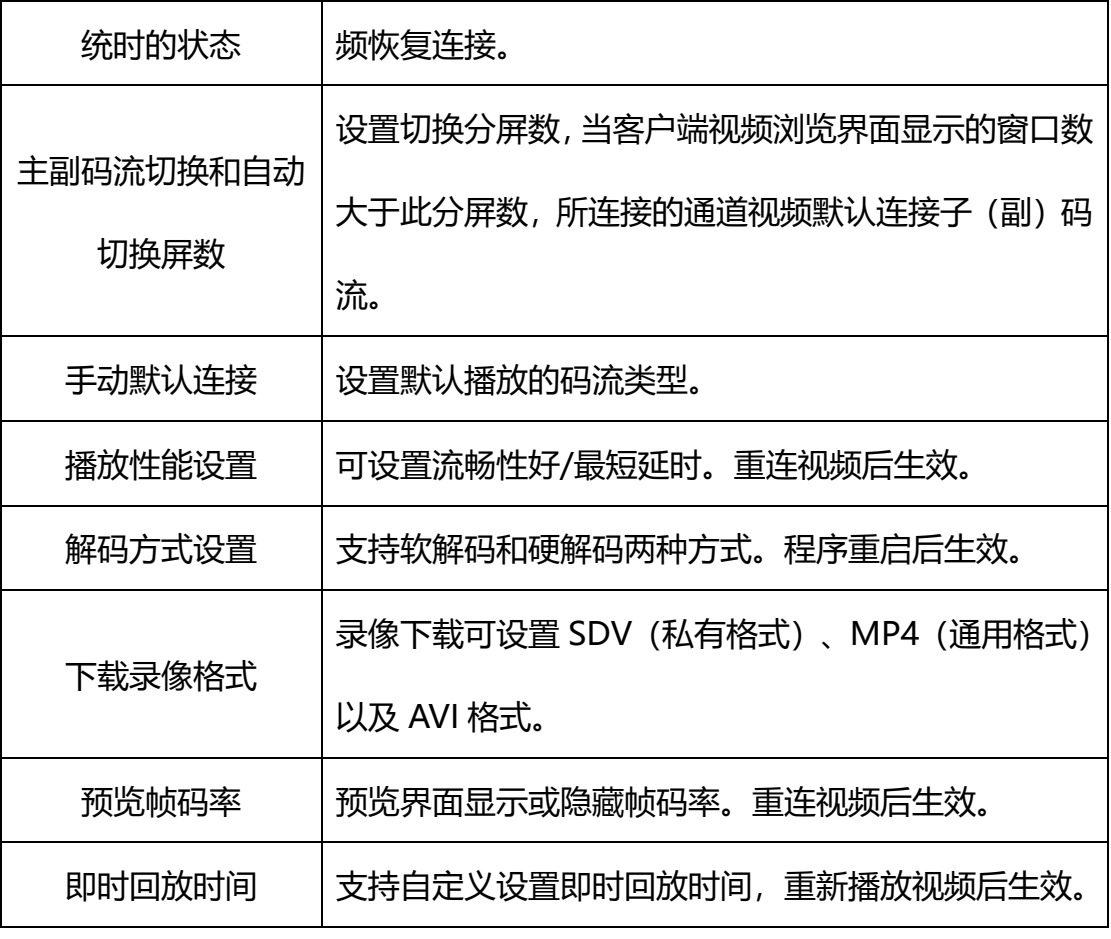

表 5.4.2

#### **Tiandy 设备管理** 实时预览 系统设置  $\Phi$  when  $182 - 6$ ■视频相关 ■ 安原国大<br>■ 提案思想<br>● 智能应用<br>● 智能应用 视频丢失报警 音频丢失报警 设备异常无磁盘 :<br>设备异常录像异常 春纳人数超限 -<br>设备异常磁盘满<br>设备异常热备异常 设备异常无冗余盘<br>硬盘温度异常报警 设备异常磁盘设 设备异常IP:4突<br>设备异常硬盘Smart异常 10465 **MMACHURES** 设备异常阵 设备异常磁盘超负荷 :<br>设备上线 警戒障界 - 智能分析原用 - 『『龍分析中編 』 『『龍分析學集』<br>『龍分析物体施図 『龍分析人監評册 』 『龍分析視聴沙断事件<br>『龍分析楽院検測 』 『龍分析太位検測事件 』 『龍分析音振沙書 智能分析单伴线<br>智能分析人员聚集<br>智能分析流量统计 - 智能分析双岸线<br>- 智能分析退弃物体<br>- 智能分析人群聚集<br>- \*\*\*\*\* \*\*\*\*\*\* ·<br>採焼移动报警 red. 天地伟业技术有限公

## **5.4.3 报警级别**

图 5.4.3

拖动报警类型标签到其他级别中,将该类型设置成新的级别。报警级别用于 报警记录的筛选。

## **5.4.4 存储管理**

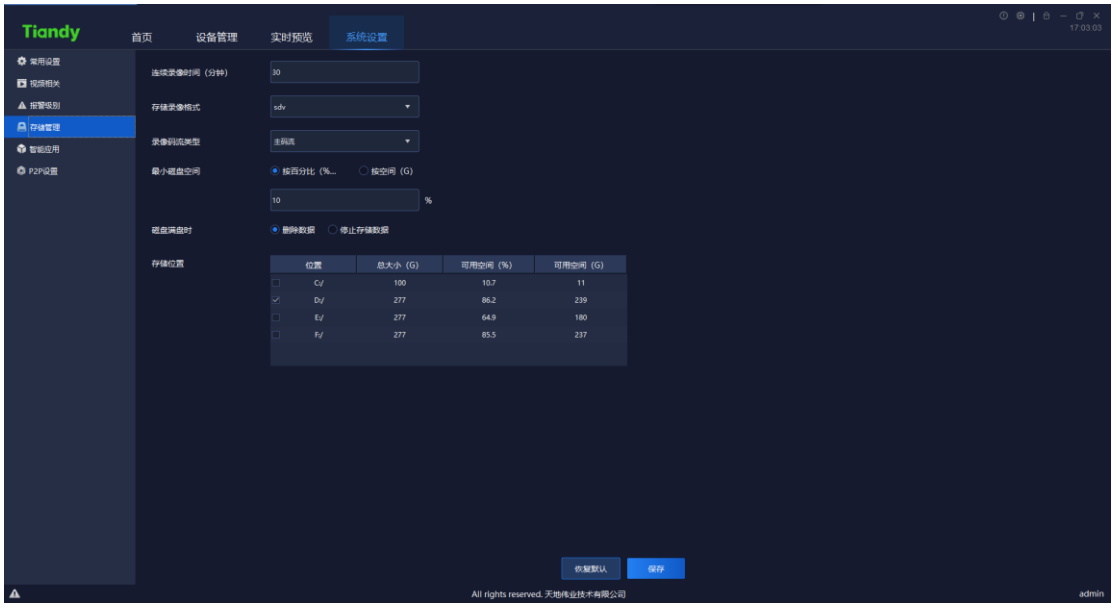

图 5.4.4

### 界面相关参数说明如下:

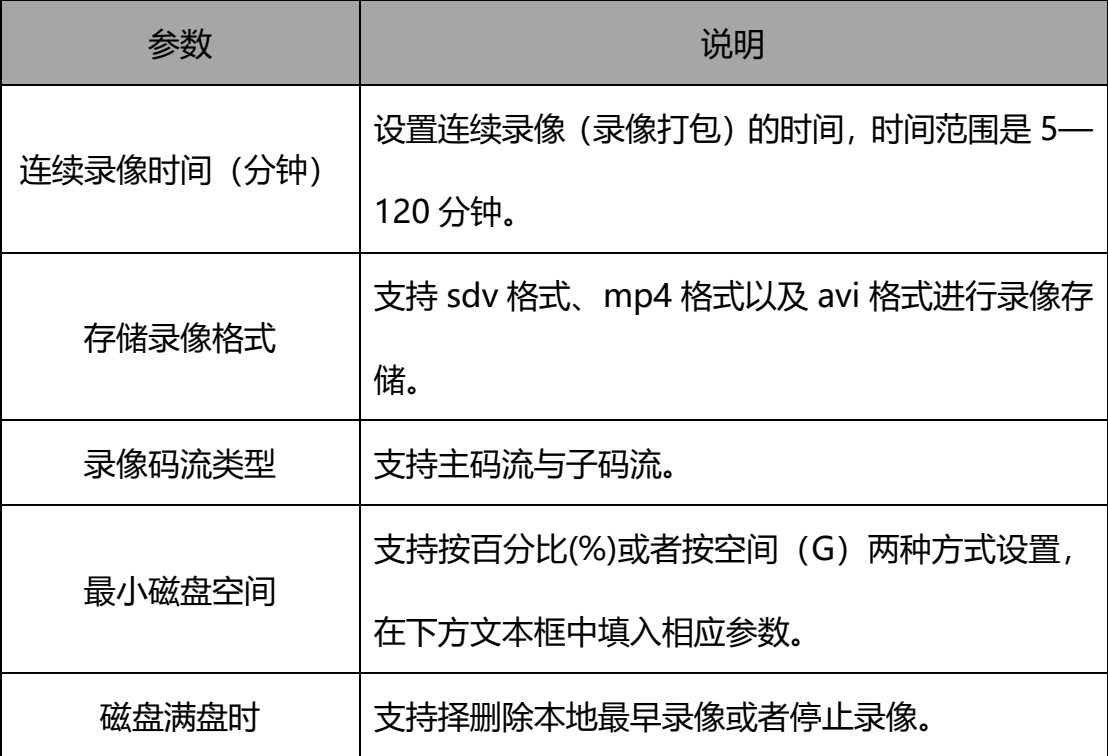

| ᆍ<br>$-$<br>=<br>LV<br>工目。<br>במי<br>. <u>.</u><br>. .<br>. |
|-------------------------------------------------------------|
|-------------------------------------------------------------|

表 5.4.4

## **5.4.5 智能应用**

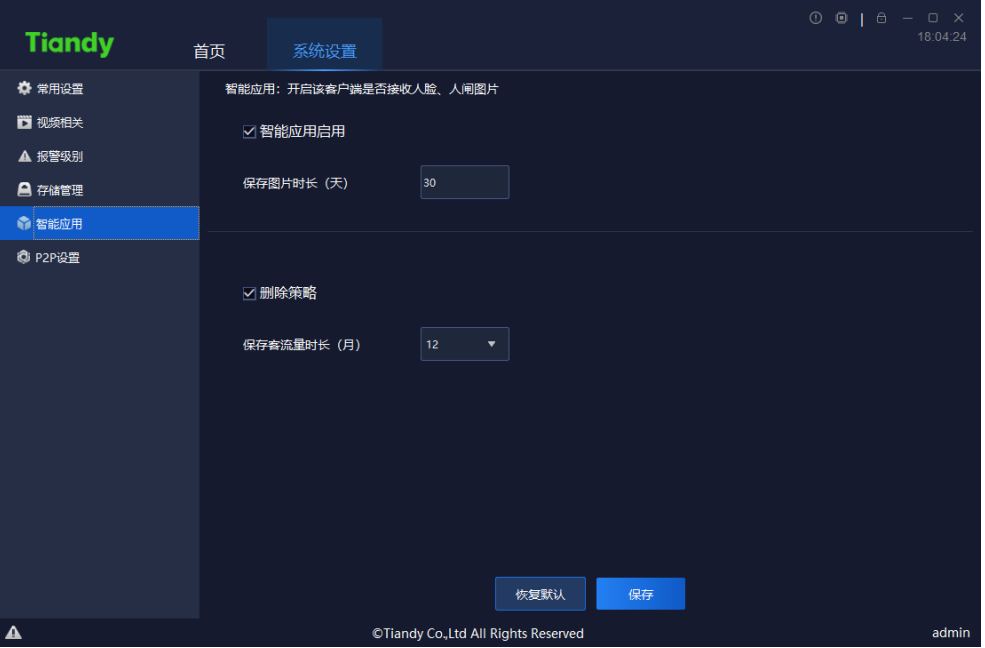

图 5.4.5

勾选智能应用启用后,可接收人脸、人闸图片,抓拍图片保留时长可按需求 自主定义。

勾选删除策略后,可达到保存客流量时长上限(可支持 6~24 个月选择)后, 执行此策略。

## **5.4.6 P2P 设置**

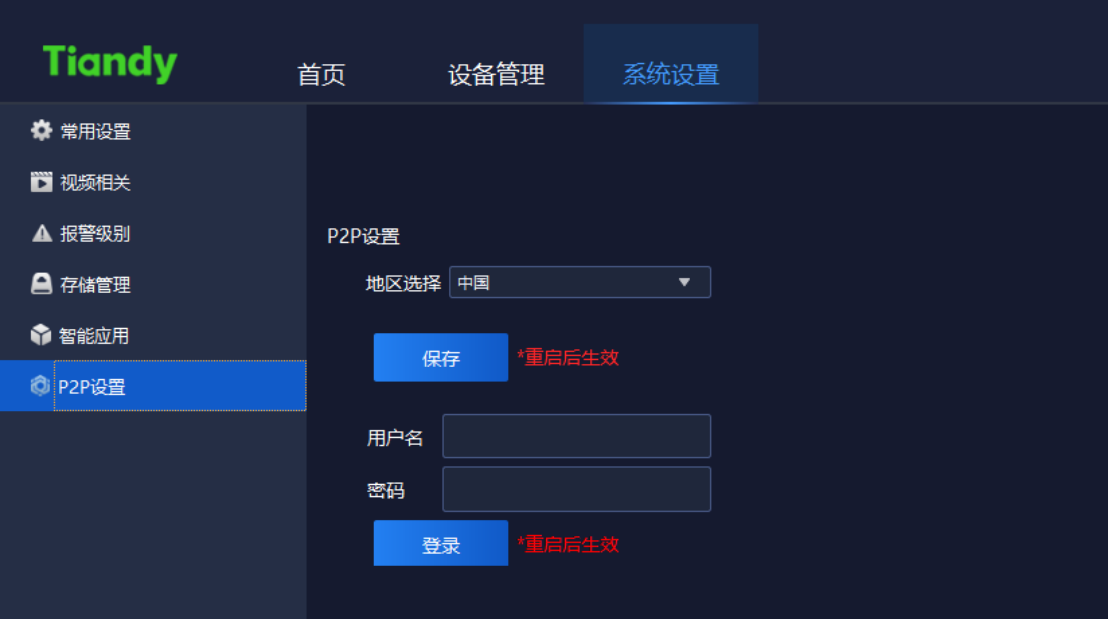

图 5.4.6

界面相关参数说明如下:

| 参数   | 说明                   |
|------|----------------------|
| 地区选择 | 配置 P2P 设备的所在地区。      |
| 用户名  | 输入 P2P 手机客户端的用户名。    |
| 密码   | 输入 P2P 手机客户端的密码。     |
| 登录   | 输入正确的用户名及密码后,即可登录成功。 |
| 保存   | 点击即可保存当前配置。重启程序后生效。  |

表 5.4.6

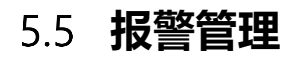

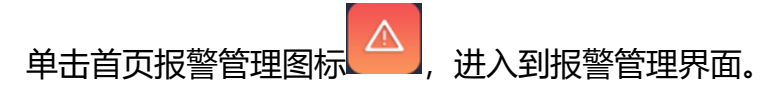

## **5.5.1 实时报警**

实时报警列表显示本次登录后收到的报警。列表自动刷新,显示报警时间、 设备名称、报警类型、报警级别等报警信息,如下图所示:

|               |                     |               |      |                                      |    |                                              | $0$ $0$ $1$ $0$ $ 0$ $\times$ |
|---------------|---------------------|---------------|------|--------------------------------------|----|----------------------------------------------|-------------------------------|
| <b>Tiandy</b> | 首页                  | 设备管理<br>报警管理  |      |                                      |    |                                              | 16:18:40                      |
| 实时报警          | 历史报警                |               |      |                                      |    |                                              |                               |
|               |                     |               |      |                                      |    |                                              |                               |
| 核实            | CD)                 |               |      |                                      |    | 过滤级别 ▽ 全选 ▽ 1级 ● ▽ 2级 ● ▽ 3级 ● ▽ 4级 ● ▽ 5级 ● |                               |
|               | 报警时间                | 报警源           | 报警类型 | 报警状态                                 | 预览 | 报警级别                                         |                               |
| п.            | 2021-11-09 16:12:33 | 192.168.23.55 | 设备高线 | 报警                                   |    | 1级 ●                                         |                               |
| o             | 2021-11-09 16:10:34 | 192.168.23.58 | 设备离线 | 报警                                   |    | 1级 ●                                         |                               |
| ▫             | 2021-11-09 16:10:33 | 192.168.23.55 | 设备高线 | 报警                                   |    | 1级 ●                                         |                               |
| ▫             | 2021-11-09 16:08:33 | 192.168.23.58 | 设备高线 | 报警                                   |    | 1级                                           |                               |
| o.            | 2021-11-09 16:08:33 | 192.168.23.55 | 设备高线 | 报警                                   |    | 1级 ●                                         |                               |
| $\Box$        | 2021-11-09 16:06:33 | 192.168.23.58 | 设备离线 | 报警                                   |    | 1级 ●                                         |                               |
| o             | 2021-11-09 16:04:34 | 192.168.23.58 | 设备高线 | 报警                                   |    | 1级 ●                                         |                               |
| ▫             | 2021-11-09 16:04:33 | 192.168.23.55 | 设备高线 | 报警                                   |    | 1级 ●                                         |                               |
| o             | 2021-11-09 16:02:33 | 192.168.23.58 | 设备高线 | 报警                                   |    | 1级 ●                                         |                               |
| п             | 2021-11-09 16:02:33 | 192.168.23.55 | 设备离线 | 报警                                   |    | 1级 ●                                         |                               |
| $\Box$        | 2021-11-09 16:00:33 | 192.168.23.58 | 设备高线 | 振警                                   |    | 1级 ●                                         |                               |
| п             | 2021-11-09 16:00:33 | 192.168.23.55 | 设备高线 | 报警                                   |    | 1级 ●                                         |                               |
| n             | 2021-11-09 15:58:33 | 192.168.23.58 | 设备高线 | 报警                                   |    | 1级 ●                                         |                               |
| п             | 2021-11-09 15:58:33 | 192.168.23.55 | 设备高线 | 报警                                   |    | 1级                                           |                               |
| $\Box$        | 2021-11-00 15-56-22 | 1021692259    | 机体素能 | 解散                                   |    | 14R 8                                        |                               |
| $\mathbf{A}$  |                     |               |      | ©Tiandy Co., Ltd All Rights Reserved |    |                                              | admin                         |

图 5.5.1

界面相关参数说明如下:

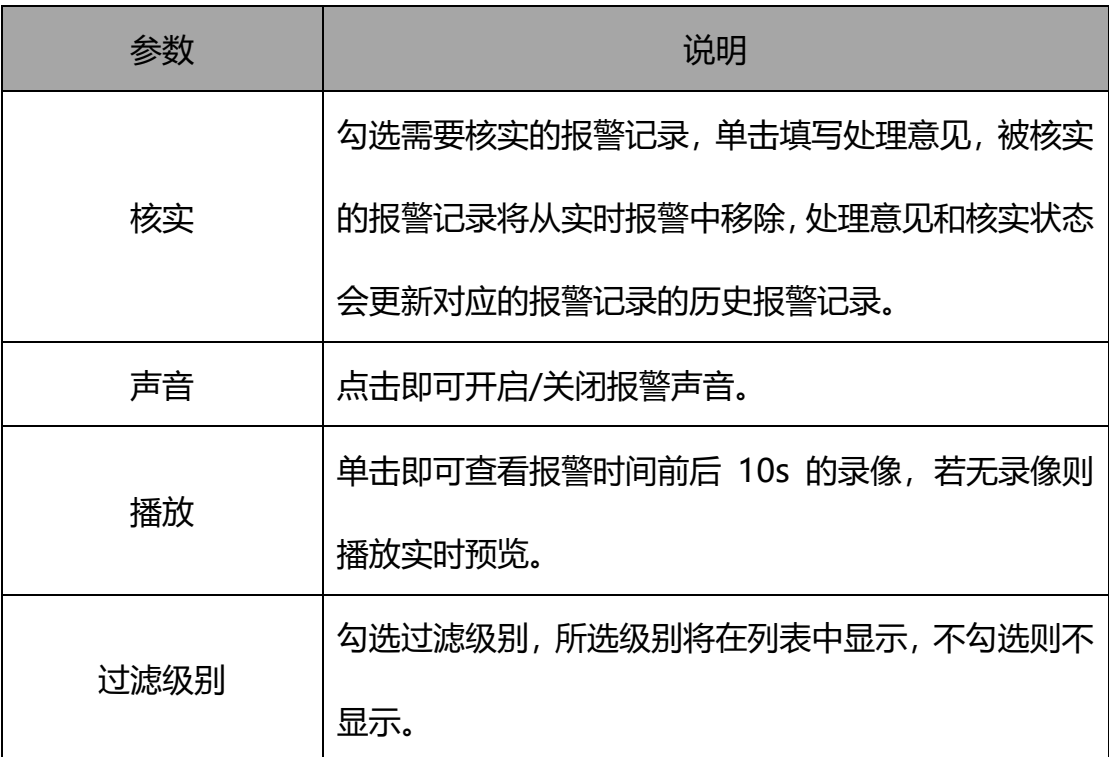

#### 表 5.5.1

## **5.5.2 历史报警**

历史报警列表显示所有报警,包括已核实和未核实的报警,如下图所示:

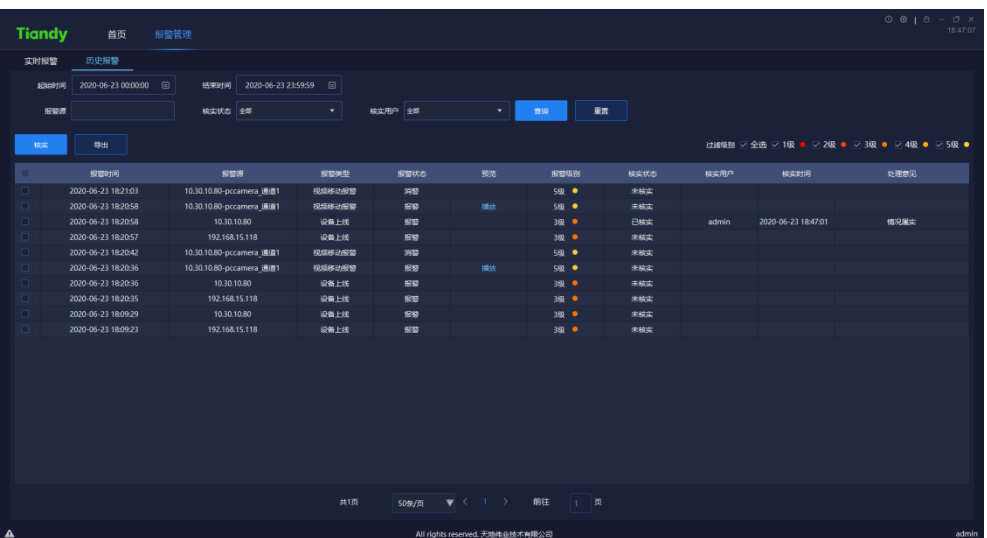

图 5.5.2

界面相关参数说明如下:

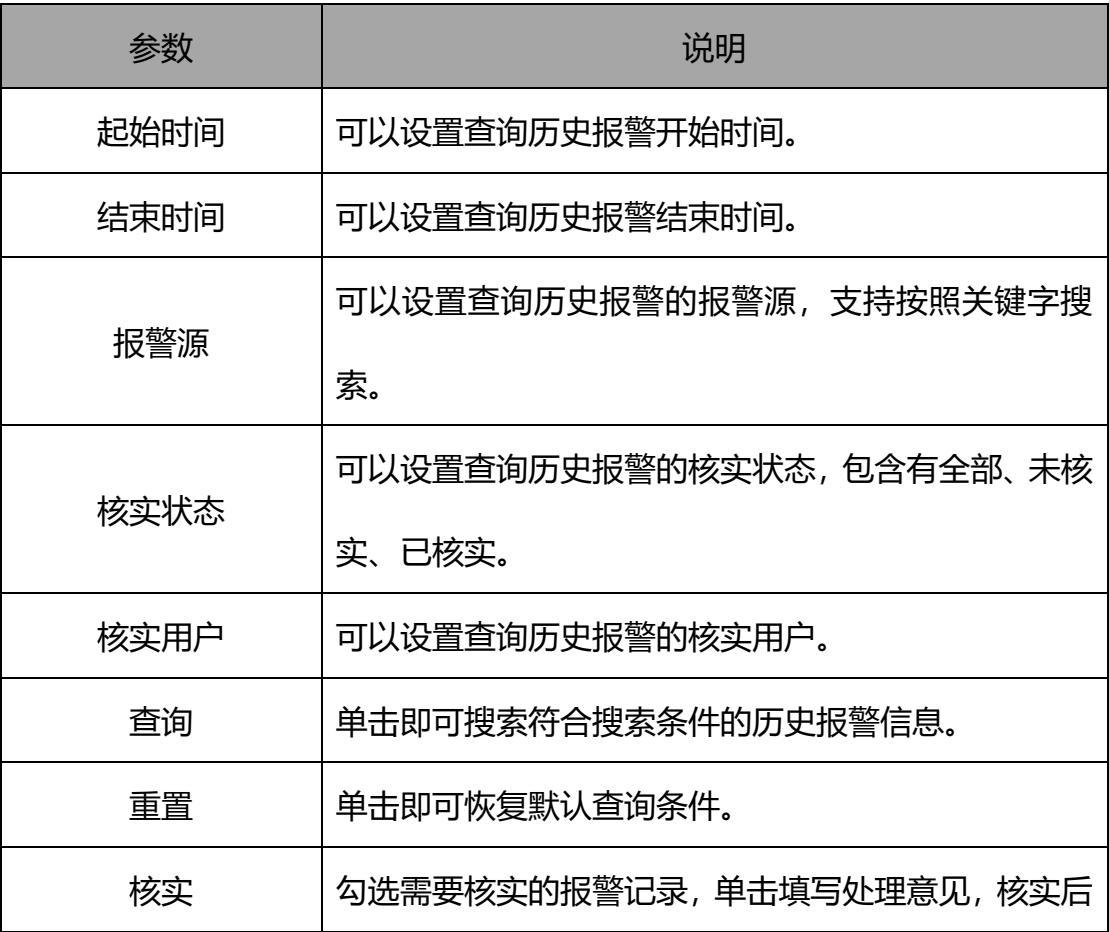
|      | 更新核实状态、核实用户、核实时间以及处理意见。    |
|------|----------------------------|
| 导出   | 单击即可将查询结果导出到本地设备中。         |
| 过滤级别 | 勾选过滤级别,所选级别将在列表中显示,不勾选则不   |
|      | 显示。                        |
|      | 单击即可查看报警时间前后 10s 的录像,若无录像则 |
| 播放   | 播放实时预览。                    |

表 5.5.2

# **电视墙**

**,同一的理由的**<br>单击首页电视墙图标 墙管理以及脱机切换设置功能,如下图所示:

| <b>Tiandy</b>                                  | 首页               | 设备管理   | 系统设置                       | 实时预览                                                                                                    | 视频回放                                                                                                    | 电视墙 |                                     | 17:21:48 |
|------------------------------------------------|------------------|--------|----------------------------|----------------------------------------------------------------------------------------------------|----------------------------------------------------------------------------------------------------|-----|-------------------------------------|----------|
| 电视墙                                            | 电视墙配置            | 脱机切换设置 |                            |                                                                                                    |                                                                                                    |     |                                     |          |
| 设备列表                                           |                  | 电视墙名称  | <b>State</b><br>- 1        | 一本地预览                                                                                                    |                                                                                                    |     |                                     |          |
|                                                | $\alpha$         |        |                            |                                                                                                    |                                                                                                    |     |                                     |          |
| □ ■ 自定义设备列表                                    |                  |        |                            |                                                                                                    |                                                                                                    |     |                                     |          |
| $\Box$ 10.30.11.182<br>$\Box$ = 192.168.30.215 |                  |        |                            | $\begin{picture}(40,40) \put(0,0){\line(1,0){155}} \put(15,0){\line(1,0){155}} \put(15,0){\line(1,0){155}} \put(15,0){\line(1,0){155}} \put(15,0){\line(1,0){155}} \put(15,0){\line(1,0){155}} \put(15,0){\line(1,0){155}} \put(15,0){\line(1,0){155}} \put(15,0){\line(1,0){155}} \put(15,0){\line(1,0){155}} \put(15,0){\line(1,0){155}} \$       | $\begin{picture}(20,20) \put(0,0){\line(1,0){10}} \put(15,0){\line(1,0){10}} \put(15,0){\line(1,0){10}} \put(15,0){\line(1,0){10}} \put(15,0){\line(1,0){10}} \put(15,0){\line(1,0){10}} \put(15,0){\line(1,0){10}} \put(15,0){\line(1,0){10}} \put(15,0){\line(1,0){10}} \put(15,0){\line(1,0){10}} \put(15,0){\line(1,0){10}} \put(15,0){\line(1$ |     |                                     |          |
|                                                |                  |        |                            | $\begin{picture}(20,20) \put(0,0){\line(1,0){10}} \put(15,0){\line(1,0){10}} \put(15,0){\line(1,0){10}} \put(15,0){\line(1,0){10}} \put(15,0){\line(1,0){10}} \put(15,0){\line(1,0){10}} \put(15,0){\line(1,0){10}} \put(15,0){\line(1,0){10}} \put(15,0){\line(1,0){10}} \put(15,0){\line(1,0){10}} \put(15,0){\line(1,0){10}} \put(15,0){\line(1$ | $\begin{picture}(20,20) \put(0,0){\line(1,0){10}} \put(15,0){\line(1,0){10}} \put(15,0){\line(1,0){10}} \put(15,0){\line(1,0){10}} \put(15,0){\line(1,0){10}} \put(15,0){\line(1,0){10}} \put(15,0){\line(1,0){10}} \put(15,0){\line(1,0){10}} \put(15,0){\line(1,0){10}} \put(15,0){\line(1,0){10}} \put(15,0){\line(1,0){10}} \put(15,0){\line(1$ |     |                                     |          |
|                                                |                  |        |                            |                                                                                                    |                                                                                                    |     |                                     |          |
|                                                |                  |        |                            |                                                                                                    |                                                                                                    |     |                                     |          |
| 视图                                             | $\blacktriangle$ |        |                            |                                                                                                    |                                                                                                    |     |                                     |          |
| 云台控制                                           | $\blacktriangle$ |        |                            |                                                                                                    |                                                                                                    |     |                                     |          |
| 高级功能                                           | $\blacktriangle$ |        | <b>A B Q Q Q 8 8 8 6 6</b> |                                                                                                    |                                                                                                    |     |                                     |          |
| $\overline{\phantom{a}}$                       |                  |        |                            |                                                                                                    |                                                                                                    |     | CTiandy Co. Ltd All Rights Reserved | admin    |

图 5.6

## **5.6.1 电视墙**

电视墙界面主要用于配置电视墙视频显示。

### **电视墙视频配置**

在电视墙页面,选择电视墙名称,即可显示当前电视墙布局。选择需要添加 视频设备的屏幕,在左侧设备列表处,选择需要添加的视频设备,即可添加成功,

一个设备只能添加一次。

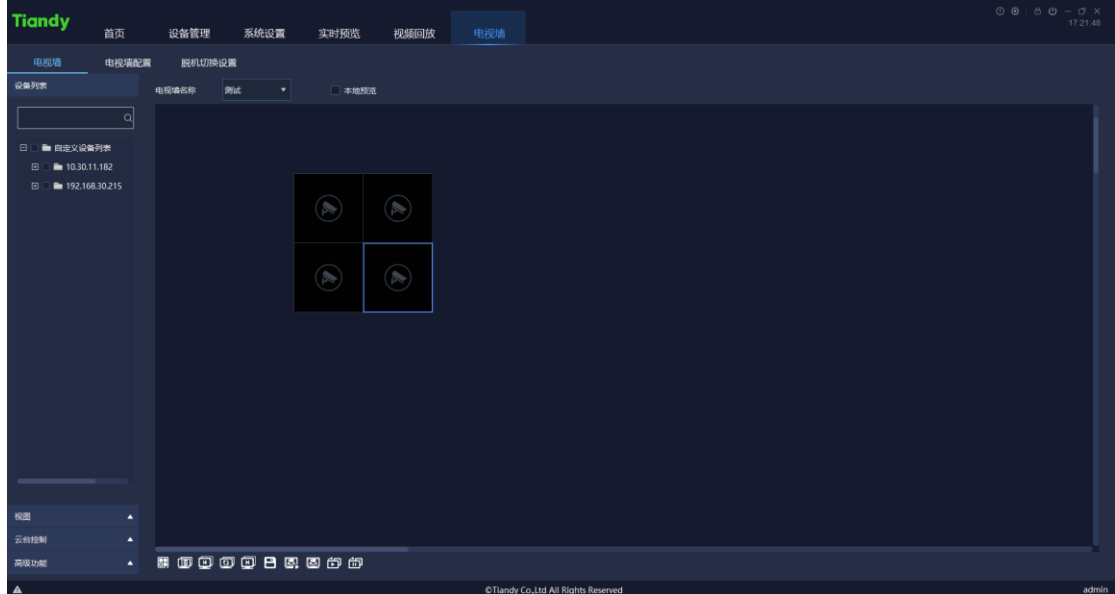

图 5.6.1.1

界面相关图标参数说明如下:

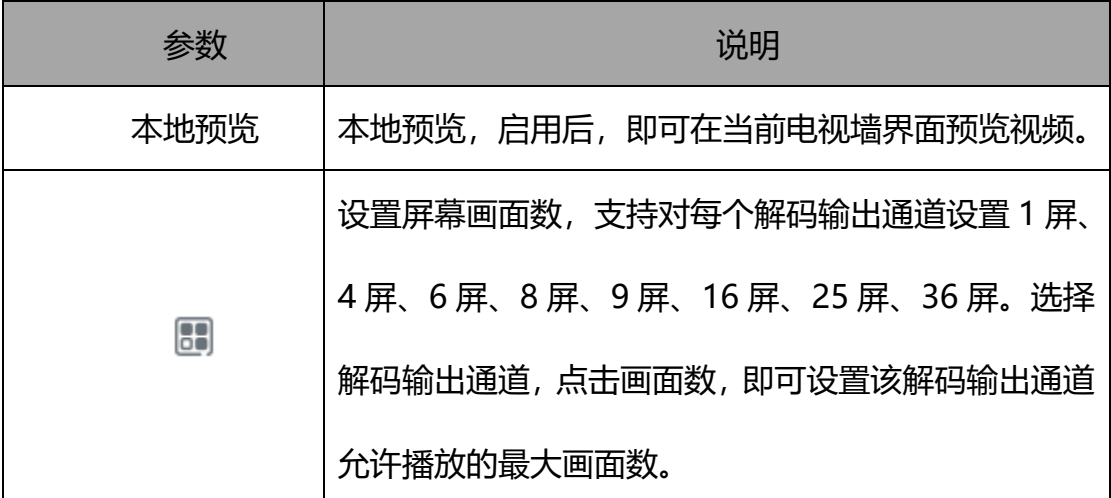

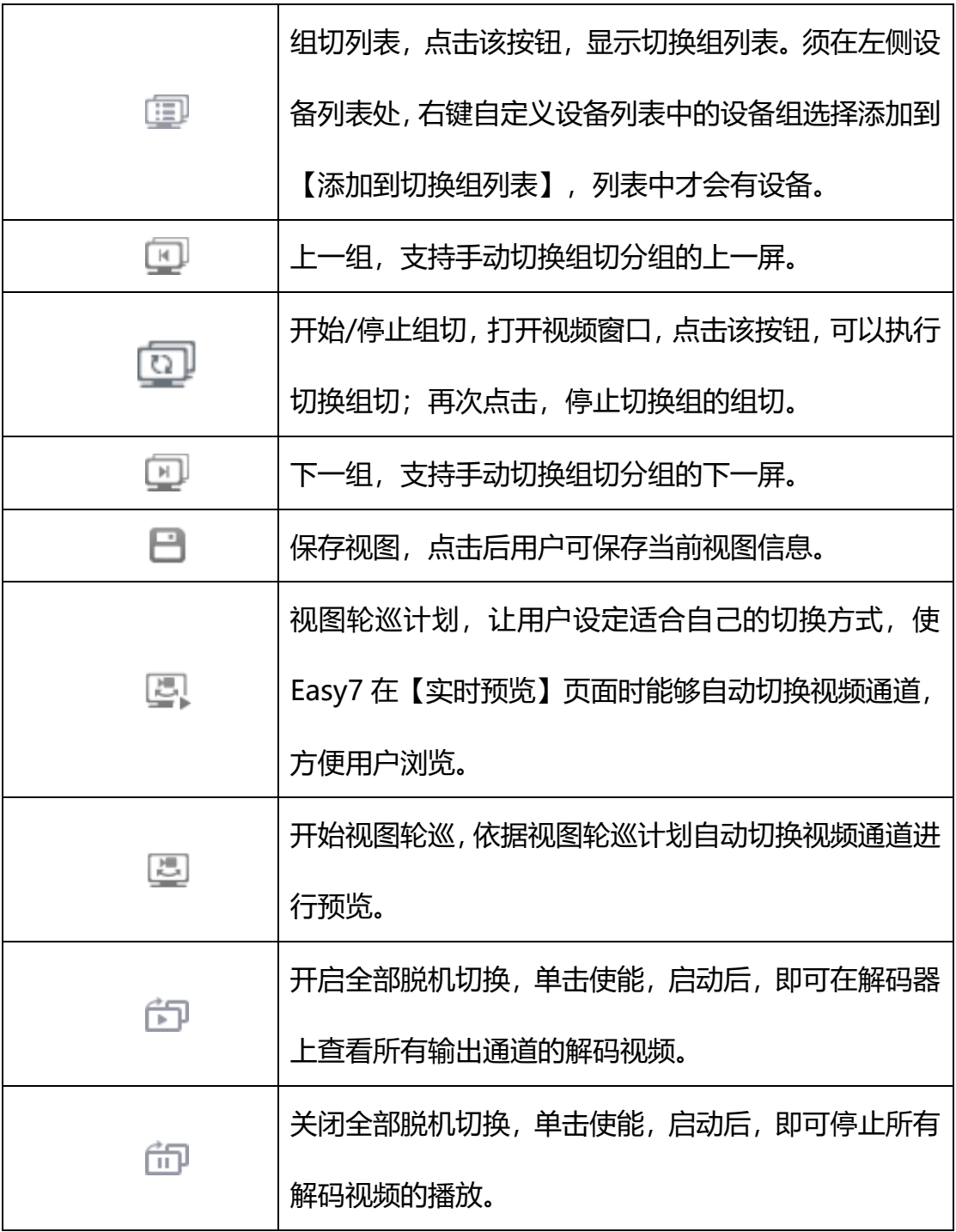

表 5.6.1.1

若设备启用拼接功能,可以右键点击拼接屏,如下图所示。

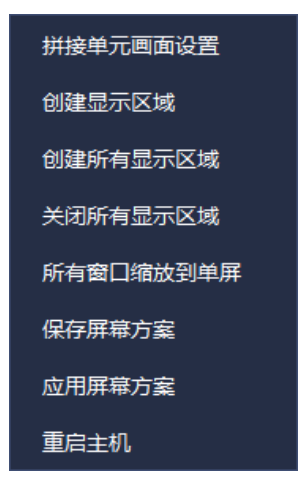

图 5.6.1.2

界面相关图标参数说明如下:

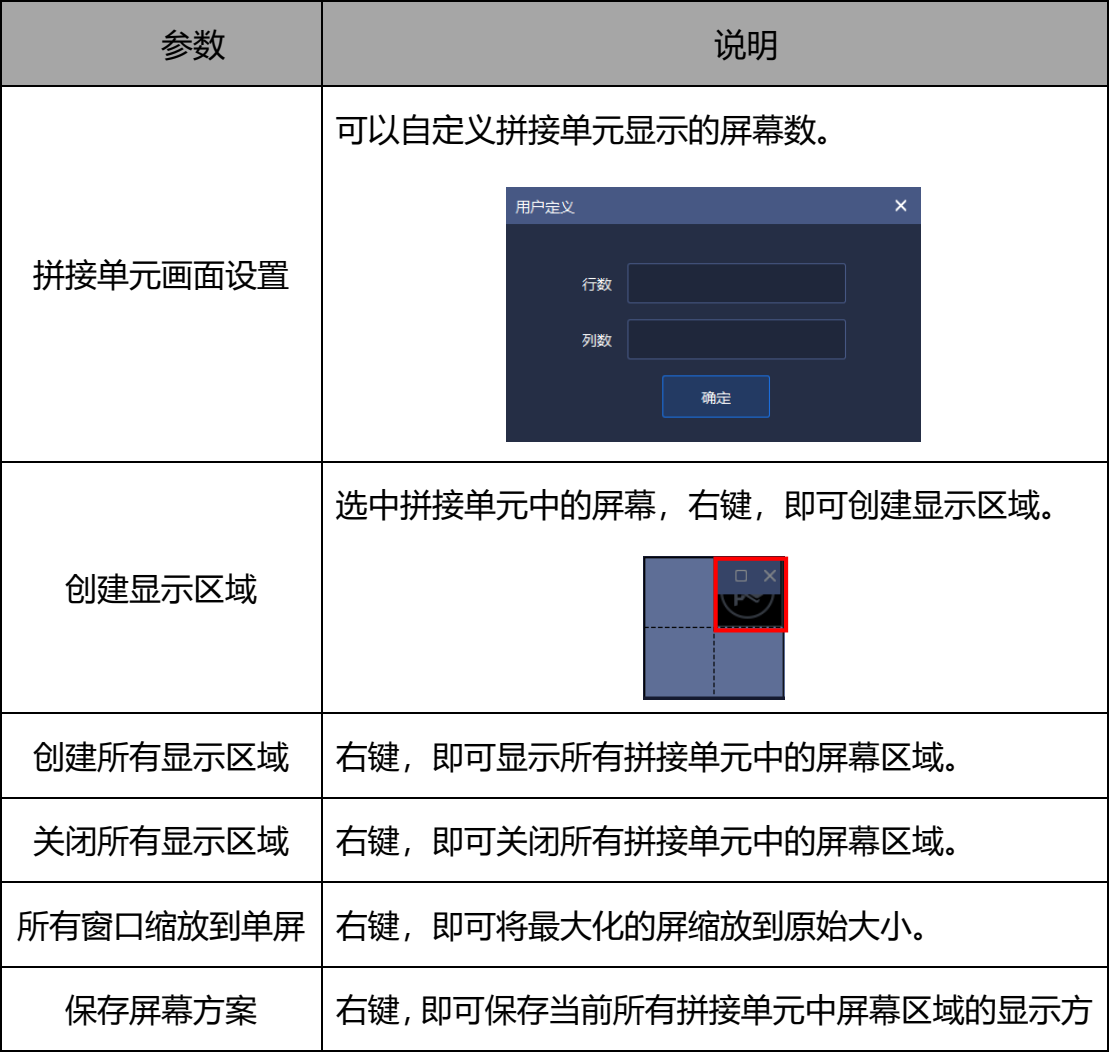

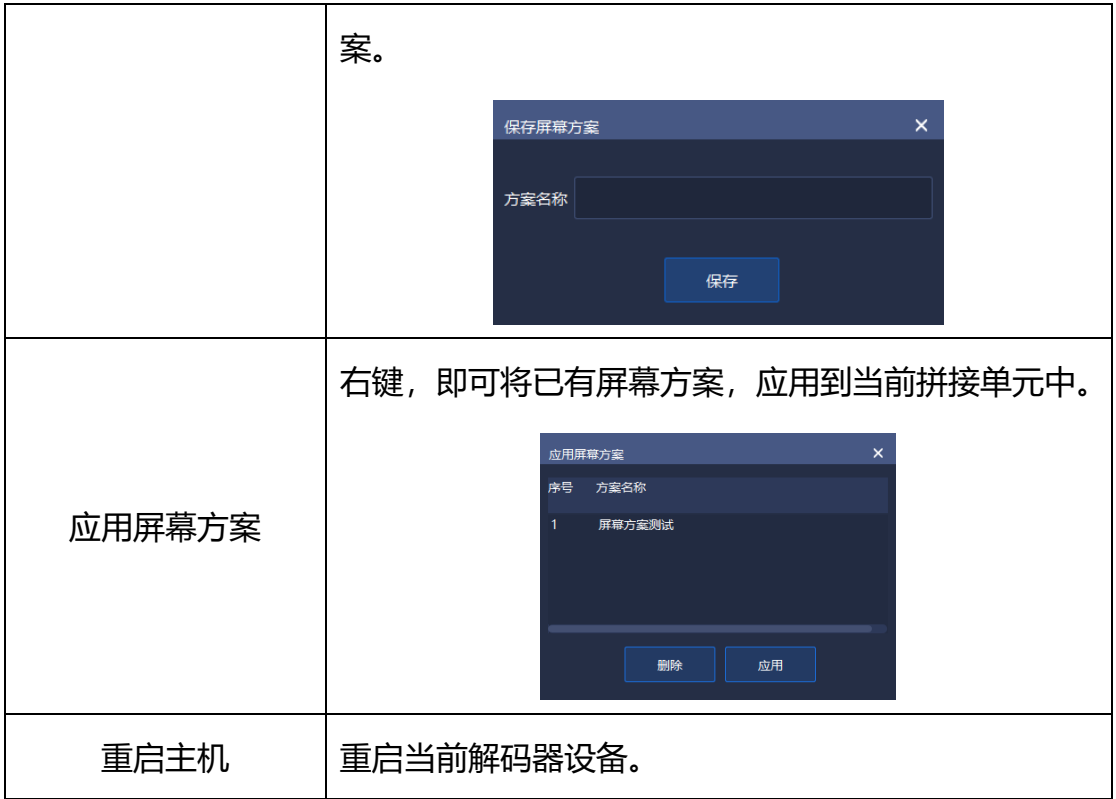

表 5.6.2.2

右键创建的显示区域,如下图所示。

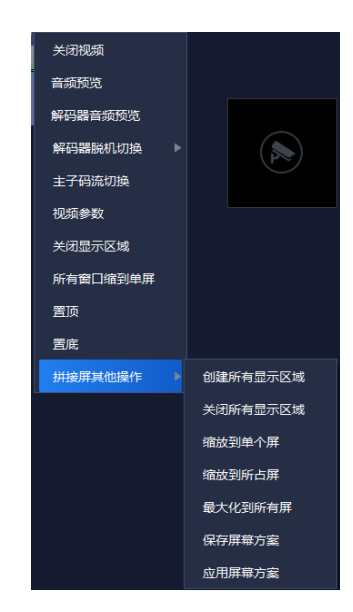

图 5.6.1.3

界面相关图标参数说明如下:

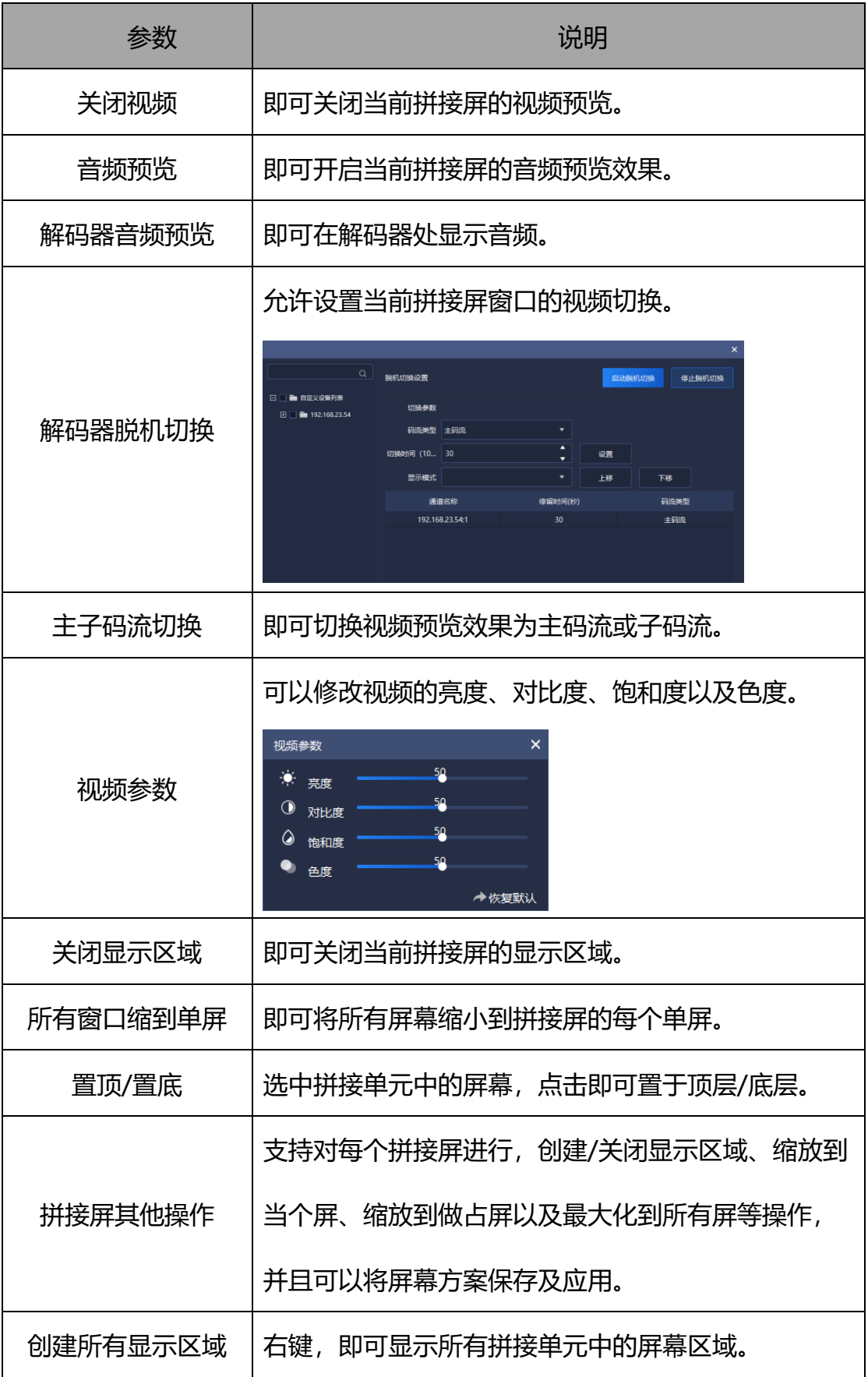

| 关闭所有显示区域 | 右键,即可关闭所有拼接单元中的屏幕区域。      |
|----------|---------------------------|
| 缩放到单个屏   | 选中拼接单元中的屏幕,点击即可缩放到一个屏幕    |
|          | 上。                        |
| 缩放到所占屏   | 移动选中拼接单元中的屏幕,点击即可铺满改屏幕区   |
|          | 域。                        |
| 最大化到所有屏  | 选中拼接单元中的屏幕,点击即可铺满所有拼接单    |
|          | 兀。                        |
|          | 右键,即可保存当前所有拼接单元中屏幕区域的显示方  |
|          | 案。                        |
| 保存屏幕方案   | $\times$<br>保存屏幕方案        |
|          | 方案名称                      |
|          | 保存                        |
|          | 右键,即可将已有屏幕方案,应用到当前拼接单元中。  |
|          | ×<br>应用屏幕方案<br>序号<br>方案名称 |
| 应用屏幕方案   | 屏幕方室测试                    |
|          | 删除<br>应用                  |
|          |                           |

表 5.6.1.3

## **设备列表**

设备列表页面功能同【实时预览】界面功能。

### **视图**

同【实时预览】界面功能。

#### 5.6.1.4 云台控制

同【实时预览】界面功能。

### **高级功能**

同【实时预览】界面功能。

### **5.6.2 电视墙配置**

在电视墙配置页面,可以配置墙面布局,点击上方添加"••"按钮,填写电 视墙布局名称,点击"确定"按钮,即可添加当前电视墙布局名称,如下图所示:

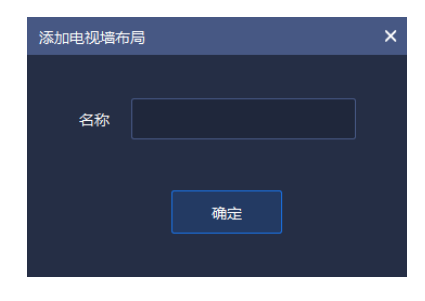

图 5.6.2.1

点击上方修改"<sup>心</sup>"按钮,修改当前电视墙布局名称,点击"确定"按钮, 即可修改当前电视墙布局名称,如下图所示:

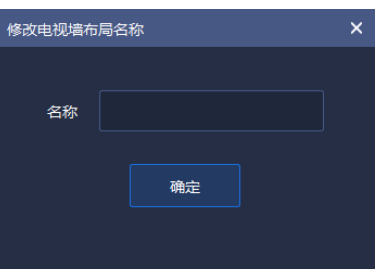

图 5.6.2.2

- 74 - 选择布局名称,点击上方删除"●"按钮,即可删除当前电视墙布局。由于 删除后不会恢复当前布局数据,在删除时会有提示框,点击"确认"按钮,即可 删除当前电视墙布局,点击"取消"按钮,即可恢复取消删除。如下图所示:

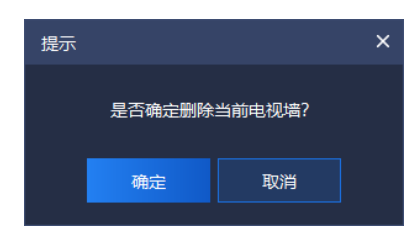

图 5.6.2.3

当电视墙名称设定完成后,点击下方配置菜单,进行电视墙布局配置,支持 1 屏、4 屏、9 屏、16 屏以及自定义屏幕设置, 同时支持对每个屏布局调整, 如 左对齐、右对齐等,具体参数说明如下:

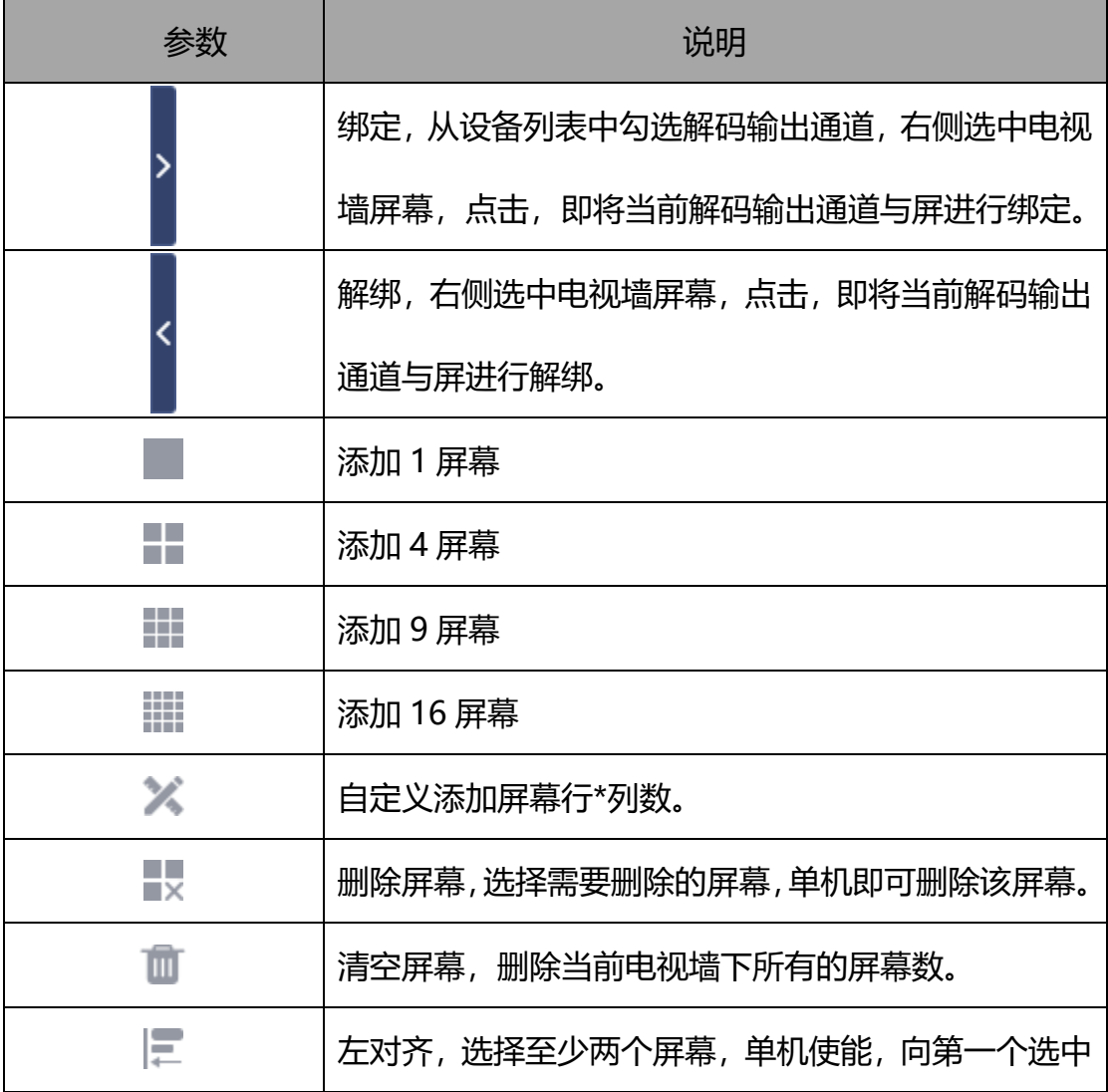

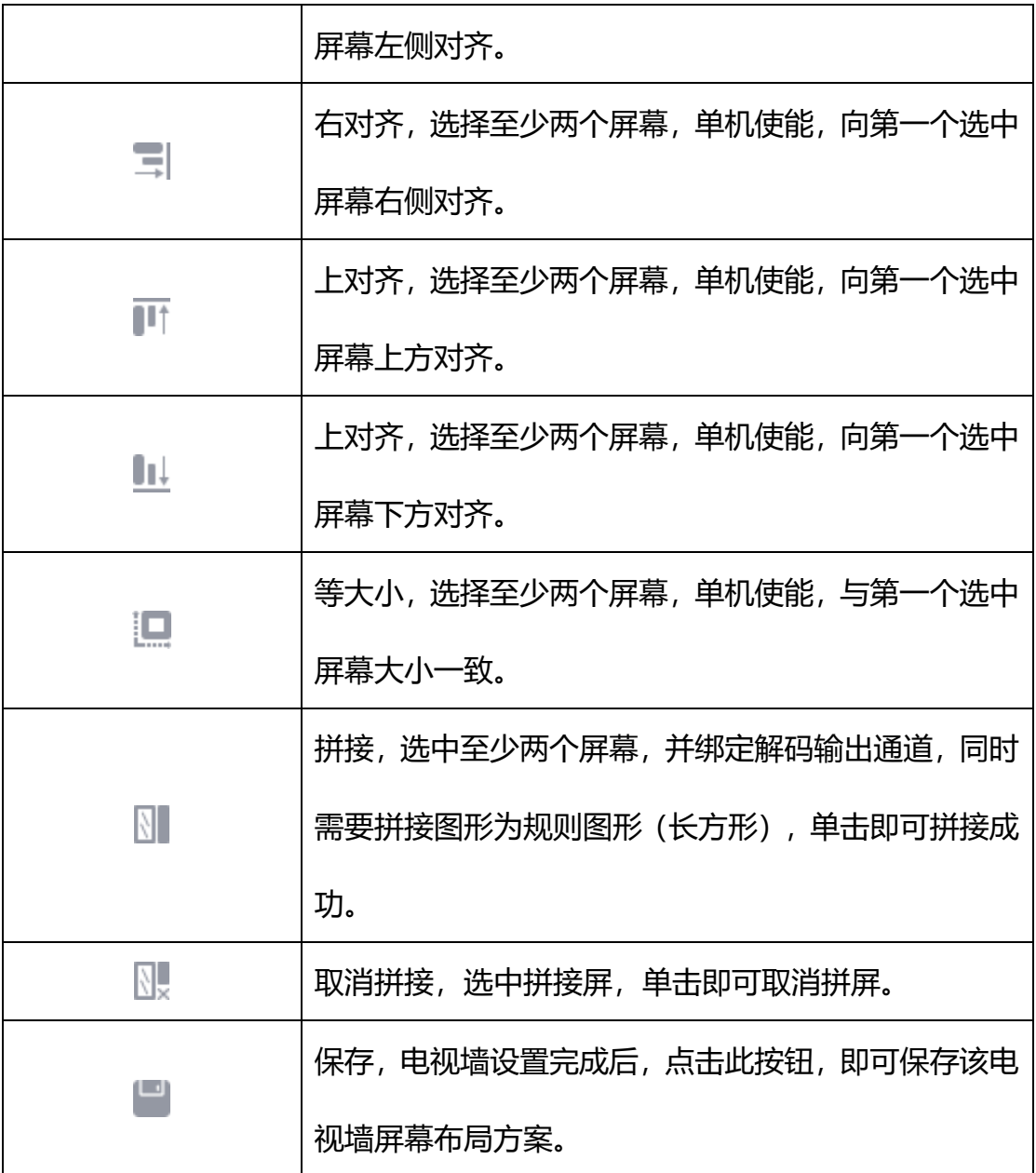

### 表 5.6.2.1

在电视墙配置页面,可以配置墙面显示的分辨率,如下图所示,支持 1920 ×1080 50HZ,1920×1080 60HZ,4K 30HZ,三种分辨率,若设置为 4K 30HZ 的分辨率, 解码仅支持一路输出。

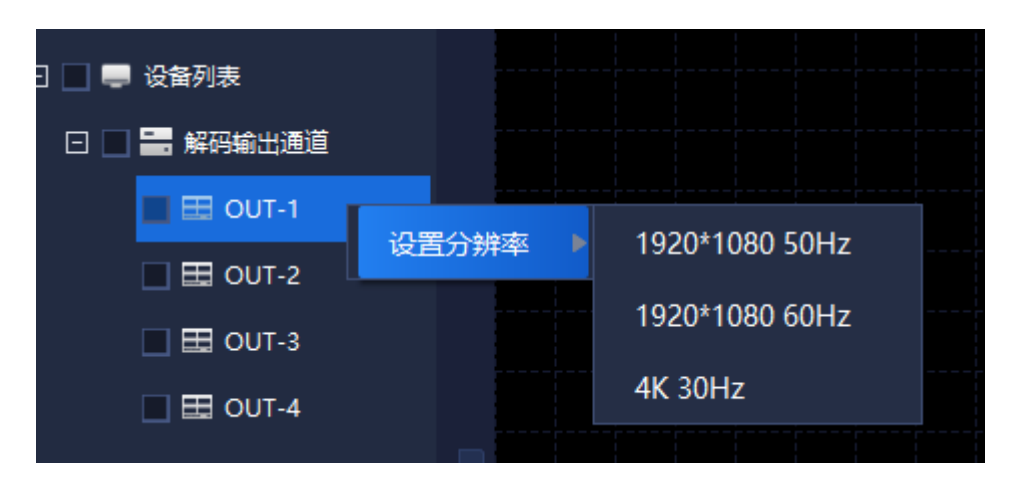

图 5.6.1.4

## **5.6.3 脱机切换配置**

脱机切换配置,用于解码器设备上电视墙屏幕切换设置。如下图所示。可对 每个解码输出通道进行码流类型、切换时间、显示模式进行设置。

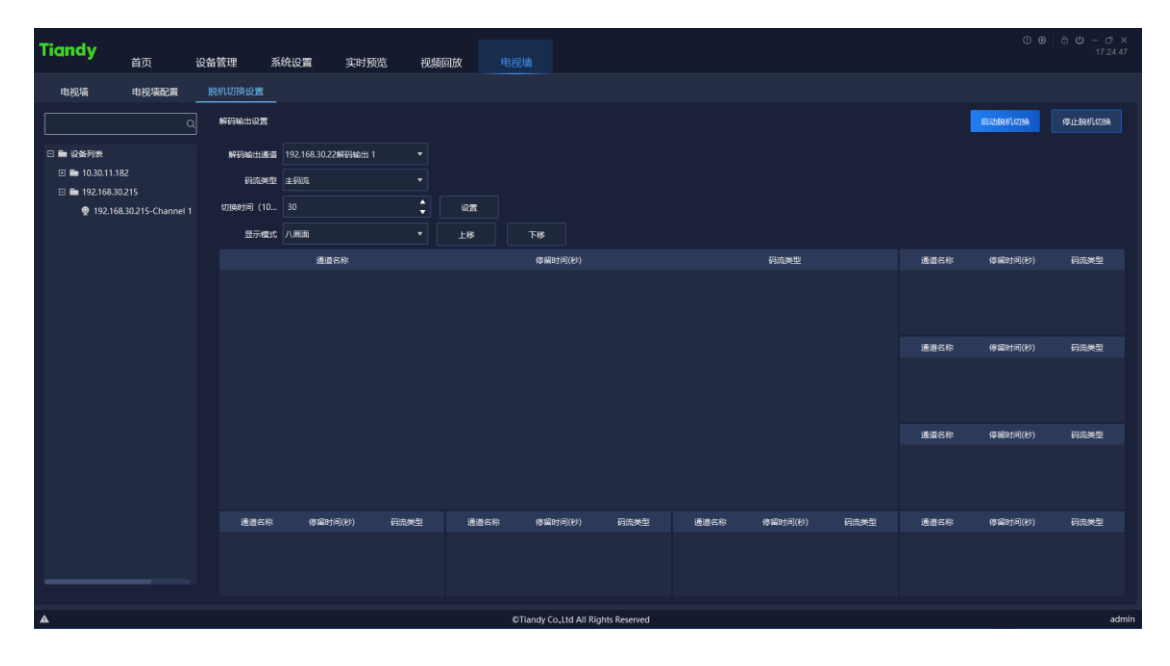

图 5.6.3.1

选择解码输出通道,设置显示模式后(例如设置十六画面),显示如下图所

示画面

| 通道名称            | 停留时间(秒) | 码流类型 | 通道名称            | 停留时间(秒)         | 码流类型 | 通道名称 | 停留时间(秒) | 码流类型 | 通道名称 | 停留时间(秒) | 码流类型 |
|-----------------|---------|------|-----------------|-----------------|------|------|---------|------|------|---------|------|
| 192.168.23.120通 | 30      | 子码流  | 192.168.23.120通 | 30 <sub>o</sub> | 子码流  |      |         |      |      |         |      |
|                 |         |      |                 |                 |      |      |         |      |      |         |      |
|                 |         |      |                 |                 |      |      |         |      |      |         |      |
| 通道名称            | 停留时间(秒) | 码流送型 | 通道名称            | 停留时间(秒)         | 码流类型 | 通道名称 | 停留时间(秒) | 码流类型 | 通道名称 | 停留时间(秒) | 码流类型 |
|                 |         |      |                 |                 |      |      |         |      |      |         |      |
|                 |         |      |                 |                 |      |      |         |      |      |         |      |
|                 |         |      |                 |                 |      |      |         |      |      |         |      |
| 通道名称            | 停留时间(秒) | 码流送型 | 通道名称            | 停留时间(秒)         | 码流类型 | 通道名称 | 停留时间(秒) | 码语类型 | 通道名称 | 停留时间(秒) | 码流类型 |
|                 |         |      |                 |                 |      |      |         |      |      |         |      |
|                 |         |      |                 |                 |      |      |         |      |      |         |      |
|                 |         |      |                 |                 |      |      |         |      |      |         |      |
| 通道名称            | 停留时间(秒) | 码流类型 | 通道名称            | 停留时间(秒)         | 码流类型 | 通道名称 | 停留时间(秒) | 码流类型 | 通道名称 | 停留时间(秒) | 码流类型 |
|                 |         |      |                 |                 |      |      |         |      |      |         |      |
|                 |         |      |                 |                 |      |      |         |      |      |         |      |
|                 |         |      |                 |                 |      |      |         |      |      |         |      |

图 5.6.3.2

从左侧设备列表处选择需要进行脱机切换的设备,拖拽进通道即可在该画面 添加设备。如下图所示,点击界面右上角" <sup>■ 启动眺视</sub> <mark>" 启动脱机切换按钮或在画</mark></sup> 面列表中右键启动脱机切换,每个画面中不能重复添加同一通道。

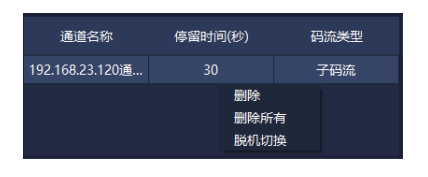

图 5.6.3.3

选择画面中的通道,可在上方解码输出设置中,修改码流类型、切换时间以 及画面中通道的顺序。

界面相关参数说明如下:

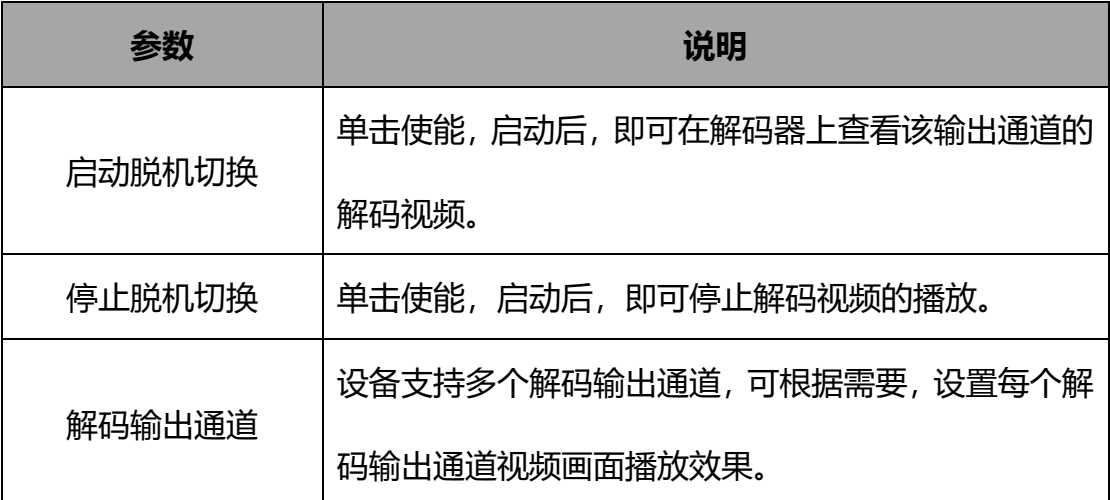

|      | 设置每个画面所添加通道的码流类型。在下方画面列表      |
|------|-------------------------------|
| 码流类型 | 中,选择需要更改码流类型的通道,再在码流类型下拉      |
|      | 框中选择码流类型,即可完成码流切换。            |
|      | 注意:通道码流类型更改需要先停止脱机切换。         |
|      | 设置需要进行画面切换的时间间隔(秒),可设置        |
|      | 10~1000 秒之间的整数。选择需要更改切换时间的通   |
| 切换时间 | 道,更改切换时间后,点击"________"设置按钮,即可 |
|      | 更新画面停留时间。                     |
|      |                               |
|      | 注意: 通道切换时间更改需要先停止脱机切换。        |
|      | 设置解码输出通道画面显示形式。支持单画面、画中画、     |
|      | 四画面、1-5、1-7、九画面以及十六画面。其中,1-5  |
|      | 画面为一个大画面与5个小画面, 1-7 画面为一个大画   |
| 显示模式 | 面与7个小画面。通道画面顺序,根据添加顺序从上到      |
|      | 下排序, 如需修改顺序, 可选择通道后, 通过"      |
|      | 或"■™■"按钮调整画面顺序。               |

表 5.6.3.1

# 5.7 人脸识别

单击首页人脸识别图标 ,进入到人脸识别界面。支持人脸库管理、人 脸库下传以及人脸配置管理,如下图所示:

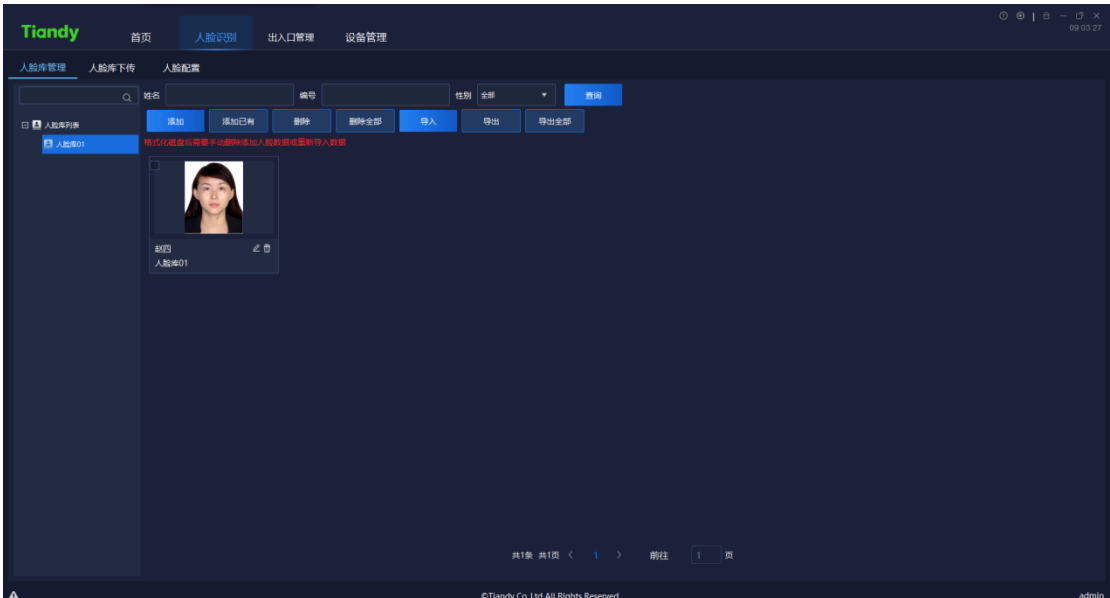

图 5.7

## **5.7.1 人脸库管理**

5.7.1.1 人员查询

支持根据姓名、编号以及性别进行查询。

### **人脸库添加/修改/删除**

1)人脸库添加

在左侧人脸库列表中, 右键点击 "人脸库列表", 选择 "<mark>一※如一</mark>" 添加选项, 即可新建人脸库,如下图所示:

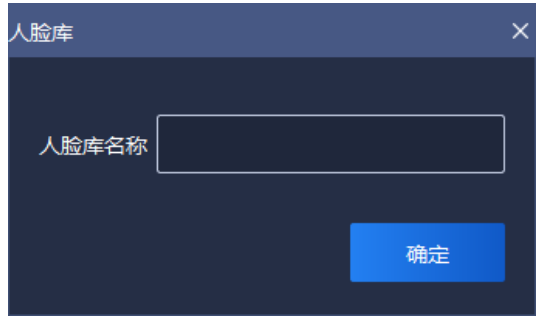

图 5.7.1.1

输入人脸库名称,点击"确定"按钮,即可完成人脸库建设,注意,人脸库

名称唯一。

2)人脸库修改

右键点击需要修改的人脸库名称, 选择" <sup>修改 </sup>"修改选项, 重新输入人脸 库名称,点击"确定"按钮,即可完成人脸库修改。

3)人脸库删除

右键点击需要删除的人脸库名称, 选择 " <sup>删除 ■</sup>" 删除选项, 点击"确定" 按钮, 即可完成人脸库删除。

#### **5.7.1.3 人脸图片添加**

选择需要添加人脸图片的人脸库,点击" <sup>第加 "</sup> 添加按钮, 即可添加人

员,如下图所示:

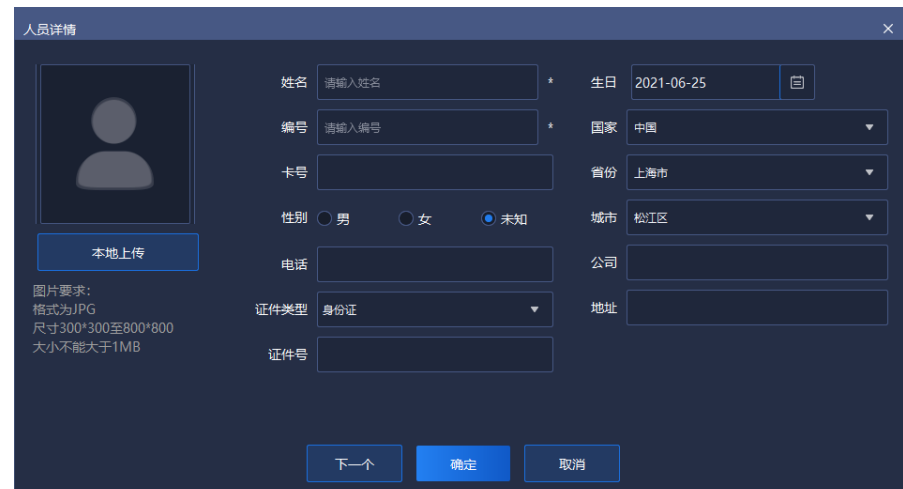

图 5.7.1.2

点击"本地上传"按钮,上传人脸图片(注意此项为必填项),注意图片格 式为 JPG 格式, 尺寸为 300\*300 至 800\*800 之间, 大小不能大于 1MB, 图片 尽量保持清晰,便于人脸识别。

输入该图片对应的人员名称,此项为必填项。

输入该图片对应的人员编号,此项为必填项。编号支持 0~ 999999999 之

间数值。

其他信息为非必填项,可根据实际需求填写对应信息。

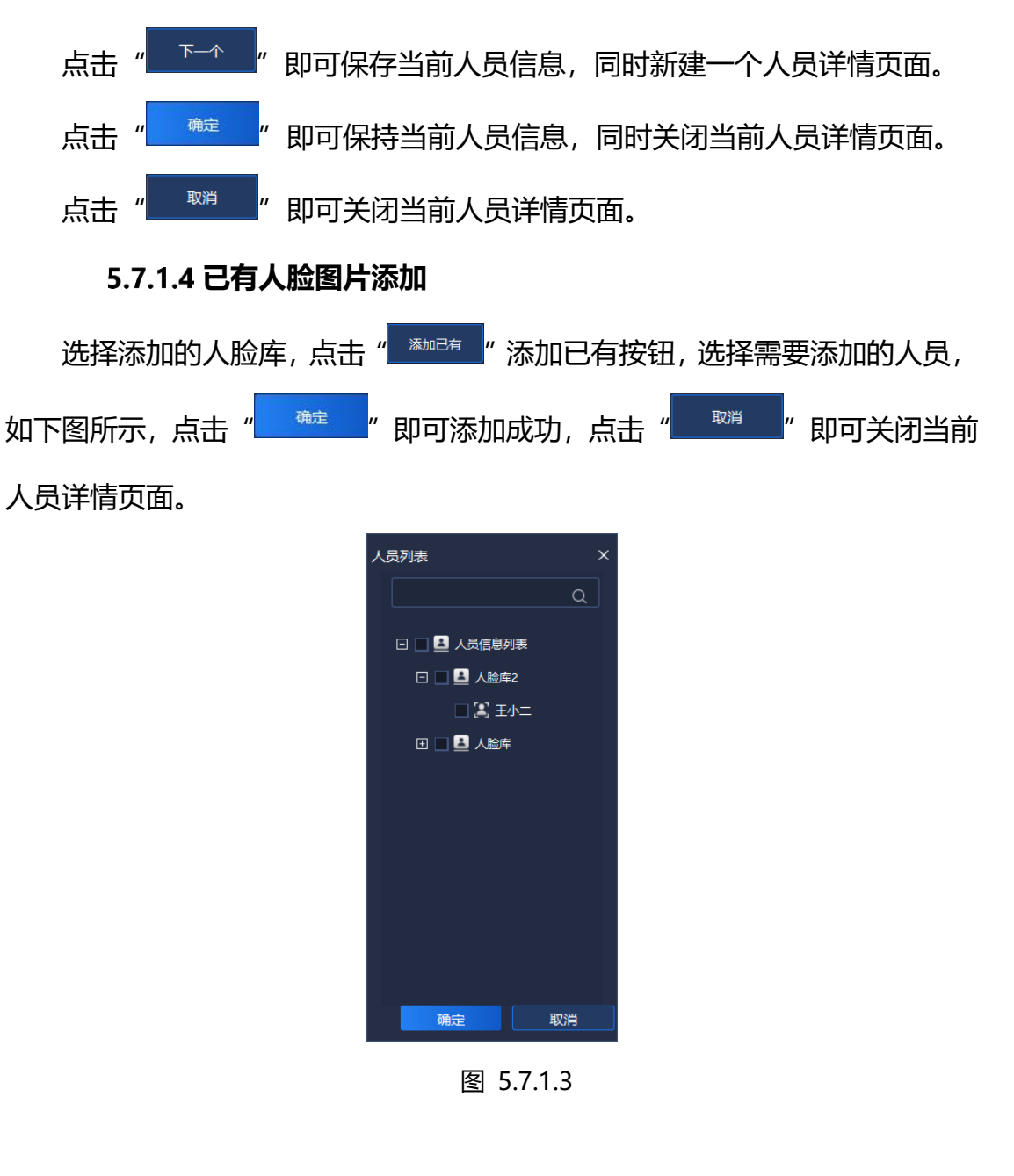

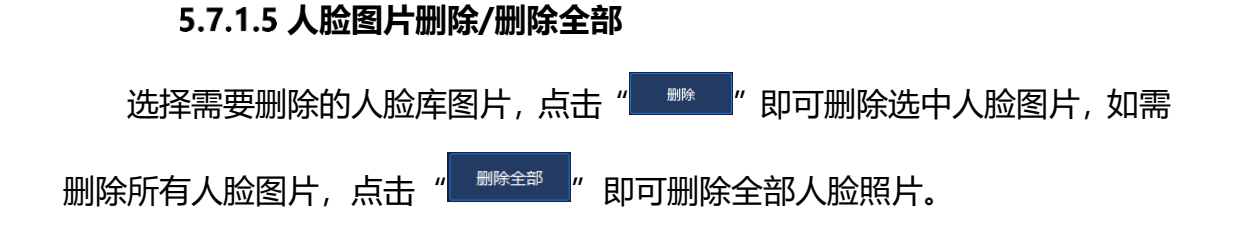

### **人脸图片导入/导出/导出全部**

1)导入

点击"<mark> 影、"</mark>按钮,进入导入操作页面,如下图所示。点击"下载导入模 板", 即可下载人员信息模板。

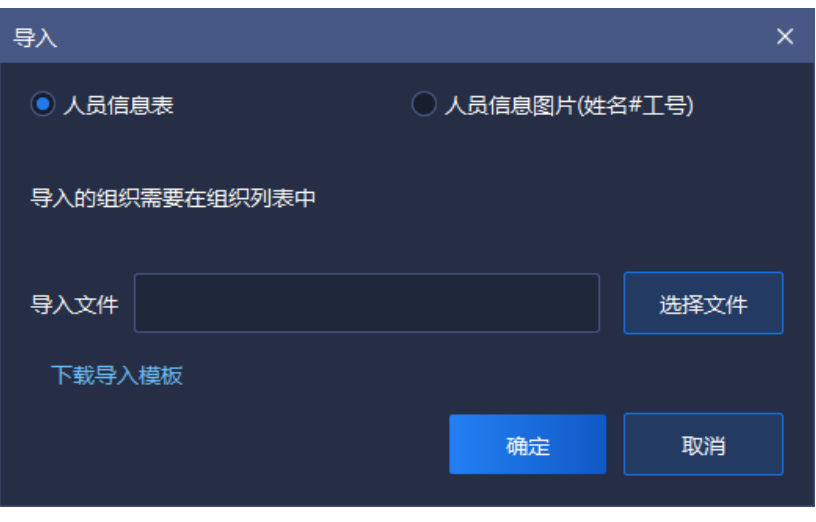

图 5.7.1.4

#### 根据模板内容,填写人员信息,如下图所示:

| 注意<br>人员姓名 编号 (只丈卡号)<br>张三   123   6666 | 如果编辑内 | 性别 (男,电话号 | 生日(请设 国家             | 省份 | 城市 | 地址 | 公司 | 证件类型 证件号 |                                        | 图片路径 人脸库名字 |
|-----------------------------------------|-------|-----------|----------------------|----|----|----|----|----------|----------------------------------------|------------|
|                                         |       | 女         | 1234567892000-01-1中国 | 天津 | 天津 |    |    |          | 天津市西書****有限2身份证 [120111200C:/FacePi人脸库 |            |
|                                         |       |           |                      |    |    |    |    |          |                                        |            |
|                                         |       |           |                      |    |    |    |    |          |                                        |            |
|                                         |       |           |                      |    |    |    |    |          |                                        |            |
|                                         |       |           |                      |    |    |    |    |          |                                        |            |
|                                         |       |           |                      |    |    |    |    |          |                                        |            |
|                                         |       |           |                      |    |    |    |    |          |                                        |            |
|                                         |       |           |                      |    |    |    |    |          |                                        |            |
|                                         |       |           |                      |    |    |    |    |          |                                        |            |

图 5.7.1.5

勾选上传内容是"人员信息表"或者"人员信息图片(姓名#工号)",点 击" <sup>"遂</sup>"" <mark>"选择导入文件,点击"确定"即可上传该文件,点击"取消"即可</mark> 关闭该界面。

## **5.7.2 人脸库下传**

在左侧设备列表处,选择需要进行人脸库下传的通道(此通道需要支持人脸

## 识别功能)。

| <b>Tiandy</b>          | 首页       |      | 运维系统 | 实时预览 | 视频回放 | 人脸识别 | 系统设置 | 电视墙                             | 用户管理 | 分组管理 | $\begin{array}{ccc} \boxdot & \odot & \oplus & \uparrow & \odot & - & \times \\ \boxdot & \odot & \odot & \oplus & \boxdot \end{array}$ |
|------------------------|----------|------|------|------|------|------|------|---------------------------------|------|------|----------------------------------------------------------------------------------------------------|
| 人脸库管理                  | 人脸库下传    | 人脸配置 |      |      |      |      |      |                                 |      |      |                                                                                                    |
|                        | $\alpha$ | 添加   | 移除   | 复制到  |      |      |      |                                 |      |      |                                                                                                    |
| □ ■ 设备列表               |          |      |      | 人脸库  | 同步状态 |      |      |                                 |      | 操作   |                                                                                                    |
| 日面分组测试                 |          |      |      |      |      |      |      |                                 |      |      |                                                                                                    |
| $\bullet$ Channel 1    |          |      |      |      |      |      |      |                                 |      |      |                                                                                                    |
| Channel 2              |          |      |      |      |      |      |      |                                 |      |      |                                                                                                    |
| Channel 3<br>Channel 4 |          |      |      |      |      |      |      |                                 |      |      |                                                                                                    |
| C Channel 5            |          |      |      |      |      |      |      |                                 |      |      |                                                                                                    |
| Channel 6              |          |      |      |      |      |      |      |                                 |      |      |                                                                                                    |
| Channel 7              |          |      |      |      |      |      |      |                                 |      |      |                                                                                                    |
| Channel 8              |          |      |      |      |      |      |      |                                 |      |      |                                                                                                    |
| Channel 9              |          |      |      |      |      |      |      |                                 |      |      |                                                                                                    |
| Channel 10             |          |      |      |      |      |      |      |                                 |      |      |                                                                                                    |
|                        |          |      |      |      |      |      |      |                                 |      |      |                                                                                                    |
|                        |          |      |      |      |      |      |      |                                 |      |      |                                                                                                    |
|                        |          |      |      |      |      |      |      |                                 |      |      |                                                                                                    |
|                        |          |      |      |      |      |      |      |                                 |      |      |                                                                                                    |
|                        |          |      |      |      |      |      |      |                                 |      |      |                                                                                                    |
|                        |          |      |      |      |      |      |      |                                 |      |      |                                                                                                    |
|                        |          |      |      |      |      |      |      |                                 |      |      |                                                                                                    |
|                        |          |      |      |      |      |      |      |                                 |      |      |                                                                                                    |
|                        |          |      |      |      |      |      |      |                                 |      |      |                                                                                                    |
|                        |          |      |      |      |      |      |      |                                 |      |      |                                                                                                    |
|                        |          |      |      |      |      |      |      |                                 |      |      |                                                                                                    |
| $\sim$                 |          |      |      |      |      |      |      |                                 |      |      |                                                                                                    |
| $\mathbf{A}$           |          |      |      |      |      |      |      | All rights reserved. 天地伟业技术有限公司 |      |      | admin                                                                                                    |

图 5.7.2.1

点击" "按钮,如下图所示,选择需要同步的人脸库,点击"确认"

即可开始同步。

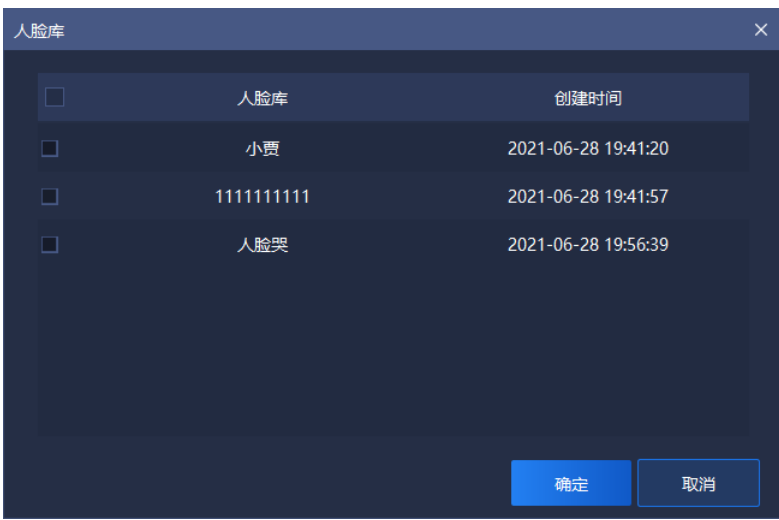

图 5.7.2.2

可在当前页面查看同步状态及同步结果,若同步失败,可在"操作"页面,

点击操作结果,查看同步失败信息,如下图所示。如需再次尝试同步该信息,可

选择同步内容,点击" "按钮,即可再次进行同步。

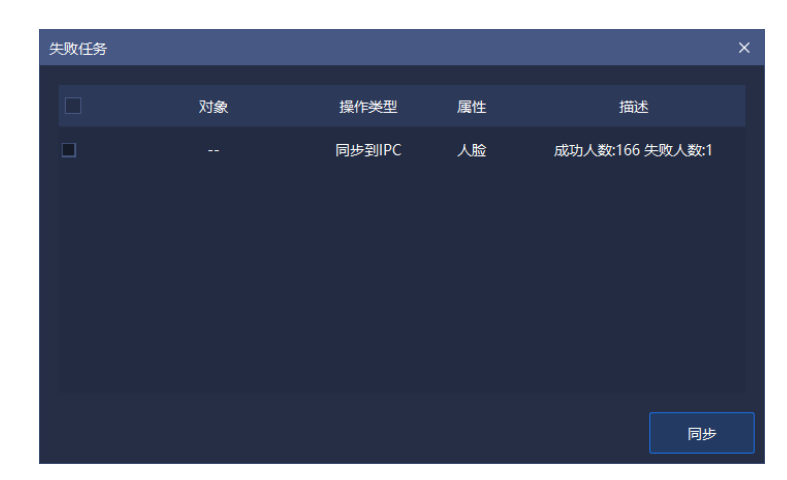

图 5.7.2.3

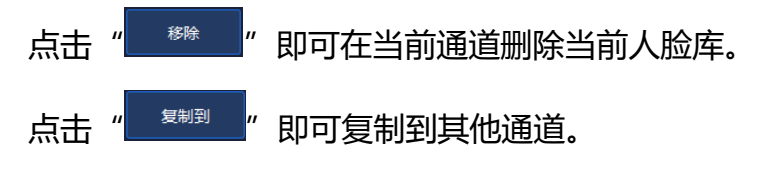

## **5.7.3 人脸配置**

在人脸配置界面,支持对当前通道设置启用人脸库以及设置人脸比对相似度,

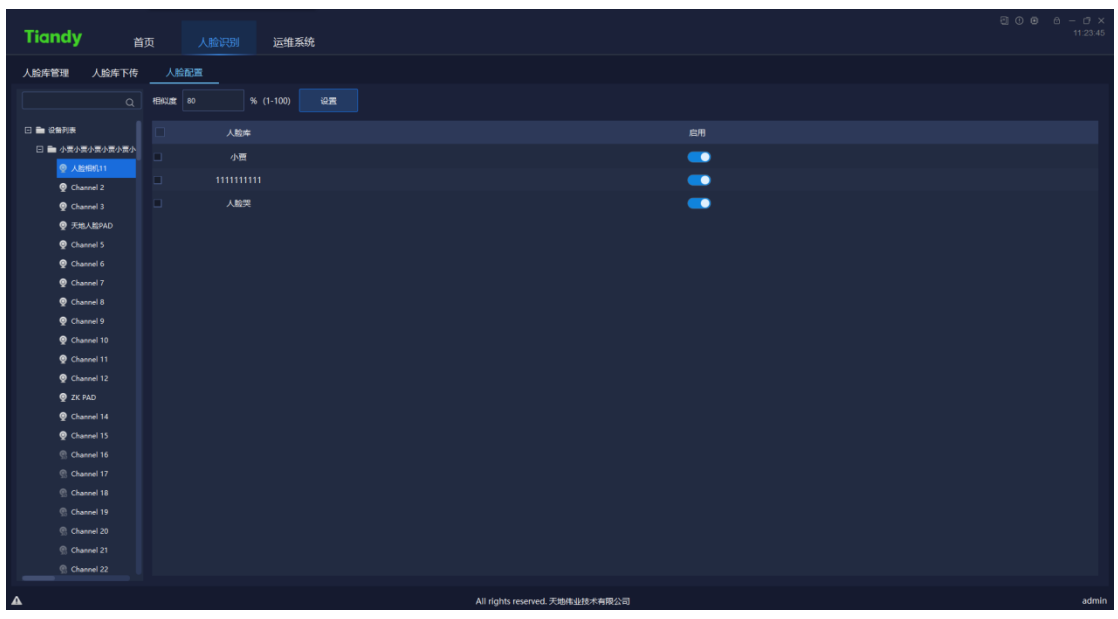

如下图所示。

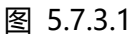

# 5.8 出入口管理

单击首页出入口管理图标 ,进入到出入口管理界面。支持人闸、车闸

处理管理,如下图所示:

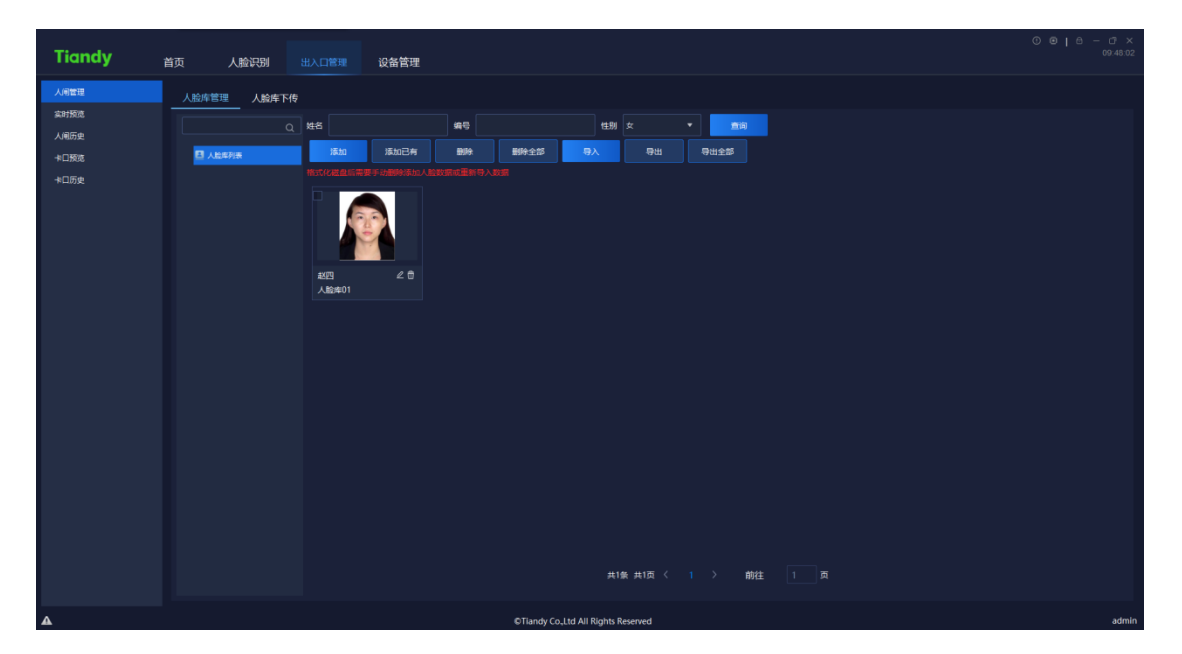

图 5.8

## **5.8.1 人闸管理**

操作同"人脸识别"功能。

### 5.8.1.1 人脸库管理

操作同"人脸识别"功能。

### 5.8.1.2 人脸库下传

操作同"人脸识别"功能。

### **5.8.2 实时预览**

在实时预览界面,可以查看当前监控区域的实时预览图,如下图所示,支持 联动设备开闸、抬杠等操作。

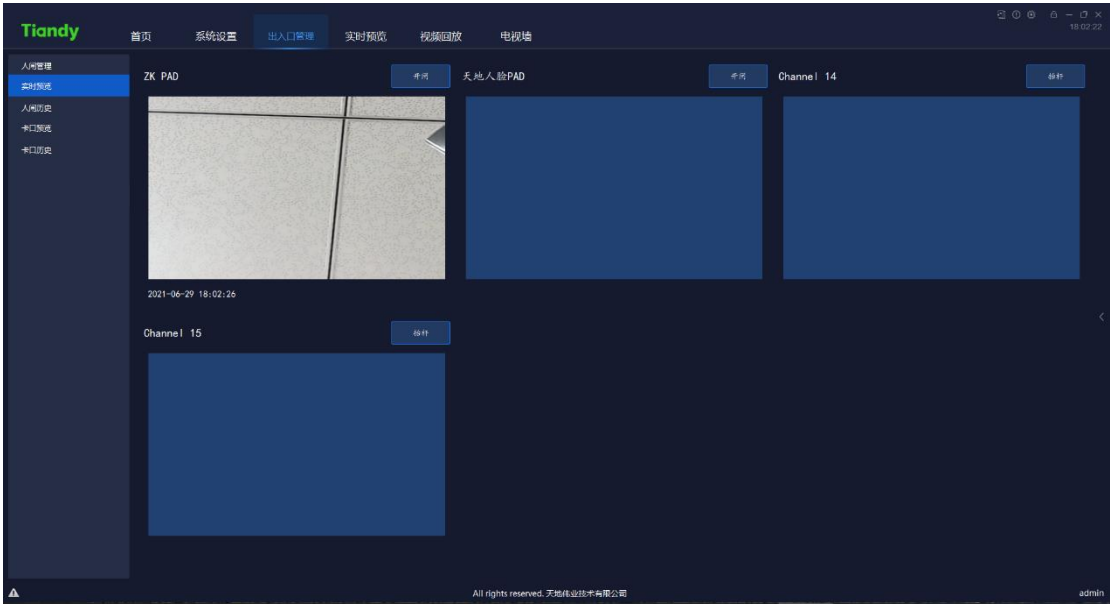

图 5.8.2.1

点击右侧"<"展开设备列表,可以设置设备实时预览排序以及展示的设备。

如下图所示。选择需要移动的设备排序,点击" <sup>" 上移</sup> / <sup>| 下移 |</sup> 即可变更 展示顺序。

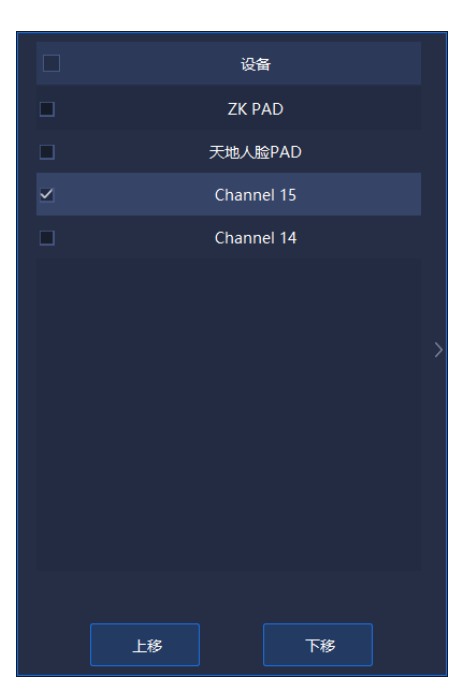

图 5.8.2.2

# **5.8.3 人闸历史**

在人闸历史界面,支持对出入区域、用户姓名、出入时间进行搜索查询,如 下图所示。

| <b>Tiandy</b> | 首页      | 系统设置            | 出入口管理         |                    |            |                                 |                            |                               |    | $0000 - 0 \times$<br>17:52:16 |
|---------------|---------|-----------------|---------------|--------------------|------------|---------------------------------|----------------------------|-------------------------------|----|-------------------------------|
| 人術管理          | 出入区域 全部 |                 | 姓名            |                    |            | 出入时间 2021-06-29 00:00:00        | □ 至 2021-06-29 23:59:59    | $\qquad \qquad \boxdot$<br>查询 |    |                               |
| 本制施造          | □ -     | 序号              | 出入区域          | 用户号                | 用户名        | 通行时间                            |                            |                               | 操作 |                               |
| 人间历史          | ▫       | -1              | 天地人脸PAD       | $\bullet$          |            | 2021-06-29 16:43:56             |                            |                               | 查看 |                               |
| 卡口预说          |         |                 |               |                    |            |                                 |                            |                               |    |                               |
| 卡口历史          | ▫       | $\overline{2}$  | 天地人脸PAD       | $\bullet$          |            | 2021-06-29 16:43:27             |                            |                               | 真看 |                               |
|               | ▫       | $\mathbf{3}$    | 天地人脸PAD       | $\mathbf{0}$       |            | 2021-06-29 15:10:57             |                            |                               | 查看 |                               |
|               | □       | 4               | 天地人胎PAD       | $\mathbf{0}$       |            | 2021-06-29 15:10:51             |                            |                               | 查看 |                               |
|               | ▫       | 5               | 天地人脸PAD       | $\pmb{\mathsf{o}}$ |            | 2021-06-29 15:10:44             |                            |                               | 查看 |                               |
|               | ▫       | 6               | <b>ZK PAD</b> | 106362             | 贾振兴        | 2021-06-29 13:53:58             |                            |                               | 查看 |                               |
|               | ▫       | $\overline{7}$  | 天地人脸PAD       | 106362             | 贾振兴        | 2021-06-29 13:53:57             |                            |                               | 查看 |                               |
|               | ▫       | 8               | 天地人脸PAD       | 106362             | 医振兴        | 2021-06-29 13:53:57             |                            |                               | 查看 |                               |
|               | □       | 9               | 天地人脸PAD       | 106362             | 異義兴        | 2021-06-29 13:53:50             |                            |                               | 查看 |                               |
|               | ▫       | 10 <sub>1</sub> | 天地人脸PAD       | 106362             | 長振兴        | 2021-06-29 13:47:16             |                            |                               | 查看 |                               |
|               | □       | 11              | 天地人脸PAD       | 106362             | <b>贾振兴</b> | 2021-06-29 13:47:11             |                            |                               | 查看 |                               |
|               | ▫       | 12 <sub>2</sub> | 天地人脸PAD       | 106362             | 贾振兴        | 2021-06-29 13:47:11             |                            |                               | 查看 |                               |
|               | □       | 13              | 天地人脸PAD       | 106362             | 西振兴        | 2021-06-29 13:47:11             |                            |                               | 查看 |                               |
|               | □       | 14              | 天地人脸PAD       | 106362             | 贾振兴        | 2021-06-29 13:36:37             |                            |                               | 查看 |                               |
|               | □       | 15              | 天地人脸PAD       | 106362             | 贾振兴        | 2021-06-29 13:36:33             |                            |                               | 查看 |                               |
|               | ▫       | 16              | 天地人脸PAD       | 1106362            |            | 2021-06-29 13:34:26             |                            |                               | 查看 |                               |
|               | □       | 17              | 天地人脸PAD       | $\pmb{0}$          |            | 2021-06-29 13:34:20             |                            |                               | 查看 |                               |
|               | ▫       | 18              | 天地人脸PAD       | 6362               |            | 2021-06-29 13:33:07             |                            |                               | 查看 |                               |
|               |         |                 |               |                    |            |                                 | 共60条 共3页 20条/页 ▼ 〈 1 2 3 > | 前往<br>$\vert 1 \rangle$       | 顺  |                               |
| $\Delta$      |         |                 |               |                    |            | All rights reserved. 天地伟业技术有限公司 |                            |                               |    | admin                         |

图 5.8.3.1

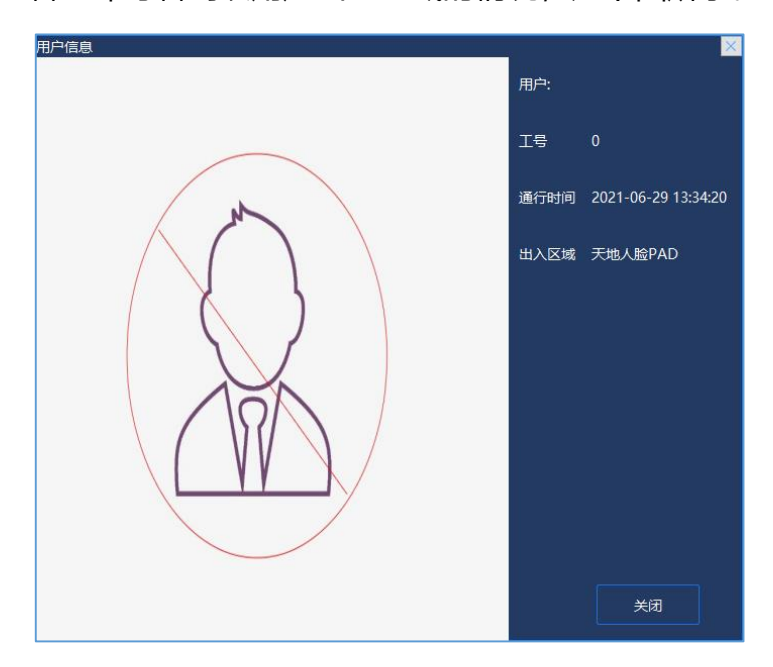

点击"查看"即可看到该用户出入区域的情况,如下图所示。

图 5.8.3.2

## **5.8.4 卡口预览**

在卡口预览界面,可以查看当前监控区域的卡口实时抓拍预览图,如下图所 示,可以查看到当前车辆信息。

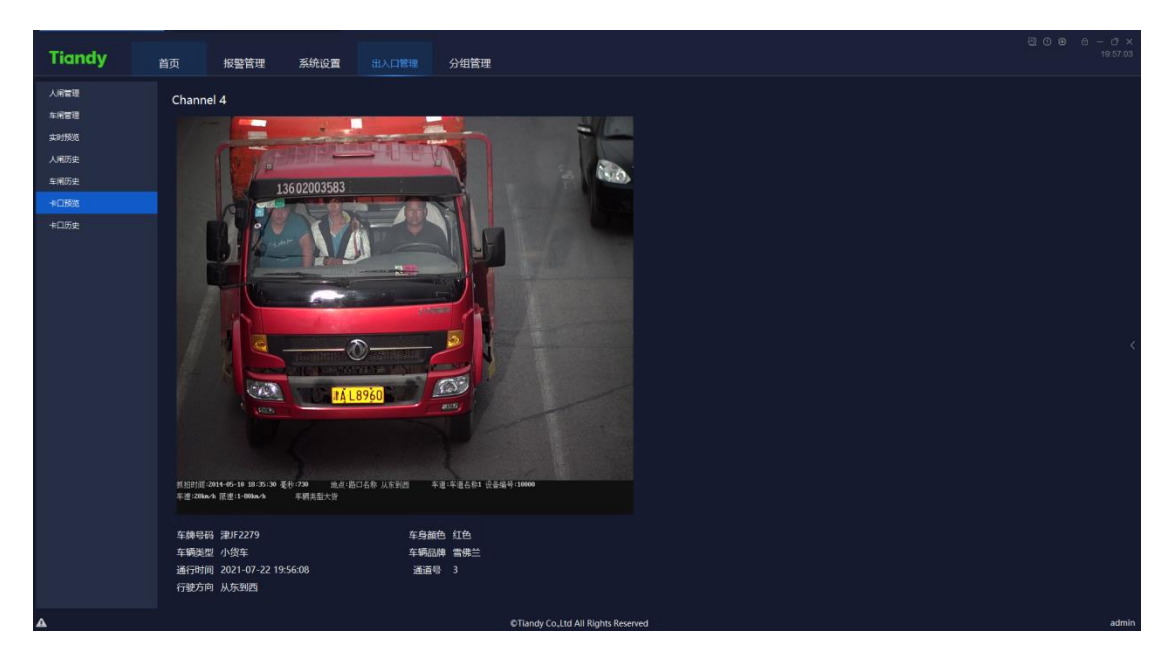

图 5.8.4.1

点击右侧"〈"展开设备列表,可以设置设备实时预览排序以及展示的设备。

如下图所示。选择需要移动的设备排序,点击" <sup>- 上移</sup> / | 下移 / 即可变更 展示顺序。

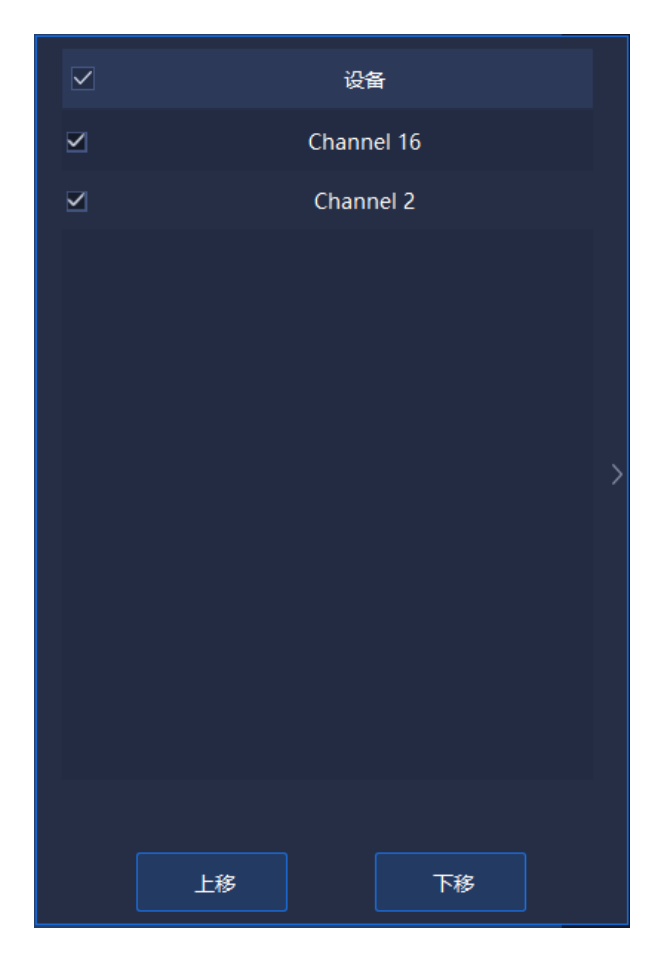

图 5.8.4.2

# **5.8.5 卡口历史**

在卡口历史界面,支持对出入区域、车牌号、出入时间进行搜索查询,如下 图所示。

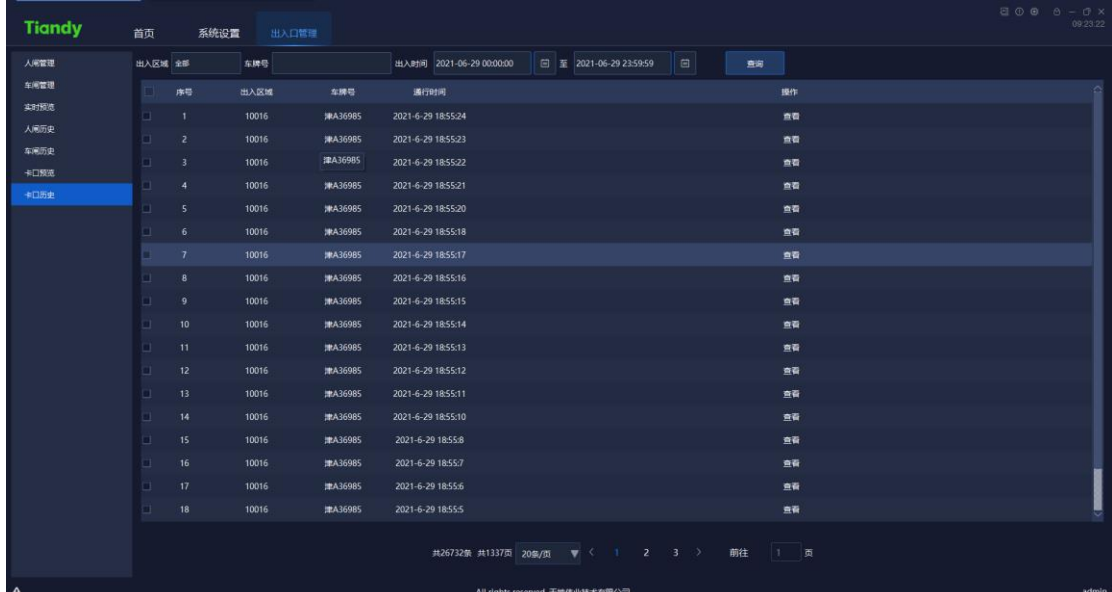

图 5.8.5.1

点击"查看"即可看到该车辆出入区域的情况,如下图所示。

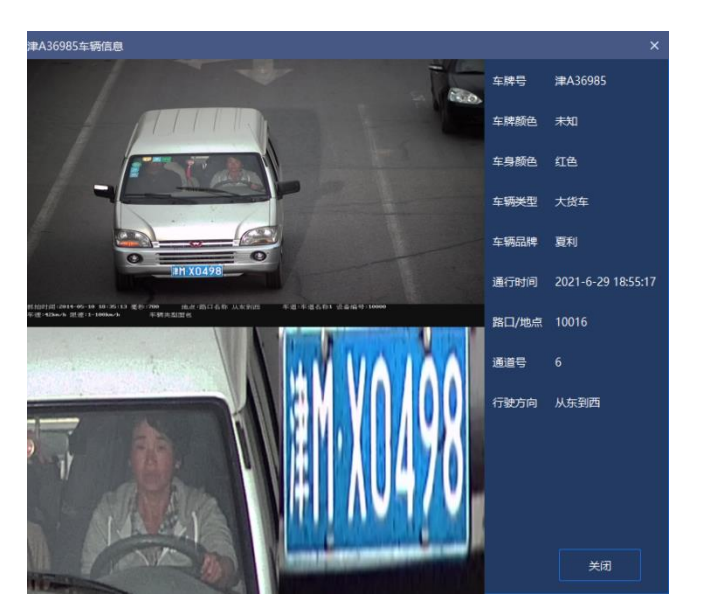

图 5.8.5.2

**电子地图**

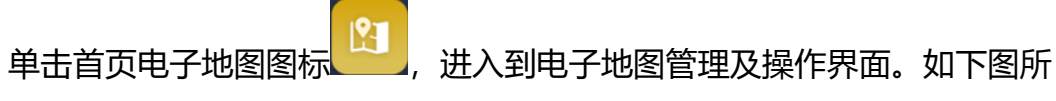

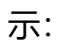

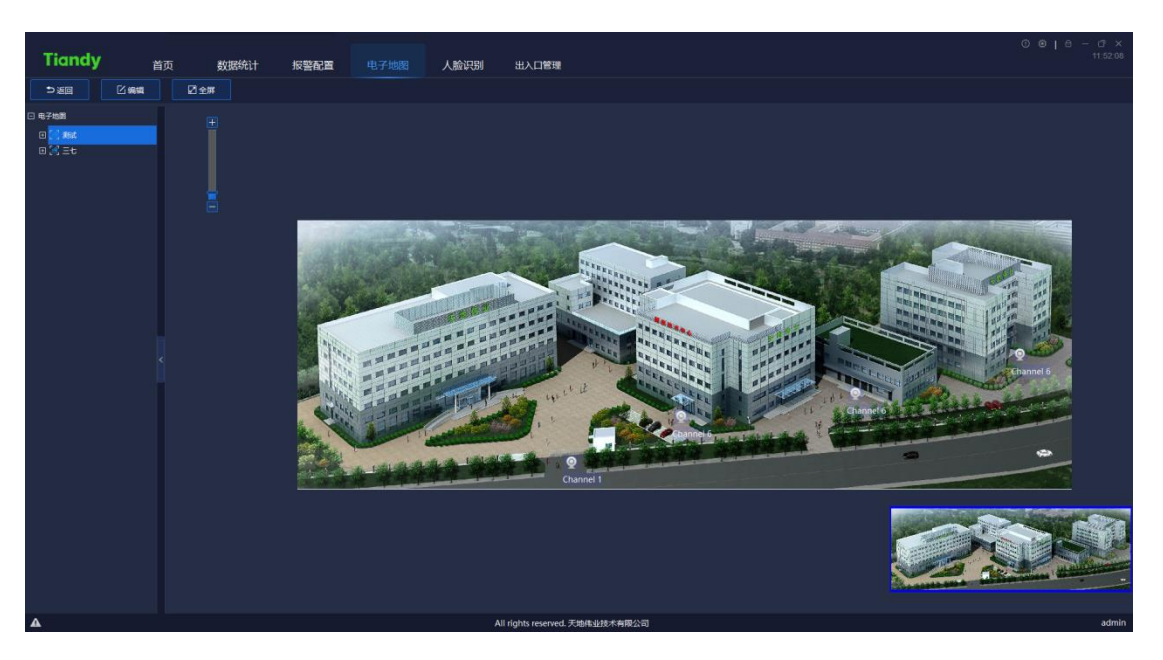

图 5.9

手动拖动图片或鼠标滚轮,可更改图片展示位置或放大该位置图片。

# **5.9.1 电子地图配置**

点击" <sup>区籍 情</sup>编辑按钮, 即可对电子地图进行配置, 如下图所示:

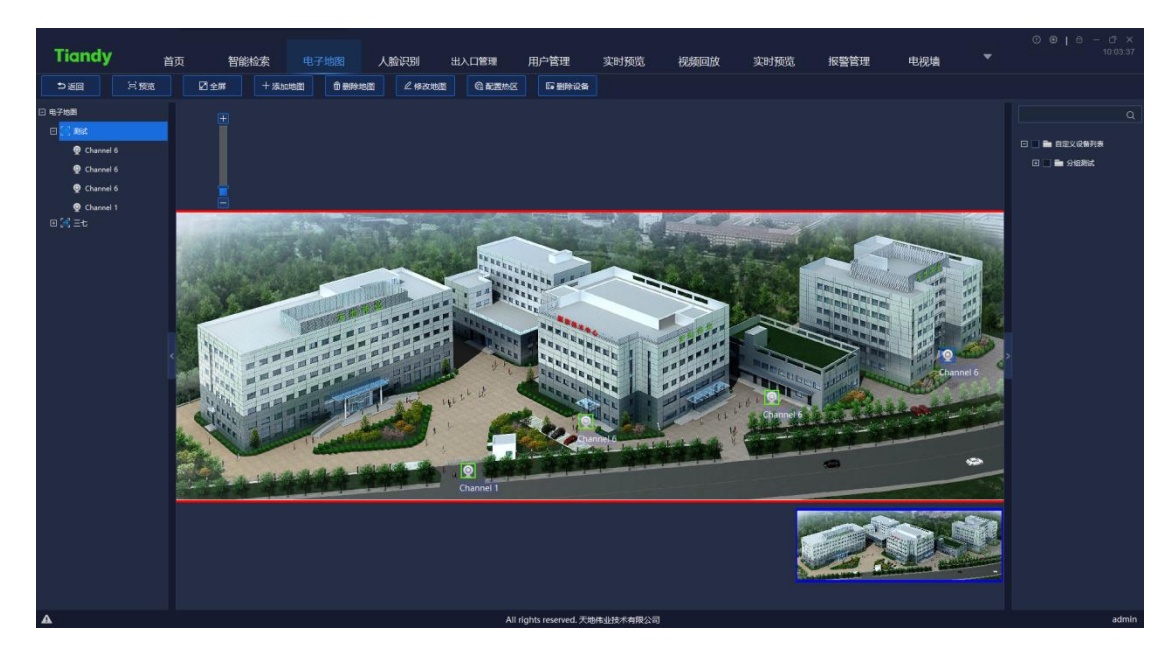

图 5.9.1

### **添加地图**

点击"<sup>十添帅图</sup>"按钮,如下图所示,输入地图名称并选取地图图片路径, 点击"确认"即可保存当前地图,点击"取消"即可关闭当前页面。

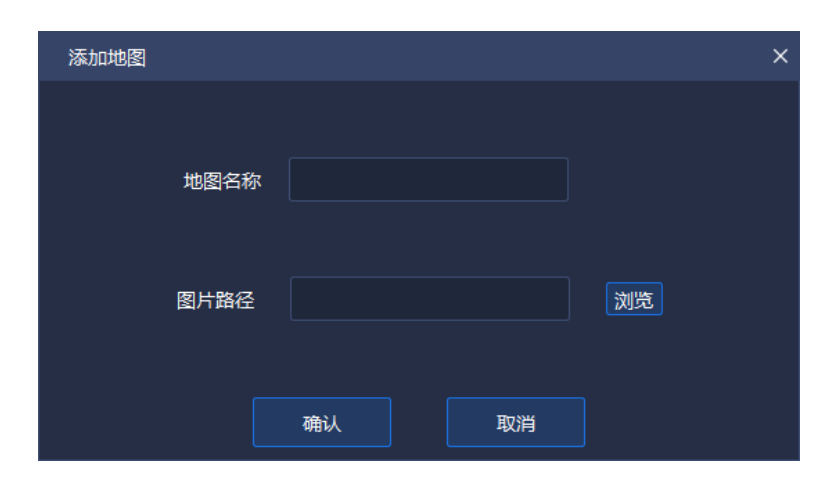

图 5.9.1.1

#### **删除地图**

从界面右侧电子地图明细中选择需要删除的电子地图,点击"L<sup>面删除地图</sup>」"按 钮,将出现删除按钮提示框,如下图所示,点击"确认"即可删除此电子地图, 点击"取消"即可关闭此提示框,取消删除。

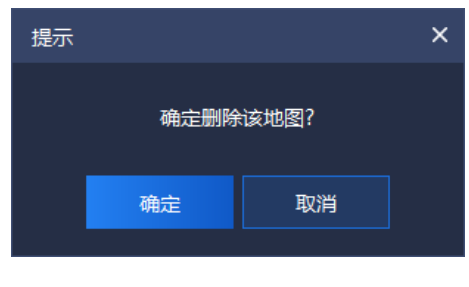

图 5.9.1.2

### 5.9.1.3 修改地图

如需修改地图名称或地图的底图图片,可点击"<mark>《<sup>《修改地图</sup>》"按钮,如下图</mark>

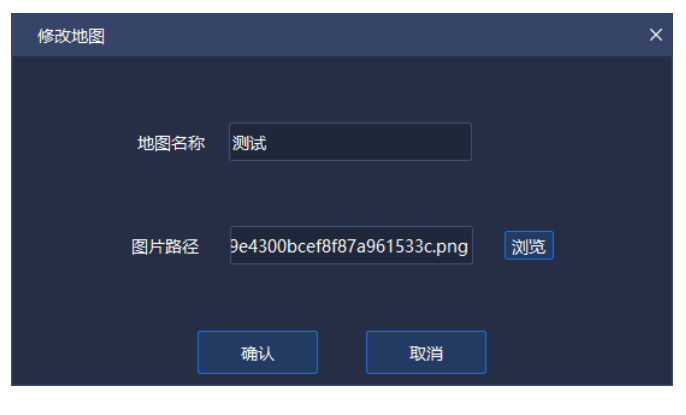

所示,点击"确认"即可保存当前地图,点击"取消"即可关闭当前页面。

图 5.9.1.3

#### **添加/删除设备**

在编辑界面右侧的自定义设备列表中,选择需要添加到该电子地图的设备, 选中并鼠标拖动到需要添加设备的区域,即可完成该数据采集通道的添加。拖动 " 通道设备图标, 即可更改添加位置。

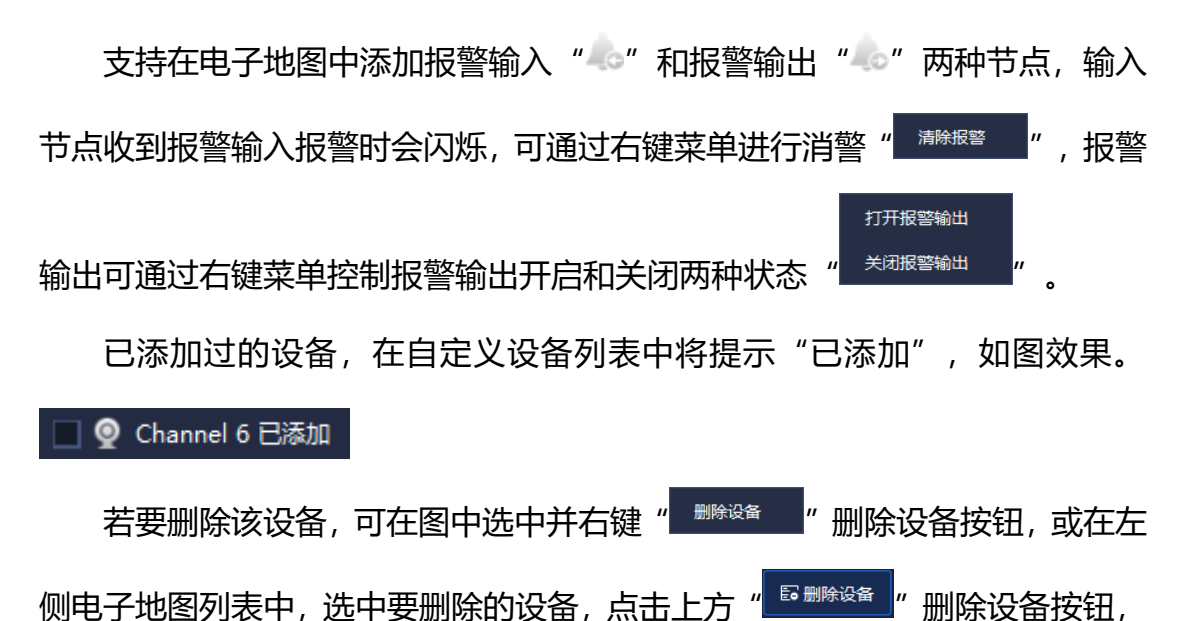

即可在当前电子地图上删除该设备。

### **配置热区**

- 94 - 点击"<sup>全配置热区</sup>"按钮,即可在当前电子地图上关联其他电子地图,如下 图所示,勾选左侧电子地图,点击" <sup>风移入 "</sup>按钮,即可将该电子地图添加到 右侧关联区域,点击" <sup>以移出</sup>"按钮,即可将该电子地图从右侧关联区域移回 到电子地图区域,点击"确认"按钮添加成功后,即可在当前电子地图上显示" " " 热区图标,拖动即可重新设置热区位置。点击"取消"按钮,即可关闭当前页面。

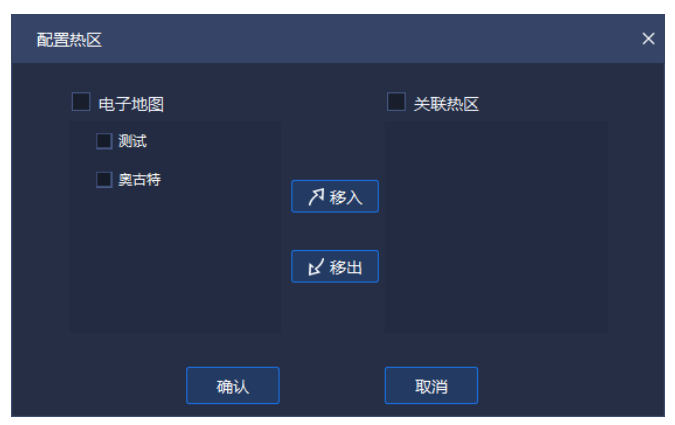

图 5.9.1.4

若要删除该热区,可选中并右键"<sup>删除热区</sup>"删除热区按钮,即可在当前电 子地图上删除该热区。

### **5.9.2 电子地图预览**

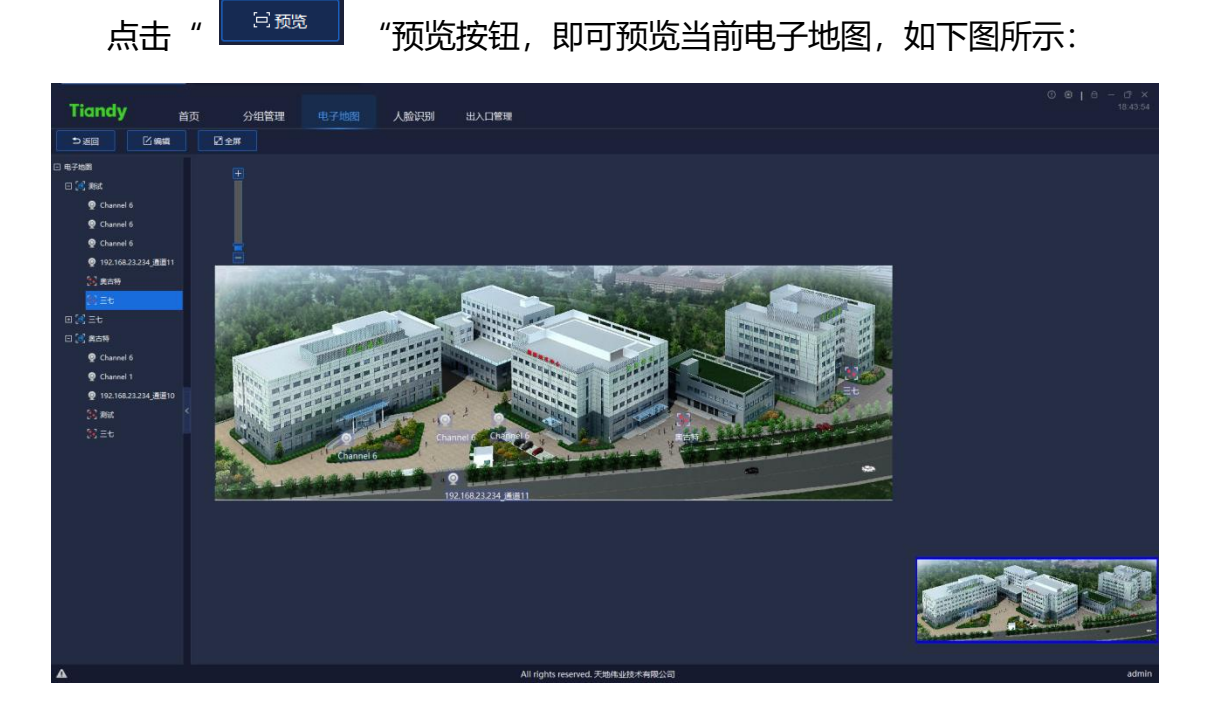

#### 图 5.9.2.1

在电子地图预览界面,支持手动拖动图片或鼠标滚轮,更改图片展示位置或 放大该位置图片。

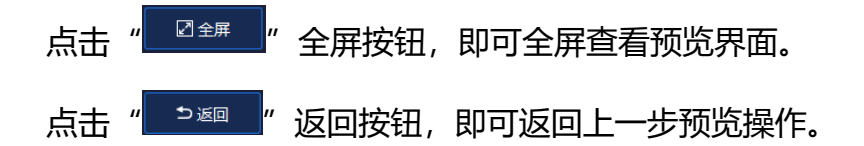

## **用户管理**

单击首页用户管理图标 ,进入到用户管理界面。界面显示当前所有已

添加的用户的基本信息,如下图所示:

| <b>Tiandy</b> |        | 首页<br>用户管理 |                                 | $0$ $0$ $1$ $0$ $ 0$ $\times$<br>09:19:14 |
|---------------|--------|------------|---------------------------------|-------------------------------------------|
| 添加            | 编辑     | 删除         |                                 |                                           |
| $\Box$        | 用户名称   |            | 用户类型                            | 描述                                        |
| $\Box$        | test1  |            | 操作员                             |                                           |
| $\Box$        | admin1 |            | 管理员                             |                                           |
| $\Box$        | admin2 |            | 管理员                             | 无屏幕锁定/解锁权限                                |
| $\Box$        | admin  |            | 超级管理员                           |                                           |
|               |        |            |                                 |                                           |
|               |        |            |                                 |                                           |
|               |        |            |                                 |                                           |
|               |        |            |                                 |                                           |
|               |        |            |                                 |                                           |
|               |        |            |                                 |                                           |
|               |        |            |                                 |                                           |
|               |        |            |                                 |                                           |
|               |        |            |                                 |                                           |
|               |        |            |                                 |                                           |
|               |        |            |                                 |                                           |
|               |        |            |                                 |                                           |
|               |        |            |                                 |                                           |
|               |        |            |                                 |                                           |
| $\triangle$   |        |            | All rights reserved. 天地伟业技术有限公司 | admin                                     |

图 5.6

【注意】只有 admin 超级管理员账户有权限开启此功能。

# **5.10.1 用户添加**

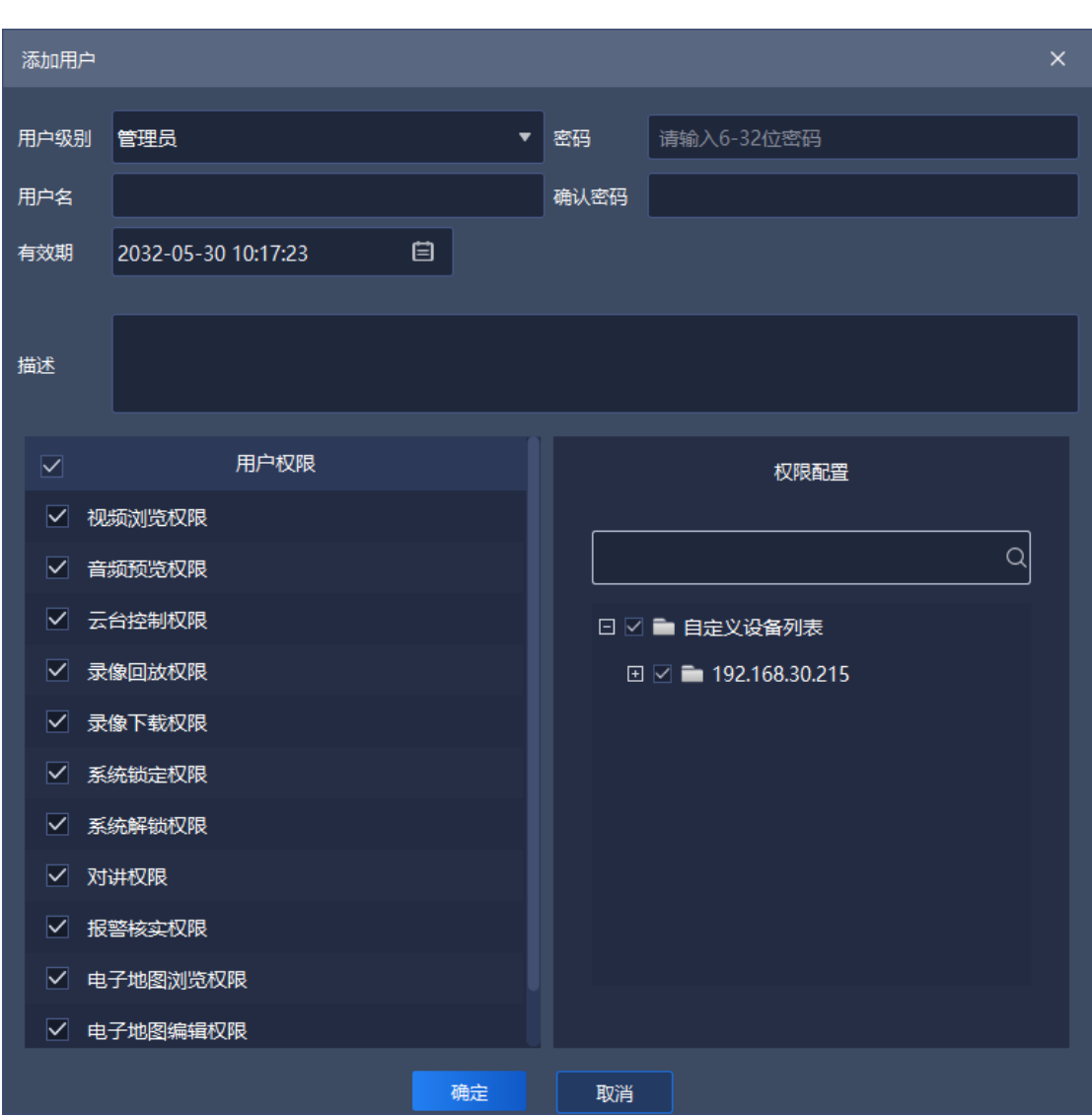

点击" <sup>添加 </sup>"进入添加用户界面,如下图所示:

图 5.10.1

## 界面相关参数说明如下:

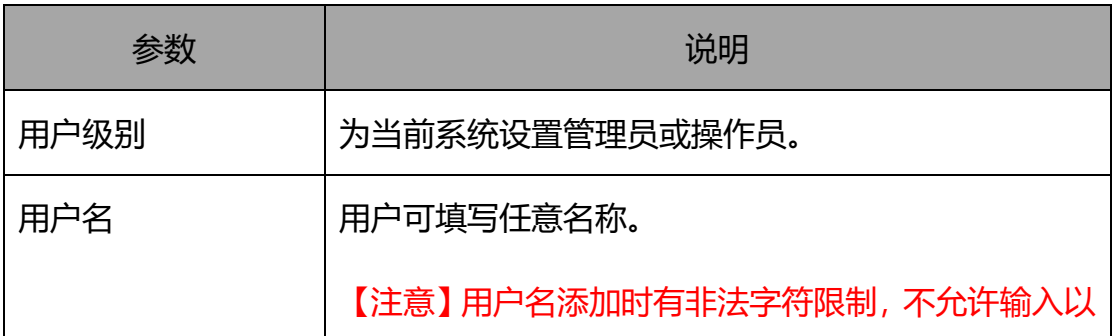

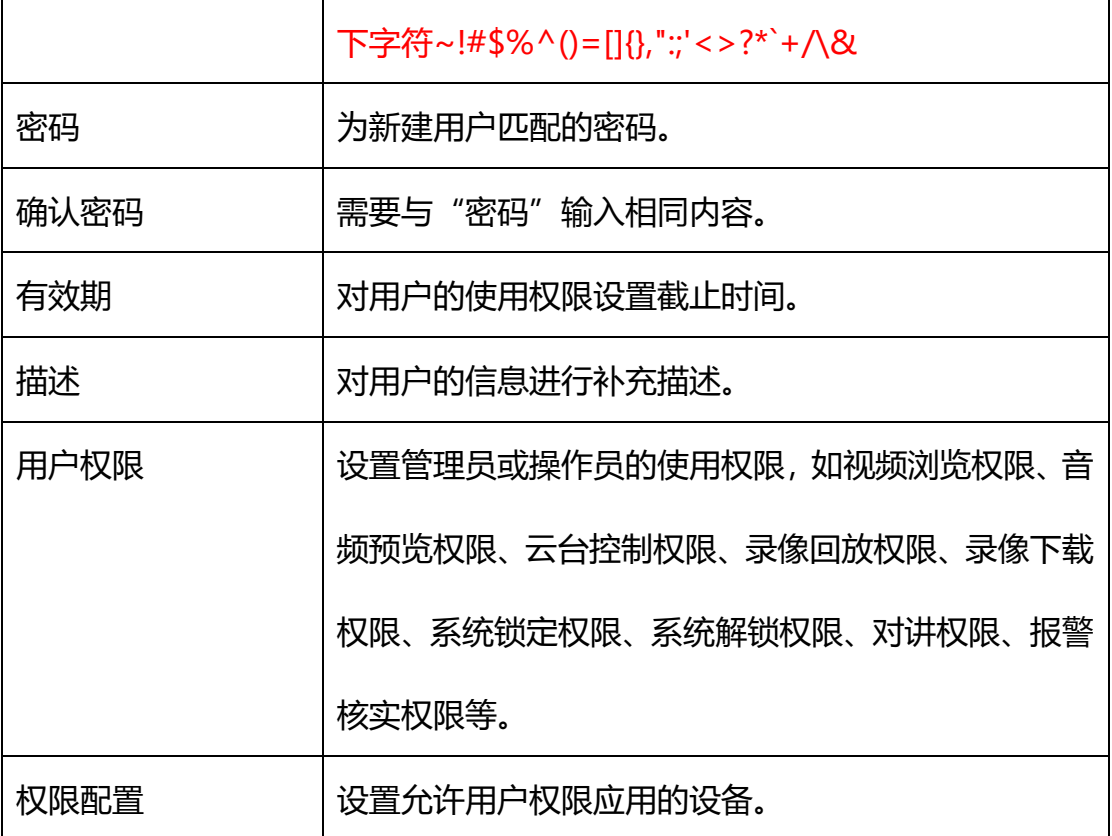

表 5.10.1

说明:音频预览权限主要用于控制平台中的全部音频开启操作。

(1)音频预览权限、云台控制权限、录像回放权限、录像下载权限依赖于 视频预览权限;即若要开启一个通道的音频预览权限、云台控制权限、录像回放 权限、录像下载权限其中的任意一种,都必须先开启视频预览权限;

(2)对讲权限依赖于音频权限,主机下至少有一个通道开启了音频权限, 才能开启该主机的对讲权限;

### **5.10.2 用户编辑**

选中需要编辑的用户,点击" <sup>\_\_\_\_\_\_\_\_\_</sup> 进入编辑用户界面,如下图所示:

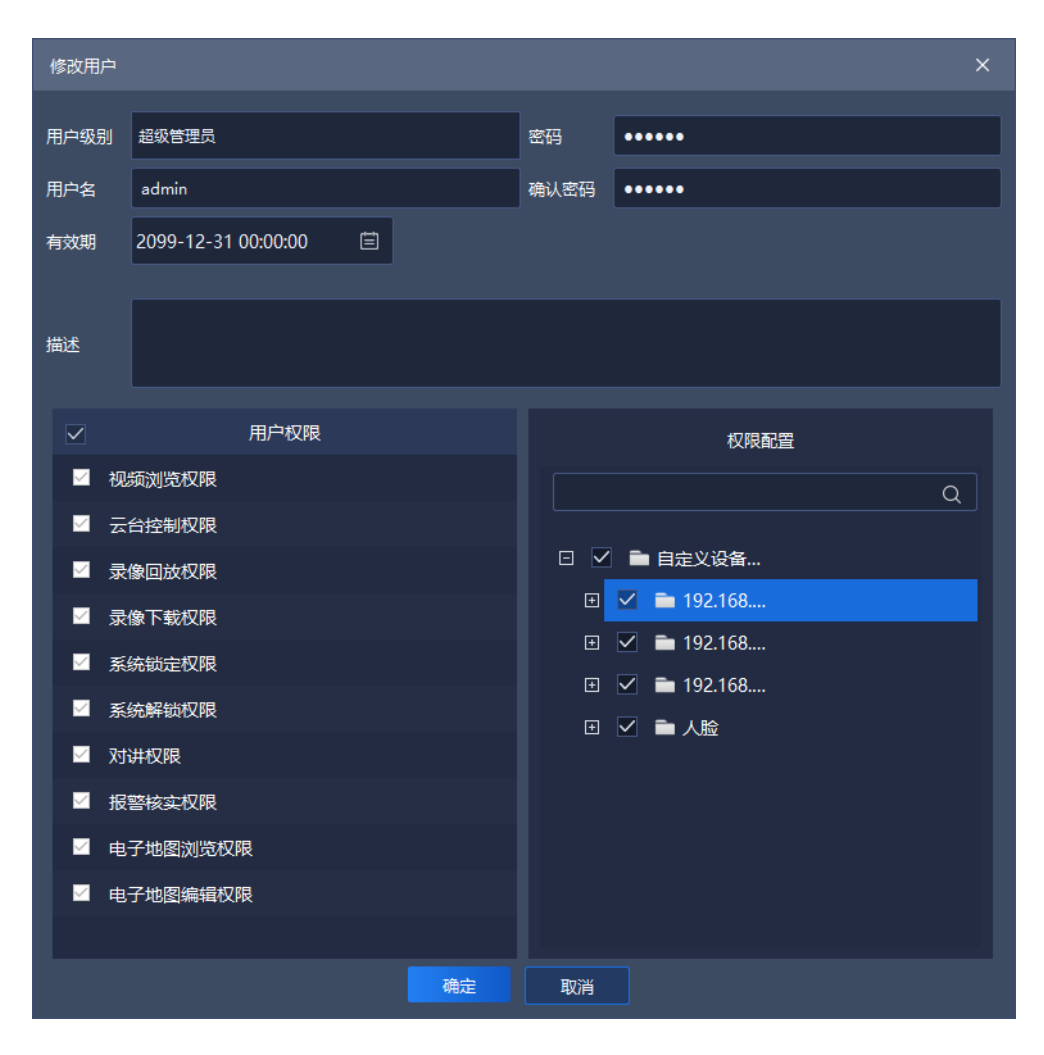

图 5.10.2

在编辑页面可以修改该用户的相关信息,包括用户级别、用户名、有效期、 密码、描述、用户权限以及权限配置。admin 超级管理员用户只能修改密码。

## **5.10.3 用户删除**

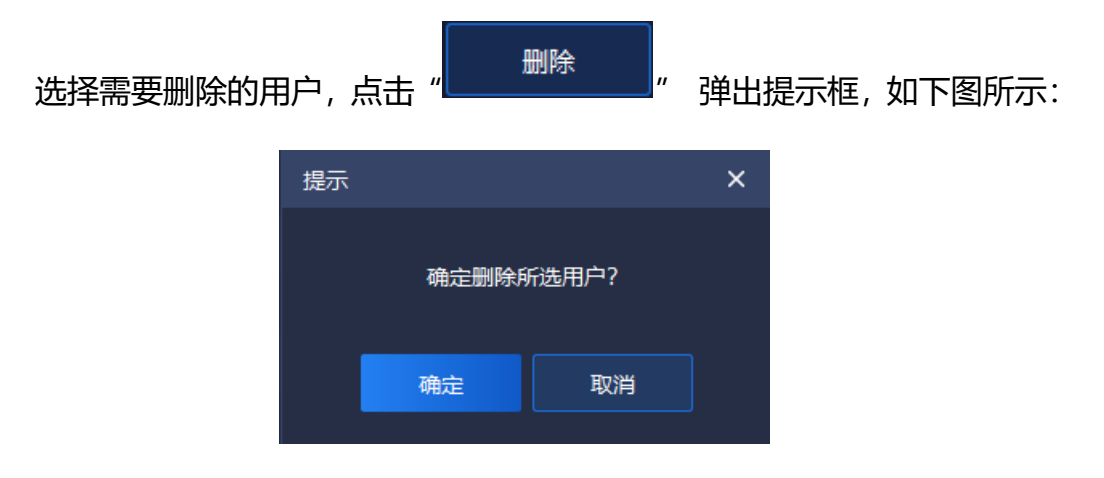

点击"确定"按钮, 删除所选用户, 点击"取消"按钮, 取消删除。

【注意】可以同时删除多个用户。

## **智能检索**

**单击首页智能检索图标<br> 讲入到智能检索**界面

### **5.11.1 人脸检索**

| <b>Tiandy</b> | 首页   | 智能检索                     | 操作日志     | 出入口管理                    | 设备管理                                    |    |                                     |                          |      |            |         |       |       |    | $0 0 10 - 0 x$ |    | 10:12:12 |
|---------------|------|--------------------------|----------|--------------------------|-----------------------------------------|----|-------------------------------------|--------------------------|------|------------|---------|-------|-------|----|----------------|----|----------|
| 图 人脑经索        | 设备列表 |                          |          | 开始时间 2021-11-11 00:00:00 | 国                                       |    |                                     | 晒来时间 2021-11-11 23:59:59 |      | 回          |         | 性別 全部 | ٠     |    | 年龄段 全部         |    | ۰        |
| 2. 查内电动车检测    |      | $\alpha$                 |          | 報口簿 全部                   | ٠.                                      |    | 戴眼镜 全部                              |                          |      | ۰          | 人体测温 全部 |       | ٠     |    |                | 检索 |          |
|               |      | □■■ 自定义设备列表              |          |                          |                                         |    |                                     |                          |      |            |         |       |       |    |                |    |          |
|               |      | □ ■ 192.168.23.55        | 身出       | 导出全部                     | 反选<br>全选                                |    |                                     |                          |      |            |         |       |       |    |                |    |          |
|               |      | □ ■ 192.168.23.58        | 残        | 图表                       |                                         |    |                                     |                          |      |            |         |       |       |    |                |    |          |
|               |      | 日   192,168.23.54<br>日本語 |          | 抓拍时间                     | 通道名                                     | 性別 | 年龄段                                 | 新規機                      | 飯口菜  | 人体测温       |         |       | 操作    |    |                |    |          |
|               |      |                          | m        | 2021-11-11 10:11:54      | 192.168.18.1.                           | 女  | 中年                                  | 未知                       | 未飯口室 | 无效         |         |       | 洋情 回放 |    |                |    |          |
|               |      |                          | m        | 2021-11-11 10:11:45      | Channel 1<br>192.168.18.1.<br>Channel 1 | 男  | 青年                                  | 新規機                      | 未転口罩 | 无效         |         |       | 洋情 回放 |    |                |    |          |
|               |      |                          | œ        | 2021-11-11 10:11:45      | 192.168.18.1.<br>Channel 1              | 男  | 毒年                                  | 既跟镜                      | 未転口業 | 无效         |         |       | 洋備 回放 |    |                |    |          |
|               |      |                          | œ        | 2021-11-11 10:11:42      | 192.168.18.1.<br>Channel 1              | 男  | 海年                                  | 鼓股镜                      | 未転口業 | 无效         |         |       | 洋酒    | 日放 |                |    |          |
|               |      |                          | œ        | 2021-11-11 10:11:40      | 192,168.18.1.<br>Channel 1              | 男  | 青年                                  | 鼓股镜                      | 未載口案 | 无效         |         |       | 详情 回放 |    |                |    |          |
|               |      |                          | œ        | 2021-11-11 10:11:40      | 192,168.18.1.<br>Channel 1              | 男  | 青年                                  | 戴跟镜                      | 未載口策 | 无效         |         |       | 洋猫 回放 |    |                |    |          |
|               |      |                          | 18       | 2021-11-11 10:10:54      | 192,168,18,1.<br>Channel 1              | 男  | 青年                                  | 製服機                      | 未載口策 | 无效         |         |       | 洋猫 回放 |    |                |    |          |
|               |      |                          | ÷        | 2021-11-11 10:10:44      | 192, 168, 18.1.<br>Channel 1            | 男  | 青年                                  | 米数眼镜                     | 未就口器 | 无效         |         |       | 洋猫 回放 |    |                |    |          |
|               |      |                          | m        | 2021-11-11 10:09:56      | 192.168.18.1.<br>Channel 1              | 男  | 少年                                  | :00%                     | 未就口窝 | 无效         |         |       | 洋備 回放 |    |                |    |          |
|               |      |                          | m        | 2021-11-11 10:08:05      | 192.168.18.1.<br>Channel 1              | 男  | 青年                                  | 取服機                      | 未載口業 | 无效         |         |       | 洋焼    | 三蔵 |                |    |          |
|               |      |                          | m        | 2021-11-11 10:08:05      | 192.168.18.1.<br>Channel 1              | 男  | 青年                                  | 取炭链                      | 未載口業 | 无效         |         |       | 洋焼    | 日故 |                |    |          |
|               |      |                          | 旧        | 2021-11-11 10:08:05      | 192.168.18.1<br>Channel 1               | 男  | 青年                                  | 载频镜                      | 未鼓口器 | 无效         |         |       | 洋焼    | 国故 |                |    |          |
|               |      |                          | œ        | 2021-11-11 10:08:03      | 192.168.18.1.<br>Channel 1              | 男  | 青年                                  | 未就眼镜                     | 未載口窓 | 无效         |         |       | 洋漬    | 回应 |                |    |          |
|               |      |                          | <b>E</b> | 2021-11-11 10:08:01      | 192.168.18.1.<br>Channel 1<br>101150101 | 男  | 青年                                  | 未知                       | 未載口器 | 无效         |         |       | 洋情 回放 |    |                |    |          |
|               |      |                          |          |                          |                                         |    | 共124条 共9页 < 1                       |                          |      | 2 3 ) 前往 1 | 页       |       |       |    |                |    |          |
| $\Delta$      |      |                          |          |                          |                                         |    | OTiandy Co. Ltd All Rights Reserved |                          |      |            |         |       |       |    |                |    | admin    |

图 5.11.1.1

检索支持按起止时间、性别、年龄段、是否佩戴口罩、是否佩戴眼镜以及体 温是否异常进行检索。

用户可在左侧监控点中选择任意通道,设置查询条件,点击" "按钮, 可查询到该时间段内此监控点所有记录的详细信息,支持列表以及图表两种展示 形式。

- 100 - 点击" \_\_\_\_\_\_\_\_\_\_\_\_",搜索结果以列表的形式进行展示,包括抓拍时间、通 道名称、性别、年龄段、是否佩戴口罩、是否佩戴眼镜以及体温情况,点击"<sup>详情</sup>"

即可看到抓拍图的详细信息,如下图所示,点击"回放"即可看到回放录像。

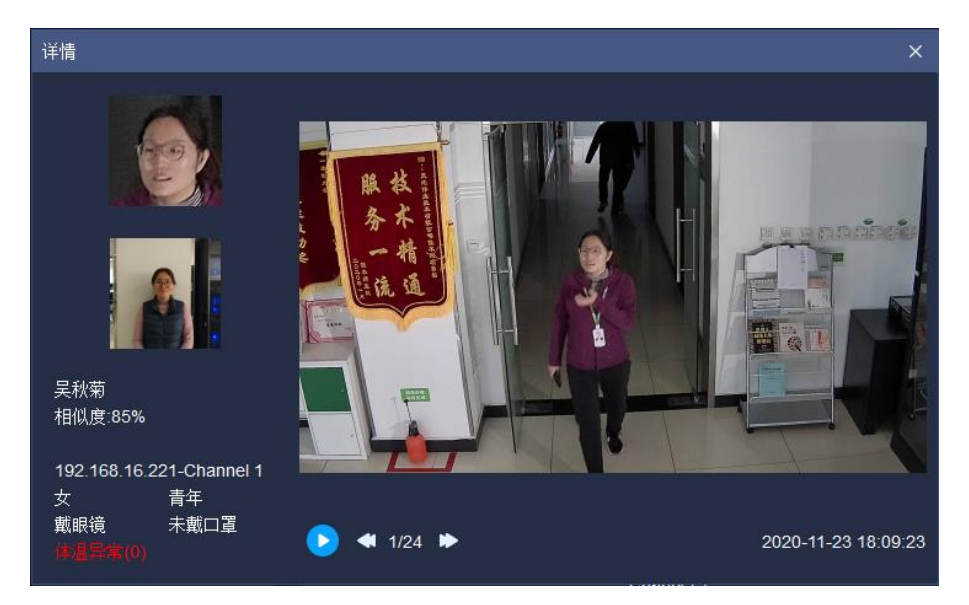

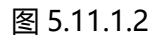

点击" " ,搜索结果以图表的形式进行展示,可以查看到抓拍

图片的详情信息以及回放信息,如下图所示:

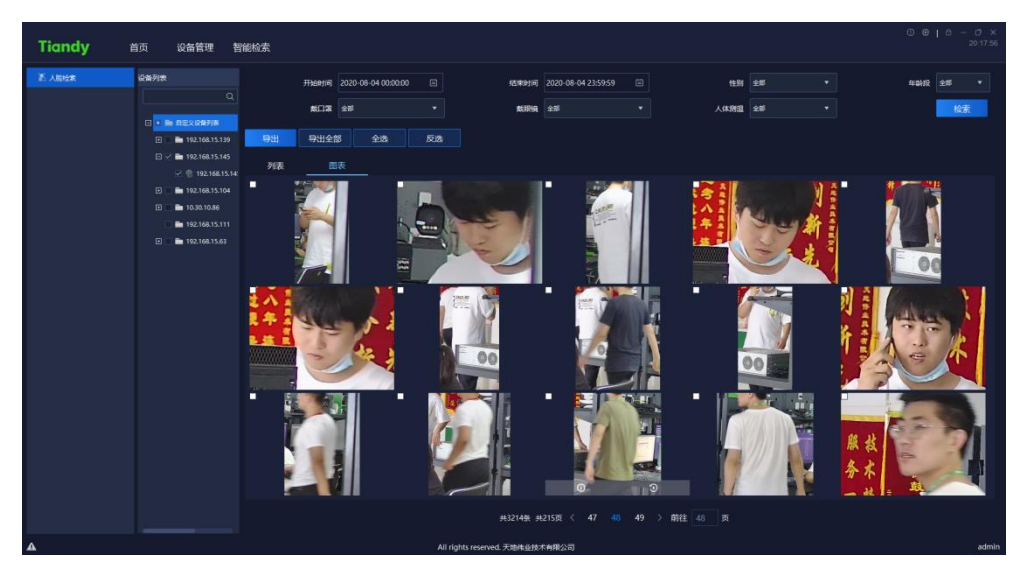

图 5.11.1.3

选择搜索结果中的任意一条数据,点击" <sup>■ 导出 ■</sup> 按钮, 即可将该数据结

## 果下载到本地,导出结果如下图所示:

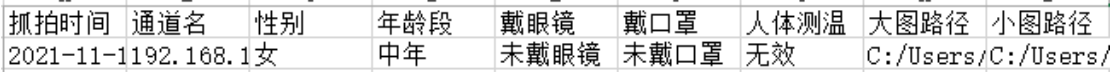

#### 图 5.11.1.4

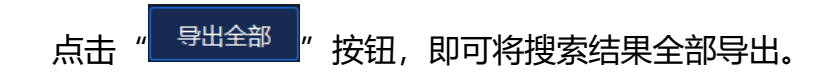

## **5.11.2 室内电动车检测**

| <b>Tiandy</b>        | 首页                  | 视频回放                                                                                                    | 系统设置                       | 报警管理                                                              | 报警配置                                 | 智能检索                                | 实时预览                     | 电视墙                           | 设备管理 |                   | $\begin{array}{c} \odot \odot + \odot + \odot \times \times \end{array}$<br>14:39:08 |
|----------------------|---------------------|----------------------------------------------------------------------------------------------------|----------------------------|-------------------------------------------------------------------|--------------------------------------|-------------------------------------|--------------------------|-------------------------------|------|-------------------|--------------------------------------------------------------------------------------|
| 26 人脸检索<br>● 室内电动车检测 | 设备列表<br>□■■ 自定义设备列表 | Q<br>$\Box$ $\Box$ 192.168.18.92                                                                                                    | 开始时间<br>导出<br>列表           | $\qquad \qquad \boxdot$<br>2021-11-11 00:00:00<br>导出全部<br>图表      | 全选                                   | 结束时间<br>反选                          | 日<br>2021-11-11 23:59:59 |                               |      |                   | 检索                                                                                   |
|                      |                     | $\Box$ $\Box$ 192.168.18.91<br>$\Box$ $\Box$ 192.168.18.71<br>$\Box$ = 192.168.18.46<br>$\Box$ 192.168.18.51<br>$\Box$ = 192.168.18.43 | o<br>$\Box$<br>$\Box$      | 抓拍时间<br>2021-11-11 14:09:43<br>2021 11 11 14:07:13                |                                      | 通道名<br>一二三四五六七八九<br>一二三四五六七八九       |                          | 报警关型<br>室内电动车检测<br>室内电动车检测    |      | 操作<br>详情 回放<br>详情 | 回放                                                                                   |
|                      |                     | $\Box$ 192.168.18.240<br><b>EI ■ 192.168.18.239</b><br>$\Box$ $\Box$ 192.168.18.198<br>$\Box$ $\Box$ 192.168.18.197                    | $\Box$<br>$\Box$<br>$\Box$ | 2021 11 11 14:04:23<br>2021-11-11 14:03:32<br>2021-11-11 14:03:25 |                                      | 一二三四五六七八九<br>一二三四五六七八九<br>一二三四五六七八九 |                          | 室内电动车检测<br>室内电动车检测<br>室内电动车检测 |      | 详情<br>详情<br>详情    | 回放<br>回放<br>回放                                                                       |
|                      |                     | $\Box$ $\Box$ 192.168.18.161<br>$\Box$ 192.168.18.160<br>$\Box$ 192.168.18.110<br>$\Box \Box$ 192.168.18.106                           |                            |                                                                   |                                      |                                     |                          |                               |      |                   |                                                                                      |
|                      |                     | <b>√ ◎ 一二三四五六七</b><br>$\Box$ 192.168.18.104<br>$\Box$ = 192.168.18.103<br>$\Box$ = 192.168.18.100                                      |                            |                                                                   |                                      |                                     |                          |                               |      |                   |                                                                                      |
|                      |                     | $\Box$ $\Box$ 192.168.18.107                                                                                                    |                            |                                                                   |                                      |                                     |                          |                               |      |                   |                                                                                      |
|                      |                     |                                                                                                    | $\langle$ i                |                                                                   |                                      |                                     |                          |                               |      |                   | 圖〉                                                                                   |
| $\Delta$             |                     |                                                                                                    |                            |                                                                   | ©Tiandy Co., Ltd All Rights Reserved | 共5条 共1页 〈 1 > 前往 1                  |                          | 圆                             |      |                   | admin                                                                                |

图 5.11.2.1

检索支持按起止时间进行检索。

用户可在左侧监控点中选择支持改算法的设备,设置查询条件,点击" " 按钮,可查询到该时间段内此监控点所有记录的详细信息,支持列表以及图表两 种展示形式。

点击" *\_\_\_\_\_\_\_\_\_\_\_\_\_*",搜索结果以列表的形式进行展示,包括抓拍时间、 通道名称、报警类型等,点击"<sup>详情</sup>"即可看到抓拍图的详细信息,如下图所示, 点击"回放"即可看到回放录像。

- 102 -
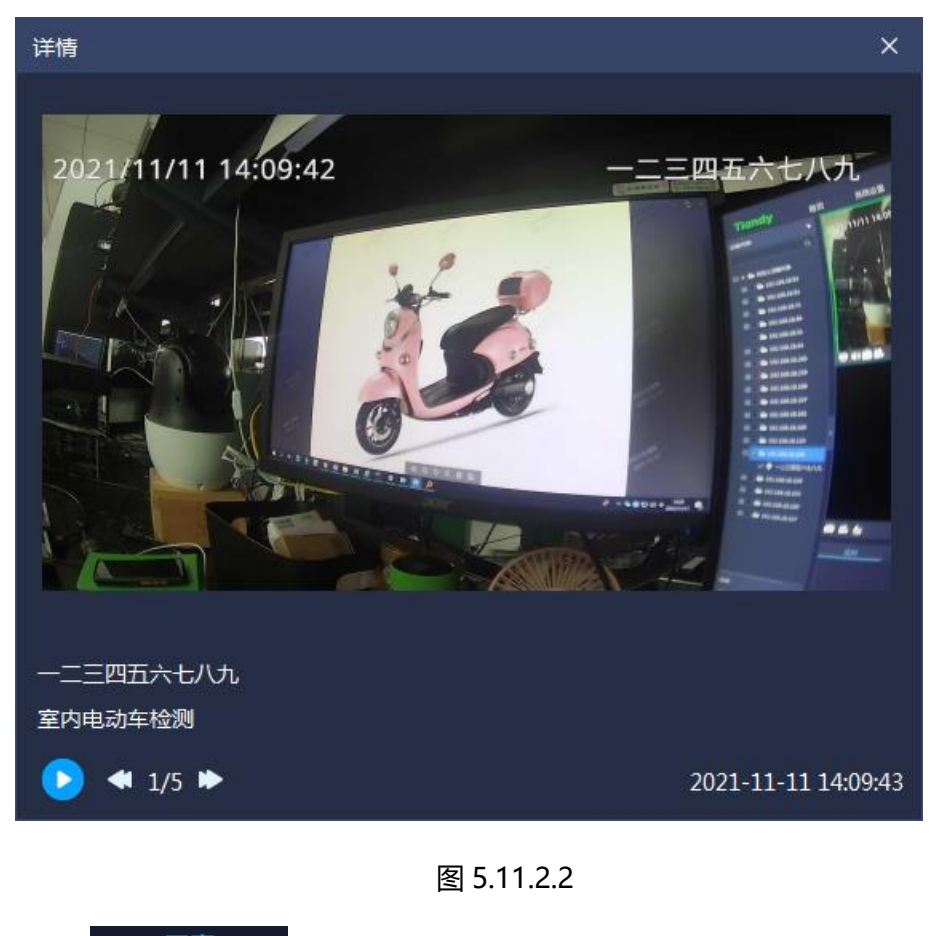

点击" " ,搜索结果以图表的形式进行展示,可以查看到抓拍 图片的详情信息以及回放信息,如下图所示:

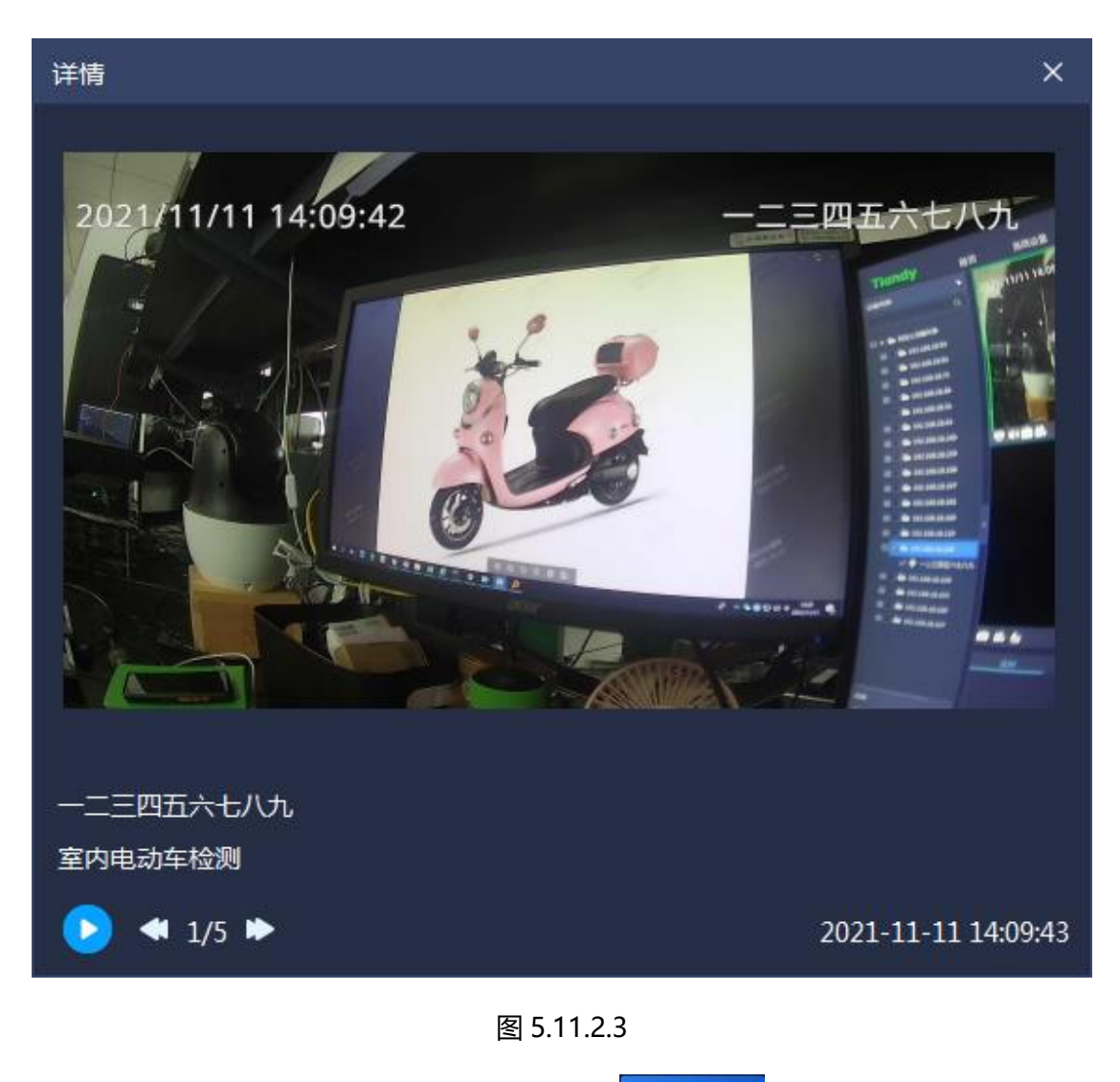

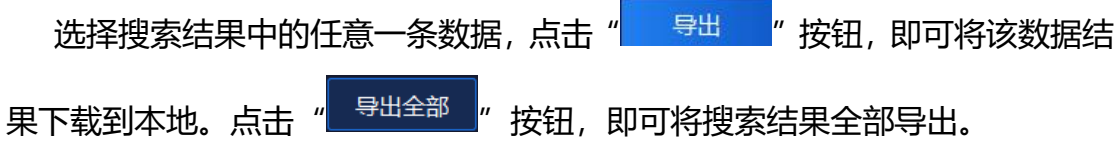

# **数据统计**

单击首页数据统计图标 ,进入到数据统计界面。

# **5.12.1 人脸统计**

人脸统计支持按照年龄段、性别、人数、是否佩戴眼镜、是否佩戴口罩、以 及体温异常情况进行统计。

#### 5.12.1.1 按年龄段进行统计

人脸统计根据年龄段统计,可分为少年、青年、中年、老年四个年龄段展示。 平台支持列表显示和图表显示,如下图所示。

| <b>Tiandy</b> | 首页<br>数据统计                      | 设备管理<br>实时预览               |                                 |                      |               | $\begin{array}{c} \circ \\ \circ \\ \circ \end{array}$<br>17:38:26 |
|---------------|---------------------------------|----------------------------|---------------------------------|----------------------|---------------|--------------------------------------------------------------------|
| <b>图 人格统计</b> |                                 | Q 统计类型: 年前段<br>▼ 报表类型: 日报表 | ▼ 統計时间 2020-11-18               | $\Box$<br>统计<br>导出   |               |                                                                    |
| 息 客流统计        | 日 画面文段解释表                       | 残<br>图形                    |                                 |                      |               |                                                                    |
|               | □ 2 mm 192.168.16.221           | 统计时间                       | 少年                              | 青年                   | $\frac{1}{2}$ | $\pm\pm$                                                           |
|               | $\Box$ <b>in</b> 192.168.16.222 | 00:00 00:59                | $\mathbf{0}$                    | $\mathbf{0}$         | $\mathbf{0}$  |                                                                    |
|               | ■ 192.168.1.173                 | 01:00-01:59                | $\mathbf{a}$                    | $\Omega$             | $\bullet$     |                                                                    |
|               | <b>M</b> 192.168.25.48          | 02:00 02:59                | $\ddot{\mathbf{0}}$             | $\theta$             | $\mathbf{0}$  |                                                                    |
|               |                                 | 03:00-03:59                | $\theta$                        | $\Omega$             | $\mathbf{a}$  |                                                                    |
|               |                                 | 04:00-04:59                | $\mathbf{0}$                    | $\mathbf{0}$         | $\Omega$      |                                                                    |
|               |                                 | 05:00 05:59                | $\mathbf{0}$                    | $\theta$             | $\mathbf{0}$  |                                                                    |
|               |                                 | 06:00-06:59                | $\mathbf{0}$                    | $\mathbf{0}$         | $\bullet$     |                                                                    |
|               |                                 | 07:00 07:59                | $\theta$                        | $\theta$             | $\mathbf{0}$  |                                                                    |
|               |                                 | 08:00-08:59                | $\Omega$                        | $\mathbf{0}$         | $\Omega$      |                                                                    |
|               |                                 | 09:00-09:59                | O                               | $\mathbf{0}$         | O             |                                                                    |
|               |                                 | 10:00-10:59                | $\mathbf{0}$                    | $\overline{0}$       | $\mathbf{0}$  |                                                                    |
|               |                                 | 11:00-11:59                | $\mathbf{0}$                    | $\bullet$            | n             |                                                                    |
|               |                                 | 12:00 12:59                |                                 | 89                   |               |                                                                    |
|               |                                 | 13:00-13:59                | $\mathbf{0}$                    | 100                  |               |                                                                    |
|               |                                 | 14:00-14:59                | $\theta$                        | 102                  |               |                                                                    |
|               |                                 | 15:00-15:59                |                                 | 83                   |               |                                                                    |
|               |                                 | 16:00-16:59                |                                 | 78                   |               |                                                                    |
|               |                                 | 17:00-17:59                | -n                              | n,                   |               |                                                                    |
|               |                                 | 1800-1859                  | o                               | $\ddot{\phantom{0}}$ | n             |                                                                    |
|               |                                 | 19:00 19:59                | $\mathbf{a}$                    | $\Omega$             | n             |                                                                    |
|               |                                 | 20:00 20:59                | 0                               | $\Omega$             | o             |                                                                    |
|               |                                 | 21:00 21:59                | n                               | n                    |               |                                                                    |
|               |                                 | 22:00 22:59                | O                               | $\theta$             | n             |                                                                    |
|               |                                 | 23:00 23:59                | $\mathbf{0}$                    | $\theta$             | $\mathbf{0}$  |                                                                    |
|               |                                 |                            |                                 |                      |               |                                                                    |
| $\Delta$      |                                 |                            | All rights reserved. 天地传业技术有限公司 |                      |               | admin                                                              |

图 5.12.1.1

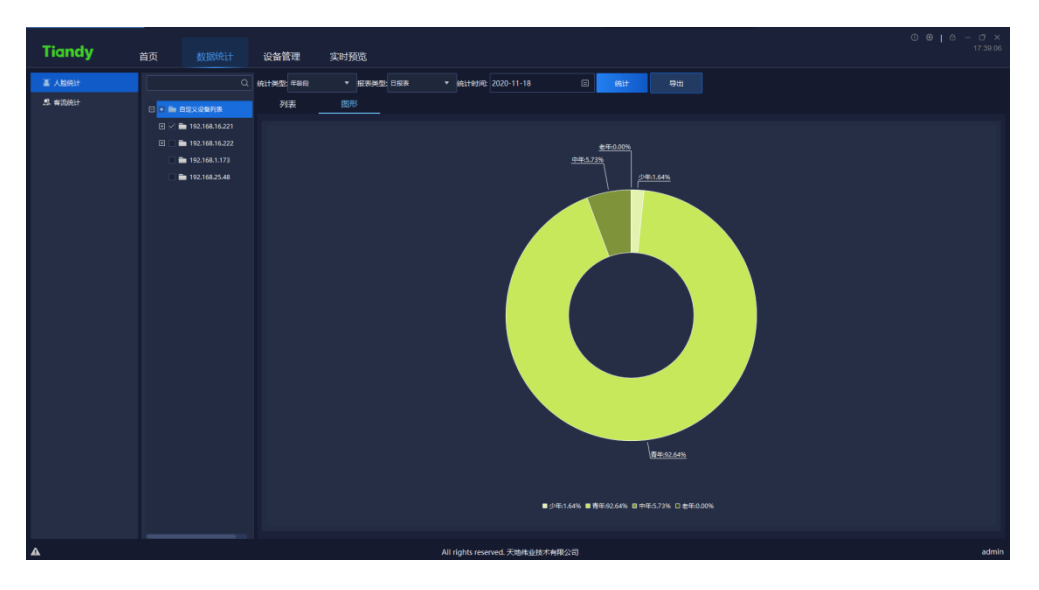

图 5.12.1.2

#### 5.12.1.2 按性别进行统计

人脸统计根据性别统计,可分为男、女、未知三种进行展示。平台支持列表 显示和图表显示,如下图所示。

| <b>Tiandy</b> | 首页<br>数据统计               | 设备管理      | 实时预览        |                                      |                      | $\circ \circ \bullet \bullet \circ \bullet \circ \bullet$<br>$O \times$<br>17:39:46 |
|---------------|--------------------------|-----------|-------------|--------------------------------------|----------------------|-------------------------------------------------------------------------------------|
| <b>图 人格统计</b> |                          | Q 统计类型 性别 | ● 报表类型: 日报表 | ▼ 統計时间 2020-11-18<br>$\circ$<br>(6)+ | 导出                   |                                                                                     |
| 息 客面房计        | <b>E m msxiewhere</b>    | 残         | 图形          |                                      |                      |                                                                                     |
|               | □ ○ ■ 192.168.16.221     |           | 统计时间        | 女                                    | 男                    | #30                                                                                 |
|               | <b>□□■192.168.16.222</b> |           | 00:00-00:59 | $\bullet$                            | $\bullet$            | $\mathbf{0}$                                                                        |
|               | ■ 192.168.1.173          |           | 01:00-01:59 | $\bullet$                            | $\circ$              | $\ddot{\phantom{0}}$                                                                |
|               | <b>M</b> 192.168.25.48   |           | 02:00-02:59 | $\bullet$                            | o                    | $\theta$                                                                            |
|               |                          |           | 03:00-03:59 | $\mathbf{o}$                         | r                    | $\ddot{\mathbf{0}}$                                                                 |
|               |                          |           | 04:00-04:59 | $\bullet$                            | $\theta$             | $\bullet$                                                                           |
|               |                          |           | 05:00-05:59 | $\bullet$                            | o                    | $\mathbf{0}$                                                                        |
|               |                          |           | 06:00-06:59 | $\mathbf{O}$                         | $\circ$              | $\theta$                                                                            |
|               |                          |           | 07:00-07:59 | $\bullet$                            | $\theta$             | $\theta$                                                                            |
|               |                          |           | 08:00-08:59 | $\bullet$                            | $\theta$             | $\theta$                                                                            |
|               |                          |           | 09:00-09:59 | $\bullet$                            | $\bullet$            | $\mathbf{0}$                                                                        |
|               |                          |           | 10:00-10:59 | $\bullet$                            | $\theta$             | $\mathbf{0}$                                                                        |
|               |                          |           | 11:00-11:59 | $\bullet$                            | $\bullet$            | $\theta$                                                                            |
|               |                          |           | 12:00-12:59 | 41                                   | 55                   | $\theta$                                                                            |
|               |                          |           | 13:00-13:59 | 31                                   | $\boldsymbol{\pi}$   | $\mathbf{0}$                                                                        |
|               |                          |           | 14:00-14:59 | 25                                   | 84                   | $\theta$                                                                            |
|               |                          |           | 15:00-15:59 | 16                                   | $\boldsymbol{n}$     | $\mathbf{0}$                                                                        |
|               |                          |           | 16:00-16:59 | 17                                   | 69                   | $\ddot{\mathbf{0}}$                                                                 |
|               |                          |           | 17:00-17:59 | п.                                   | $\ddot{\phantom{0}}$ | $\theta$                                                                            |
|               |                          |           | 18:00-18:59 | $\mathbf{0}$                         | $\bullet$            | $\ddot{\phantom{0}}$                                                                |
|               |                          |           | 19:00-19:59 | $\mathbf{0}$                         | o                    | $\theta$                                                                            |
|               |                          |           | 20:00-20:59 | $\bullet$                            | o                    | $\theta$                                                                            |
|               |                          |           | 21:00-21:59 | $\mathbf{0}$                         |                      | $\ddot{\mathbf{0}}$                                                                 |
|               |                          |           | 22:00-22:59 | $\bullet$                            | c                    | $\theta$                                                                            |
|               |                          |           | 23:00-23:59 | $\bullet$                            | $\theta$             | $\ddot{\phantom{a}}$                                                                |
|               |                          |           |             |                                      |                      |                                                                                     |
|               |                          |           |             |                                      |                      |                                                                                     |

【说明】: "未知"为设备检测到人形但未检测到人脸时会展示"未知"。

图 5.12.1.3

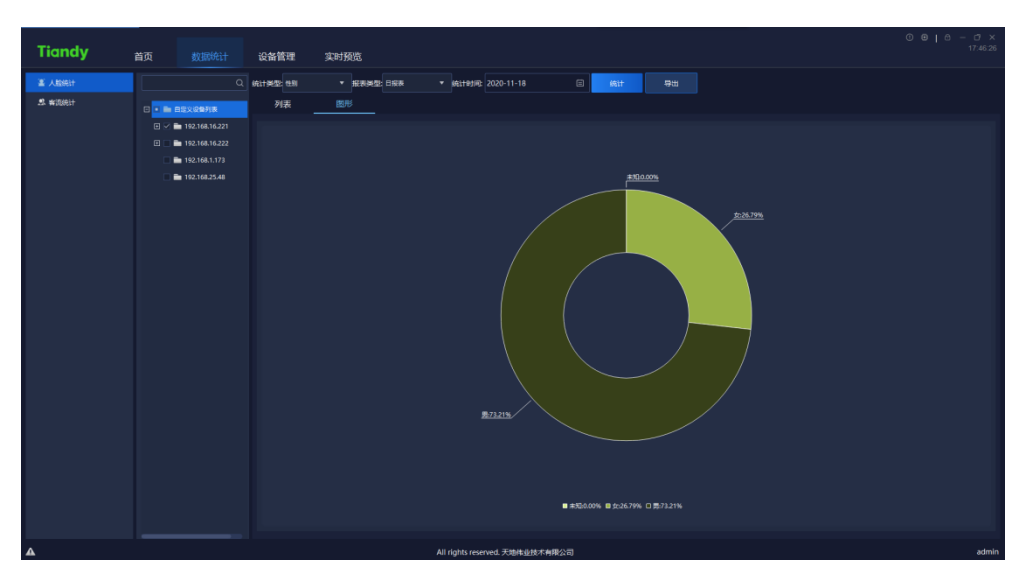

图 5.12.1.4

## **按人数进行统计**

人脸统计根据时间统计每小时人数。平台支持列表显示和图表显示,如下图 所示。

| <b>Tiandy</b>           | 首页                                                                                                    | 数据统计<br>设备管理              | 实时预览                                                               |                                                    |                                  |                                           |                            | $0 + 0$<br>$rac{C}{08.42.1}$                                                                                                    |
|-------------------------|----------------------------------------------------------------------------------------------------|---------------------------|--------------------------------------------------------------------|----------------------------------------------------|----------------------------------|-------------------------------------------|----------------------------|----------------------------------------------------------------------------------------------------|
| 富 人格先计                  |                                                                                                    | Q 统计类型 人数                 | ▼ 报表类型: 日报表                                                        | ▼ 病計时间 2020-11-18                                  | $\Box$<br>$661 +$                | 一身出                                       |                            | 画区                                                                                                    |
| $2.$ witheir            | © <mark>- ⊫ BSX@97IR</mark>                                                                                 | 列表                        | 图形                                                                 |                                                    |                                  |                                           |                            |                                                                                                    |
|                         | $\overline{6}$ $\overline{6}$ 192.168.16.221                                                                |                           |                                                                    | 6911959                                            |                                  |                                           | ᄻ                          |                                                                                                    |
|                         | $\boxplus \Box$ <b>in</b> 192.168.16.222<br>E 192.168.1.173                                                 |                           |                                                                    | 00:00-00:59                                        |                                  |                                           | $\mathbf{o}$               |                                                                                                    |
|                         | Em 192.168.25.48                                                                                            |                           |                                                                    | 01:00-01:59<br>02:00:02:59                         |                                  |                                           |                            |                                                                                                    |
|                         |                                                                                                    |                           |                                                                    | 03:00-03:59                                        |                                  |                                           |                            |                                                                                                    |
|                         |                                                                                                    |                           |                                                                    | 04:00-04:59<br>05:00-05:59                         |                                  |                                           |                            |                                                                                                    |
|                         |                                                                                                    |                           |                                                                    | 06:00-06:59                                        |                                  |                                           |                            |                                                                                                    |
|                         |                                                                                                    |                           |                                                                    | 07:00 07:59                                        |                                  |                                           |                            |                                                                                                    |
|                         |                                                                                                    |                           |                                                                    | 08:00-08:59<br>09:00-09:59                         |                                  |                                           |                            |                                                                                                    |
|                         |                                                                                                    |                           |                                                                    | 10:00-10:59                                        |                                  |                                           |                            |                                                                                                    |
|                         |                                                                                                    |                           |                                                                    | 11:00-11:59<br>12:00 12:59                         |                                  |                                           |                            |                                                                                                    |
|                         |                                                                                                    |                           |                                                                    | 13:00:13:59                                        |                                  |                                           | 108                        |                                                                                                    |
|                         |                                                                                                    |                           |                                                                    | 14:00-14:59                                        |                                  |                                           | 109                        |                                                                                                    |
|                         |                                                                                                    |                           |                                                                    | 15:00-15:59<br>16:00-16:59                         |                                  |                                           | 89<br>ak.                  |                                                                                                    |
|                         |                                                                                                    |                           |                                                                    | 17:00-17:59                                        |                                  |                                           |                            |                                                                                                    |
|                         |                                                                                                    |                           |                                                                    | 18:00 18:59<br>19:00-19:59                         |                                  |                                           | 51<br>k2                   |                                                                                                    |
|                         |                                                                                                    |                           |                                                                    | 20:00-20:59                                        |                                  |                                           | 73                         |                                                                                                    |
|                         |                                                                                                    |                           |                                                                    | 21:00-21:59                                        |                                  |                                           | 30                         |                                                                                                    |
|                         |                                                                                                    |                           |                                                                    | 22:00-22:59<br>23:00-23:59                         |                                  |                                           |                            |                                                                                                    |
|                         |                                                                                                    |                           |                                                                    |                                                    |                                  |                                           |                            |                                                                                                    |
|                         |                                                                                                    |                           |                                                                    |                                                    |                                  |                                           |                            |                                                                                                    |
|                         |                                                                                                    |                           |                                                                    | All rights reserved. 天地体业技术有限公司                    |                                  |                                           |                            |                                                                                                    |
|                         |                                                                                                    |                           |                                                                    | 图 5.12.1.5                                         |                                  |                                           |                            |                                                                                                    |
|                         |                                                                                                    |                           |                                                                    | 在图形页面,点击"LA "可切换至折线图显示,点击                          |                                  |                                           |                            | , <mark>l.lɪ</mark> ,<br>一可切换成                                                                                                    |
| 柱状图显示,如下图所示。            |                                                                                                    |                           |                                                                    |                                                    |                                  |                                           |                            |                                                                                                    |
| <b>Tiandy</b><br>富 人格统计 | 首页                                                                                                    | 数据统计<br>设备管理<br>Q 统计类型 人数 | 实时预览<br>▼ 报表类型: 日报表                                                | ▼ 病計制能 2020-11-18                                  | $\Box$<br>65H                    | 身出                                        |                            | $\circ$ $\circ$ $\circ$ $\circ$<br>$\begin{array}{cc}\n\bullet & \bullet & \times \\ \bullet & \bullet & \bullet & \bullet \\ \bullet & \bullet & \bullet & \bullet\n\end{array}$<br>血ビ |
| $2.$ which if           | G - Im BRX@971R                                                                                             | 列表                        | 图形                                                                 |                                                    |                                  |                                           |                            |                                                                                                    |
|                         | 日 日 图 192.168.16.221<br>$\Box$ <b>in</b> 192.168.16.222<br><b>M</b> 192.168.1.173<br><b>M</b> 192.168.25.48 | 119.9                     |                                                                    |                                                    |                                  |                                           |                            |                                                                                                    |
|                         |                                                                                                    | m.                        |                                                                    |                                                    |                                  |                                           |                            |                                                                                                    |
|                         |                                                                                                    |                           |                                                                    |                                                    |                                  |                                           | $\overline{1}$             |                                                                                                    |
|                         |                                                                                                    | $\omega$                  |                                                                    |                                                    |                                  |                                           |                            |                                                                                                    |
|                         |                                                                                                    | 30.0                      |                                                                    |                                                    |                                  |                                           |                            |                                                                                                    |
|                         |                                                                                                    | 0.0 <sub>1</sub><br>00.01 | n.a2<br>$\overline{\omega}$ . $\overline{\omega}$<br>$03.04$ 04.05 | $\overline{\phantom{a}}$ os. os.<br>06.07<br>07.68 | 08.09<br>09.10<br>10.11<br>11.12 | $\frac{1}{12 \cdot 13}$<br>13.14<br>14.15 | $\frac{1}{17.18}$<br>18.19 |                                                                                                    |
| $\Delta$                |                                                                                                    |                           |                                                                    | All rights reserved. 天地体业技术有限公司                    |                                  |                                           |                            | admir                                                                                                    |

图 5.12.1.6

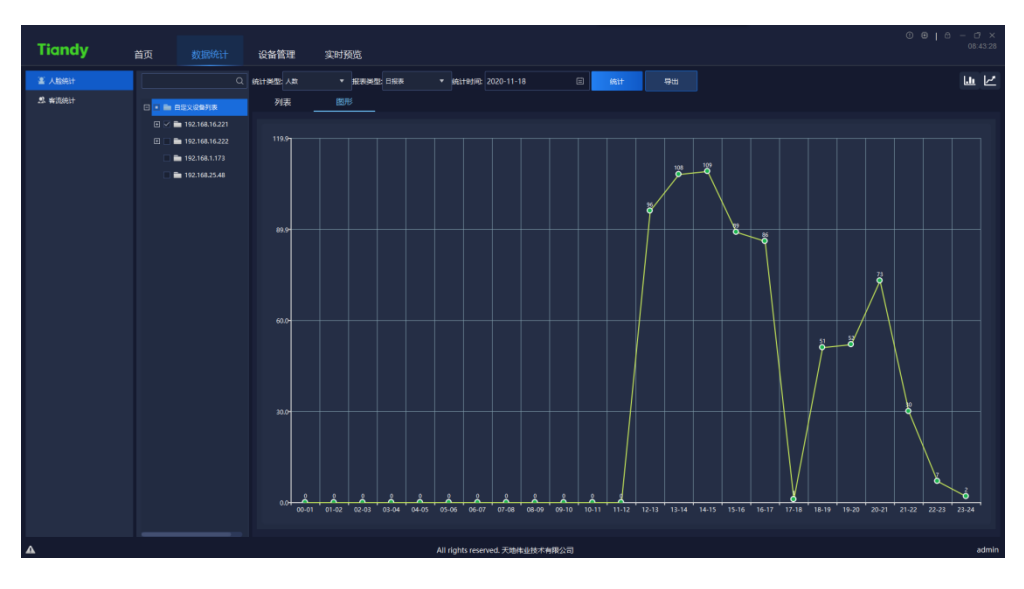

图 5.12.1.7

#### **按是否佩戴眼镜进行统计**

人脸统计根据检测人员是否佩戴眼镜进行统计,可分为未戴眼镜和戴眼镜两 种进行展示。平台支持列表显示和图表显示,如下图所示。

| <b>Tiandy</b>   | 首页<br>数据统计                                                                                                    | 设备管理<br>实时预览                                    |                                 | 08:44:06             |
|-----------------|----------------------------------------------------------------------------------------------------|-------------------------------------------------|---------------------------------|----------------------|
| <b>图 人能统计</b>   |                                                                                                    | Q 统计类型: 新田崎<br>▼ 統計时间 2020-11-18<br>● 报表类型: 日报表 | $\Box$<br>导出<br>统计              |                      |
| 息 客用统计          | <b>B</b> m msxiewine                                                                                           | 残<br>图形                                         |                                 |                      |
|                 | □ 2 mm 192.168.16.221                                                                                          | 统计时间                                            | 未脱眼镜                            | 酸眼镜                  |
|                 | <b><i>□</i> ■</b> 192.168.16.222                                                                               | 00:00-00:59                                     | $\mathbf{0}$                    | $\bullet$            |
|                 | ■ 192.168.1.173                                                                                                | 01:00-01:59                                     | $\mathbf{0}$                    | $\ddot{\phantom{0}}$ |
|                 | <b>Ex 192.168.25.48</b>                                                                                        | 02:00-02:59                                     | $\mathbf{0}$                    | $\ddot{\mathbf{0}}$  |
|                 |                                                                                                    | 03:00-03:59                                     | $\mathbf{0}$                    | $\ddot{\phantom{0}}$ |
|                 |                                                                                                    | 04:00-04:59                                     | $\mathbf{0}$                    | $\ddot{\phantom{a}}$ |
|                 |                                                                                                    | 05:00-05:59                                     | $\mathbf{0}$                    | $\theta$             |
|                 |                                                                                                    | 06:00-06:59                                     | $\mathbf{0}$                    | $\theta$             |
|                 |                                                                                                    | 07:00-07:59                                     | $\mathbf{0}$                    | $\ddot{\phantom{a}}$ |
|                 |                                                                                                    | 08:00-08:59                                     | $\mathbf{0}$                    | $\theta$             |
|                 |                                                                                                    | 09:00-09:59                                     | $\mathbf{0}$                    | $\bullet$            |
|                 |                                                                                                    | 10:00-10:59                                     | $\mathbf{0}$                    | $\theta$             |
|                 |                                                                                                    | 11:00-11:59                                     | $\mathbf{0}$                    | $\bullet$            |
|                 |                                                                                                    | 12:00 12:59                                     | 38                              | 41                   |
|                 |                                                                                                    | 13:00-13:59                                     | 46                              | 42                   |
|                 |                                                                                                    | 14:00-14:59                                     | 21                              | 81                   |
|                 |                                                                                                    | 15:00-15:59                                     | 20                              | 53                   |
|                 |                                                                                                    | 16:00-16:59                                     | 29                              | 46                   |
|                 |                                                                                                    | 17:00 17:59                                     | $\mathbf{1}$                    | $\bullet$            |
|                 |                                                                                                    | 18:00-18:59                                     | 12 <sub>12</sub>                | 24                   |
|                 |                                                                                                    | 19:00 19:59                                     | 16                              | 23                   |
|                 |                                                                                                    | 20:00-20:59                                     | 26                              | 25                   |
|                 |                                                                                                    | 21:00-21:59                                     | $\mathbf{3}$                    | 17                   |
|                 |                                                                                                    | 22:00 22:59                                     | $\mathbf{1}$                    | $\mathbf{a}$         |
|                 |                                                                                                    | 23:00-23:59                                     | $\mathbf{0}$                    |                      |
|                 | and the state of the state of the state of the state of the state of the state of the state of the state of th |                                                 |                                 |                      |
| $\pmb{\Lambda}$ |                                                                                                    |                                                 | All rights reserved. 天地伟业技术有限公司 | admin                |

图 5.12.1.8

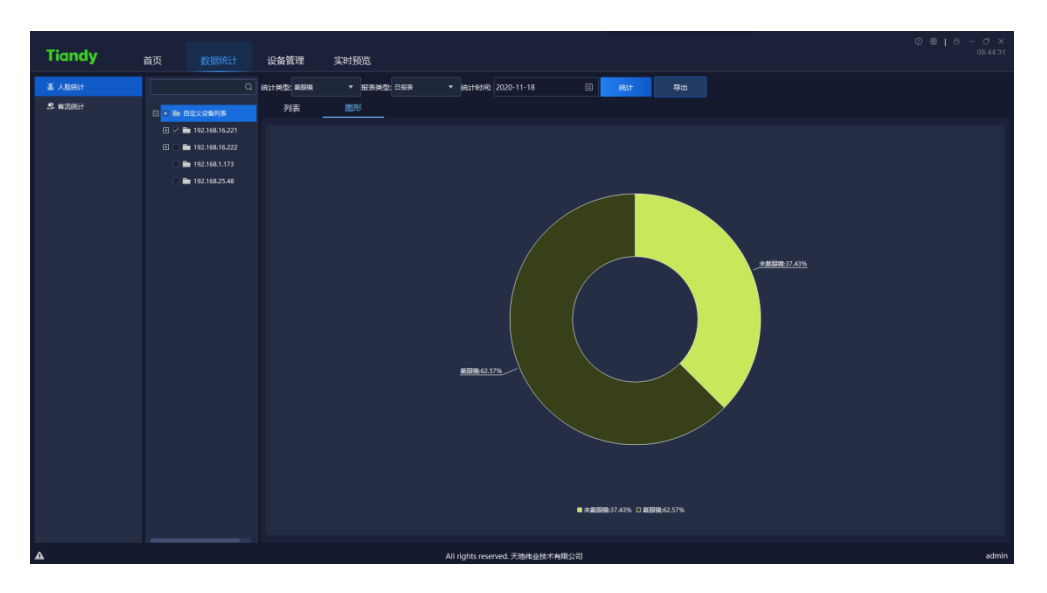

图 5.12.1.9

#### **按是否佩戴口罩进行统计**

人脸统计根据检测人员是否佩戴口罩进行统计,可分为未戴口罩和戴口罩两 种进行展示。平台支持列表显示和图表显示,如下图所示。

| <b>Tiandy</b>    | 首页 | 数据统计                   | 设备管理        | 实时预览        |                                            |                      | $\begin{array}{c} \circ \\ \circ \\ \circ \end{array}$<br>08:45:04 |
|------------------|----|------------------------|-------------|-------------|--------------------------------------------|----------------------|--------------------------------------------------------------------|
| <b>图 人能统计</b>    |    |                        | Q 统计类型: 单口本 | ● 报表类型: 日报表 | $\Box$<br>▼ 統計时间 2020-11-18<br><b>SELT</b> | 导出                   |                                                                    |
| 息 客用统计           |    |                        | 残           | 图形          |                                            |                      |                                                                    |
|                  |    | <b>E in the ARTIST</b> |             |             |                                            |                      |                                                                    |
|                  |    | □ □ ■ 192.168.16.221   |             | 统计时间        |                                            | 未就口罩                 | 新口器                                                                |
|                  |    | □□■192.168.16.222      |             | 00:00-00:59 |                                            | $\mathbf{o}$         | $\ddot{\phantom{0}}$                                               |
|                  |    | ■ 192.168.1.173        |             | 01:00-01:59 |                                            | $\mathbf{0}$         | $\theta$                                                           |
|                  |    | <b>E</b> 192.168.25.48 |             | 02:00-02:59 |                                            | $\mathbf 0$          | $\ddot{\phantom{0}}$                                               |
|                  |    |                        |             | 03:00-03:59 |                                            | $\mathbf 0$          | $\theta$                                                           |
|                  |    |                        |             | 04:00-04:59 |                                            | $\bullet$            | $\ddot{\phantom{0}}$                                               |
|                  |    |                        |             | 05:00-05:59 |                                            | $\mathbf 0$          | $\theta$                                                           |
|                  |    |                        |             | 06:00-06:59 |                                            | $\mathbf{0}$         | $\theta$                                                           |
|                  |    |                        |             | 07:00-07:59 |                                            | $\mathbf{0}$         | $\theta$                                                           |
|                  |    |                        |             | 08:00-08:59 |                                            | $\mathbf 0$          | $\theta$                                                           |
|                  |    |                        |             | 09:00-09:59 |                                            | $\mathbf{0}$         | $\theta$                                                           |
|                  |    |                        |             | 10:00-10:59 |                                            | $\pmb{\mathfrak{o}}$ | $\bullet$                                                          |
|                  |    |                        |             | 11:00 11:59 |                                            | $\mathbf{0}$         | $\theta$                                                           |
|                  |    |                        |             | 12:00-12:59 |                                            | 95                   |                                                                    |
|                  |    |                        |             | 13:00-13:59 | 102                                        |                      |                                                                    |
|                  |    |                        |             | 14:00-14:59 |                                            | 99                   | 10                                                                 |
|                  |    |                        |             | 15:00-15:59 |                                            | 87                   |                                                                    |
|                  |    |                        |             | 16:00-16:59 |                                            | 81                   | A                                                                  |
|                  |    |                        |             | 17:00-17:59 |                                            | $\mathbf{1}$         | o                                                                  |
|                  |    |                        |             | 18:00-18:59 |                                            | 49                   |                                                                    |
|                  |    |                        |             | 19:00-19:59 |                                            | $47\,$               |                                                                    |
|                  |    |                        |             | 20:00-20:59 |                                            | 66                   |                                                                    |
|                  |    |                        |             | 21:00:21:59 |                                            | 29                   |                                                                    |
|                  |    |                        |             | 22:00-22:59 |                                            | $\overline{ }$       | O                                                                  |
|                  |    |                        |             | 23:00 23:59 |                                            | $\overline{2}$       | $\ddot{\mathbf{0}}$                                                |
|                  |    |                        |             |             |                                            |                      |                                                                    |
| $\blacktriangle$ |    |                        |             |             | All rights reserved. 天地伟业技术有限公司            |                      | admin                                                              |

图 5.12.1.10

| <b>Tiandy</b>    | 首页<br>数据统计                                           | 设备管理<br>实时预览             |                                          |       |
|------------------|------------------------------------------------------|--------------------------|------------------------------------------|-------|
| <b>图 人格纯计</b>    |                                                      | Q 统计类型 第口界<br>▼ 报表类型:日报表 | $\Box$<br>▼ 病計时间 2020-11-18<br>int<br>导出 |       |
| $2$ with $+$     | G <mark>I III BEXRAFIR</mark>                        | 列表<br>图形                 |                                          |       |
|                  | $\boxplus \vee$ <b>in</b> 192.168.16.221             |                          |                                          |       |
|                  | <b>EI ■ 192.168.16.222</b>                           |                          |                                          |       |
|                  | ■ 192.168.1.173                                      |                          | 图□第:5.27%                                |       |
|                  | ■ 192.168.25.48<br>and the control of the control of |                          | 体制口器:04.73%<br>■ 未誕口寒94.73% □ 誕口寒5.27%   |       |
| $\blacktriangle$ |                                                      |                          | All rights reserved. 天地体业技术有限公司          | admin |

图 5.12.1.11

### **按体温是否异常进行统计**

人脸统计根据时间统计每小时体温异常人数。平台支持列表显示和图表显示, 如下图所示。

| <b>Tiandy</b>  | 数据统计<br>首页                              | 设备管理          | 实时预览        |                                 |                       |    |                      | $0.010 -$<br>$\Box$ x<br>08:47:41 |
|----------------|-----------------------------------------|---------------|-------------|---------------------------------|-----------------------|----|----------------------|-----------------------------------|
| <b>富 人船先计</b>  |                                         | Q GITNEY GERE | ▼ 报表类型: 日报表 | ▼ 焼け耐能 2020-11-18               | $\Box$<br><b>sait</b> | 导出 |                      | 山区                                |
| <b>2. 客流统计</b> |                                         | 列表            | 图形          |                                 |                       |    |                      |                                   |
|                | 日 · m 白星文设备升表                           |               |             |                                 |                       |    |                      |                                   |
|                | $\Box$ $\angle$ <b>m</b> 192.168.16.221 |               |             | 9911959                         |                       |    | 体温异常                 |                                   |
|                |                                         |               |             | 00:00-00:59                     |                       |    | $\mathbf{o}$         |                                   |
|                | The 192.168.1.173                       |               |             | 01:00-01:59                     |                       |    | $\mathbf{0}$         |                                   |
|                | Em 192.168.25.48                        |               |             | 02:00-02:59                     |                       |    | $\mathbf 0$          |                                   |
|                |                                         |               |             | 03:00-03:59                     |                       |    | $\mathbf{0}$         |                                   |
|                |                                         |               |             | 04:00-04:59                     |                       |    | $\mathbf{0}$         |                                   |
|                |                                         |               |             | 05:00-05:59                     |                       |    | $\mathbf{0}$         |                                   |
|                |                                         |               |             | 06:00-06:59                     |                       |    | $\mathfrak o$        |                                   |
|                |                                         |               |             | 07:00-07:59                     |                       |    | $\mathbf{0}$         |                                   |
|                |                                         |               |             | 08:00-08:59                     |                       |    | $\pmb{\mathfrak{0}}$ |                                   |
|                |                                         |               |             | 09:00-09:59                     |                       |    | $\mathbf{0}$         |                                   |
|                |                                         |               |             | 10:00-10:59                     |                       |    | 6                    |                                   |
|                |                                         |               |             | 11:00-11:59                     |                       |    | $\circ$              |                                   |
|                |                                         |               |             | 12:00-12:59                     |                       |    | $\mathbf{0}$         |                                   |
|                |                                         |               |             | 13:00-13:59                     |                       |    | $\mathfrak o$        |                                   |
|                |                                         |               |             | 14:00-14:59                     |                       |    | $\circ$              |                                   |
|                |                                         |               |             | 15:00-15:59                     |                       |    | $\mathbf{0}$         |                                   |
|                |                                         |               |             | 16:00-16:59                     |                       |    | $\circ$              |                                   |
|                |                                         |               |             | 17:00-17:59                     |                       |    | $\mathbf 0$          |                                   |
|                |                                         |               |             | 18:00 18:59                     |                       |    | $\circ$              |                                   |
|                |                                         |               |             | 19:00-19:59                     |                       |    | $\theta$             |                                   |
|                |                                         |               |             | 20:00-20:59                     |                       |    | $\mathbf{o}$         |                                   |
|                |                                         |               |             | 21:00-21:59                     |                       |    | $\mathbf{0}$         |                                   |
|                |                                         |               |             | 22:00-22:59                     |                       |    | $\mathfrak o$        |                                   |
|                |                                         |               |             | 23:00-23:59                     |                       |    | $\mathbf{0}$         |                                   |
|                | and the control of the control of       |               |             |                                 |                       |    |                      |                                   |
| $\Delta$       |                                         |               |             | All rights reserved. 天地体业技术有限公司 |                       |    |                      | admin                             |

图 5.12.1.11

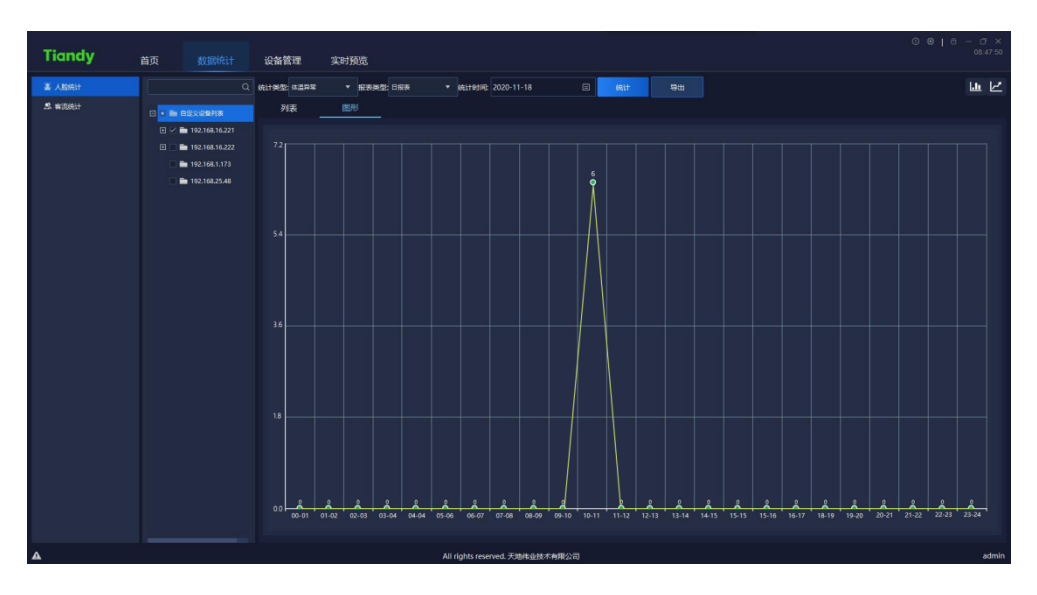

图 5.12.1.12

# **5.12.2 客流统计**

客流统计支持实时统计和报表统计两种方式,实时统计可根据设定的区域进 行实时客流量监控,当人数激增过大时进行报警提醒;报表统计可根据设定的区 域进行进入人数、离开人数和经过人数的统计,并以列表或图形的形式展示。如 下图所示:

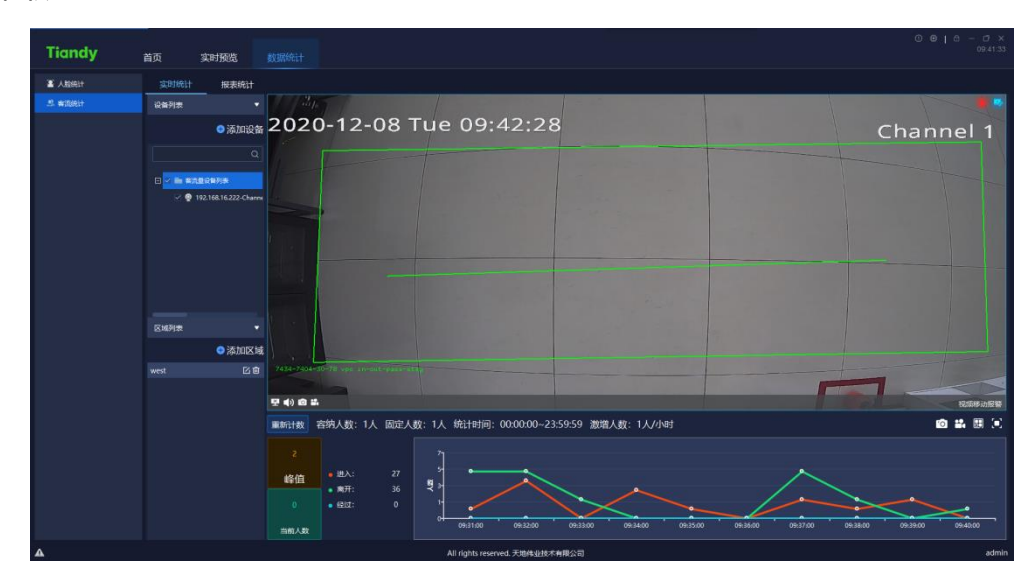

- 111 - 图 5.12.2.1

#### 5.12.2.1 实时统计的设备列表

进入设备列表栏,在搜索框中输入关键信息,双击即可定位客流量设备,如 下图所示:

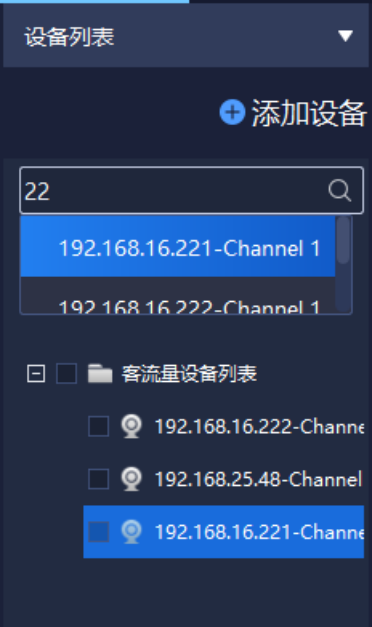

图 5.12.2.2

选中客流量设备列表中设备,单击右键,会弹出客流量设备列表右键菜单,

如下图所示:

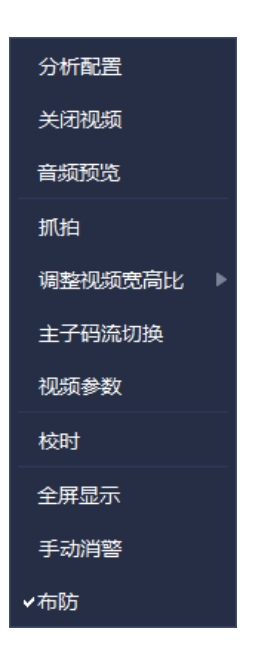

#### 图 5.12.2.3

选择"分析配置"进入配置工具页面,可以查看当前各通道的配置,如下图 所示:

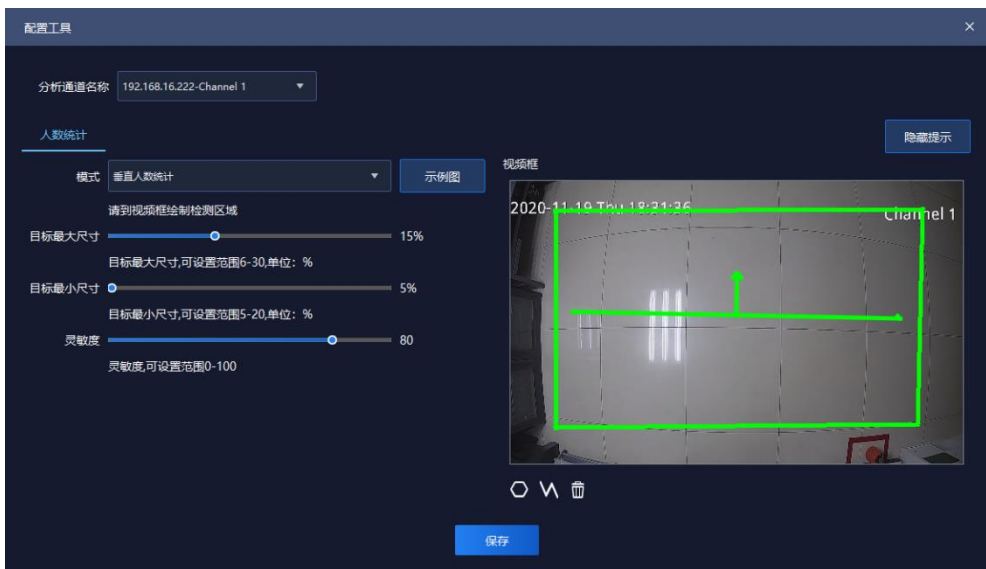

图 5.12.2.4

界面相关参数说明如下:

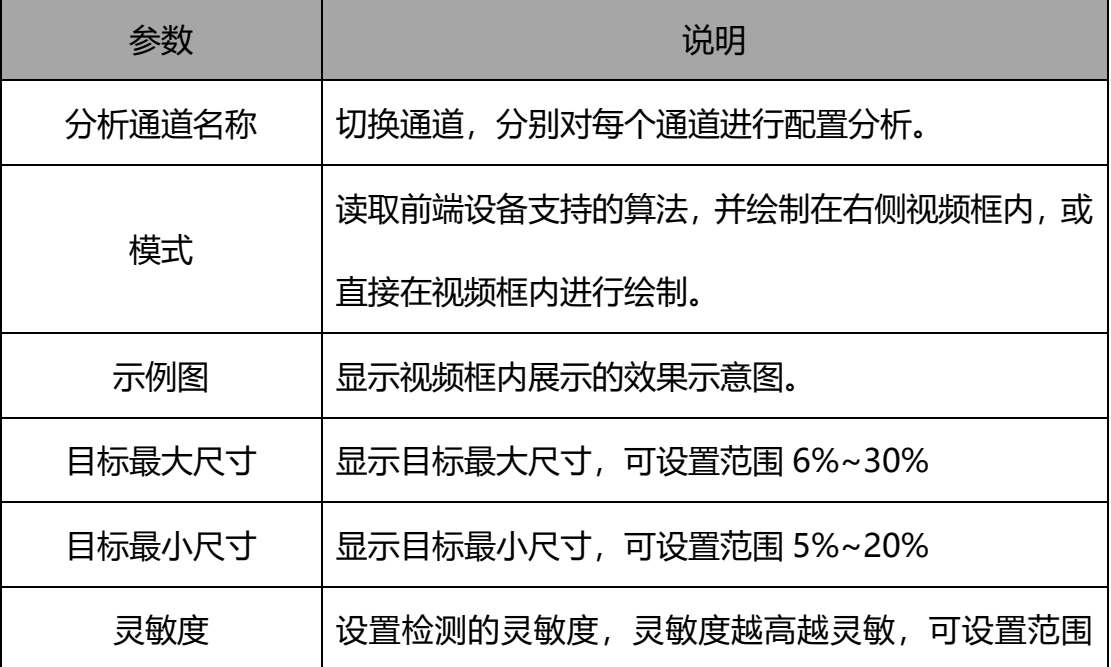

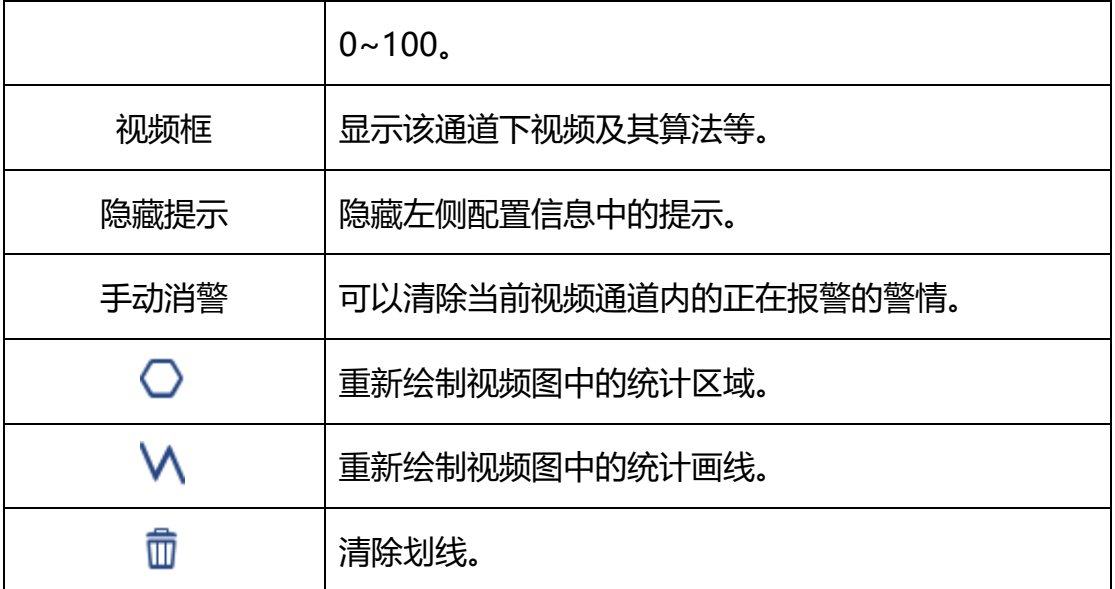

表 5.12.2.1

其他右键菜单键 5.2.1 设备列表。

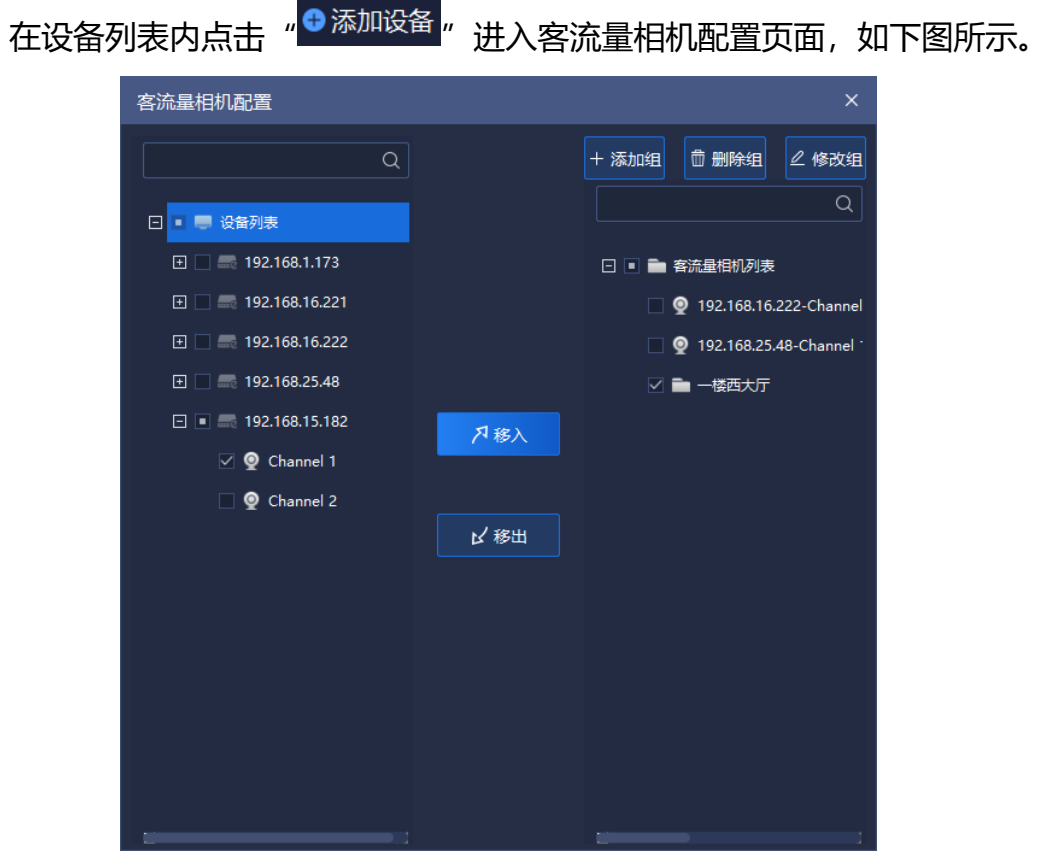

图 5.12.2.5

界面相关参数说明如下:

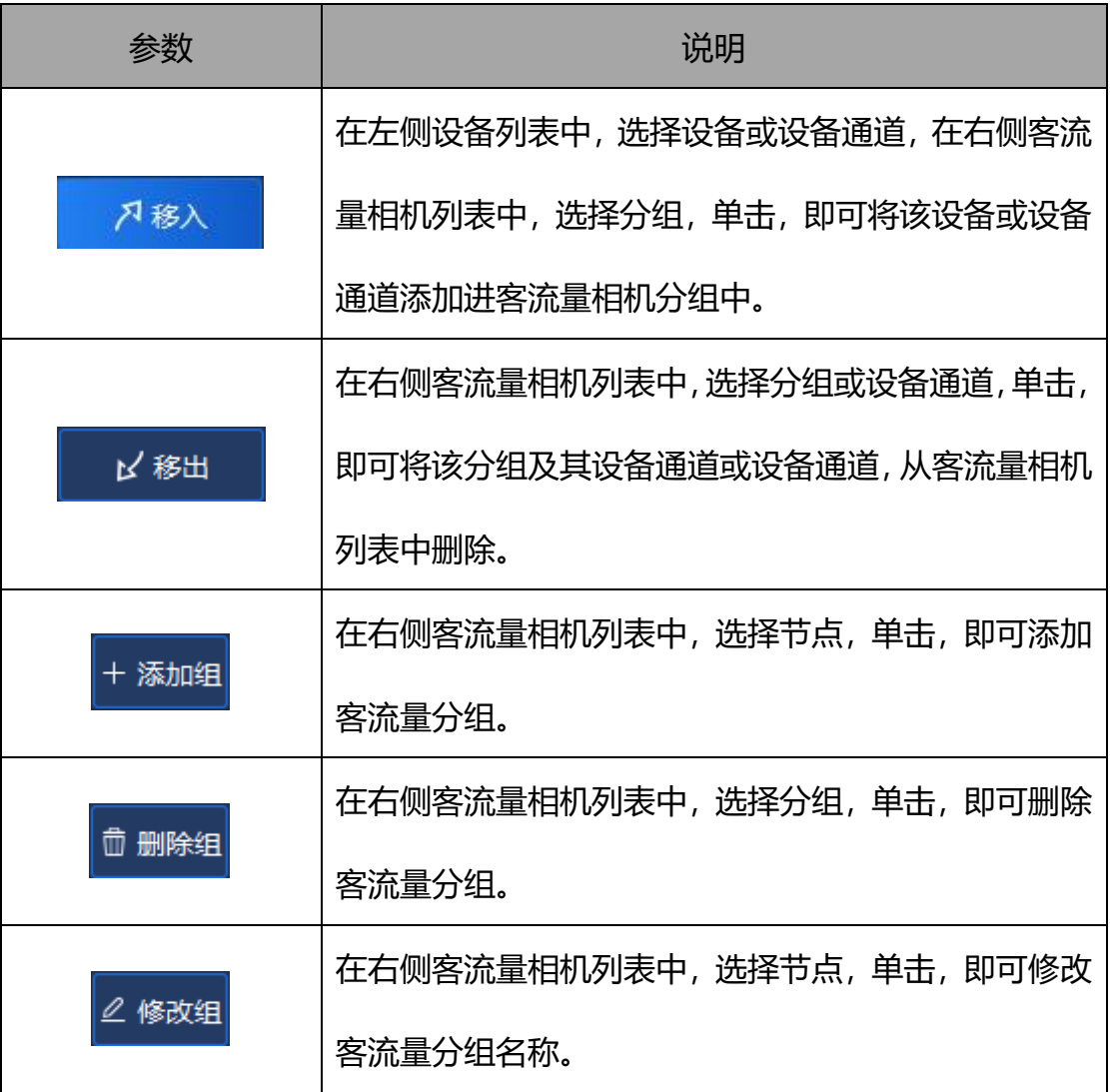

表 5.12.2.2

## 5.12.2.2 实时统计的区域列表

进入区域列表内可以进行区域场景的切换,如下图所示:

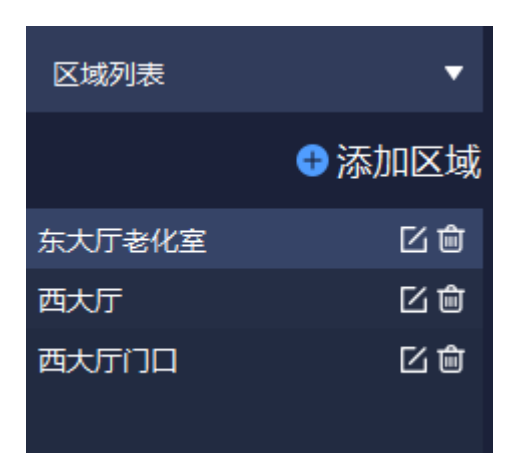

图 5.12.2.6

在区域列表内,点击" "即可删除已设定的区域,点击" "可对当前区 域配置信息进行修改,点击"●<sup>添加区域</sup>"进入区域配置页面,设置区域检测时 间、容纳人数、激增人数、是否启用报警、检测设备通道等信息。如下图所示:

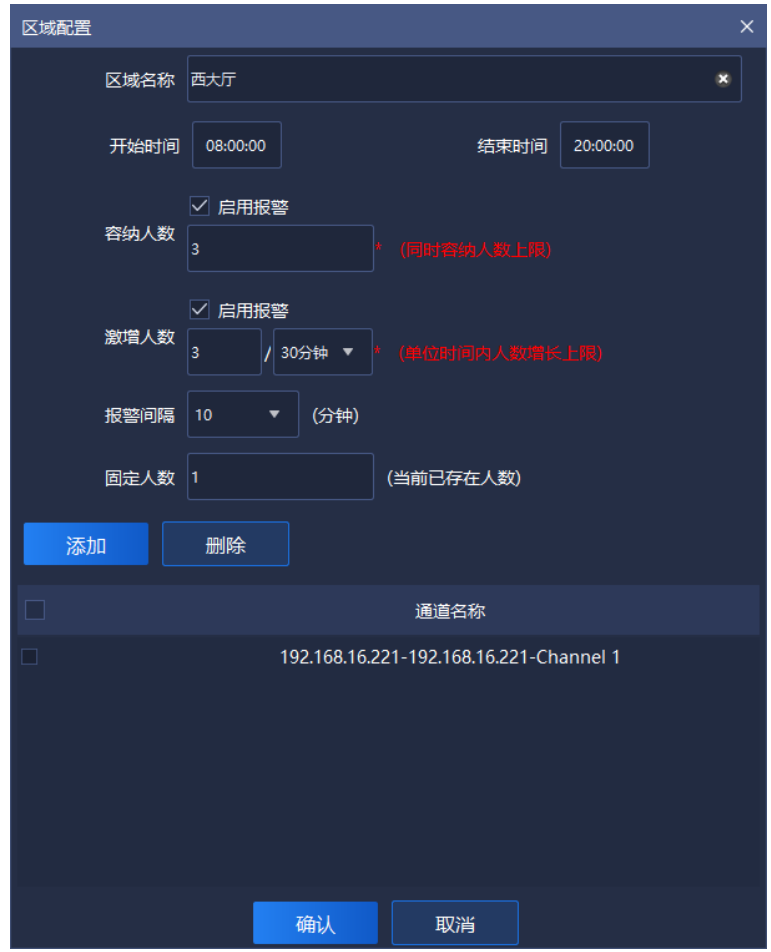

图 5.12.2.7

#### 界面相关参数说明如下:

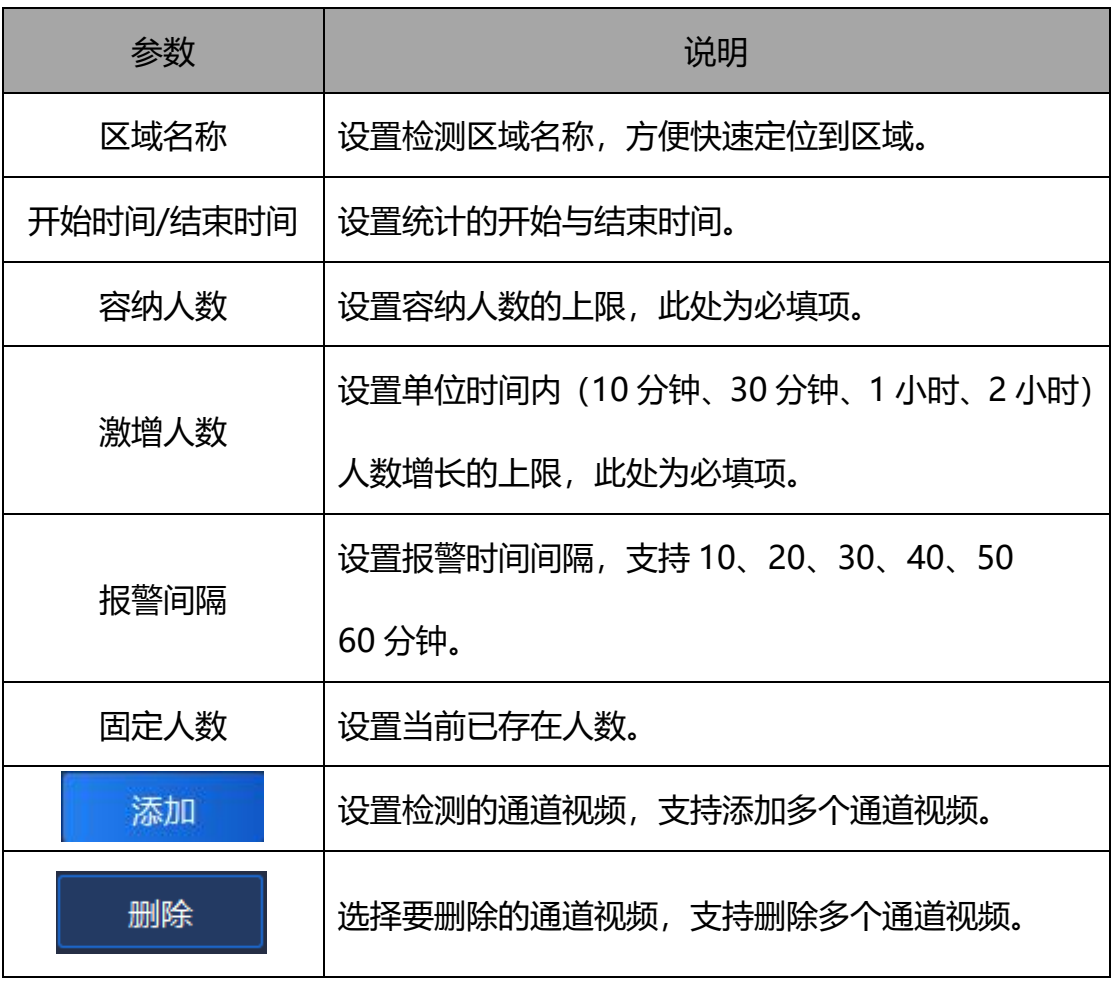

表 5.12.2.3

#### 5.12.2.3 实时统计的实时数据

在区域列表内选择需要查看的区域,在界面下方即可查看到该区域的配置信 息,如下图所示:

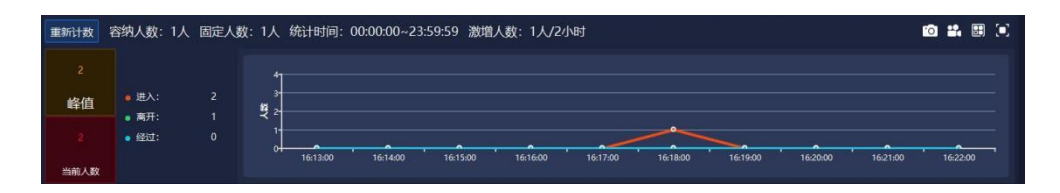

图 5.12.2.8

# 界面相关参数说明如下:

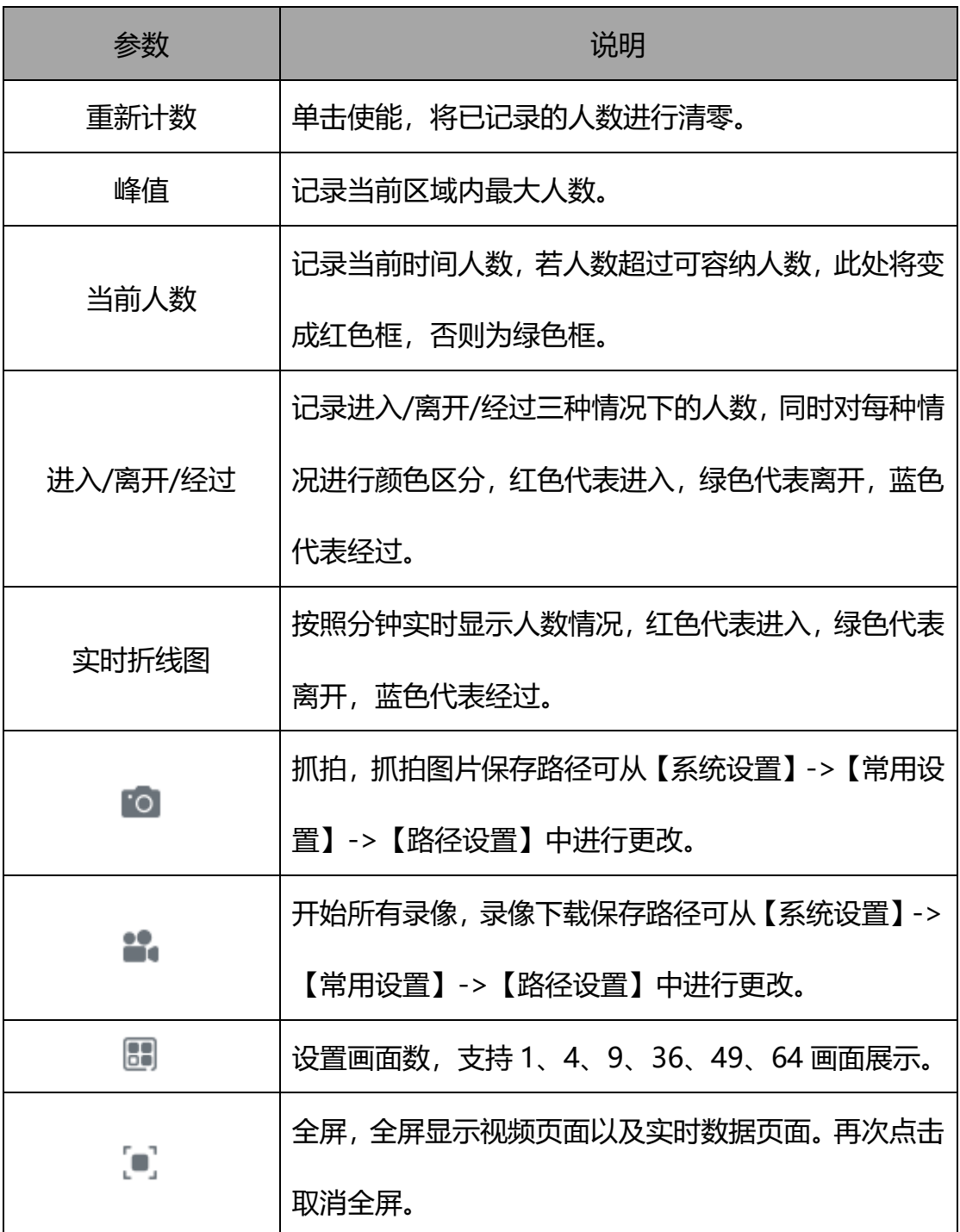

表 5.12.2.4

#### 5.12.2.4 实时统计的视频页面

在视频界面可以看到实时预览的视频效果。如下图所示:

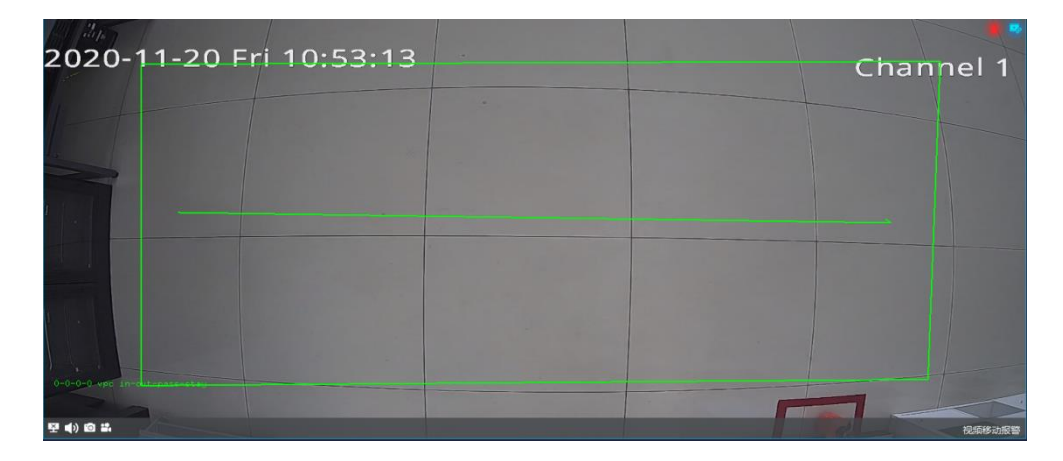

图 5.12.2.9

页面相关参数见 5.2.2 视频预览窗口。

#### 5.12.2.5 报表统计

在报表统计页面对选定的一个区域进行人数统计,支持按照按照详细时间对 进入数、离开人数和经过人数进行统计,如下图所示:

| <b>Tiandy</b>   | 首页<br>实时预览                                                                                                    | 系统设置<br>设备管理               | 数据统计                                    |                                  | $\begin{array}{c c c c c c} \hline \circ & \circ & \circ & \circ & \circ \end{array}$<br>11:43:13 |
|-----------------|----------------------------------------------------------------------------------------------------|----------------------------|-----------------------------------------|----------------------------------|---------------------------------------------------------------------------------------------------|
| 2 人腔统计          | 报表统计<br>实时统计                                                                                                    |                            |                                         |                                  |                                                                                                   |
| 2. 客流统计         | $\alpha$<br>日 画区域列表<br>$\boxdot \equiv E \times F \cap \Box$                                                                                                    | 报表类型: 日报表<br>导出<br>统计      | ▼ 统计时间: 2020-11-19                      | $\Box$<br>□ 详细时间                 |                                                                                                   |
|                 | $\boxdot \equiv \overline{\text{m}} \times \overline{\text{m}}$                                                                                                    | 列表<br>图形                   |                                         |                                  |                                                                                                   |
|                 | $\boxdot$ $\vee$ $\blacksquare$ is the factor<br>$\boxdot \equiv \text{f(x)} + \text{f(x)} + \text{f(x$ | 统计时间                       | 进入人数                                    | 离开人数                             | 经过人数                                                                                              |
|                 |                                                                                                    | 00:00 00:59                | $\pmb{\mathsf{o}}$                      | $\bullet$                        | $\pmb{\mathsf{o}}$                                                                                |
|                 |                                                                                                    | 01:00 01:59                | $\mathbf 0$                             | $\bullet$                        | $\mathbf{0}$                                                                                      |
|                 |                                                                                                    | 02:00 02:59                | $\pmb{\mathsf{o}}$                      | $\bullet$                        | $\mathbf{0}$                                                                                      |
|                 |                                                                                                    | 03:00 03:59                | $\mathbf{0}$                            | $\bullet$                        | $\mathbf{0}$                                                                                      |
|                 |                                                                                                    | 04:00 04:59                | $\mathbf{0}$                            | $\bullet$                        | $\mathbf{0}$                                                                                      |
|                 |                                                                                                    | 05:00 05:59                | $\mathbf{0}$                            | $\bullet$                        | $\bullet$                                                                                         |
|                 |                                                                                                    | 06:00 06:59                | $\bullet$                               | $\mathbf{0}$                     | $\bullet$                                                                                         |
|                 |                                                                                                    | 07:00 07:59                | $\mathbf{0}$                            | $\Omega$                         | $\mathbf{0}$                                                                                      |
|                 |                                                                                                    | 08:00 08:59                | $\pmb{\mathsf{o}}$                      | $\bullet$                        | $\bullet$                                                                                         |
|                 |                                                                                                    | 09:00 09:59                | $\mathbf{0}$                            | $\bullet$                        | $\mathbf{0}$                                                                                      |
|                 |                                                                                                    | 10:00 10:59                | л.                                      | $\bullet$                        | $\mathbf{0}$                                                                                      |
|                 |                                                                                                    | 11:00-11:59                | $\mathbf{0}$                            |                                  | $\mathbf{0}$                                                                                      |
|                 |                                                                                                    | 12:00-12:59                | $\bullet$                               | $\bullet$                        | $\mathbf{0}$                                                                                      |
|                 |                                                                                                    | 13:00-13:59                | $\mathbf{0}$                            | $\bullet$                        | $\mathbf{0}$                                                                                      |
|                 |                                                                                                    | 14:00-14:59                | $\mathbf{0}$<br>$\overline{\mathbf{3}}$ | $\bullet$                        | $\mathbf{0}$<br>$\mathbf{0}$                                                                      |
|                 |                                                                                                    | 15:00-15:59<br>16:00-16:59 | $\overline{3}$                          | $\overline{z}$<br>$\overline{z}$ | $\mathbf{0}$                                                                                      |
| $\pmb{\Lambda}$ |                                                                                                    |                            | All rights reserved. 天地体业技术有限公司         |                                  | admin                                                                                             |
|                 |                                                                                                    | --                         |                                         |                                  |                                                                                                   |

图 5.12.2.10

选择报表类型以及统计时间, 若需要按照详细时间进行统计, 则启用"详细

时间"复选框,在统计时将显示详细时间段内人数统计,点击"导出",即可将 统计数据导出到本机,如下图所示。

| <b>Tiandy</b> | 首页<br>实时预览                                                                                                    | 系统设置<br>设备管理                       | 数据统计                            |                                                                                               | $\begin{array}{c} \circ \\ \circ \\ \circ \end{array}$<br>11:43:00 |
|---------------|----------------------------------------------------------------------------------------------------|------------------------------------|---------------------------------|-----------------------------------------------------------------------------------------------|--------------------------------------------------------------------|
| ■ 人能纯计        | 报表统计<br>实时统计                                                                                                    |                                    |                                 |                                                                                               |                                                                    |
| 2. 客流统计       | $\alpha$<br>$\boxdot$ <b>=</b> EMRS<br>$\boxdot \blacksquare$<br>$\boxdot \blacksquare \boxdot \blacksquare$                                           | 报表类型: 日程表<br>ser<br>导出<br>列表<br>图形 | ▼ 统计时间: 2020-11-19              | $\Box$ $\Box$ HillBirth $\Box$ 08 $\bullet$ : 30 $\bullet$ $\sim$ 20 $\bullet$ : 29 $\bullet$ |                                                                    |
|               | 日√■东大厅老化室                                                                                                    | 统计时间                               | 进入人数                            | 高开人数                                                                                          | 经过人数                                                               |
|               | <b>日□■ 东大厅老化室门口</b><br>$\mathcal{L}^{\text{max}}_{\text{max}}$ and $\mathcal{L}^{\text{max}}_{\text{max}}$ and $\mathcal{L}^{\text{max}}_{\text{max}}$ | 08:30-20:29                        | $1010$                          | $\tau$                                                                                        | $\mathbf 0$                                                        |
| $\mathbf{A}$  |                                                                                                    | <b>Service</b>                     | All rights reserved. 天地岸业技术有限公司 |                                                                                               | admin                                                              |

图 5.12.2.11

数据的展示形式支持按照列表形式和图形形式两种方式展示,图形形式支持 折线图和柱状图,如下图所示:

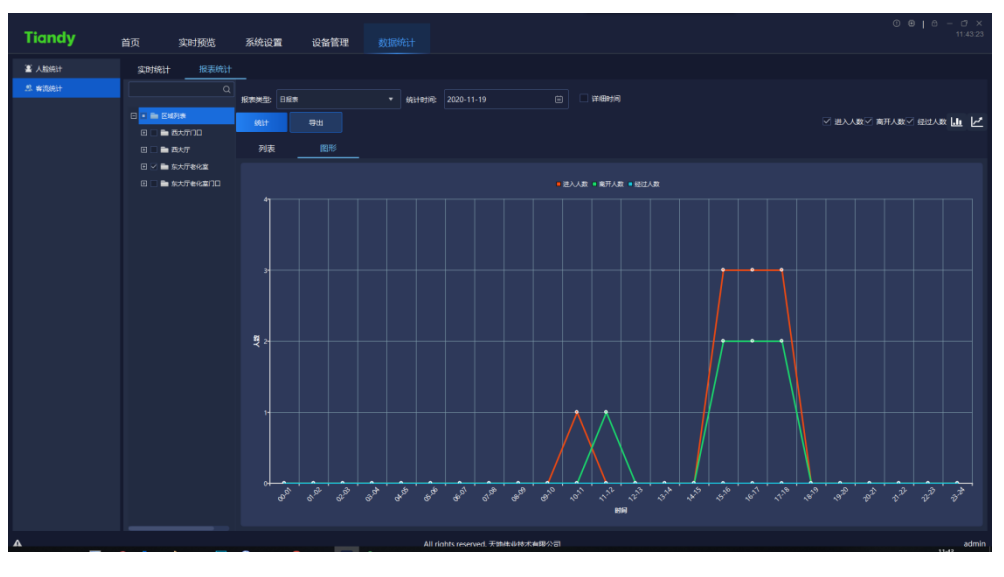

图 5.12.2.12

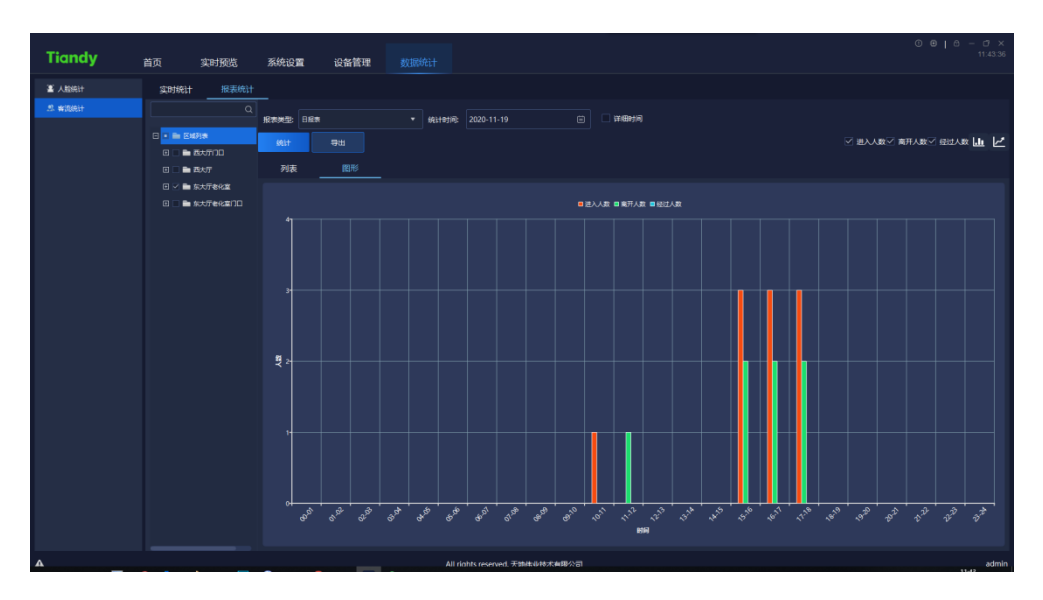

图 5.12.2.13

# **报警配置**

单击首页报警配置图标 ,进入到报警配置界面。支持对监控点和设备分

别进行报警配置。

# **5.13.1 监控点的报警配置**

| <b>Tiandy</b>                            | 首页                   |      |             |      |      |           |      |                                 |       | $0 0 1 0 - 0 x$<br>11:59:53 |
|------------------------------------------|----------------------|------|-------------|------|------|-----------|------|---------------------------------|-------|-----------------------------|
|                                          |                      |      | 报警配置        |      |      |           |      |                                 |       |                             |
| 监控点                                      | $\blacktriangledown$ | 设置联动 | 短制到         | 全部启用 |      | 全部禁用      | 高级设置 |                                 |       |                             |
|                                          | $\alpha$             |      | 报警关型        |      | 报警级别 | 扁用        | 操作   | 联动案户端动作                         | 联动监控点 |                             |
| □ ■ 自定义设备列表                              |                      |      | 智能分析视频诊断事件  |      | 4级 ● | $\bullet$ | 设置   | 无                               | 无     |                             |
| □ ■ 192.168.16.221                       |                      |      | 福船分析限度      |      | 4级 ● | $\bullet$ | 设置   | 无                               | 无     |                             |
| $\Box$ 192.168.16.222                    |                      |      | 智能分析流量统计    |      | 4级 ● | $\bullet$ | 设置   | 无                               | 无     |                             |
| 9 192.168.16.222-Cha                     |                      |      | 哲能分析人群聚集    |      | 4级 ● | $\bullet$ | 设置   | 无                               | 无     |                             |
| $\Box$ 192.168.25.48<br>■ 192.168.15.182 |                      |      | 智能分析离岗检测    |      | 4级 ● | $\bullet$ | 设置   | 无                               | 无     |                             |
| ■ 192.168.15.184                         |                      |      | 暂能分析水位检测事件  |      | 4级 ● | $\bullet$ | 设置   | 无                               | 无     |                             |
| $\boxplus$ 192.168.1.88                  |                      |      | 皆能分析音频诊断    |      | 4级 ● | $\bullet$ | 设置   | 无                               | 无     |                             |
|                                          |                      |      | 智能分析人检道指    |      | 4级 ● | $\bullet$ | 设置   | 无                               | 无     |                             |
|                                          |                      |      | 智能分析违章停车    |      | 4级 ● | $\bullet$ | 设置   | 无                               | 无     |                             |
|                                          |                      |      | 福能分析管戒      |      | 4级 ● | $\bullet$ | 设置   | 无                               | 无     |                             |
|                                          |                      |      | 智能分析车時识别    |      | 4級 ● | $\bullet$ | 设置   | 无                               | 无     |                             |
|                                          |                      |      | 智能分析车位看守    |      | 4級 ● | $\bullet$ | 设置   | 无                               | 无     |                             |
|                                          |                      |      | 智能分析安全幅检测算法 |      | 4级 ● | $\bullet$ | 设置   | 无                               | 无     |                             |
|                                          |                      |      | 输能分析転口罩     |      | 4级 ● | $\bullet$ | 设置   | 无                               | 无     |                             |
|                                          |                      |      |             |      |      |           |      |                                 |       |                             |
|                                          |                      |      | 皆能分析未載口罩    |      | 後●   | $\bullet$ | 设置   | 无                               | 无     |                             |
|                                          |                      |      | 管戒同界        |      | 3级 ● | $\bullet$ | 设置   | 无                               | 无     |                             |
|                                          |                      |      | 警戒单拌线       |      | 3级 ● | $\bullet$ | iθH  | 无                               | 无     |                             |
|                                          |                      |      | 皆能分析体温异常报警  |      | 4级 ● | $\bullet$ | 设置   | 无                               | 无     |                             |
| 设备                                       | $\blacktriangle$     |      | 对比报警        |      | 4段 ● | $\bullet$ | 设置   | 无                               | 无     |                             |
| 客流量区域                                    | $\blacktriangle$     |      | 陌生人报警       |      | 4级 ● | $\bullet$ | iQE. | 无                               | 无     |                             |
| $\Delta$                                 |                      |      |             |      |      |           |      | All rights reserved. 天地伟业技术有限公司 |       | admin                       |

图 5.13.1.1

在左侧监控点选择需要设置报警的通道,勾选所需的报警类型,设置是否启 用" <sup>● ™</sup> , 点击"设置"按钮或" <sup>■ 设置联动</sup> "按钮, 可在对应报警类型设置 联动报警或联动录像的操作,如下图所示:

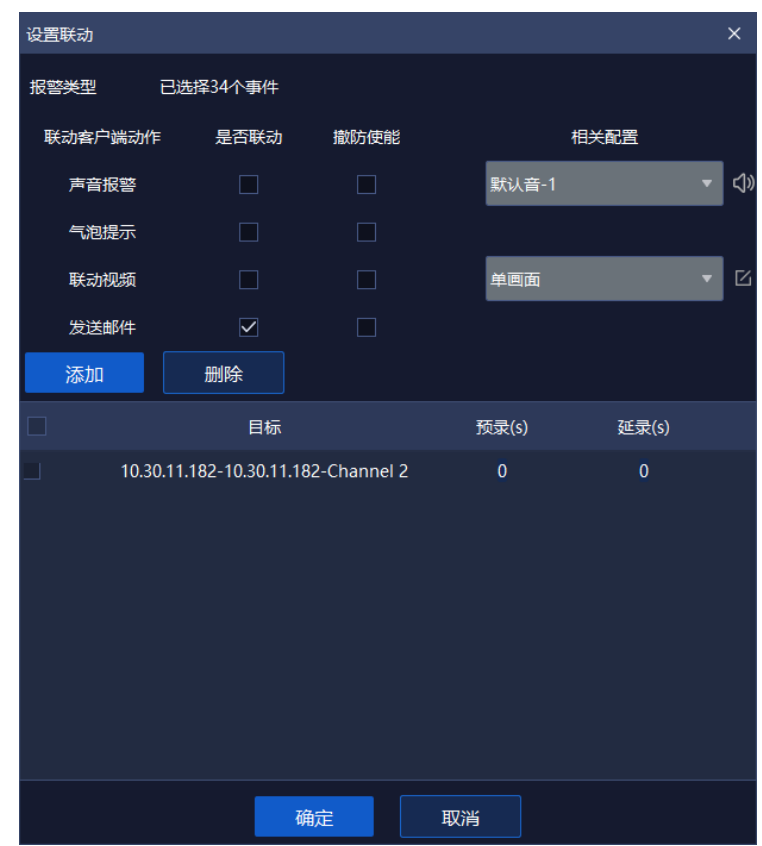

图 5.13.1.2

说明:在布防状态下,只需勾选"是否联动"即可设置联动,如果是撤防状 态,需要同时勾选"是否联动""撤防使能",联动动作即可生效。

#### **设置联动报警**

勾选"声音报警"前复选框,在下拉列表中选择报警音效,支持自定义警戒 音 (支持音频格式为.wav), 支持报警声音试听。

勾选"气泡提示"前复选框, 当警情触发时, 弹出提示框。

勾选"视频"前复选框,当警情触发时,联动当前通道视频单画面播放视频。 勾选"发送邮件"前复选框,当警情触发时,联动发送当前警情触发时图片。

#### **设置联动录像/高级设置**

点击添加按钮,设置"联动监控点位",如下图所示:

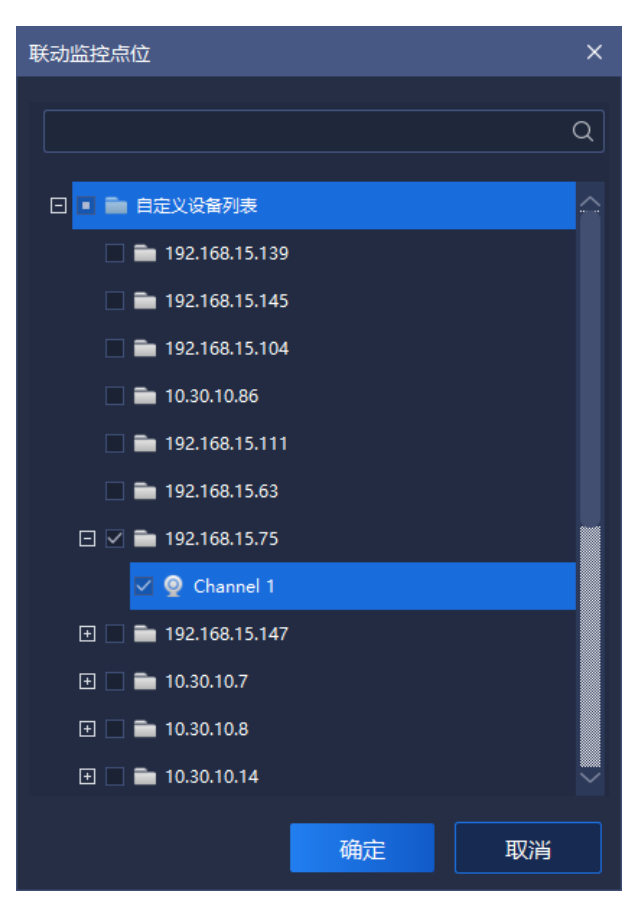

图 5.13.1.3

选择需要设置录像的通道,点击" "按钮,即可添加联动录像的目标通 道,点击" "即可恢复上一次参数设置。点击下方数字或" "按钮, 继续设置"预览"和"延录"时间,如下图所示:

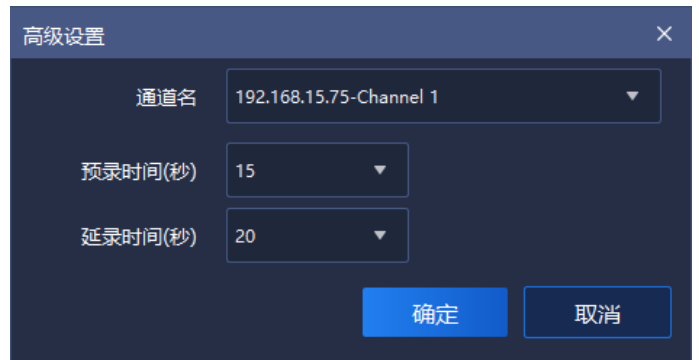

图 5.13.1.4

预览时间和延录时间,支持 0s、5s、10s、15s、20s、25s、30s 时间设置, 点击" ※" 按钮,即可保存时间设置,点击" ※ ■"即可恢复上一次参数设 置。

#### **复制到其他通道** 5.13.1.3

勾选报警类型,点击"■ <sup>■ ■ ■</sup> 按钮, 即可将报警类型启用状态、联动客户 端操作、联动监控点等参数复制到其他通道,如下图所示:

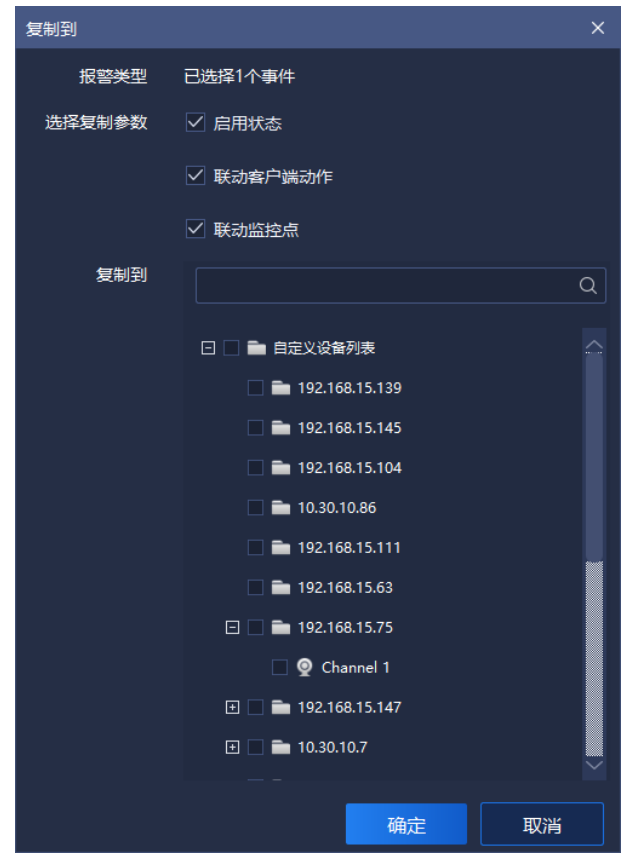

- 124 -

#### 图 5.13.1.5

#### **全部启用/全部禁用**

点击"<sup>全部启用</sup>"或"<sup>全部禁用"</sup> 按钮,即可将该通道的报警类型全部启用 /禁用。

#### **邮箱设置**

点击" <sup>邮箱设置 "</sup> 按钮, 即可配置邮箱, 配置成功后, 可联动邮件报警。如 下图所示:

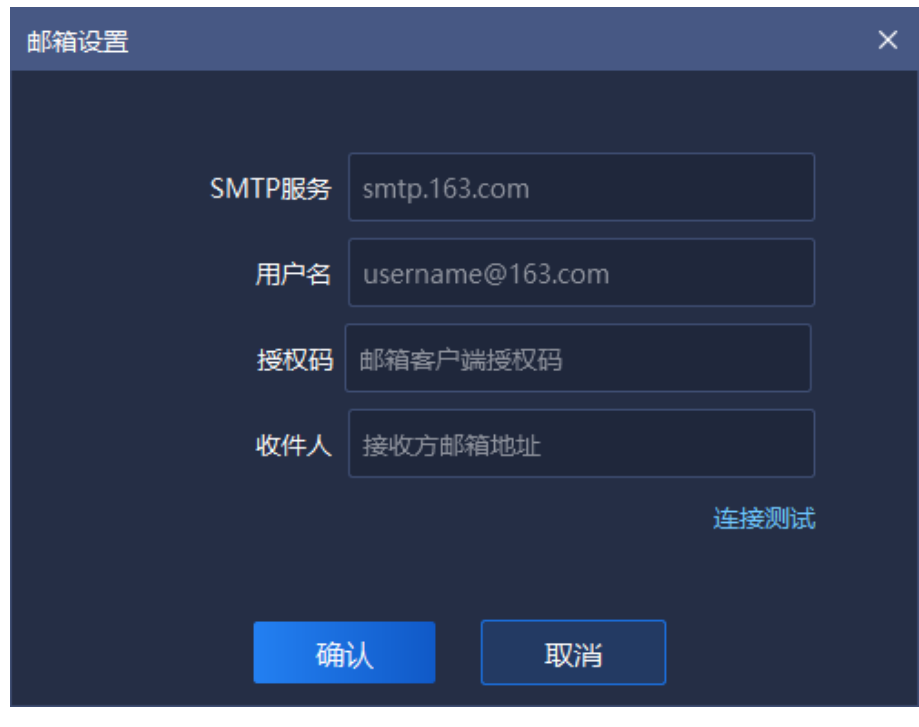

图 5.13.1.6

页面参数说明如下:

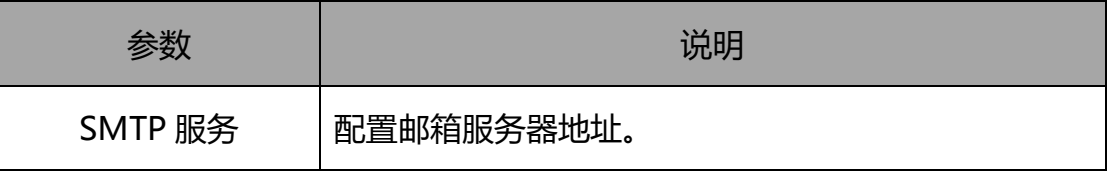

| 用户名  | 配置发件人邮箱名称。   |
|------|--------------|
| 授权码  | 配置发件人邮箱授权码。  |
| 收件人  | 配置收件人邮箱地址。   |
| 连接测试 | 验证此方式能够连接成功。 |

表 5.13.1

# **5.13.2 设备的报警配置**

| <b>Tiandy</b>               | 首页 | 报警配置 |               |           |           |             |                                 | $\begin{array}{ccccccccccccccccc} \circ & \circ & \circ & \circ & \circ & \circ & \circ & \circ \end{array}$<br>$O \times$<br>15:14:26 |
|-----------------------------|----|------|---------------|-----------|-----------|-------------|---------------------------------|----------------------------------------------------------------------------------------------------|
| 监控点                         | ٠  | 设置联动 | 复制到           | 全部启用      | 全部禁用      | 高级设置        |                                 |                                                                                                    |
| 1025                        | ۰. |      | 报警关型          | 报警级别      | 启用        | 操作          | 联动窗户建动作                         | 联动监控点                                                                                                    |
| 192.168.15.139              |    |      | 设备上线          | 3级 ●      | $\bullet$ | 设置          | 无                               | 无                                                                                                    |
| 192.168.18.111              |    |      | 设备商栈          | 1级 ●      | $\bullet$ | 设置          | 无                               | $\overline{\mathcal{X}}$                                                                                                    |
| 192.168.15.160              |    |      |               |           |           |             |                                 |                                                                                                    |
| $= 10.30.10.8$              |    |      | 音频表失报警        | 1级 ●      | $\bullet$ | 设置          | 无                               | $\pi$                                                                                                    |
| 192.168.15.145              |    |      | 设备异常磁盘满       | $262 - 0$ | $\bullet$ | 设置          | 无                               | $\boldsymbol{\mathcal{R}}$                                                                                                    |
| ■ 10.30.10.17               |    |      | 设备异常无磁盘       | 1级 ●      | $\bullet$ | <b>IGER</b> | 无                               | 无                                                                                                    |
| 192.168.15.73               |    |      | 设备异常磁盘读写错误    | 2级 ●      | $\bullet$ | 设置          | 无                               | $\boldsymbol{\pi}$                                                                                                    |
| 192.168.15.118              |    |      | 设备异常IP冲突      | 2级 ●      | $\bullet$ | iOH         | 无                               | 无                                                                                                    |
| 192.168.15.63               |    |      | 设备异常无冗余盘      | 2级 ●      | $\bullet$ | 设置          | 无                               | $\boldsymbol{\pi}$                                                                                                    |
| 10.30.10.86<br>■ 10.30.10.7 |    |      | 设备异常MAC地址冲突检测 | 2级 ●      | $\bullet$ | iQEE        | 无                               | 无                                                                                                    |
| 192.168.15.193              |    |      | 设备异常转列异常      | 2級 ●      | $\bullet$ | 设置          | 无                               | $\boldsymbol{\pi}$                                                                                                    |
| 192.168.15.62               |    |      | 设备异常协备异常      | 26.9      | $\bullet$ | ion.        | 无                               | 无                                                                                                    |
| 192.168.15.147              |    |      | 设备异常磁盘组份荷     | 2级 ●      | $\bullet$ | iez:        | 无                               | $\boldsymbol{\pi}$                                                                                                    |
| 10.30,10.14                 |    |      | 设备异常录像异常      | $152 - 0$ | $\bullet$ | 说图          | 无                               | 无                                                                                                    |
| 192.168.15.104              |    |      | 设备异常硬盘Smart异常 | 2板 ●      | $\bullet$ | <b>ieze</b> | 无                               | 无                                                                                                    |
| 192.168.15.75               |    |      |               |           |           |             |                                 |                                                                                                    |
| $= 10.30, 10.11$            |    |      | 硬盘温度异常报答      | 260 ●     | $\bullet$ | 设置          | 无                               | $\mathcal{R}$                                                                                                    |
|                             |    |      |               |           |           |             |                                 |                                                                                                    |
| $\blacktriangle$            |    |      |               |           |           |             | All rights reserved. 天地体业技术有限公司 | admin                                                                                                    |

图 5.13.2.1

具体操作同监控点的报警配置。

# **5.13.3 客流量区域的报警配置**

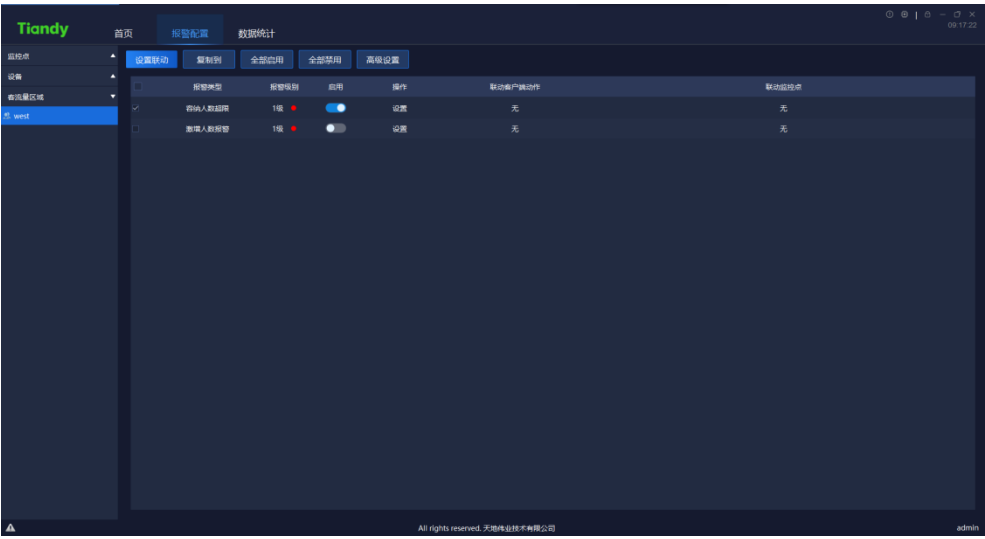

图 5.13.3.1

具体操作同监控点的报警配置。

**操作日志**

中击首页操作日志图标

日志以及配置日志查询,如下图所示:

|          | Tiandy 首页 操作日志      |           |         |                                 |            |      | $0$ $0$ $1$ $0$ $ 0$ $\times$ | 13:33:38 |
|----------|---------------------|-----------|---------|---------------------------------|------------|------|-------------------------------|----------|
| 起始时间     | 2020-06-19 00:00:00 | ⊜<br>终止时间 |         | 目<br>2020-06-19 23:59:59        | 用户名称 admin |      |                               |          |
| 日志类型 全部  |                     |           | 详细类型 全部 |                                 | 日志描述       |      | 重置<br>查询                      |          |
| 导出日志     |                     |           |         |                                 |            |      |                               |          |
|          | 操作时间                | 操作用户      |         | 日志类型                            |            | 详细类型 | 日志描述                          |          |
|          |                     |           |         | 共1页 50条页 ▼ < 1 > 前往 1 页         |            |      |                               |          |
| $\Delta$ |                     |           |         | All rights reserved. 天地伟业技术有限公司 |            |      |                               | admin    |
|          |                     |           |         |                                 |            |      |                               |          |

图 5.10

# 界面相关参数说明如下:

| 参数   | 说明                         |  |  |  |  |
|------|----------------------------|--|--|--|--|
| 起始时间 | 可以设置查询日志开始时间。              |  |  |  |  |
| 终止时间 | 可以设置查询日志结束时间。              |  |  |  |  |
| 用户名称 | 可以查询某一用户的操作记录。Admin 超级管理员用 |  |  |  |  |
|      | 户可以查看所有用户的操作记录。            |  |  |  |  |
| 日志类型 | 可以按照类型进行日志的查询,包括所有类型、登录、   |  |  |  |  |
|      | 操作、配置等操作。                  |  |  |  |  |
| 详细类型 | 可以按照类型进行所有类型、登录、操作、配置等操作   |  |  |  |  |
|      | 的详细分类查询。                   |  |  |  |  |
| 日志描述 | 搜索关键字查询日志信息。               |  |  |  |  |
| 导出日志 | 点击导出日志,可以对日志进行导出保存。        |  |  |  |  |
| 查询   | 点击查询按钮,可以按照查询条件进行日志查询。     |  |  |  |  |
| 重置   | 点击重置按钮,将查询条件恢复默认状态。        |  |  |  |  |
| 共X页  | 显示查询结果共有多少页。               |  |  |  |  |
| 第X页  | 选择某一页,可以跳转到该页面的日志记录。       |  |  |  |  |

表 5.14